# **SIEMENS**

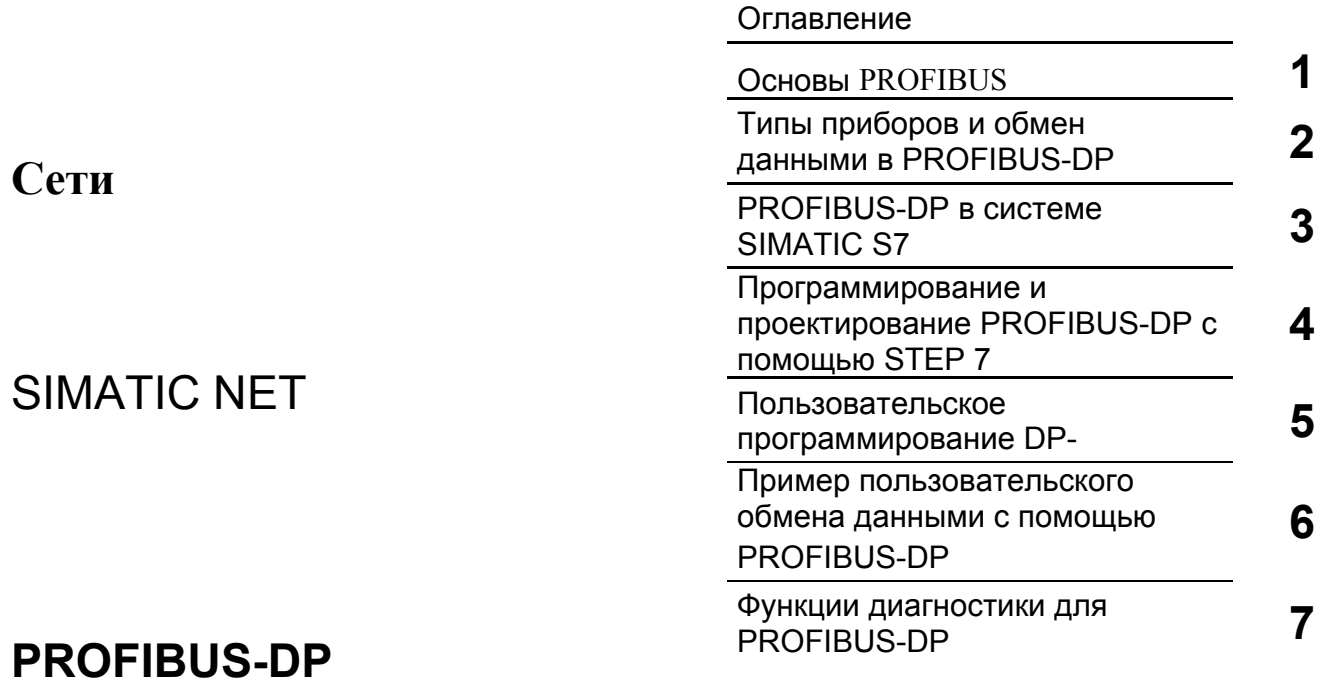

**Руководство**

#### **Указания по технике безопасности**

Данное руководство содержит указания, которые вы должны соблюдать для обеспечения собственной безопасности, а также защиты от повреждений продукта и связанного с ним оборудования. Эти замечания выделены предупреждающим треугольником и представлены, в соответствии с уровнем опасности следующим образом:

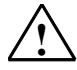

**! Опасность** указывает, что если не будут приняты надлежащие меры предосторожности, то это **приведет** к гибели людей, тяжким телесным повреждениям или существенному имущественному ущербу.

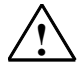

**! Предупреждение** указывает, что при отсутствии надлежащих мер предосторожности это **может привести** <sup>к</sup> гибели людей, тяжким телесным повреждениям или к существенному имущественному ущербу.

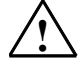

#### **! Осторожно**

указывает, что возможны легкие телесные повреждения и нанесение небольшого имущественного ущерба при непринятии надлежащих мер предосторожности.

#### **Осторожно**

указывает, что возможно повреждение имущества, если не будут приняты надлежащие меры безопасности.

#### **Замечание**

привлекает ваше внимание к особо важной информации о продукте, обращении с ним или к соответствующей части документации.

#### **Квалифицированный персонал**

К монтажу и работе на этом оборудовании должен допускаться только **квалифицированный персонал**. Квалифицированный персонал – это люди, которые имеют право вводить в действие, заземлять и маркировать электрические цепи, оборудование и системы в соответствии со стандартами техники безопасности.

#### **Надлежащее использование**

Примите во внимание следующее:

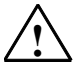

#### **! Предупреждение**

Это устройство и его компоненты могут использоваться только для целей, описанных в каталоге или технической документации, и в соединении только с теми устройствами или компонентами других производителей, которые были одобрены или рекомендованы фирмой Siemens.

Этот продукт может правильно и надежно функционировать только в том случае, если он правильно транспортируется, хранится, устанавливается и монтируется, а также эксплуатируется и обслуживается в соответствии с рекомендациями.

#### **Товарные знаки**

SIMATIC®, SIMATIC HMI® и SIMATIC NET® - это зарегистрированные товарные знаки SIEMENS AG.

Некоторые другие обозначения, использованные в этих документах, также являются

зарегистрированными товарными знаками; права собственности могут быть нарушены, если они используются третьей стороной для своих собственных целей.

#### **Copyright © Siemens AG 2001 Все права защищены**

Воспроизведение, передача или использование этого документа или его содержания не разрешаются без специального письменного разрешения. Нарушители будут нести ответственность за нанесенный ущерб. Все права, включая права, вытекающие из патента или регистрации практической модели или конструкции, сохраняются.

#### Siemens AG

Департамент автоматизации и приводов Промышленные системы автоматизации П\я 4848, D- 90327, Нюрнберг

Siemens Aktiengesellschaft

#### **Отказ от ответственности**

Мы проверили содержание этого руководства на соответствие с описанным аппаратным и программным обеспечением. Так как отклонения не могут быть полностью исключены, то мы не можем гарантировать полного соответствия. Однако данные, приведенные в этом руководстве, регулярно пересматриваются, и все необходимые исправления вносятся в последующие издания. Мы будем благодарны за предложения по улучшению содержания.

©Siemens AG 2001 Technical data subject to change.

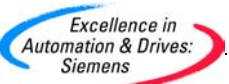

# **Содержание**

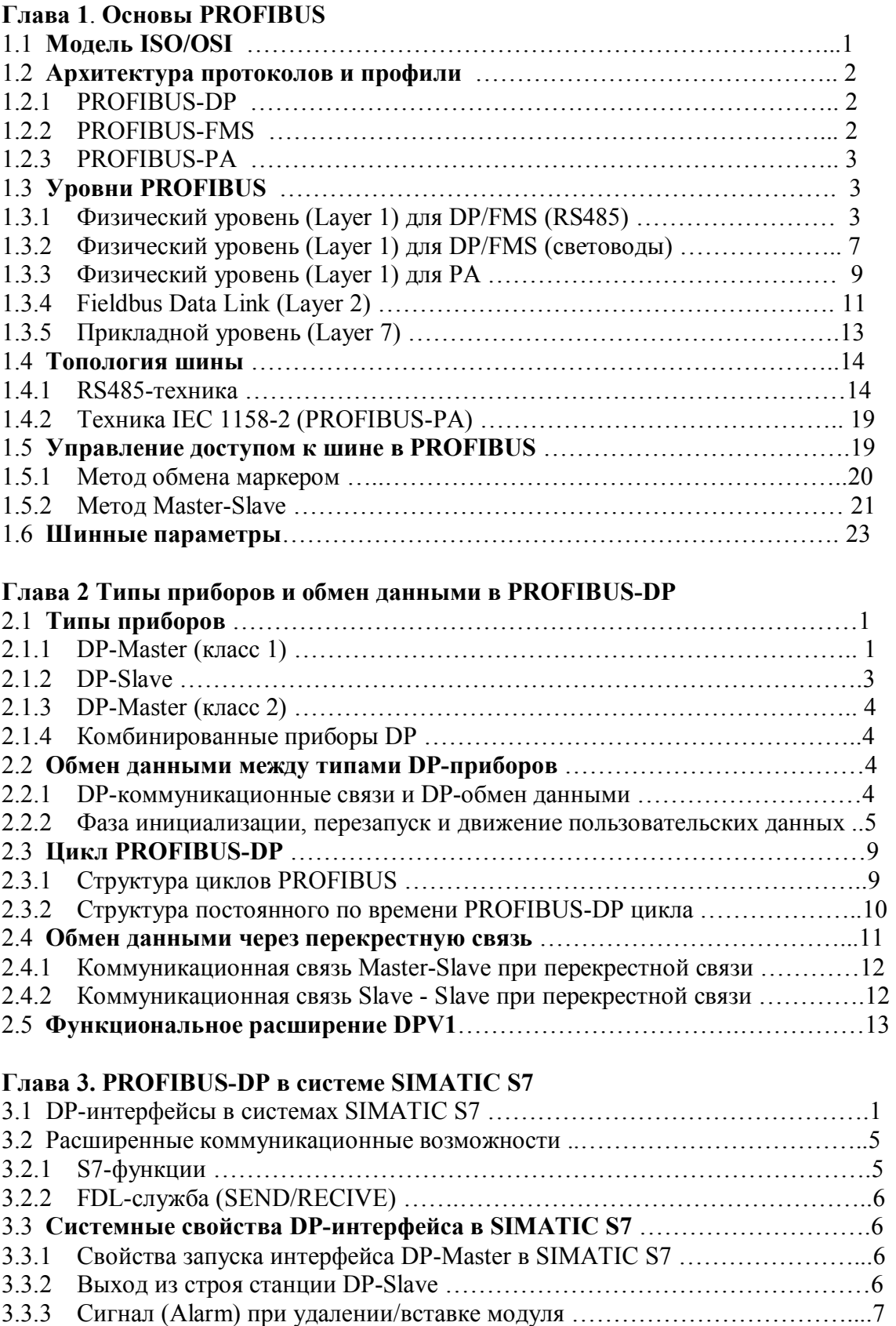

3.3.4 Диагностические сигналы от станций DP-SlaveÖÖÖÖÖÖÖÖÖÖÖ..7

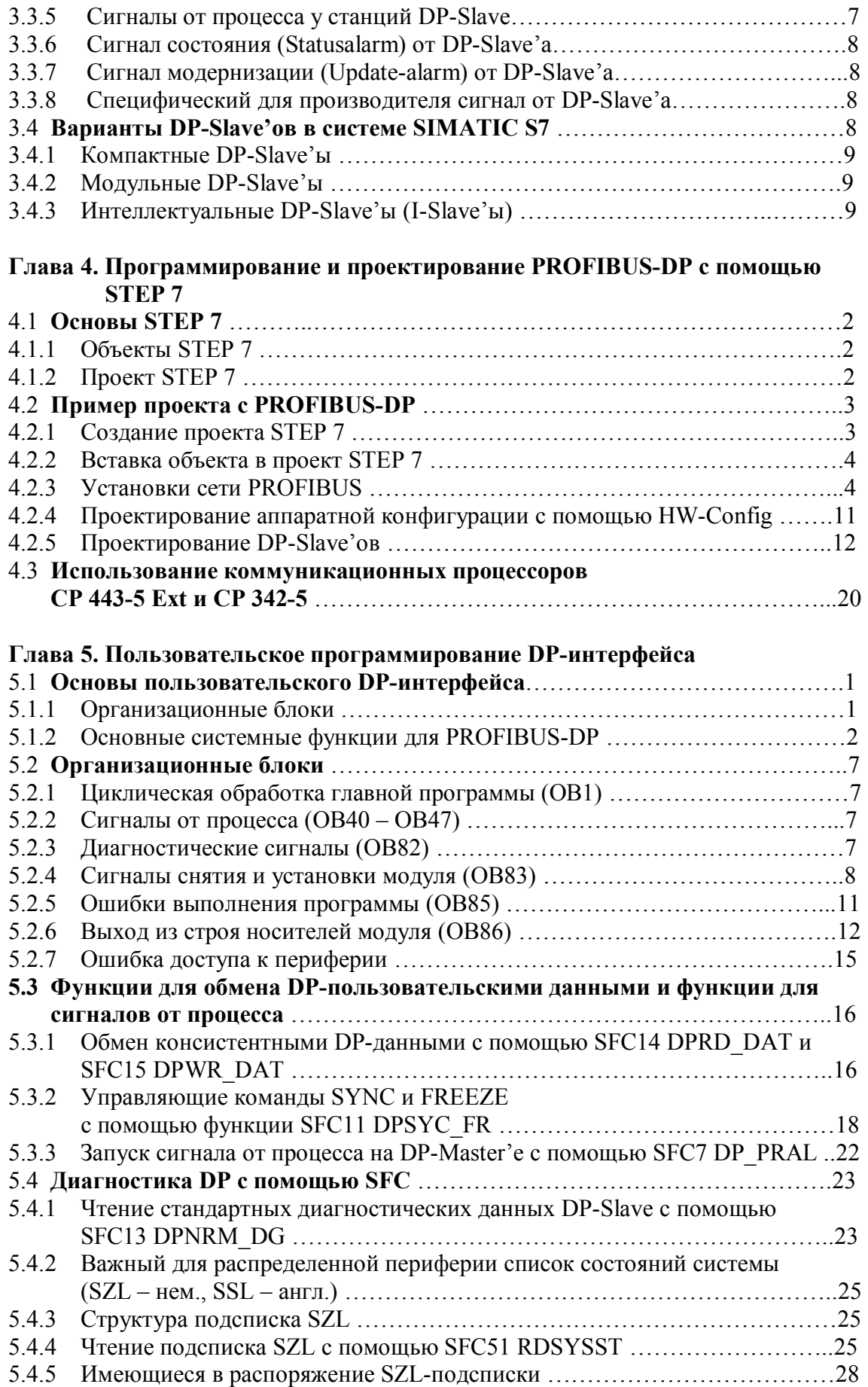

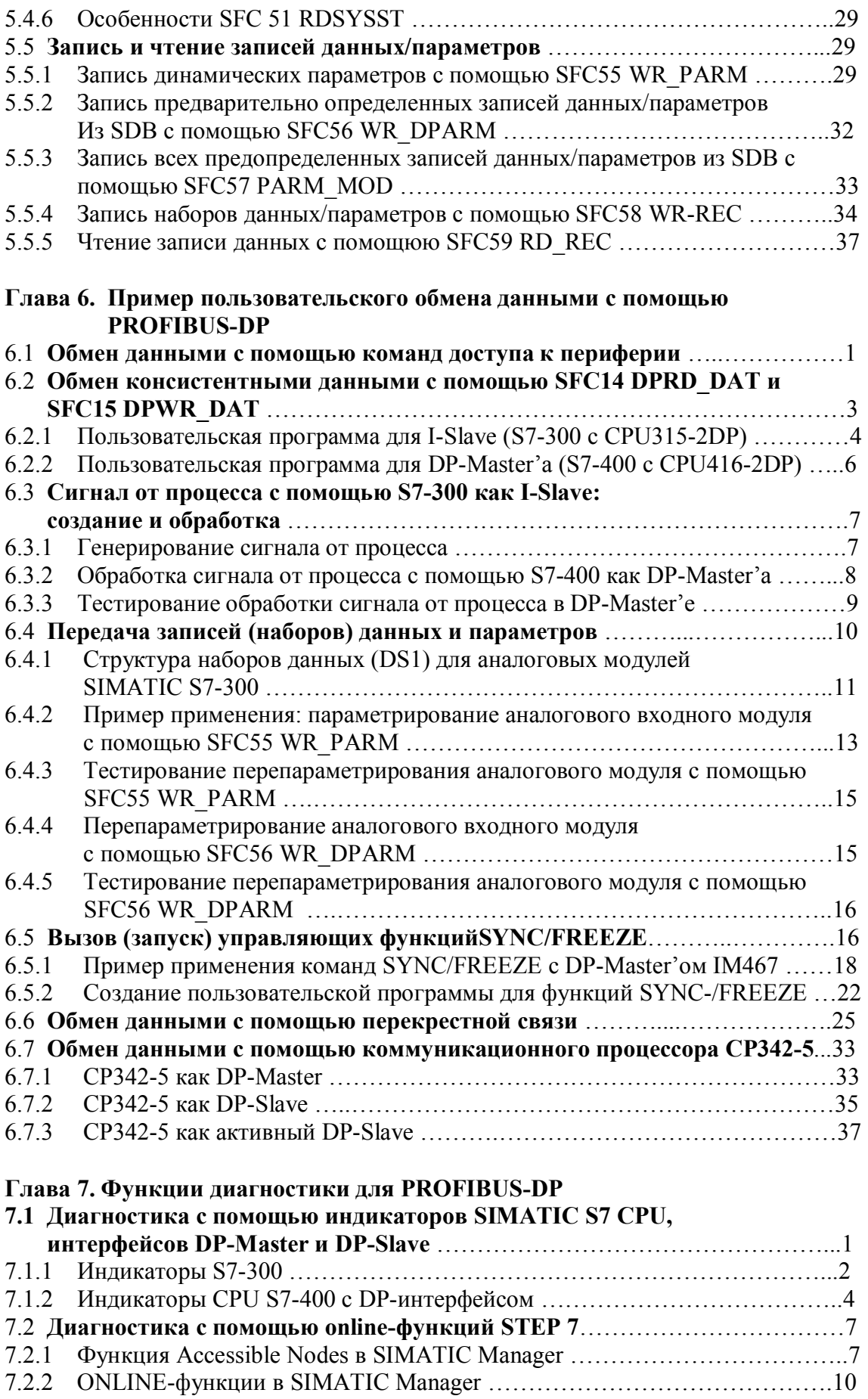

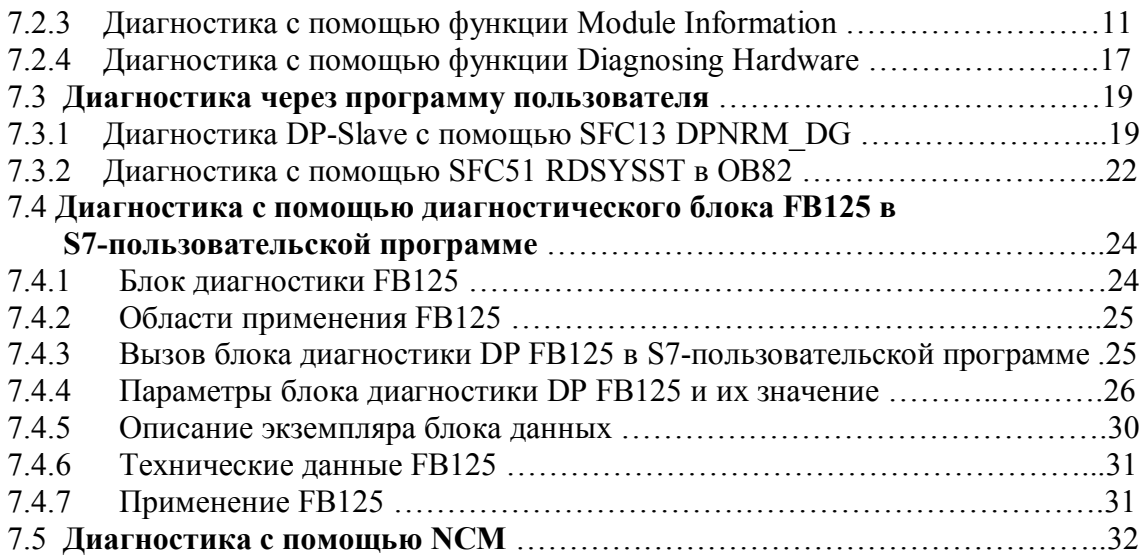

# 1. Основы PROFIBUS (PROcess FIeld BUS)

### Введение

По сравнению с обычной реализацией структур автоматизации, уже на первый взгляд видны преимущества применения последовательной полевой шины. Экономия средств здесь образуется благодаря меньшей стоимости кабеля (кабель имеет меньшую длину) и применению полевых приборов. Это возможно, однако, только при стандартизованной и открытой полевой шине.

В 1987 году для немецкой промышленности был разработан и принят стандарт DIN Е 19245 PROFIBUS. В 1996 году этот стандарт стал международной нормой EN 50170.

## 1.1 Модель ISO/OSI

Архитектура протоколов PROFIBUS ориентирована на уже установленные национальные и международные нормы. Так, архитектура протоколов базируется на модели OSI (Open System Interconnection).

На рис.1.1 изображена модель ISO/OSI для коммуникационных стандартов, состоящая из 7 уровней, подразделяющихся на два класса:

ориентированных на пользователя с уровня 5 по уровень 7;

ориентированных на сеть (уровни 1-4).

Уровни с 1 по 4 описывают пересылку передаваемых данных из одного пункта в другой, в то время как уровни с 5 по 7 предоставляют в распоряжение пользователя доступ к сети в соответствующей форме.

| Уровень 7 | <b>Application</b>  |                                            |
|-----------|---------------------|--------------------------------------------|
| Уровень 6 | <b>Presentation</b> | <b>Ориентированы</b><br>пользователя<br>на |
| Уровень 5 | <b>Session</b>      |                                            |
| Уровень 4 | <b>Transport</b>    |                                            |
| Уровень 3 | <b>Network</b>      | <b>Ориентированы</b>                       |
| Уровень 2 | <b>Data Link</b>    | на сеть                                    |
| Уровень 1 | <b>Phisical</b>     |                                            |

Рис. 1.1 Модель ISO/OSI для стандартов

## 1.2 Архитектура протоколов и профили

Из рис.1.2, представляющего архитектуру протоколов PROFIBUS, можно видеть, что в ней реализованы уровни 1,2 и 7. Для уровней 1 и 2 принят стандарт США ЕГА (Electronic Industries Association) RS485, международные нормы IEC 870-5-1 (Telecontrol Equipment and System) и EN 60870-5-1. Метод доступа к сети, службы передачи и управления данными ориентируются на DIN 19241, части 1-3 и нормы IEC 955 Process Data Highway/Typ C. Функции управления (FMA7) ориентированы на ISO DIS 7498-4 (Management Framework). С точки зрения пользователя PROFIBUS подразделяется на 3 профиля протокола: DP, FMS и PA.

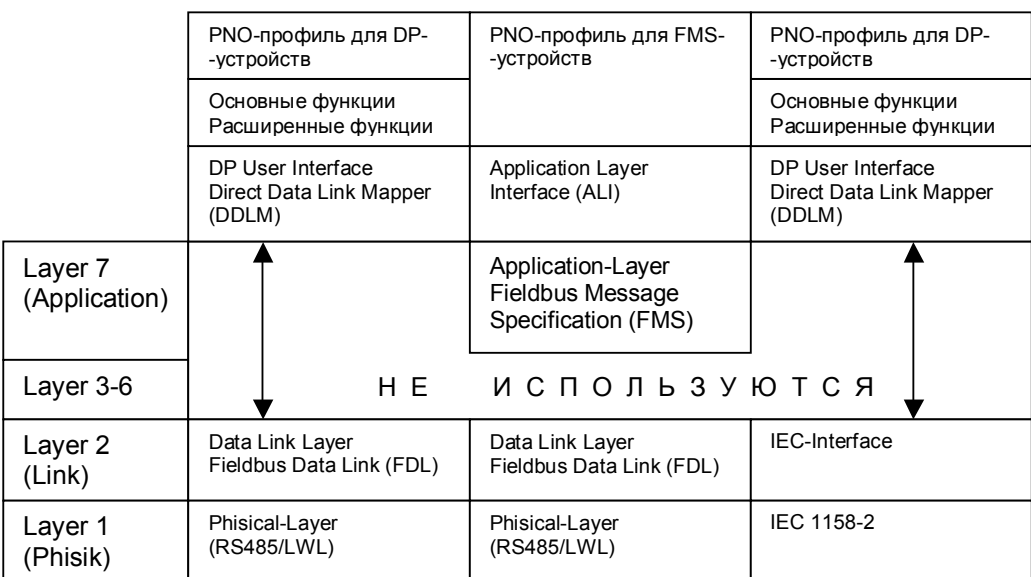

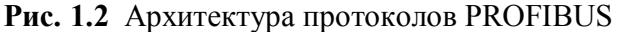

### 1.2.1 PPOFIBUS-DP

PROFIBUS-DP применяет уровни 1 и 2, а также пользовательский интерфейс. Уровни с 3 по 7 не используются. Благодаря такой архитектуре достигается быстрая передача данных. Direct Data Link Mapper (DDLM) организует доступ к уровню 2. В основу пользовательского интерфейса положены необходимые пользовательские функции, а также системные и аппаратно-зависимые функции различных типов PROFIBUS-DP-приборов.

Этот профиль протокола PROFIBUS оптимизирован для быстрого обмена данными спениально коммуникаций системами автоматизании ДЛЯ между  $\mathbf{u}$ децентрализованной периферией на полевом уровне.

#### $1.2.2$ **PROFIBUS-FMS**

В PROFIBUS-FMS применяются уровни 1,2 и 7. Пользовательский уровень состоит из FMS (Fieldbus Message Specification) и LLI (Lower Layer Interface).

FMS содержит пользовательский протокол и предоставляет в распоряжение коммуникационные службы.

LLI реализует различные коммуникационные связи и создает для FMS аппаратнонезависимый доступ к уровню 2.

FMS применяется для обмена данными на уровне ячеек (PLC и PC). Мощные FMSсервисы открывают широкие области использования и большую гибкость при передаче больших объемов данных.

PROFIBUS-DP и PROFIBUS-FMS применяют одинаковую технику передачи и единый протокол доступа к шине и поэтому могут работать через общий кабель.

#### **PROFIBUS-PA**  $1.2.3$

PROFIBUS-PA применяет расширенный PROFIBUS-DP-протокол передачи данных. Техника передачи согласно IEC 1158-2 обеспечивает надежность питание полевых приборов через шину. Приборы PROFIBUS-PA могут благодаря применению специальных устройств (PROFIBUS-PA-Links) в простейшем случае интегрироваться в PROFIBUS-DP-сеть.

PROFIBUS-PA - специальная концепция, позволяющая подключать к общей шине датчики и приводы, находящиеся во взрывоопасной зоне.

### 1.3 Уровни PROFIBUS

#### 1.3.1 Физический уровень (Layer 1) для DP/FMS (RS485)

В основной версии для экранированной витой пары уровеню 1 PROFIBUS соответствует симметричная передача данных по стандарту EIA RS485 (также обозначается Н2). Проводники шинных сегментов замкнуты с обеих сторон, скручены и экранированы (см. рис. 1.3)

#### Способ передачи

Для PROFIBUS назначен способ передачи RS485, базирующийся на полудуплексной, асинхронной синхронизации. Данные передаются внутри 11разрядного кадра (рис. 1.4) в NRZ-коде (Non Return to Zero). Значения сигнала (биты) не изменяются во время передачи сигнала.

В то время, как передача бинарного значения "1" соответствует положительному значению на проводнике RxD/TxD-P (Receive/Transmit-Data-P), напротив, на проводнике RxD/TxD-N (Receive/Transmit-Data-N) присутствует "0". Состоянию

покоя между отдельными телеграммами соответствует двоичный сигнал "1" (рис.1.5).

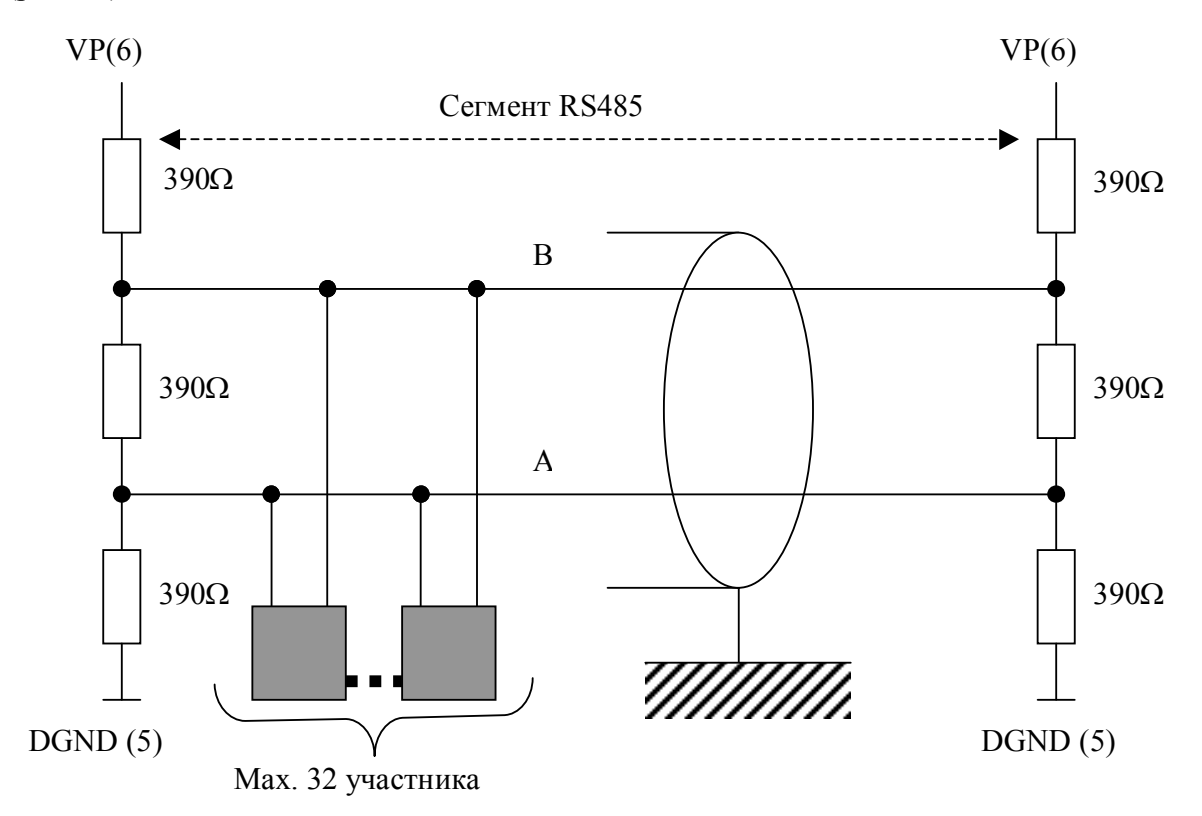

 **Рис. 1.3** Структура шинного сегмента RS485

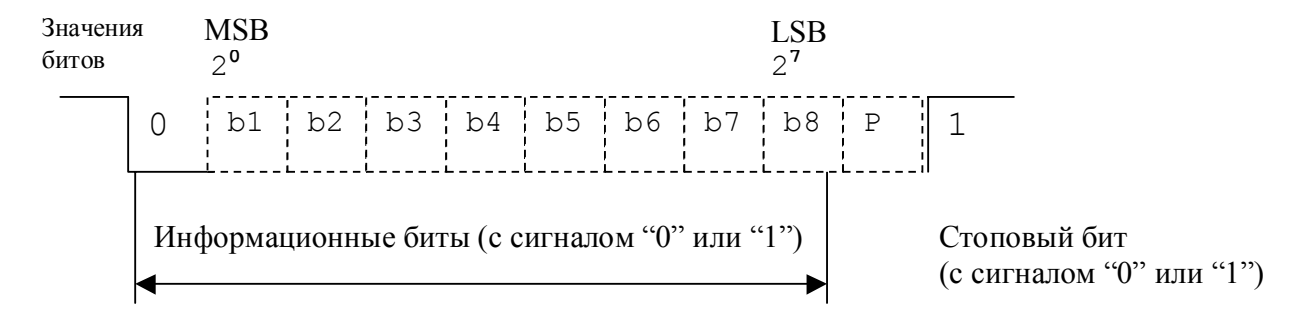

LSB Least Signification Bit (младший бит) MSB Most Signification Bit (старший бит)

**Рис. 1.4** PROFIBUS UART-кадр

В литературе часто также оба проводника PROFIBUS обозначают как А-проводник и В-проводник. При этом А-проводник соответствует RxD/TxD-N, а В-проводник - RxD/TxD-P.

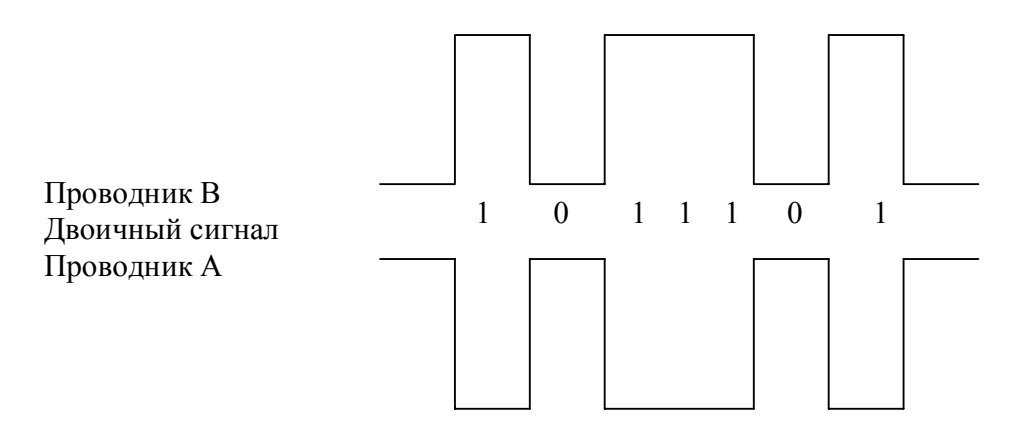

**Рис. 1.5** Структура сигнала при передаче NRZ- кодом

#### **Шина**

В табл. 1.1 приведена максимально допустимая длина провода (длина сегмента) системы PROFIBUS. Эта длина зависит от скорости передачи. Внутри сегмента может быть до 32 участников.

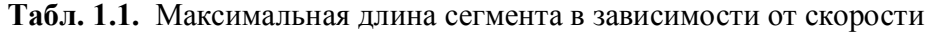

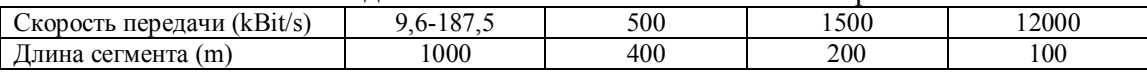

Данные о максимальной длине сегмента в табл.1.1 взяты из норм PROFIBUS. В табл.1.2 приведены параметры кабеля типа А:

Волновое сопротивление От 135 до 165 Оm при частотах измерения от 3 до 20 MHz Погонная емкость < 30pF/m Площадь сечения  $>$  0,34 mm<sup>2</sup>, соотв. AWG22 Тип кабеля Витая пара, 1x2 или 2x2 или 1x4 провода Погонное сопротивление < 110 Om/km Затухание сигнала Max 9dB на всей длине отрезка провода Экранирование Медная оплетка или оплетка и экран из фольги

**Табл.1.2**. Спецификации PROFIBUS-кабеля типа А

#### **Подключение шины**

В качестве стандарта для подключения участников к шине в нормах PROFIBUS EN 50170 рекомендуется 9-и штырьковый штекер, который изображен в табл.1.3. У каждого участника есть такой разъем с бухтовыми контактами, шинный кабель имеет разъем со штырьковыми контактами

| Вид                        | $Pin-M2$    | Название сигнала | Обозначение                   |  |
|----------------------------|-------------|------------------|-------------------------------|--|
|                            |             | <b>SHIELD</b>    | Экран, напр., земля           |  |
|                            | ↑           | M <sub>24</sub>  | $-24v$                        |  |
| $\overline{\phantom{a}}_5$ | 3           | $RxD/TxD-P$      | Прием/передача данных,        |  |
|                            |             |                  | плюс, провод В                |  |
| 24                         | 4           | <b>CNTR-P</b>    | Сигнал для управления         |  |
| 8<br>●3                    |             |                  | направлением передачи, плюс.  |  |
|                            | 5           | <b>DGND</b>      | Данные                        |  |
|                            | 6           | <b>VP</b>        | Напряжение питания, плюс      |  |
| 6                          |             | P <sub>24</sub>  | $+24v$                        |  |
|                            | 8           | <b>RxD/TxD-N</b> | Прием/передача данных,        |  |
|                            |             |                  | минус, провод А               |  |
|                            | $\mathbf Q$ | <b>CNTR-N</b>    | Сигнал для управления         |  |
|                            |             |                  | направлением передачи, минус. |  |

**Табл.1.3** Расположение контактов

#### **Окончание шины**

Шинные провода данных с обеих сторон замкнуты на согласованные нагрузки (см. рис.1.3). Благодаря этим сопротивлениям устанавливается безопасный потенциал покоя на проводах шины, когда участники не обмениваются сообщениями (потенциал покоя между телеграммами). Шинные нагрузки имеются почти во всех стандартных разъемах PROFIBUS и могут быть активизированы с помощью переключателей.

Если используется шина со скоростью передачи более 1500 kBit/s, то нужно на основании потребляемой мощности подключенных участников и отраженной мощности использовать шинный штекер с дополнительной индуктивностью.

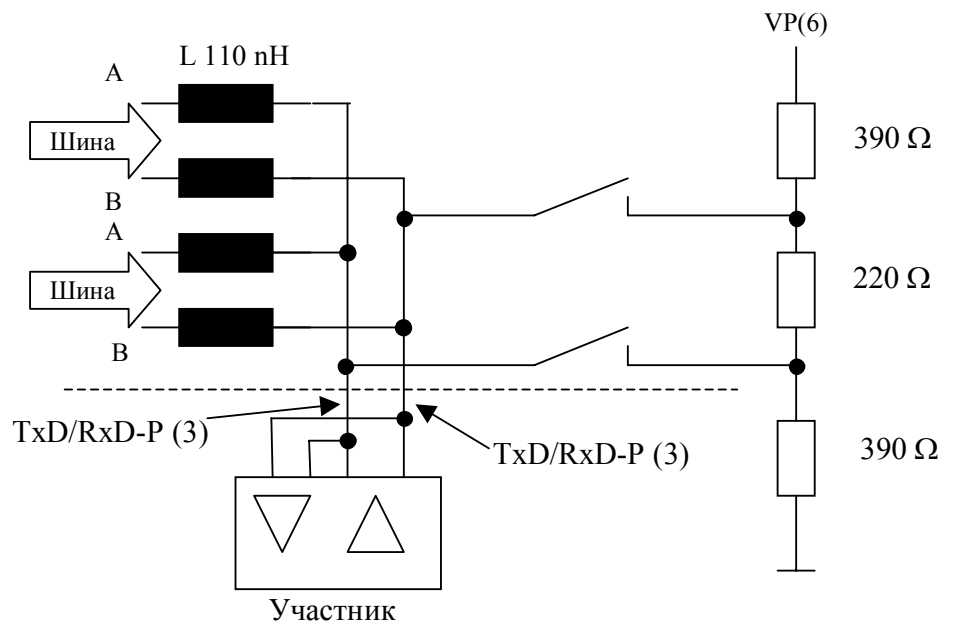

**Рис. 1.6** Схема шинного штекера для скорости передачи более 1500 кБит/c

#### **1.3.2 Физический уровень (Layer 1) для DP/FMS (световоды)**

Дальнейшее использование уровня 1 PROFIBUS по норме PNO (Profibus Nutzer Organisation  $-nem$ .) "Техника оптической передачи для PROFIBUS", версия 1.1 от 07.1993г. – это передача данных с помощью световодов. Благодаря оптоволокну внутри установки PROFIBUS между участниками может быть достигнуто расстояние до 15 km. Световодная техника устойчива к электромагнитным помехам и устанавливает безопасную разность потенциалов между участниками. Благодаря простой технике подключения световодов, специальным пластиковым световодам, эта техника пришла на полевой уровень.

#### **Среда передачи**

В качестве среды передачи используются световоды со стеклянными или пластиковыми волокнами. В зависимости от используемого типа проводника длина связи может быть до 15 km при стеклянных световодах и до 80 m при пластиковых.

#### **Подключение шины**

Для подключения участников к световоду имеется различная техника (различные модули)

• *Модули OLM (Optical Link Module).* Похож на репитер RS-485. Имеет два функционально разделенных электрических канала и выходы для одного или двух оптических канолов. Модули OLM соединяются с отдельными участниками или сегментами шины через интерфейс RS-485 (см. рис.1.7).

- *Модули OLP (Optic Link Plug).* С помощью модулей OLP можно соединять друг с другом оптическим волокном пассивных участников (Slave). Модули OLP подключаются прямо на 9-и штырьковый штекер участника. OLP получает энергию от участника и поэтому не нуждается в напряжении питания. Как видно из рис.1.8, для подключения активных участников шины (Master) к OLPкольцу всегда используется OLM.
- *Интегрированное LWL-подключение* (Licht Wellen Leiter нем.). Прямое подключение участников PROFIBUS к световоду. Возможно у приборов со встроенным LWL-вводом.

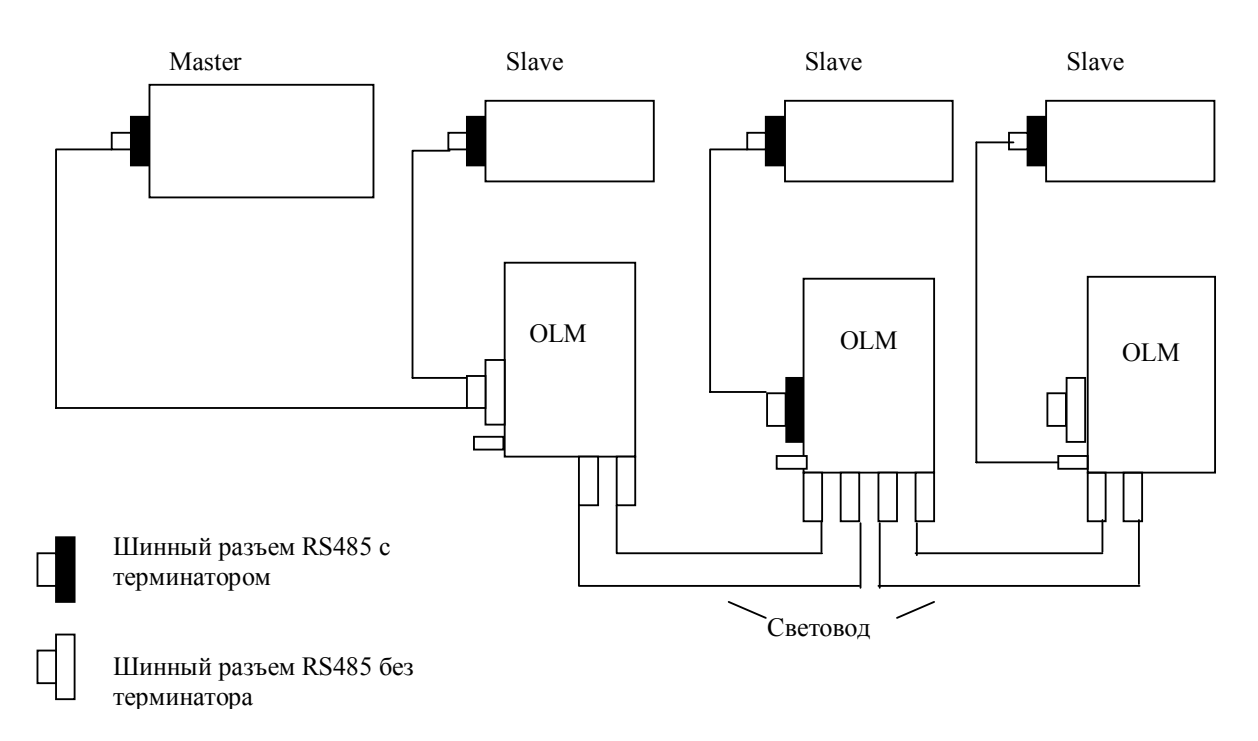

**Рис 1.7** Пример шинной конфигурации с OLM-техникой

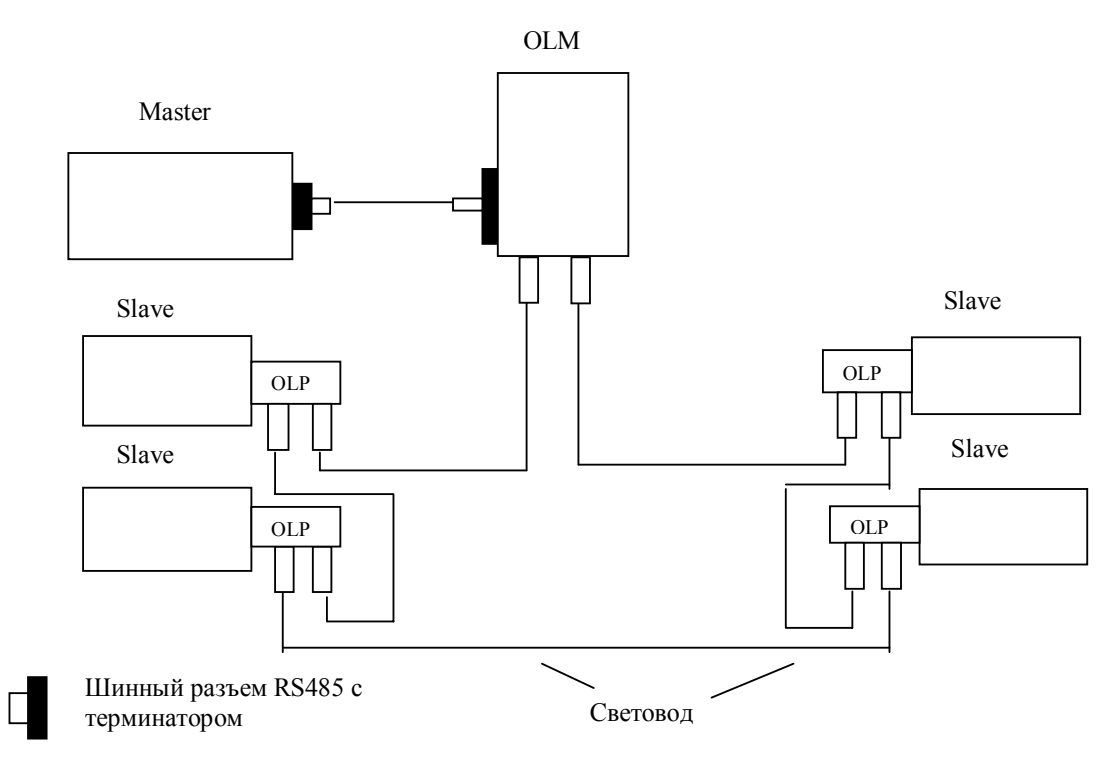

 **Рис 1.8** Оптическое однопроводное кольцо с OLM-техникой

### **1.3.3 Физический уровень (Layer 1) для PA**

В PROFIBUS-PA используется передающая техника по IEC 1158-2. Эта техника позволяет достигнуть электробезопасности и питания полевых приборов прямо через шину. Для передачи данных используется бит-синхронизированный, с манчестерским кодом протокол передачи без постоянной составляющей (обозначается также как H1). При передаче данных с помощью манчестерского кода бинарный "0" передается как смена фронта с 0 на 1, а бинарная "1" - как смена фронта с 1 на 0. Данные передаются с помощью модуляции +/-9mA основного тока шинной системы I<sub>B</sub> (рис.1.9).

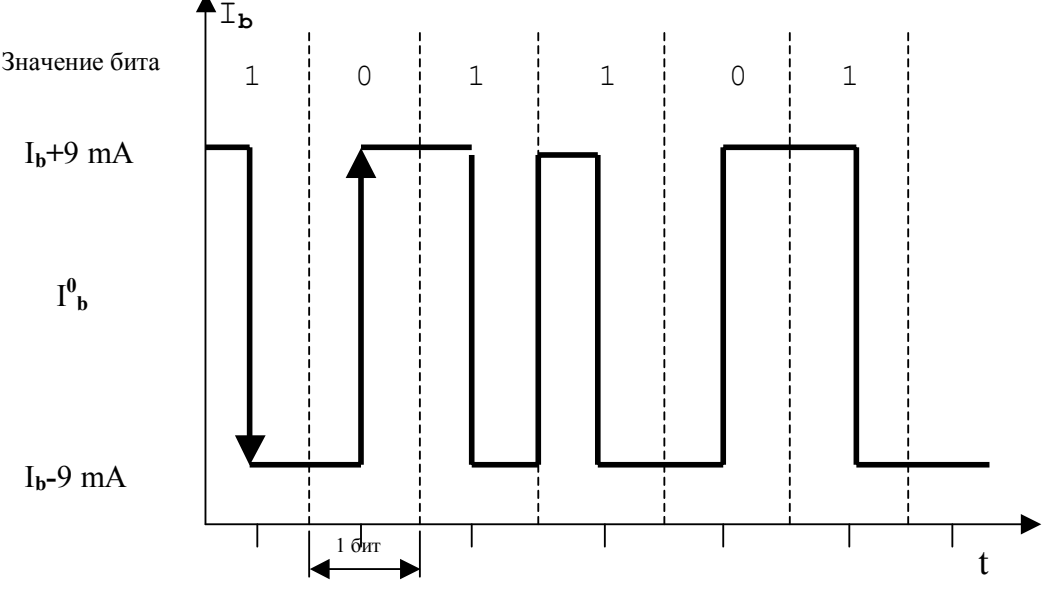

**Рис. 1.9** Передача данных в PROFIBUS-PA с помощью модуляции тока (Манчестерский код II)

Скорость передачи составляет 31,25 кбит/c. В качестве среды передачи используется витой экранированный или неэкранированный провод. Шина, как это видно из рис. 1.10, состоит из сегментов, к которым подключены участники, сегменты замкнуты на RC-цепочки. К сегменту шины PA может быть подключено максимум 32 участника. Максимальная длина сегмента сильно зависит от применяемого источника питания, типа провода и потребления тока подключенными участниками.

#### **Шинный провод**

В качестве среды передачи для PROFIBUS-PA применяется 2-жильный кабель, технические данные которого не установлены/не нормированы. Свойства типов кабелей определяют максимальную длину шины, число подключаемых участников и чувствительность к электромагнитным шумам. На основании этого установлены для стандартных типов кабелей электрические и механические свойства.

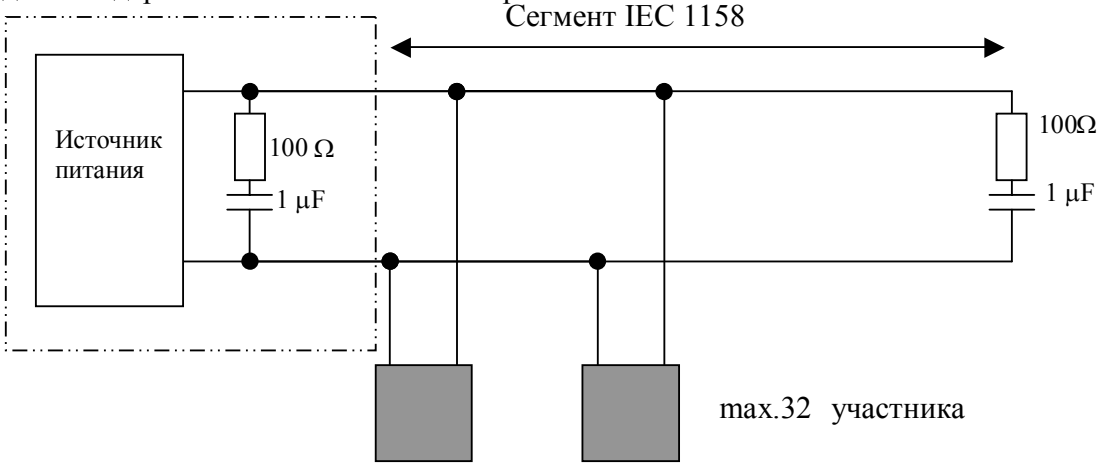

глава 1 "Основы PROFIBUS" (24 стр) стр 10 **Рис. 1.10** Структура шинного сегмента РА

В DIN 61158-2 предложены для применения стандартные кабели для PROFIBUS-РА, называемые типами А... D.

|                         | Тип А                 | Тип В                | Тип С               | Тип D                         |  |
|-------------------------|-----------------------|----------------------|---------------------|-------------------------------|--|
|                         | (основной)            |                      |                     |                               |  |
| Структура кабеля        | Витой,                | Одна или             | Несколько витых     | Несколько                     |  |
|                         | двухжильный,          | несколько витых      | пар, неэкранир.     | невитых пар,                  |  |
|                         | экранированный        | пар, экранир.        |                     | неэкранир.                    |  |
| Площадь сечения         | $0.8$ MM <sup>2</sup> | $0,32 \text{ mm}^2$  | $0,13 \text{ mm}^2$ | $1,26 \overline{\text{mm}^2}$ |  |
| (номинальная)           | (AWG18)               | (AWG22)              | (AWG26)             | (AWG16)                       |  |
| Погонное                | $44 \Omega/km$        | $112 \Omega/km$      | $264 \Omega/km$     | $40 \Omega/km$                |  |
| сопротивление           |                       |                      |                     |                               |  |
| (пост. ток)             |                       |                      |                     |                               |  |
| Волновое                | $100\Omega \pm 20\%$  | $100\Omega \pm 30\%$ | $**$                | $**$                          |  |
| сопротивление           |                       |                      |                     |                               |  |
| при 31,25 kHz           |                       |                      |                     |                               |  |
| Затухание при 39        | 3dB/km                | 5dB/km               | 8dB/km              | 8dB/km                        |  |
| kHz                     |                       |                      |                     |                               |  |
| Емкостное               | 2nF/km                | 2nF/km               | $**$                | $**$                          |  |
| рассогласование         |                       |                      |                     |                               |  |
| Групповое время         | $1,7\mu s/km$         | $\ast$ $\ast$        | $\ast\ast$          | $* *$                         |  |
| запаздывания            |                       |                      |                     |                               |  |
| $(7,939$ kHz)           |                       |                      |                     |                               |  |
| Степень                 | 90%                   | $**$                 | $\blacksquare$      |                               |  |
| экранирования           |                       |                      |                     |                               |  |
| Рекомендуемая           | 1900 m                | $1200 \text{ m}$     | $400 \text{ m}$     | $200 \text{ m}$               |  |
| длина сети,             |                       |                      |                     |                               |  |
| включая $\frac{1}{4}$ - |                       |                      |                     |                               |  |
| волновые                |                       |                      |                     |                               |  |
| согласующие             |                       |                      |                     |                               |  |
| шлейфы                  |                       |                      |                     |                               |  |

Табл. 1.4 Предлагаемые типы кабеля для PROFIBUS-PA

### 1.3.4 Fieldbus Data Link (Layer 2)

Согласно модели OSI на втором уровне реализуются функции управления доступом к шине (раздел 1.2), обеспечение безопасности данных, а также выполнение протокола передачи и формирование телеграмм. Уровень 2 обозначается в PROFIBUS как FDL-уровень (Fieldbus Data Link).

Формат телеграммы уровня 2 (рис.1.11) способствует большей безопасности передачи. Вызывающая телеграмма имеет расстояние Хемминга HD (Hamming Distance) = 4. При HD = 4 может быть распознано до 3-х одновременных ошибок в фальсифицированных битах телеграммы данных. Это достигается благодаря применению особых стартового и завершающего знаков телеграммы, постоянно скользящей синхронизации, биту четности и контрольному байту.

При этом могут быть распознаны следующие ошибки:

- Ошибка символьного формата (четность, переполнение, ошибка фрейма)
- Ошибки протокола
- Ошибки разделителей начала и окончания
- Ошибки байта проверки фрейма
- Ошибки длины телеграммы

Телеграмма, у которой распознана ошибка, повторяется по крайней мере, один раз. Имеется возможность повторять телеграммы, проходящие по уровню 2 до 8 раз (шинный параметр "Retry"). Уровень 2 может осуществлять наряду с передачей данных "точка к точке", также коммуникации во многие точки - Broadcast и Multicast.

При коммуникациях Broadcast активный участник посылает сообщение всем остальным участникам (Master'ам и Slave'ам). Прием данных не квитируется.

При коммуникациях Multicast активный участник посылает сообщение группе участников (Master'ам и Slave'ам). Прием данных не квитируется.

Службы, предлагаемые уровнем 2, приведены в табл. 1.5.

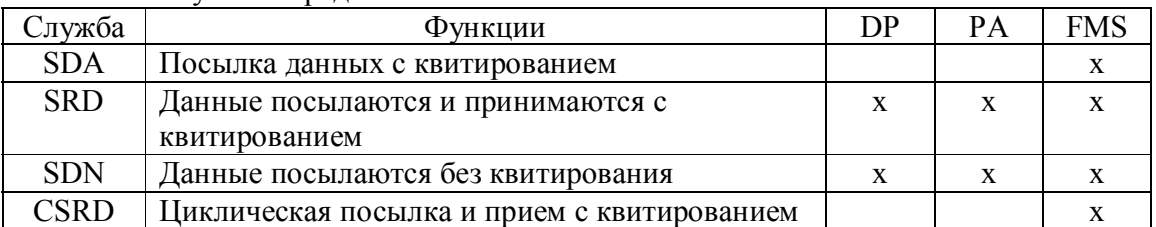

#### **Табл. 1.5** Службы передачи PROFIBUS

В PROFIBUS-DP и -PA применяется, соответственно, подмножество служб уровня 2. Так, например, PROFIBUS-DP использует только службы SRD и SDN.

Службы вызываются через точки доступа к службе, SAP (Service Access Point), уровня 2 из выше стоящего уровня. В PROFIBUS-FMS используются эти точки доступа для адресации логических коммуникационных связей. В PROFIBUS-DP и -PA применяемые точки доступа строго упорядочены. У всех активных и пассивных участников можно использовать параллельно несколько точек доступа. Различаются точки доступа источника SSAP (Source Service Access Point) и точки доступа цели DSAP (Destination Service Access Point).

#### Формат с постоянной длиной информационного поля

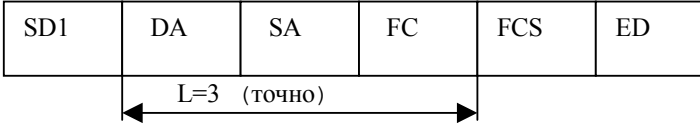

Формат с постоянной длиной информационного блока с данными

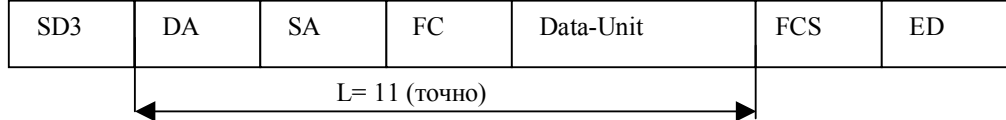

Формат с переменной длиной информационного блока

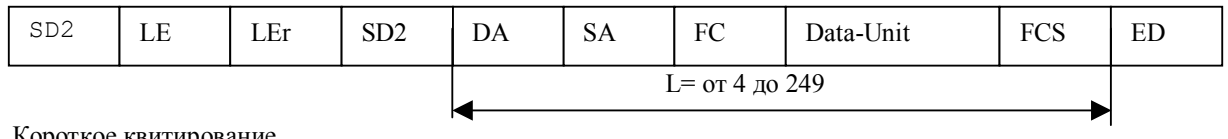

Короткое квитирование

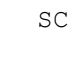

Телеграмма-токен (маркер)

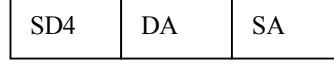

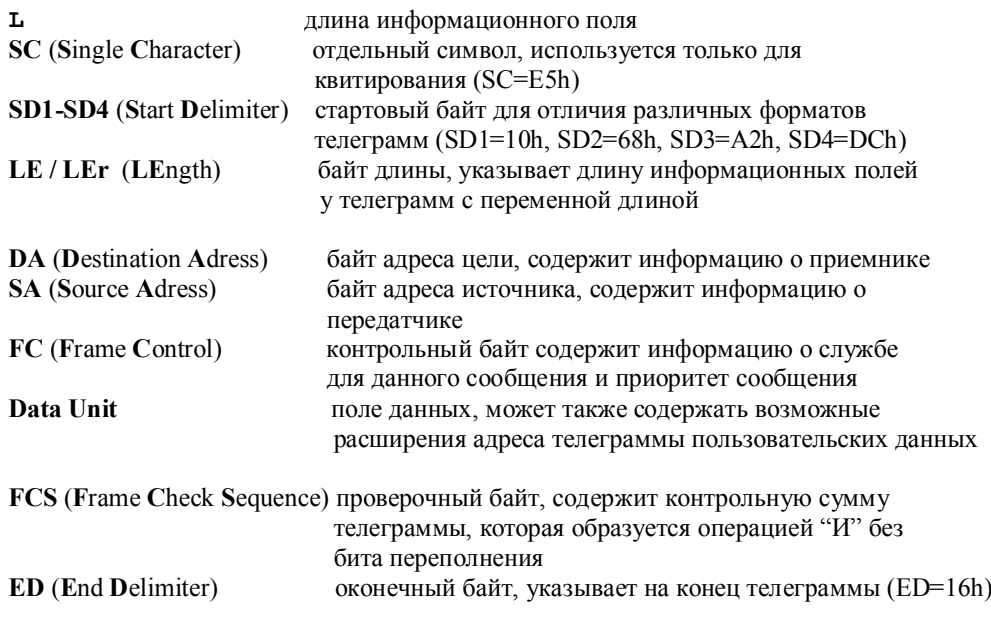

Рис. 1.11 Формат PROFIBUS-телеграмм

#### 1.3.5 Прикладной уровень (Layer 7)

Уровень 7 модели ISO/OSI представляет в распоряжение пользователя полезные коммуникационные службы. Этот пользовательский уровень состоит в PROFIBUS из FMS (Fieldbus Message Spesification) и LLI (Lower Layer Interface) слоев.

#### Профиль FMS

Коммуникационные службы FMS соответствуют функциям прибора, т.е. в FMSпрофилях PNO определен необходимый объем функций для конкретных требований. Эти FMS-профили устанавливают, что приборы различных производителей имеют одни и те же коммуникационные функции. Для FMS определены следующие профили:

#### Коммуникации между контроллерами (3.002)

Этот коммуникационный профиль устанавливает, какие FMS-службы применяются для коммуникаций между PLC. При помощи точно определенных классов контроллеров, установлены службы, параметры и типы данных, которые каждый РLС должен поддерживать.

#### Профиль для автоматизации зданий (3.011)

Этот профиль - отраслевой (специализированный) профиль и основа для многих открытых стандартов в автоматизации зданий. Описывает, как осуществляется обмен, управление, регулирование, обслуживание, обработка и архивирование сигналов (Alarm) в системах автоматизации зданий через FMS.

#### Коммутационные низковольтные приборы (3.032)

Этот профиль - отраслевой пользовательский FMS-профиль. Он определяет пользовательский образ действий низковольтных коммутационных приборов при коммуникациях через FMS.

#### Пользовательский интерфейс DP и DP-профили

PROFIBUS-DP применяет уровни 1 и 2. Через пользовательский интерфейс становятся доступными необходимые пользовательские функции, а также системные и аппаратные действия различных типов устройств PROFIBUS-DP.

Протокол PROFIBUS-DP открыто определяет, как передаются между участниками пользовательские данные по шине. Оценка передаваемых по протоколу пользовательских данных не происходит. Благодаря точно установленным параметрам профиля, приборы разных производителей могут совершать обмен. В настоящее время установлены следующие профили PROFIBUS-DP:

#### Профиль для NC/RC (3.052)

Профиль описывает, как происходит управление и обслуживание роботов через PROFIBUS-DP. На основании конкретной блок-схемы программы описывается движение и программное управление роботом.

#### Профиль для Encoder'a (преобразователя угол-код) (3.062)

Профиль описывает присоединение различных Encoder'ов к PROFIBUS-DP. Определены два аппаратных класса основных и дополнительных функций, как, например, масштабирование сигналов и расширенная диагностика.

#### Профиль для приводов с изменяемым числом оборотов (3.072)

Ведущие производители техники приводов разработали общий PROFIDRIVEпрофиль. Профиль устанавливает, как приводы параметрируются и передают заданные и истинные значения. Благодаря этому становится возможным обмен данными приводов различных производителей.

Профиль содержит необходимые установки для вида работы регуляторов числа оборотов и позиционирования. Профиль устанавливает основные функции приводов и дает достаточное свободное пространство для специфических пользовательских расширений. Профиль содержит описание пользовательских функций DP или альтернативных функций FMS.

#### Профиль для управления и наблюдения, НМІ (Human Machine Interface) (3.082)

Профиль устанавливает для приборов обслуживания и наблюдения (НМІ) правила подключения этих приборов через PROFIBUS-DP к компонентам автоматизации. Профиль использует для коммуникаций расширенные функции PROFIBUS-DP.

Профиль для защищенной от ошибок передачи даныых через PROFIBUS-DP (3.092)

В этом профиле устанавливаются дополнительные механизмы защиты данных для коммуникаций с защищенными от ошибок компонентами, как например, Not-AUS.

### 1.4 Топология шины

#### 1.4.1 RS485-техника

Технологически система PROFIBUS состоит из нагруженной с двух сторон активной линии - шинной структуры, которая обозначается также, как сегмент шины RS-485. К шинному сегменту можно по стандарту RS-485 подключить до 32 RS-485 - участников. Каждый подключенный к шине участник, Master или Slave, представляет собой токовую нагрузку.

#### Повторитель (Repeater)

Если Вы должны подключить к системе PROFIBUS больше, чем 32 участника, то нужно использовать несколько шинных сегментов. Эти отдельные шинные сегменты, каждый максимум с 32-я участниками, должны быть соединены друг с другом через повторитель (усилитель мощности). Повторитель усиливает уровень передаваемого сигнала. Согласно EN 50170 не предусмотрена временная регенерация фазы бита во время передачи сигнала через повторитель. Из-за временных залержек и искажений двоичный сигнал может согласно EN 50170 проходить максимум три повторителя, которые работают как усилители мощности и включены последовательно. На практике, однако, повторитель-соединитель реализуется как восстановитель сигнала. Число повторителей, которые можно включить последовательно, таким образом зависит от его конструкции и изготовителя. Так, например, можно последовательно включить до 9 повторителей типа 6ES7 972-0AA00-0XA0 фирмы Siemens.

Максимальное удаление между двумя участниками шины зависит от скорости передачи. В табл. 1.6 даны значения для повторителя типа 6ES7 972-0AA00-0XA0.

|                | r - - - - |      |      |       |
|----------------|-----------|------|------|-------|
| Скорость       |           |      |      |       |
| передачи       | 9,6-187,5 | 500  | 1500 | 12000 |
| (кБит/с)       |           |      |      |       |
| Общая<br>длина |           |      |      |       |
| всех сегментов | 10000     | 4000 | 2000 | 1000  |
| в метрах       |           |      |      |       |

Табл. 1.6 Максимально возможное расширение конфигурации PROFIBUS при включенных в ряд 9 повторителей в зависимости от скорости передачи

Принципиальная схема, изображенная на рис. 1.12, поясняет свойства RS485повторителя.

- Шинный сегмент 1, гнездо PG/PC и шинный сегмент 2 разделены друг от друга по потенциалам.
- Сигнал между шинным сегментом 1, гнездом PG/PC и шинным сегментом 2 усиливается.
- Повторитель имеет для шинных сегментов 1 и 2 подключаемое сопротивление.
- Благодаря разделителю мосту М/РЕ повторитель может работать без заземления

Только благодаря применению повторителя может быть достигнуто максимально возможное число участников в конфигурации PROFIBUS. Повторитель можно применять также для построения шинных структур типа "дерево" или "звезда". Также можно создать свободные от заземления структуры (разделение шинных сегментов друг от друга) с помощью повторителя и источника питания 24V без заземления (рис. 1.13).

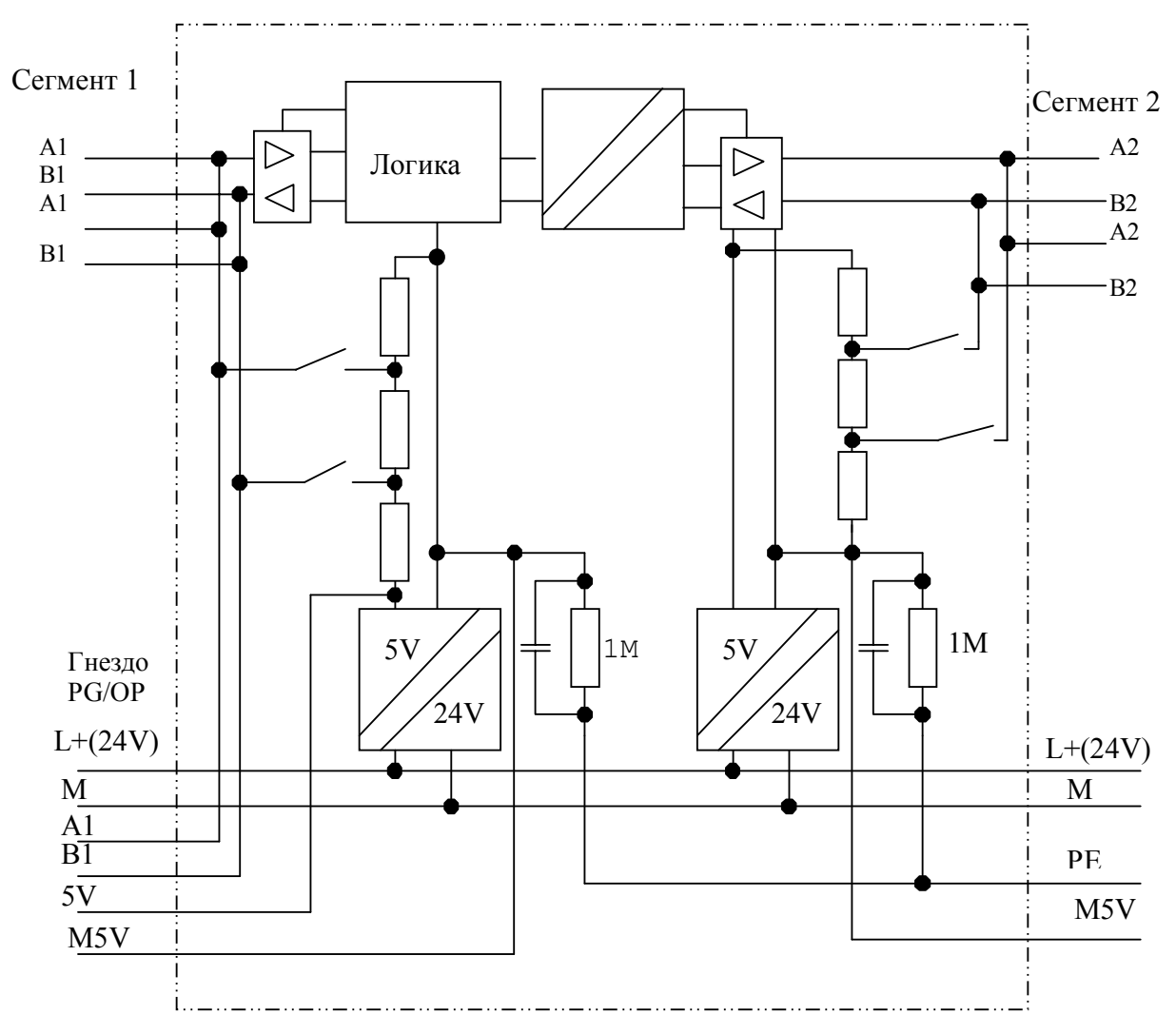

Рис. 1.12 Принципиальная схема RS485-репитера типа 6ES7 972-0AA00-0XA0

Повторитель также представляет нагрузку для соединения RS485. Подключенный RS485-повторитель уменьшает максимальное число участников на сегменте на 1. Это значит, что если на шинном сегменте находится повторитель, то можно на этот сегмент подключить максимум 31 участника. Число повторителей в общей шинной конфигурации не влияет на максимальное число участников (повторитель не занимает логического шинного адреса).

#### Четвертьволновые отрезки линии передачи

Благодаря прямому подключению участников, например, через 9-штырьковый штекер, в линейной структуре возникают Четвертьволновые отрезки линии

передачи. По EN50170 при скорости передачи 1500 kBit/s допустима длина отрезка не более 6,6 m. Как правило эти отрезки должны быть еще уменьшены.

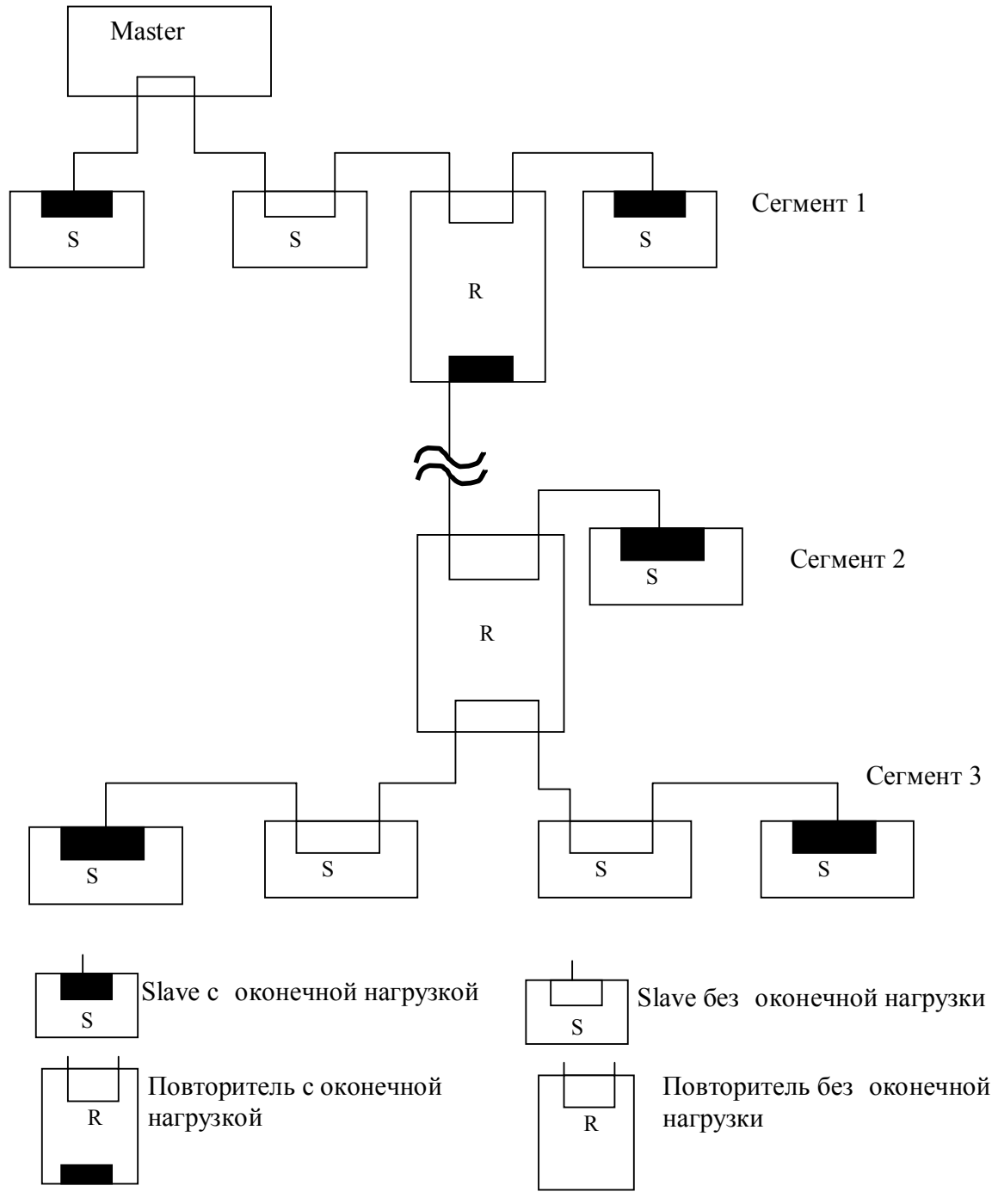

**Рис.1.13** Шинная конфигурация с повторителем

Исключение здесь представляет временное подключение устройств программирования и диагностики.

глава 1 "Основы PROFIBUS" (24 стр) стр 18

Четвертьволновые отрезки линии передачи могут в зависимости от числа и длины быть причиной переотражений и приводить к искажениям телеграмм.

При скорости передачи более 1500 kBit/s Четвертьволновые отрезки линии передачи недопустимы. Программаторы и приборы диагностики могут быть в этом случае подключены через "активные" шинные соединители.

#### Оптоволоконная техника

При использовании оптоволоконной техники имеются уже готовые шинные структуры, такие, как линия, дерево, звезда, различные варианты кольцевой структуры. С помощью OLM (Optic Link Module) можно реализовать как однопроводное (однофазное) кольцо, так и резервированное двухпроводное (двухфазное) кольцо (рис.1.14).

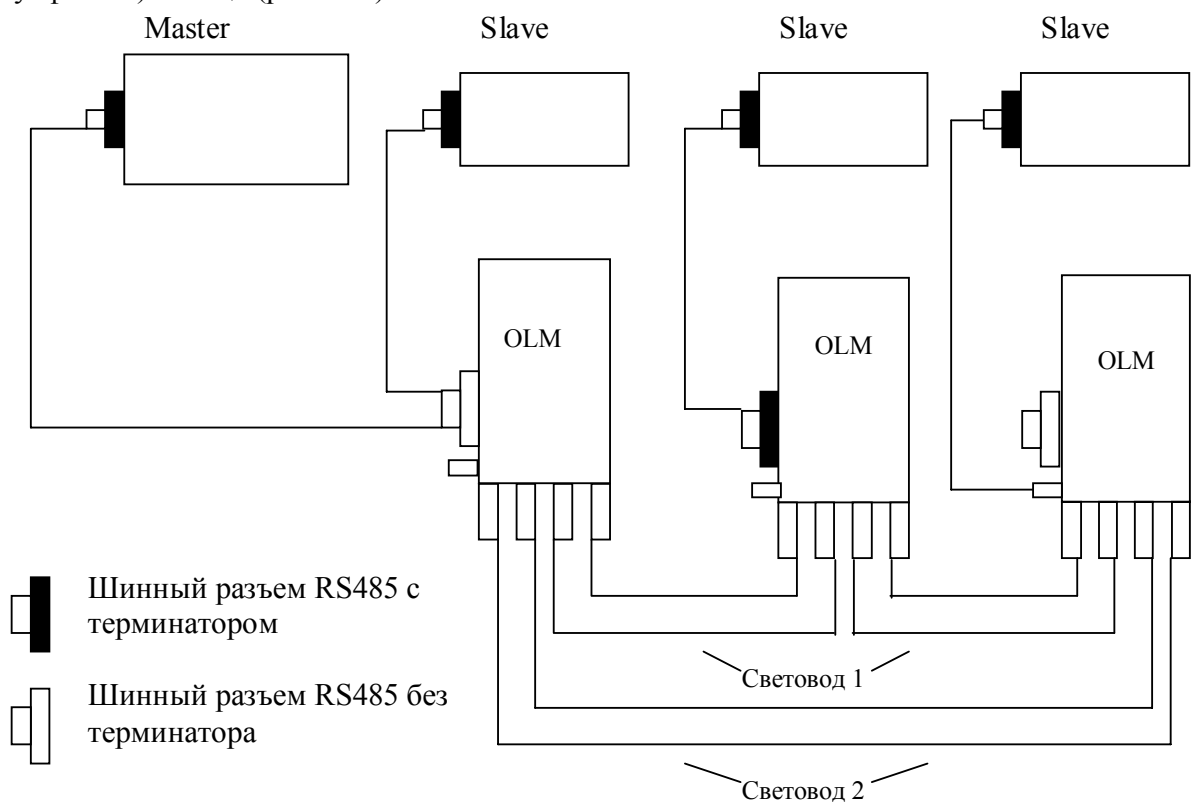

Рис 1.14 Резервированное двухпроводное (двухфазное) кольцо

При однопроводной структуре ОLM соединяются друг с другом одинарным оптическим кабелем. Если появляется неисправность, как например, разрыв оптоволокна или выход из строя OLM, кольцо разрывается. При резервированном оптоволоконном кольце OLM соединяются друг с другом двумя дуплексными оптическими кабелями. В этом случае система может сама распознать

неисправность и сконфигурировать шинную систему в линейную структуру. Сообщения о повреждениях сообщаются через соответствующие контакты и могут быть обработаны. Как только разрыв оптоволокна будет устранен, шинная система конфигурируется опять в резервированное кольцо.

#### **1.4.2 Техника по IEC 1158-2 (PROFIBUS-PA)**

С помощью PROFIBUS-PA могут быть реализованы отдельные структуры: линейные, древовидные, звездообразные, а также их комбинации.

Количество шинных сегментов, занятых участниками шины зависит от установленных источников питания, тока, потребляемого участниками, типа кабеля и экрана шинной системы. На шинную систему можно подключить до 32 участников. Чтобы повысить надежность системы, можно сделать сегмент резервированным. Подключение шинных сегментов РА к сегменту PROFIBUS-DP осуществляется с помощью сегментных разветвителей - DP/PA-Copler (рис.1.15) или сегментных соединителей - DP/PA-Link.

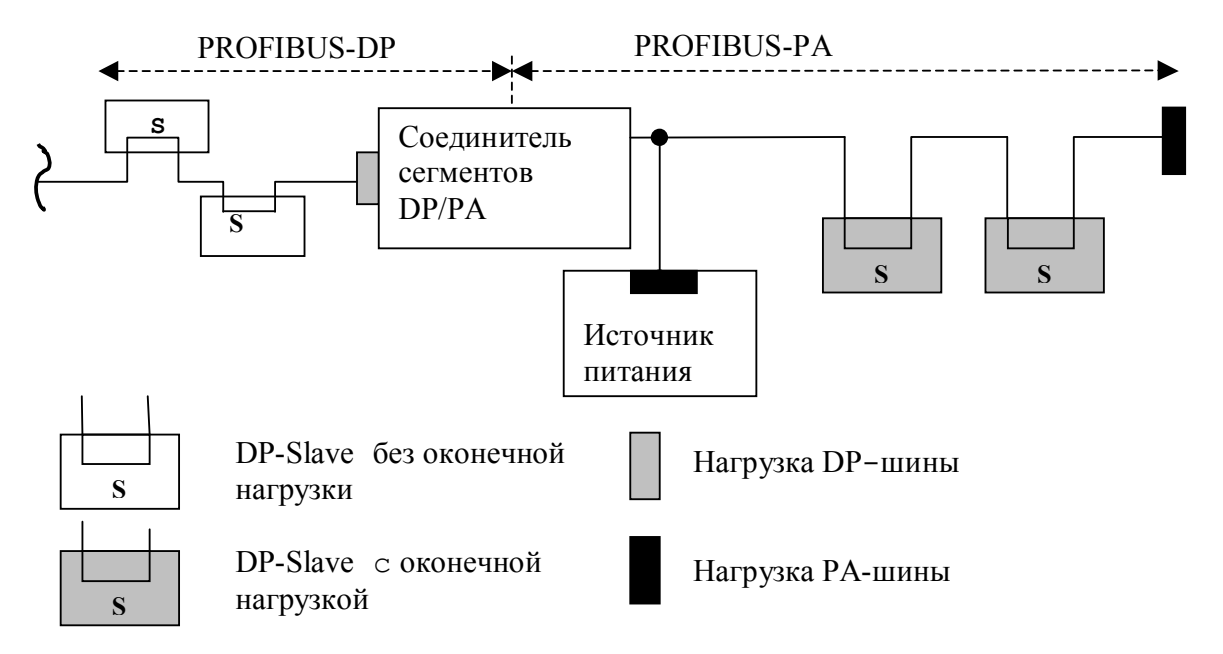

**Рис. 1.15** Конфигурация шины с соединителем сегментов DP/PA

### **1.5 Управление доступом к шине в PROFIBUS**

К управлению доступом к шине PROFIBUS предъявляются два существенных требования.

С одной стороны для надежных коммуникаций между равноправными приборами автоматизации или РС необходимо, чтобы каждый участник в течение определенного временного окна получал доступ к шине для решения своих коммуникационных задач.

другой стороны для обмена данными между сложными приборами  $\mathbf{C}$ автоматизации или РС и простой децентрализованной периферией требуется быстрый обмен данными с возможно малыми издержками протокола.

Это достигается благодаря гибридно построенному управлению доступом к шине, состоящим из децентрализованного обмена маркером (токеном) между активными участниками (Master'ами) и централизованного обмена Master-Slave для обмена данными между активными и пассивными участниками шины PROFIBUS.

Активный участник, который владеет маркером, берет на себя в данное время функции мастра на шине, чтобы проводить коммуникации с пассивными и активными участниками.

Обмен сообщениями по шине происходит при этом через адресацию участников. Каждому PROFIBUS-участнику назначается однозначный адрес. Адрес назначается из области от 0 до 126. При этом максимальное число участников, находящихся на шине, не превышает 127.

С этим управлением доступом к шине могут быть реализованы следующие конфигурации системы:

- "Чистая" система Master-Master (обмен маркером)
- "Чистая" система Master-Slave (Master-Slave)
- Комбинация обоих методов

Метод доступа к PROFIBUS не зависит от используемой среды передачи, например, медь или оптоволокно, и соответствует EN 50170, том 2.

#### 1.5.1 Метод обмена маркером

Активные участники, подключенные к PROFIBUS, упорядочены по возрастанию их адреса в логическое маркерное кольцо (Token-Ring) (рис.1.16).

Под маркерным кольцом (Token Ring) здесь понимается организационное кольцо из активных участников, в котором маркер (Token) всегда передается от одного участника к следующему. Маркер, а с ним и право на доступ к среде передачи, передается при этом через специальную маркер-телеграмму между активными участниками. Исключение представляет активный участник с наивысшим на шине адресом HSA (Highest Station Address). Он передает маркер исключительно активному участнику с наименьшим шинным адресом, чтобы замкнуть маркерное кольно.

Время одного обращения маркера через всех активных участников называется временем обращения маркера. С помощью устанавливаемого заданного времени Ttr (Time Target Rotation) определяется максимально обращения маркера разрешенное время обращения маркера.

Управление доступом к шине активных участников (MAC - Medium Access Control) осуществляется как на фазе инициализации, так и на фазе функционирования маркерного кольца.

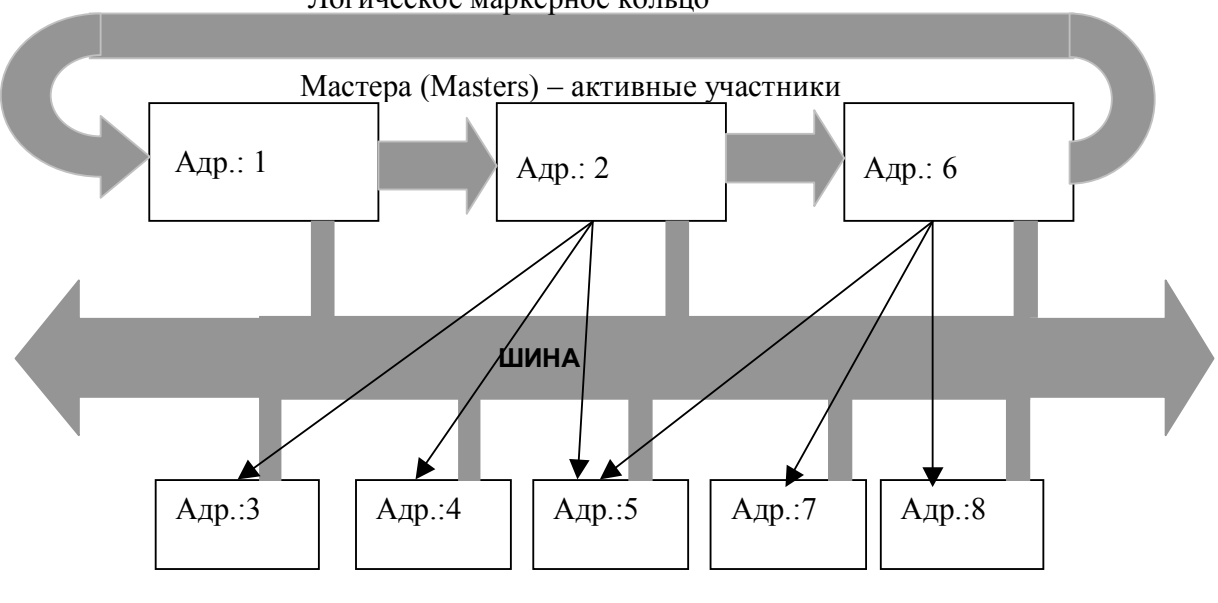

Логическое маркерное кольцо

Пассивные участники (Slaves)

**Рис. 1.16** Метод обмена маркером (токеном)

При этом устанавливаются адреса всех имеющихся на шине активных участников и заносятся в LAS (List of Active Station - список активных станций). Для управления маркером при этом особенно важны адреса предыдущей станции PS (Previous Station), от которой маркер получается, и следующей станции NS (Next Station), которой маркер предназначается. Кроме того, LAS также нужна, чтобы при текущей работе исключать из кольца вышедших из строя или дефектных активных участников и, соответственно, принимать вновь появившихся участников без помех текущему обмену данными по шине.

#### **1.5.2 Метод Master-Slave**

Если логическое маркерное кольцо состоит только из одного активного и нескольких пассивных участников, то это соответствует "чистой" системе Master-Slave (рис.1.17).

Метод Master-Slave делает возможным мастеру (активному участнику), который имеет право прямой передачи, опрашивать назначенных ему Slaves (пассивных участников). Мастер при этом имеет возможность принимать сообщения от Slave, и соответственно, передавать.

Типичная стандартная шинная конфигурация PROFIBUS-DP базируется на этом методе управления шиной. Активная станция (DP-Master) обменивается в циклической последовательности данными с пассивными станциями (DP-Slaves).

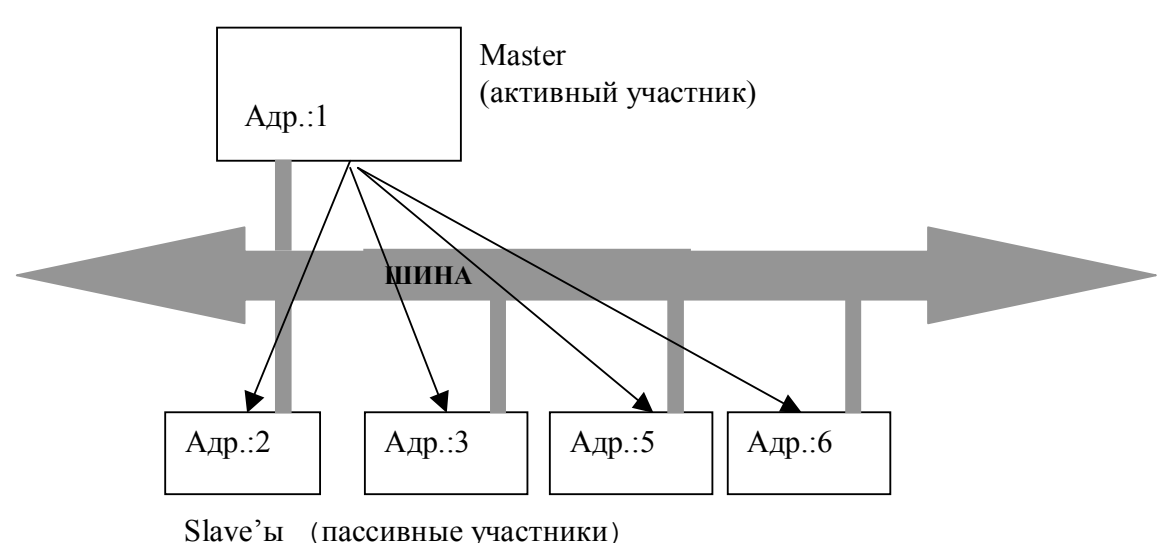

Рис. 1.17 Метод доступа Master-Slave

### 1.6 Шинные параметры

Безупречное функционирование сети PROFIBUS достигается только тогда, когда установленные шинные параметры соответствуют друг другу. Шинные параметры, заданные для одного участника, должны устанавливаться для каждого другого участника сети, так что они идентичны во всей сети. В целом шинные параметры зависят от выбранной скорости передачи и задаются соответствующим инструментом проектирования. Изменения этих наборов параметров должно проводиться только опытным персоналом. Важнейшие шинные параметры и их значения:

- Tslot Init предварительно установленное значение для Tslot; параметр Tslot изменяется в зависимости от конфигурации сети.
- $Tslot *spema*$  ожидания приема. Время ожидания приема (slot-time) определяет максимальное время ожидания передтчика, то есть максимальное время, которое передатчик ожидает ответ от партнера.
- Max. Tsdr (Maximum Station Delay Responder) максимальная задержка ответа  $\bullet$ станции. Определяет максимальный отрезок времени, требуемый отвечающим узлам, чтобы редактировать протокол.
- Min. Tsdr (Minimum Station Delay Responder) минимальная задержка ответа  $\bullet$ станции. Определяет минимальный отрезок времени, требуемый отвечающим узлам, чтобы редактировать протокол.
- Tset (Setup Time) время установки время, которое может пройти между приемом "телеграммы данных" и реакцией на нее (ответа на телеграмму)
- Tqui (Quier-Time for Modulator) время переключения модулятора. Время, требуемое, чтобы переключиться из режима передачи на режим приема.
- GAP-Factor определяет, через сколько оборотов маркера новый участник, подключенный к маркерному кольцу, будет включен в это кольцо. (GAP пропуск, пробел в адресной области от собственного адреса участника до адреса следующего активного участника шины)
- Retry Limit максимальное количество повторений вызова. Параметр устанавливает, сколько попыток предпринимается максимально, чтобы достичь участника.
- Tid2 (idle-time 2) время покоя 2. Определяет время задержки после посылки запроса без ответа.
- Trdy (ready-time) время для квитирования или ответа
- Tid1 (idle-time 1) время покоя 1. Устанавливает время ожидания (задержки) после приема ответа.
- Ttr (Target-Rotation-Time) заданное время обращения маркера максимальное время, имеющееся в распоряжении для обращения маркера. В этот промежуток времени все активные участники (Master'a) один раз получают маркер. Разность между заданным временем обращения маркера и фактическим временем обращения маркера определяет, сколько времени остается у Master'ов для посылок телеграмм (данных) Slave'ам.
- Ttr typicalli (Tipical Ttr) типичное время цикла среднее время реакции на шине, если все спроектированные Slave'ы обмениваются с DP-Master'ами данными, ни один Slave не сообщает диагностических данных и нет никакой дополнительной передачи по шине для PG.
- $\bullet$ **Response Monitoring** – время, в течение которого Master реагирует на выход из строя Slave.

Все шинные параметры описывают таким образом времена, которые должны точно соответствовать друг другу. Единицей для измерения этих параметров является tBIT (time Bit). Один tBIT - это время передачи по шине одного бита и называется также временем передачи бита. Это время зависит от скорости передачи и вычисляется следующим образом:

tBIT = 1/скорость передачи (бит/с)

Например, для скорости передачи 12 Мбит/с время передачи бита – 83 ns, а для скорости передачи 1,5 Мбит/с – 667 ns.

# **2. Типы приборов и обмен данными в PROFIBUS-DP**

### **Введение**

PROFIBUS-DP выполняет высокие временные требования для обмена данными в области децентрализованной периферии и полевых устройств.

Типичной DP-конфигурацией обладает одномастерная структура (Mono-Master-Struktur – нем.) (рис.2.1)

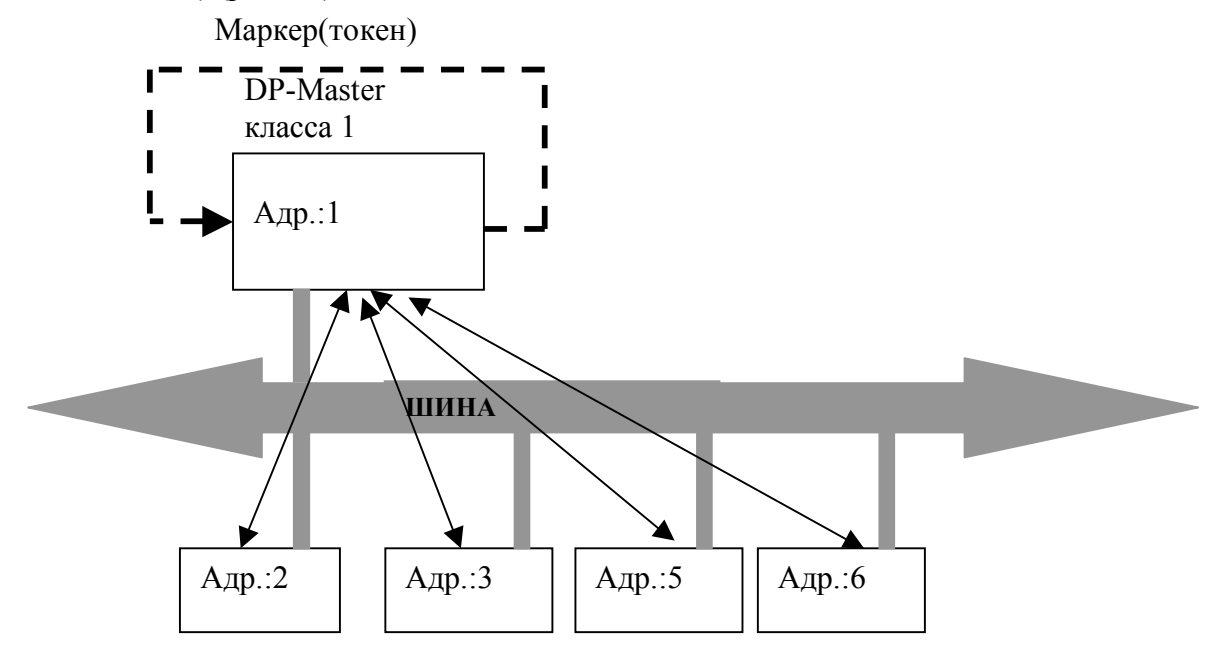

Slaves (пассивные участники)

**Рис. 2.1** Структура с одним мастером

Коммуникации между DP-Master'ом и DP-Slave'ом осуществляется по принципу Master-Slave. Это означает, что DP-Slaves только по требованию DP-Master'а становятся активными на шине. DP-Slaves для этого располагаются в списке вызовов (Polling-Liste) DP-Master'а друг за другом.

Обмен пользовательскими данными между DP-Master'ом и DP-Slave'ом происходит циклически, без учета содержания пользовательских данных.

Рис.2.2 показывает принципиальную обработку списка вызовов (Polling-Liste) в DP-Master'e.

Цикл сообщений между DP-Masteríом и одним DP-Slaveíом состоит из *кадра* запроса (Request Frame) DP-Master'а и принадлежащего DP-Slave'y подтверждения или *кадра подтверждения (Response Frame)* (квитирование).

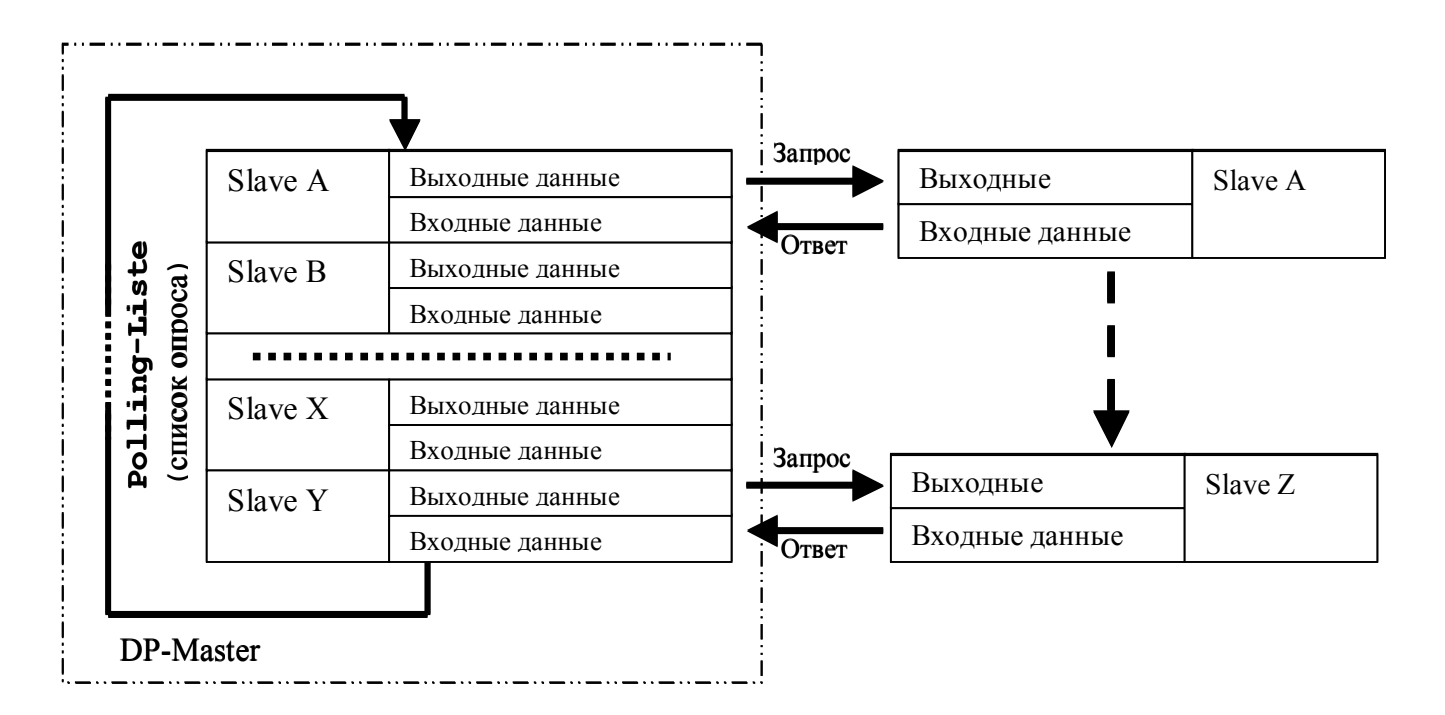

### **Рис.2.2** Обработка списка опроса DP-Мастером

Определенные в EN 50170 свойства участников PROFIBUS на уровнях 1 и 2, могут иметь DP-системы с несколькими мастерами (Multi-Master-Struktur  $$ нем.)

На практике это означает, что к шине подключено несколько станций DP-Master. Mastería между собой могут обмениваться пользовательскими данными, например, с помощью FMS-коммуникаций (рис.2.2).

### **2.1 Типы приборов**

### **2.1.1 DP-Master (класс 1)**

Этот DP-Master обменивается пользовательскими данными с DP-Slaves циклически. В частности он имеет задачи, которые выполняются следующими функциями протокола:

 $Set$  *Prm и Chk Cfg* 

Благодаря параметрированию DP-Slaves на старте, рестарте и фазе обмена данными, DP- Slave'ам передаются специфические для них параметры. При конфигурировании определяется число входных и выходных байтов для каждого DP-Slave.

• *Data\_Exchange*

Циклический обмен входными и выходными данными с DP-Slaveíами, назначенными данному DP-Master'у.

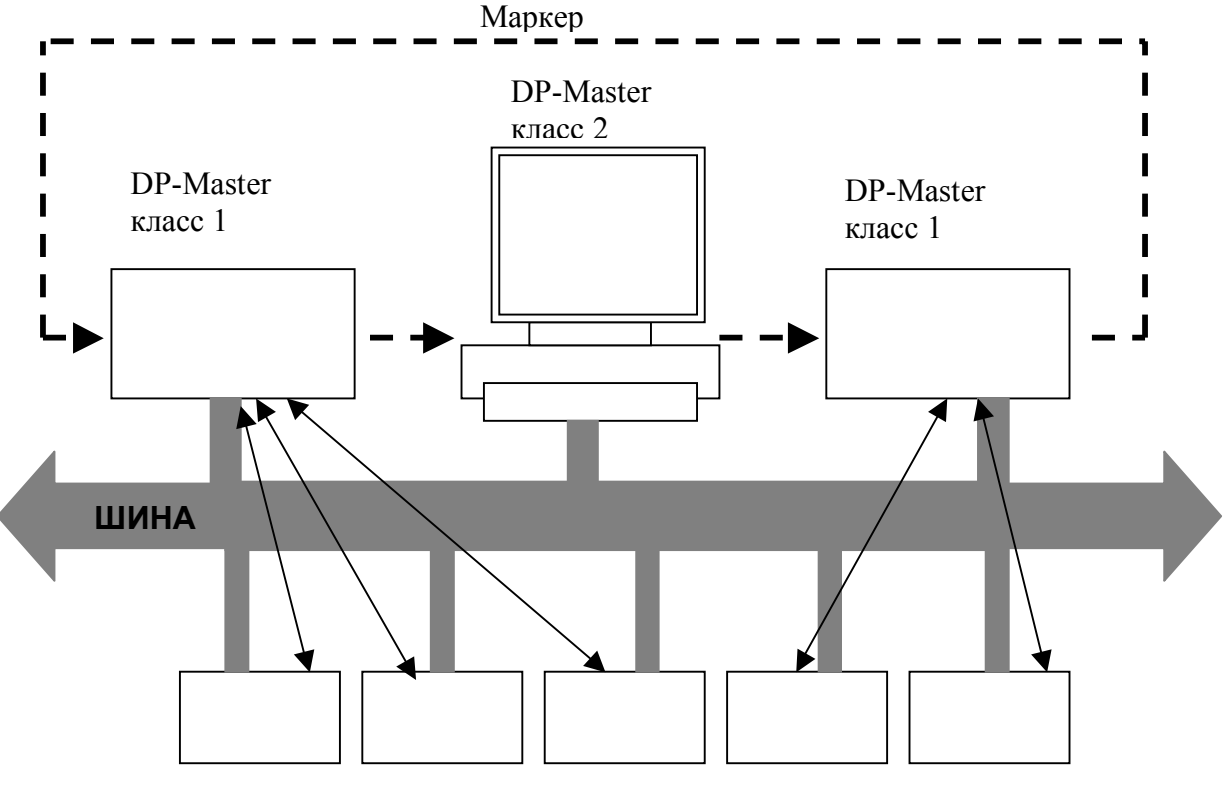

Slaves (пассивные участники)

### **Рис. 2.3** Структура PROFIBUS с несколькими мастерами

• *Slave\_Diag*

На фазе запуска или во время циклического обмена пользовательскими данными читается диагностическая информация из DP-Slave.

#### • *Global\_Control*

Благодаря командам управления сообщает DP-Slave DP-Master'у свое рабочее состояние. Далее могут посылаться управляющие команды отдельным DP-Slave'ами или определенным группам DP-Slave'ов для синхронизации входных и выходных данных (команды Sync и Freeze).

### **2.1.2 DP-Slave**

DP-Slave обмениваются пользовательскими данными только с DP-Master'ом, который его предварительно параметрировал и конфигурировал. DP-Slave в состоянии сообщить DP-Masteríу свою диагностику или выдать сигнал о событии процесса.

### **2.1.3 DP-Master (класс 2)**

DP-Master (класс 2) – это программаторы, приборы для диагностики и управления шиной, которые поддерживают кроме уже названных функций DP-Master'а (класс 1), еще другие специальные функции. Это:

• *RD\_Inp* и *RD\_Outp*

Читаются входные и выходные данные от DP-Slave параллельно с обменом данными с DP-Master'ом.

• *Get\_Cfg*

С помощью этой функции считываются актуальные конфигурационные данные DP-Slave.

• *Set\_Slave\_Add*

С помощью этой функции DP-Slave'ам и DP-Master'ам можно назначать новый шинный адрес, на сколько они это поддерживают.

Возможен еще ряд коммуникационных функций DP-Master'а (класс 2) для работы с DP-Master'ом (класс 1).

#### **2.1.4 Комбинированные приборы DP**

Возможна комбинация между названными типами DP-приборов внутри одного модуля. Например, на практике типичны комбинации

- DP-Master (класс 1) с DP-Master'ом (класс 2)
- DP-Slave с DP-Master'ом (класс 1)

### **2.2 Обмен данными между типами DP-приборов**

#### **2.2.1 DP-коммуникационные связи и DP-обмен данными**

Инициатор коммуникационного задания обозначается в PROFIBUS-DP как *Requestor* ("запросчик"), а соответствующий партнер по коммуникациям – как *Responder* ("ответчик"). Все телеграммы-запросы DP-Master'а (класс 1) передаются на уровень 2 как служебные телеграммы "high-prio" (высокого приоритета).Соответствующие телеграммы-ответы DP-Slave'ов передаются на уровень 2 как служебные телеграммы "low-prio" (низкого приоритета).

DP-Slave имеет возможность при однократном обмене изменить приоритет ìlow-prioî на ìhigh-prioî для ответной телеграммы. Это необходимо при передаче диагностических сообщений или сообщения о событии.

Передача данных происходит без установления соединения через соединения one-to-one или one-to-many (один с одним или один со многими) (только команды управления и перекрестная связь).

В табл.2.1 показаны коммуникационные возможности отдельно по функциям запроса и ответа для DP-Master и DP-Slave.

| Функция/служба | DP-Slave |          | DP-Master   |          | DP-Master |      | Через SAP   | Через          |
|----------------|----------|----------|-------------|----------|-----------|------|-------------|----------------|
| (по EN 50170)  |          |          | класс $1$ ) |          | (класс 2) |      | $N_2$       | службу         |
|                | Requ     | Resp     | Requ        | Resp     | Requ      | Resp |             | уровня 2       |
| Data Exchange  |          | М        | М           | O        |           |      | Default-SAP | <b>SRD</b>     |
| RD Inp         |          | М        |             | $\Omega$ |           |      | 56          | <b>SRD</b>     |
| RD Outp        |          | М        |             | $\Omega$ |           |      | 57          | <b>SRD</b>     |
| Slave Diag     |          | M        | M           | $\Omega$ |           |      | 60          | <b>SRD</b>     |
| Set Prm        |          | М        | М           | $\Omega$ |           |      | 61          | <b>SRD</b>     |
| Chk Cfg        |          | М        | М           | $\Omega$ |           |      | 62          | <b>SRD</b>     |
| Get Cfg        |          | М        |             | $\Omega$ |           |      | 59          | <b>SRD</b>     |
| Global Control |          | M        | M           | $\Omega$ |           |      | 58          | <b>SRD</b>     |
| Set Slave Add  |          | $\Omega$ |             | $\Omega$ |           |      | 55          | <b>SRD</b>     |
| $M-M-$         |          |          | $\Omega$    | $\Omega$ | $\Omega$  |      | 54          | <b>SRD/SDN</b> |
| Kommunikation  |          |          |             |          |           |      |             |                |
| DP-V1-служба   |          | $\Omega$ | $\Omega$    | $\Omega$ |           |      | 51/50       | <b>SRD</b>     |

**Табл. 2.1** Коммуникационные связи между DP-приборами

 $R$ еди = Requester – "запросчик";

 $Resp = Responder - "ответчик";$ 

 $M =$  Mandatory Function  $-$  обязательная функция;

 $O =$  Optional Function – необязательная (по выбору) функция.

#### **2.2.2 Фаза инициализации, перезапуск и движение пользовательских данных**

Как можно сделать вывод из рис. 2.4, DP-Master должен параметрировать и конфигурировать DP-Slave перед тем, как он сможет обмениваться пользовательскими данными с DP-Slave. Если это имеет место, то готовность к работе DP-Slave'а проверяется DP-Master'ом с помощью диагностических данных. Если DP-Slave сообщает готовность для параметрирования, DP-Master посылает сразу же после этого данные параметрирования и конфигурирования. После повторной проверки готовности к работе DP-Slave'а с помощью диагностических данных, DP-Master начинает циклически обмениваться с DP-Slave'ом пользовательскими данными.

#### **Данные параметрирования (Set\_Prm)**

С помощью данных параметрирования сообщаются DP-Slaveíу необходимые локальные и глобальные параметры, свойства и функции. Содержание данных параметрирования устанавливается при проектировании DP-Master'а. Это происходит при создании проекта во время проектирования DP-Slave'ов, часто в прямом диалоге или косвенно через доступ к имеющимся параметрам и специфическим для DP-Slave'a GSD-файлам (Geräte Stamm Daten – данные о происхождении прибора -нем.).

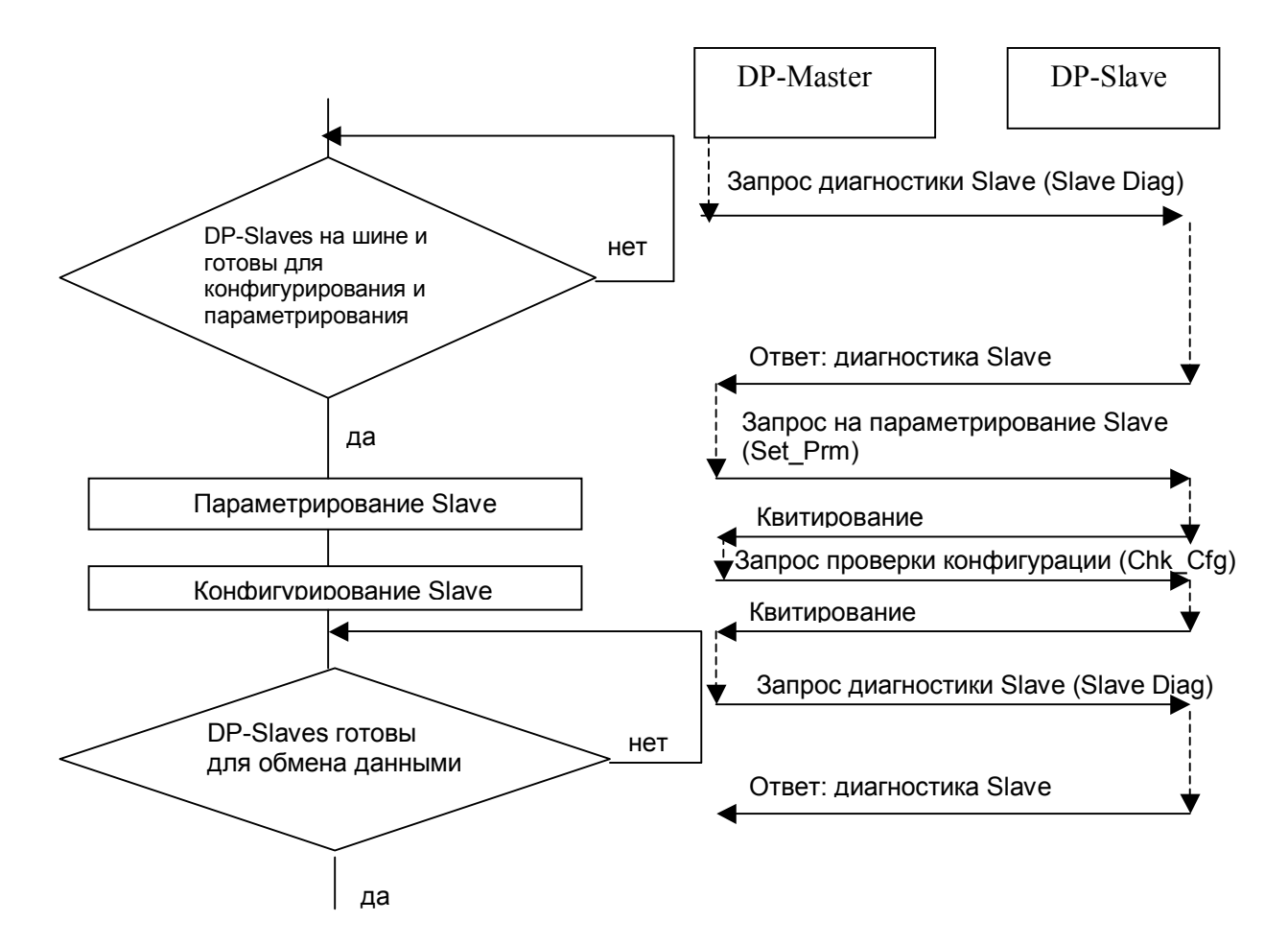

**Рис. 2.4** Фаза инициализации DP-Slave

Структура телеграммы для параметрирования состоит из определенных в EN 50170 частей и, если это нужно, специфической для пользователя и DP-Slave'а части.

Важнейшие составляющие телеграммы параметрирования:

### • *Station-Status*

Состояние станции содержит специфические для Slaveíа функции и настройки. Так, например, здесь определяется, должен ли быть активирован контроль срабатывания. Определяется, открыт или закрыт доступ к DP-Slave'у и, если это предусмотрено при проектировании, должен ли DP-Slave работать с управляющими командами Sync и Freeze.

• *Watchdog*

Watchdog – контроль времени срабатывания – должен определять выход из строя DP-Masteríа. Если времени контроль срабатывания активирован и определил выход из строя DP-Masteríа, стираются локальные выходные данные (необходимо использовать заменяющие значения). DP-Slave может эксплуатироваться на шине с или без контроля времени срабатывания. Среда проектирования предлагает руководствуясь шинной конфигурацией и установленной скоростью передачи время контроля срабатывания, которое может быть получено при проектировании (см. также шинные параметры).
• *Ident-Number*

Идентификационный номер (ID) DP-Slave'а присваивается PNO (Profibus Nutzer Organisation (нем.) – организация пользователей PROFIBUS) при сертификации. ID DP-Slaveíа хранится в GSD-файле. DP-Slave принимает телеграмму параметризации, если только полученный ID совпадает с собственным. Благодаря этому предотвращается ошибочное параметрирование.

• *Group-Ident*

Благодаря групповому идентификатору можно объединить DP-Slave'ы в группы для управляющих команд "Sync" и "Freeze". Возможно максимум 8 групп.

• *User-Prm-Data*

Благодаря параметрируемым данным DP-Slave'ов (User-Prm-Data) устанавливаются для DP-Slaveíов специфические пользовательские данные. Это могут быть, например, начальные установки или регулировочные параметры.

## **Данные конфигурирования (Chk\_Cfg)**

С помощью конфигурационной телеграммы DP-Master сообщает DP-Slave'y через формат опознавания объем и структуру участвующих в обмене входных- /выходных данных. Эта область, называемая также модулем, согласуется по форме между DP-Master'ом и DP-Slave'ом: байтовая структура или структура из слов (формат опознавания). Через этот формат опознавания можно устанавливать на модуль входные/выходные области размером максимум в 16 байт/слов. Внутри формата конфигурационной телеграммы различаются следующие, зависящие от DP-Slave, установки:

- DP-Slave имеет статически определенные области входов/выходов. Например, периферийный модуль ET200B.
- DP-Slave имеет в зависимости от конфигурации/выполнения динамические области входов/выходов. Например, периферийные модули ET200M или привод.
- Области входов/выходов DP-Slave устанавливаются через специальный формат опознавания, зависящий от DP-Slave и изготовителя. Например, S7- DP-Slave аналоговый модуль ET200B, DP/AS I-Link и ET200M).

Области входных/выходных данных, которые содержат связанную информацию и которые не могут передаваться структурами байтов или слов, должны обрабатываться как *консистентные данные.*

К ним относятся, например, области параметров для регуляторов или наборы параметров для привода. С помощью специальных форматов опознавания (зависящих от DP-Slave и изготовителя) можно устанавливать области входов и выходов (модули) с максимальной длиной 64 байт/слов.

Пользовательские области входов и выходов (модули) DP-Slaveíов храняться в GSD-файлах и при проектировании предлагаются соответствующим инструментом проектирования.

#### **Диагностические данные (Slave\_Diag)**

Посредством запроса диагностических данных DP-Master проверяет на фазе запуска, имеется ли DP-Slave и готов ли он для параметрирования. Сообщаемые DP-Slave'ом диагностические данные состоят из определенной в EN 50170 диагностической части и необязательной, специфической для DP-Slave диагностической информации. Через диагностические данные DP-Slave сообщает DP-Master'у свое рабочее состояние и в случае диагностики причину диагностического сообщения. DP-Slave имеет возможность сообщать с помощью ответных телеграмм службы Data Exchange уровня 2 с "high-prio" на уровень 2 DP-Masteríа локальные диагностические данные, которые требует DP-Master для оценки.

Если нет актуального диагностического события, то ответная телеграмма службы Data Exchange имеет идентификатор "low-prio".

Диагностические данные DP-Slaveíов могут быть, однако, без специального сообщения от диагностического события затребованы DP-Master'ом в любое время.

#### **Пользовательские данные (Data\_Exchange)**

DP-Slave проверяет принятые от DP-Master'а данные параметрирования и конфигурирования.

Если нет ошибок и DP-Master'ом разрешены желаемые установки, DP-Slave сообщает DP-Masteríу, что он готов для обмена данными. С этого момента DP-Master обменивается с DP-Slave'ом запроектированными пользовательскими данными (рис.2.5).

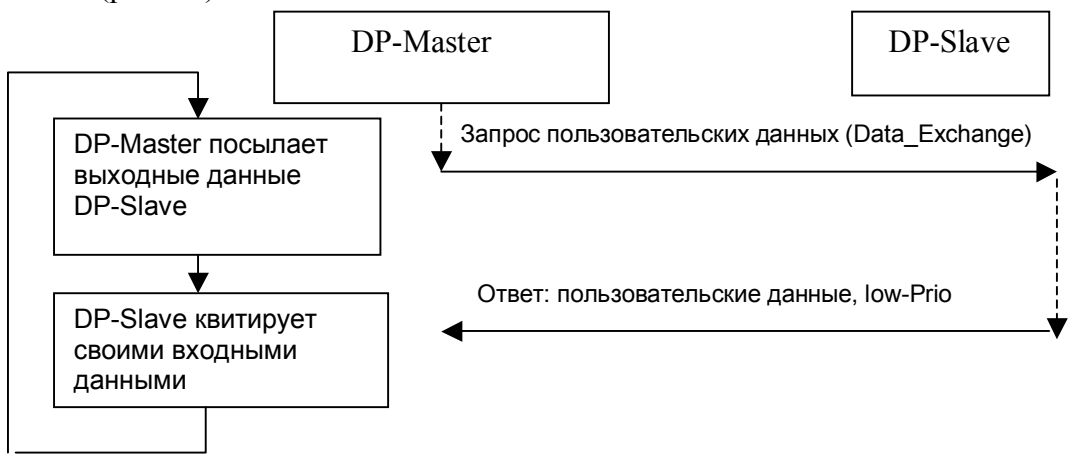

#### **Рис. 2.5** Циклический обмен пользовательскими данными DP-Slave c DP-Master'ом

При обмене пользовательскими данными DP-Slave реагирует на телеграммызапросы Data Exchange DP-Master'а (класс 1), который его параметрировал и конфигурировал. Другие телеграммы пользовательских данных DP-Slave отбрасывает. Внутри пользовательских данных нет дополнительных управляющих или структурных знаков для описания передаваемых данных, то есть передаются чистые пользовательские данные. Как изображено на рис.2.6, DP-Slave может во время ответа через изменение класса приоритета служебных телеграмм с "low-prio" на "high-prio" сообщить DP-Master'у, что имеется

глава 2 "Типы приборов и обмен данными в PROFIBUS-DP" (14 стр) стр 8

актуальное диагностическое событие или диагностическая информация о состоянии. Настоящая диагностическая информация или информация о состоянии сообщается DP-Slave'ом один раз в ответ на это DP-Master'y диагностической телеграммой по его требованию. После получения диагностических данных продолжается обмен с DP-Slave'ом данными, как запроектировано пользователем. С помощью телеграмм запрос-ответ можно обмениваться пользовательскими данными между DP-Master'ом и DP-Slave'ом в обоих неправлениях объемом до 244 байт.

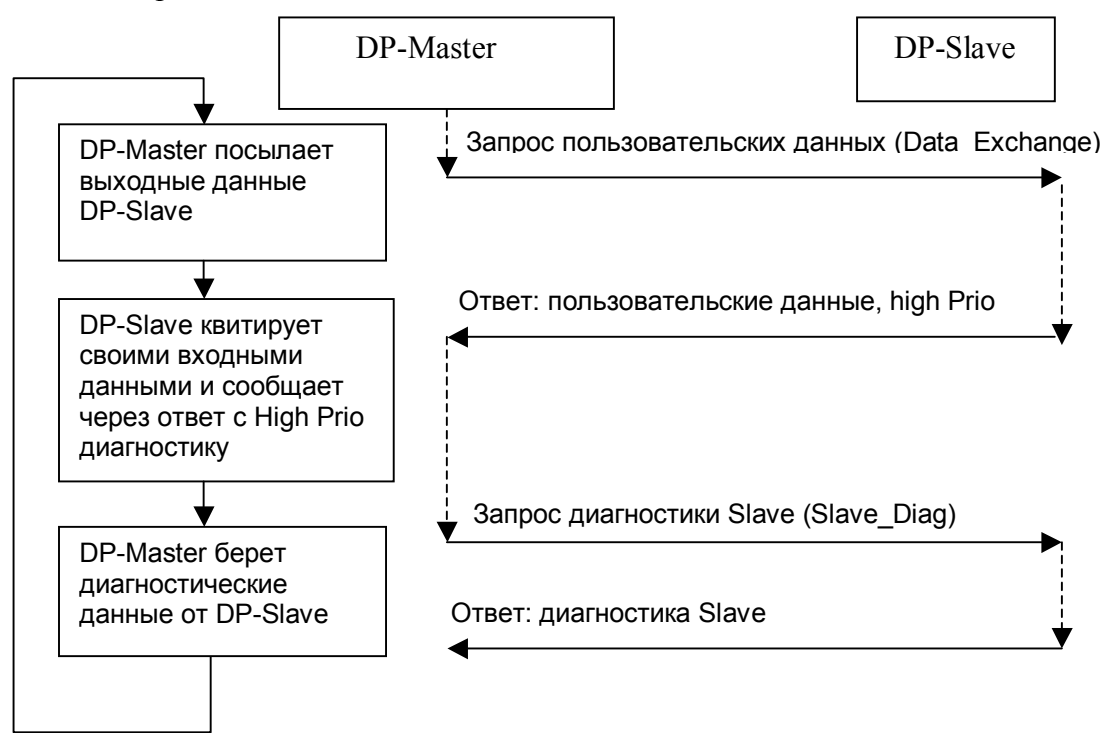

**Рис. 2.6** DP-Slave сообщает о актуальном диагностическом событии

# **2.3 Цикл PROFIBUS-DP**

## **2.3.1 Структура циклов PROFIBUS**

Рис. 2.7 показывает структуру DP-цикла в шинной системе DP с одним мастером.

*Постоянная компонента* DP-циклов составляет при этом часть цикловой телеграммы, состоящей из управления доступом к шине (управление маркером и состоянием участников) и обменом данными (Data\_Exchange) с DP-Slaveíами. Наряду с этим циклическим движением данных есть однако внутри DP-цикла также ряд зависящих от событий*, ациклических телеграмм*.

К этим ациклическим телеграммам относятся:

- Обмен данными во время фазы инициализации DP-Slave
- Диагностические функции DP-Slave'a
- Коммуникации с DP-Master'ом 2-го класса
- Коммуникации с другими мастерами
- Обусловленные уровнем 2 повторения телеграмм при помехах
- Ациклическое движение данных по DP-V1
- On-line функции с  $PG$
- НМІ функции

В зависимости от этой ациклической телеграммы конкретный DP-цикл может удлиняться.

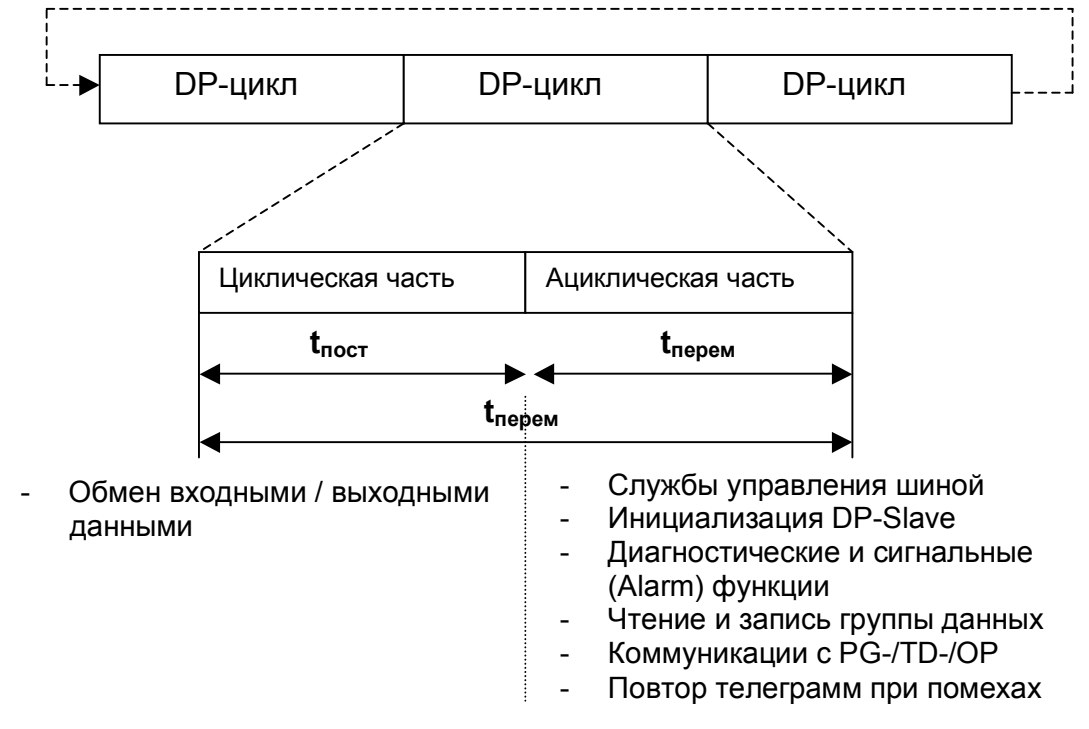

Рис.2.7 Структура цикла PROFIBUS-DP

Таким образом, шинный цикл всегда состоит из постоянной по времени циклической части и существующей не всегда, зависимой от событий, переменной ациклической части телеграммы.

## 2.3.2 Структура постоянного по времени PROFIBUS-DP цикла

В некоторых случаях при автоматизации выгодно, когда шинный цикл DP по времени остается одинаковым и, таким образом, обмен данными может происходить строго периодически. Это находит применение, например, в области техники приводов для самосинхронизации нескольких приводов.

В отличии от нормального цикла DP, DP-Master'ом предусматривается (резервируется) при постоянном по времени цикле DP для ациклической части коммуникаций определенная часть времени.

Как представлено на рис.2.8, DP-Master для этого обеспечивает, чтобы эта зарезервированная временная часть была не превышена благодаря тому, что он допускает только определенное число ациклических событий.

Если зарезервированное время не нужно, то DP-Master заполняет паузу "пустым временем". Благодаря этому гарантируется, что заданное постоянное время будет выдержано с точностью до микросекунды.

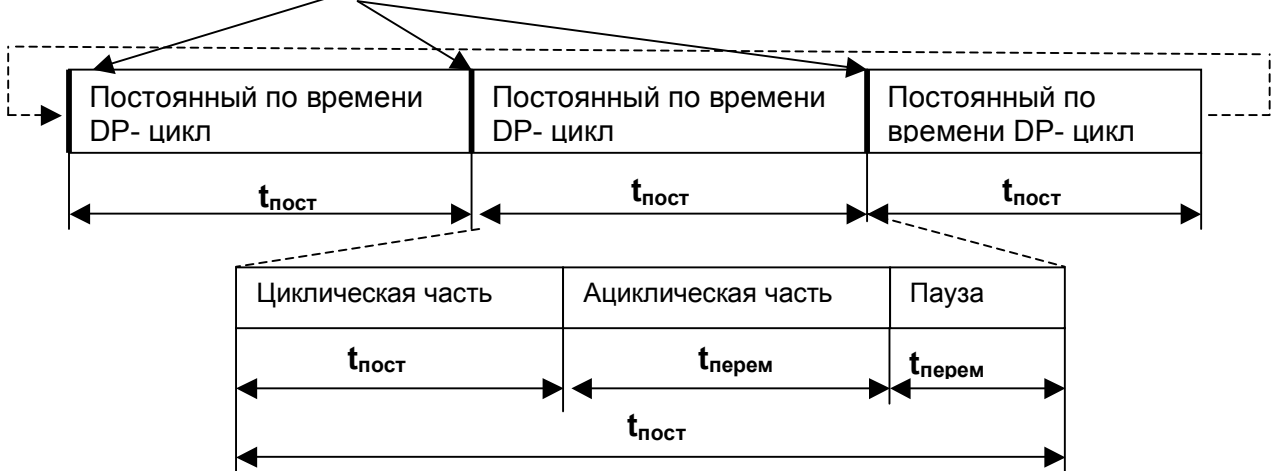

Начало постоянного по времени DP-цикла

Рис.2.8 Структура постоянного по времени цикла PROFIBUS-DP

Задание времени для постоянного шинного цикла DP осуществляется при создании проекта в STEP 7. Предлагаемое в STEP 7 значение времени определяется, руководствуясь спроектированной конфигурацией установки и учитывая определенные, типичные части ациклических служб.  $\Pi$ ри проектировании постоянного по времени цикла есть возможность изменить предлагаемое STEP 7 значение его длительности.

В настоящее время постоянный по времени DP-цикл может быть установлен только в системе с одним мастером.

# 2.4 Обмен данными через перекрестную связь

Дальнейшая возможность обмена данными в PROFIBUS-DP при применении SIMATIC S7 заключается в использовании перекрестной связи. При спроектированной перекрестной связи DP-Slave отвечает DP-Master'у не телеграммой one-to-one (Slave -> Master), а специальной телеграммой one-tomany (Slave -> nn). Таким образом входные данные Slave'а, содержащиеся в ответной телеграмме, предоставляются не только соответствующему мастеру, но и всем участникам шины.

Возможные при перекрестной связи коммуникации "Master-Slave" и "Slave-Slave" поддерживаются не всеми SIMATIC S7 DP-Master'ами и не всеми вариантами DP-Slave'ов. Если такие коммуникации поддерживаются, то они проектируются с помощью STEP 7. Возможна смесь из обоих вариантов коммуникационных связей.

# **2.4.1 Коммуникационная связь Master-Slave при перекрестной связи**

На рис. 2.9 представлены возможные коммуникационные связи на основе конфигурации, состоящей из 3-х S7 DP-Master'ов и 4-х DP-Slave'ов. Все представленные на этом рисунке DP-Slave'ы посылают свои входные данные, как телеграммы one-to-many.

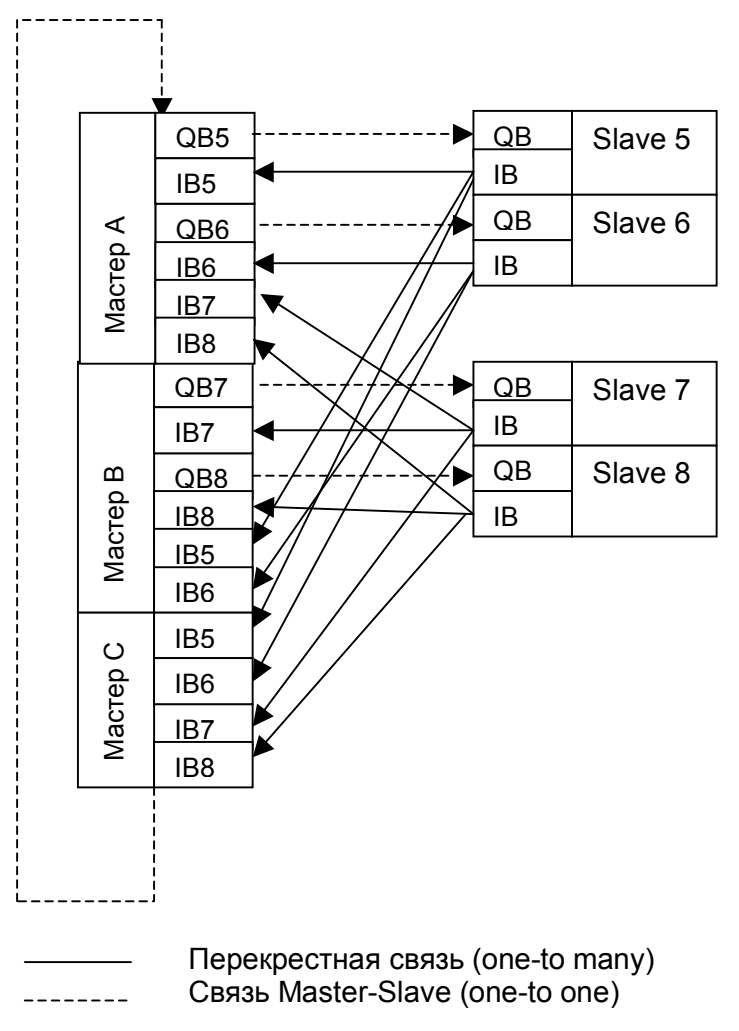

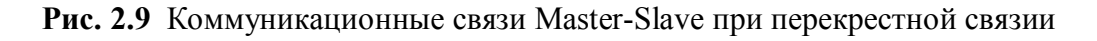

DP-Master A, которому приписаны Slave'ы 5 и 6, принимает также входные данные Slave'ов 7 и 8. Также DP-Master B, которому приписаны Slave'ы 7 и 8, принимает входные данные Slave'ов 5 и 6. DP-Master' у С Slave'ов не приписано вовсе. Однако этот DP-Master принимает входные данные всех Slave'ов, эксплуатирующихся в шинной системе.

## **2.4.2 Коммуникационная связь Slave-Slave при перекрестной связи**

Следующий вариант обмена данными при перекрестной связи представляет коммуникационную связь Slave-Slave, изображенную на рис.2.10, при использовании в качестве Slave'ов I- Slave'ов (интеллектуальных Slave'ов, см. раздел 3.4.3), как, например, CPU 315-2DP.

При этом I- Slave также в состоянии принимать входные данные от других DP-Slave'ов.

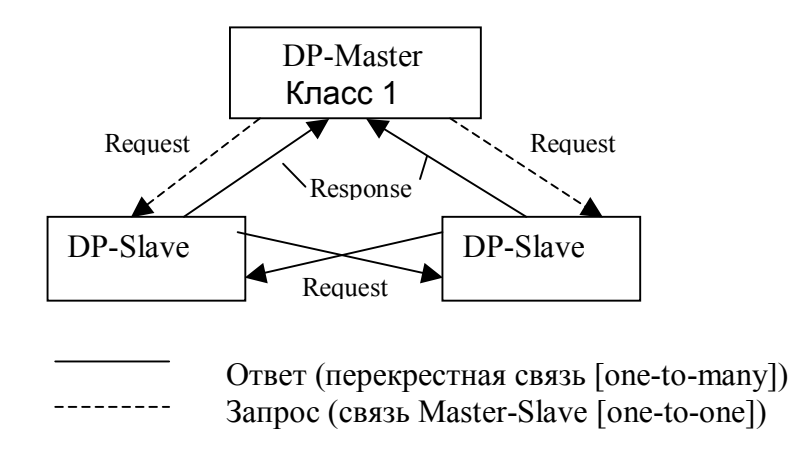

**Рис.2.10** Коммуникационные связи Slave- Slave при перекрестных связях

# **2.5 Функциональное расширение DPV1**

Постоянно усложняющиеся требования к DP-Slave'ам требуют расширенной коммуникационной функциональности PROFIBUS-DP. Это относится к ациклическому обмену данными, а также к способности посылки Alarmíов.

Чтобы выполнить эти требования, международный стандарт EN 50170 том 2 был расширен. Описанные в стандарте расширения касаются как DP-Slave'ов, так и DP-Masteríов. Эти функциональные расширения, называемые также DPV1-расширениями, являются опциональными (необязательными) для стандартного протокола. Благодаря этому гарантируется, что прежние PROFIBUS-DP-полевые приборы и приборы с расширением DPV1 могут совместно эксплуатироваться и этим достигается внутренняя совместимость.

При этом справедливы следующие правила:

- DP-Slave с DPV1-расширением может работать с DP-Master'ом без DPV1 функциональности. DPV1-функциональность DP-Slave может не использоваться.
- DP-Slave без DPV1-расширения может без ограничений эксплуатироваться с DPV1-Master'ом.

Для краткости DP-Master с DPV1-расширением будем называть также DPV1- Master'ом. Это справедливо также для DP-Slave'ов, которые поддерживают расширение EN 50170. Их будем называть DPV1-Slave'ами.

Благодаря расширению стандарта таким образом открыт путь для создания нового поколения полевых приборов. При проектировании чаще всего ставится однако вопрос, какие различия существуют между различными вариантами DP-Slave'<sub>OB</sub>

Стандартные DP-Slave'ы (DP-Norm-Slaves) обладают только основной функциональностью, которая описана в стандарте EN 50170, без DPV1 расширения. Таким образом у DP-Slave'а не может быть ациклического обмена данными и в модели Alarmíов этих Slaveíов предусмотрены только диагностические сигналы. Стандартные DP-Slave'ы проектируются с помощью GSD-файлов (Ger™te-StamDaten-файл) в соответствующем инструменте проектирования.

 $DPS7-Slave$ <sup> $\cdot$ </sup>ы – дальнейшее развитие стандартных  $DP-Slave$ <sup> $\cdot$ </sup>ов фирмы SIEMENS. Это расширение может однако использоваться только с модулями-мастерами SIMATIC S7. У DPS7-Slave'ов возможен ациклический обмен данными. В них также встроена расширенная модель Alarmíов. Если DPS7-Slaveíы проектируются через GSD-файлы и подключаются к DP-Masteríу другого производителя, то они ведут себя как стандартные DP-Slave без DPV1-расширения по EN 50170, том 2. Полная функциональность DPS7-Slave'ов достигается только при проектировании с помощью SIMATIC STEP7 и при работе с DP-Master'ами SIMATIC S7.

• DPV1-Slave'ы – это Slave'ы с DPV1-расширением по EN 50170 том 2. Это расширение относится к модели Alarmíов и стандартизации ациклического обмена данными. DPV1-Slave'ы могут работать с любым DPV1-Master'ом с полной функциональностью. Эти Slave'ы проектируются с помощью GSDфайлов версии 3.

Таблица 2.2 дает обзор, какие диагностические и аварийные сигналы могут быть в каких DP-Slave'ах. При этом предполагается, что Slave'ы работают с соответствующим Master'ом.

|                                        | Стандартные              | DPS7-                         | $DPV1-$                      |
|----------------------------------------|--------------------------|-------------------------------|------------------------------|
|                                        | DP-Slave'ы               | Slave'ы                       | Slave'ы                      |
| Диагностические сигналы                | Х                        | X                             | Х                            |
| Сигнал от процесса                     |                          | X                             | X                            |
| Сигнал при удалении блока              | $\overline{\phantom{0}}$ | X                             | X                            |
| Сигнал при вставке блока               |                          | X                             | X                            |
| Сигнал состояния                       | $\overline{\phantom{0}}$ |                               | X                            |
| Сигнал модернизации                    | -                        |                               | X                            |
| Сигнал, специфический для изготовителя |                          |                               | X                            |
| Ациклический обмен данными             | нет                      | Да, с модулем<br>S7-DP-Master | Да, с модулем<br>DPV1-Master |

Табл. 2.2 Имеющиеся Alarm'ы и ациклический обмен данными у DP-Slave'ов

# **3. PROFIBUS-DP в системе SIMATIC S7**

# **Введение**

PROFIBUS - составная часть системы SIMATIC S7. Децентрализованная периферия (DP) обрабатывается благодаря связи через проект STEP 7, как центральная периферия. Поведение системы при выходе из строя, диагностике и alarmíах от SIMATIC S7 DP-Slaveíов также соответствует поведению центральной периферии. Через встроенный или устанавливаемый интерфейс PROFIBUS-DP можно также подключать к системе автоматизации полевые приборы со сложными техническими функциями. Свойства PROFIBUS, определенные на уровнях 1 и 2 и прозрачность внутренних системных коммуникационных возможностей (S7-функции) позволяют эксплуатировать в системах SIMATIC S7 PROFIBUS-DP программаторы (PG), РС, а также приборы обслуживания и наблюдения.

# **3.1 DP-интерфейсы в системах SIMATIC S7**

В системах SIMATIC S7-300 и SIMATIC S7-400 различают два варианта интерфейсов PROFIBUS-DP:

- *Встроенные в CPU интерфейсы* (CPU 315-2, CPU 316-2, CPU 318-2, CPU 412-1, CPU 412-2, CPU 413-2, CPU 414-2, CPU 414-3, CPU 416-2, CPU 416-3, CPU 417-4)
- *Интерфейс, образованный с помощью подключения* в PLC IM (интерфейсного модуля) или СР (коммуникационного процессора) (IM467, IM467-FO, CP443-5 (Extended), CP342-5)

В зависимости от рабочих характеристик CPU различают также рабочие характеристики DP-интерфейса. В таблицах с 3.1 по 3.4 представлены важнейшие технические данные интерфейсов PROFIBUS-DP для SIMATIC S7- 300 и SIMATIC S7-400, которые как встроены в CPU, так и подключаемы к ним. За исключением CP342-5 децентрализованная периферия обрабатывается через DP-интерфейс так же, как центральная. DP-интерфейс CP342-5 работает отдельно от CPU. Обмен пользовательскими данными происходит через вызов специальных функций (FC) из программы пользователя.

Интерфейсы S7-300-DP CPU 315-2, CPU 318-2 и CP342-5 могут использоваться в DP-системах и как DP-Master и как DP-Slave. При эксплуатации DPинтерфейса как DP-Slave'а предстоит выбор вида управления доступом к шине: "DP-Slave как активный участник" или " DP-Slave как пассивный участник". DP-Slave, который применяется как активный, ведет себя во время обмена данными с DP-Master'ом через DP-протокол как (пассивный) DP-Slave. Как только этот "активный DP-Slave" обладает маркером, можно обмениваться данными с другими участниками через другие коммуникационные службы, такие, как FDL или S7-функции. Нужно заметить, что подобный выбор доступен не для каждого DP-интерфейса. Например, DP-Slave CP342-5 можно объявить как активным, так и пассивным участником. Подобная возможность позволяет одновременно с DP-функциями, эксплуатировать PG, OP и обмен данными S7-CPU друг с другом через DP-интерфейс SIMATIC S7.

глава 3 PROFIBUS-DP в системе SIMATIC S7 (9 стр) стр 1

| Модуль                         | CP342-5                                    |                 | CP342-5             |                 |
|--------------------------------|--------------------------------------------|-----------------|---------------------|-----------------|
| Заказной номер                 | 6GK7 342-5DA00-0XA0<br>6GK7 342-5DA01-0XA0 |                 | 6GK7 342-5DA02-0XA0 |                 |
| Вид работы                     | <b>DP-Master</b>                           | <b>DP-Slave</b> | <b>DP-Master</b>    | <b>DP-Slave</b> |
| Скорость передачи, кБит/с      | 9.61500                                    | 9.61500         | 9,612000            | 9.612000        |
| Мах. число DP-Slave            | 64                                         |                 | 64                  |                 |
| Мах. число модулей             |                                            | 32              |                     | 32              |
| Входн. байтов на Slave         | Max 240                                    |                 | Max 240             |                 |
| Выходн. байтов на Slave        | Max 240                                    |                 | Max 240             |                 |
| Входн. байтов как Slave        |                                            | Max 86          |                     | Max 86          |
| Выходн. байтов как Slave       |                                            | Max 86          |                     | Max 86          |
| Консистентный блок данных      | Мах 240 байт                               | Мах 86 байт     | Мах 240 байт        | Мах 128 байт    |
| Пользоват. область входов      | Мах 240 байт                               |                 | Мах 240 байт        |                 |
| Пользоват. область выходов     | Мах 240 байт                               |                 | Мах 240 байт        |                 |
| Мах. параметр. данных на Slave | 242 байта                                  |                 | 242 байта           |                 |
| Мах. конфигур. данных на Slave | 242 байта                                  |                 | 242 байта           |                 |
| Мах. диагност. данных на Slave | 240 байта                                  |                 | 240 байта           |                 |
| Поддержка перекрестной связи   | нет                                        | нет             | нет                 | нет             |
| Постоянный по времени цикл     | нет                                        | нет             | нет                 | нет             |
| SYNC/FREEZE                    | да                                         | нет             | да                  | нет             |
| Режим DPV1                     | нет                                        | нет             | нет                 | нет             |

**Табл.3.1** Технические данные интерфейса PROFIBUS-DP, подключаемого к системе S7-300.

## **Табл. 3.2** Технические данные интерфейсов PROFIBUS-DP, встроенных в систему S7-300

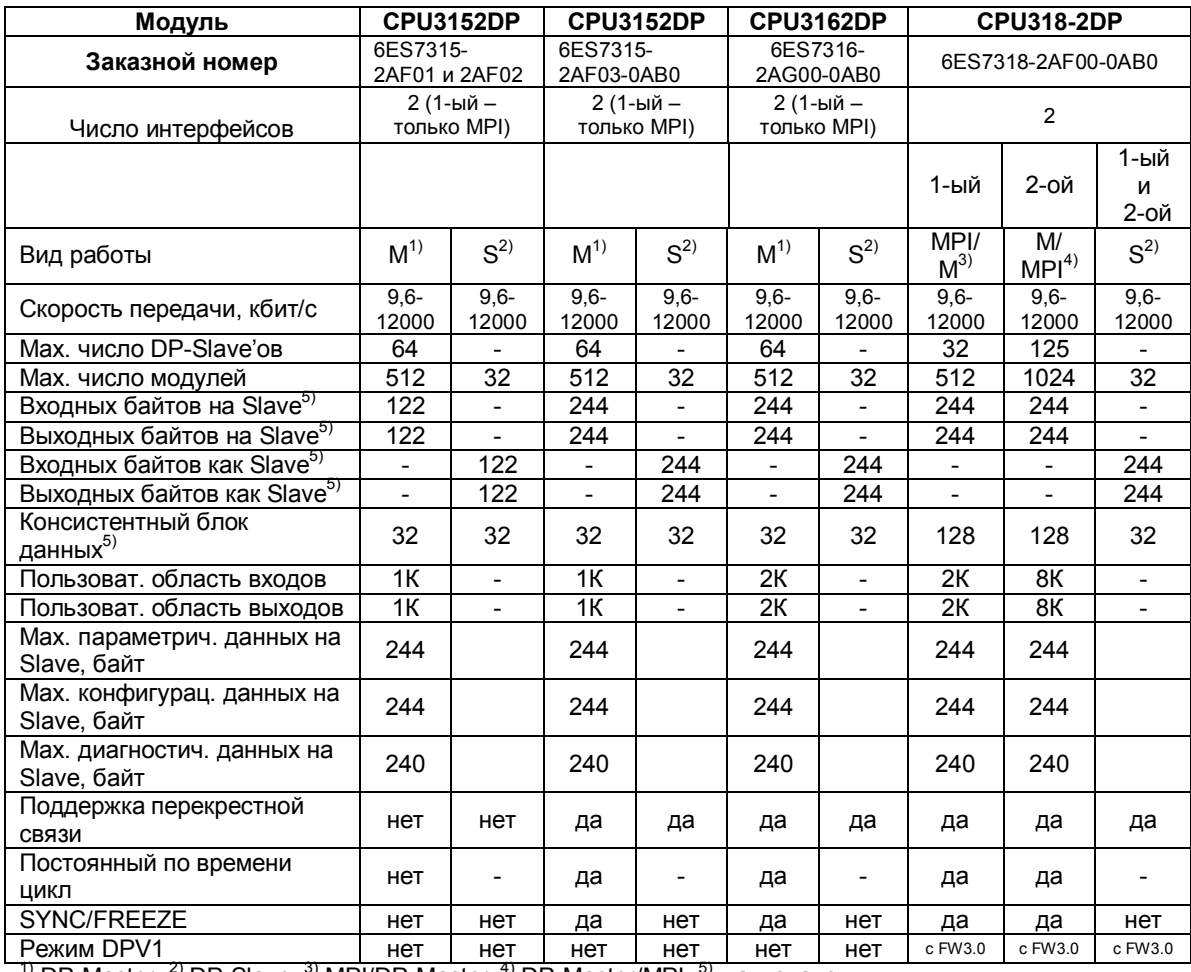

<sup>1)</sup> DP-Master; <sup>2)</sup> DP-Slave; <sup>3)</sup> MPI/DP-Master; <sup>4)</sup> DP-Master/MPI; <sup>5)</sup> мах. значения.

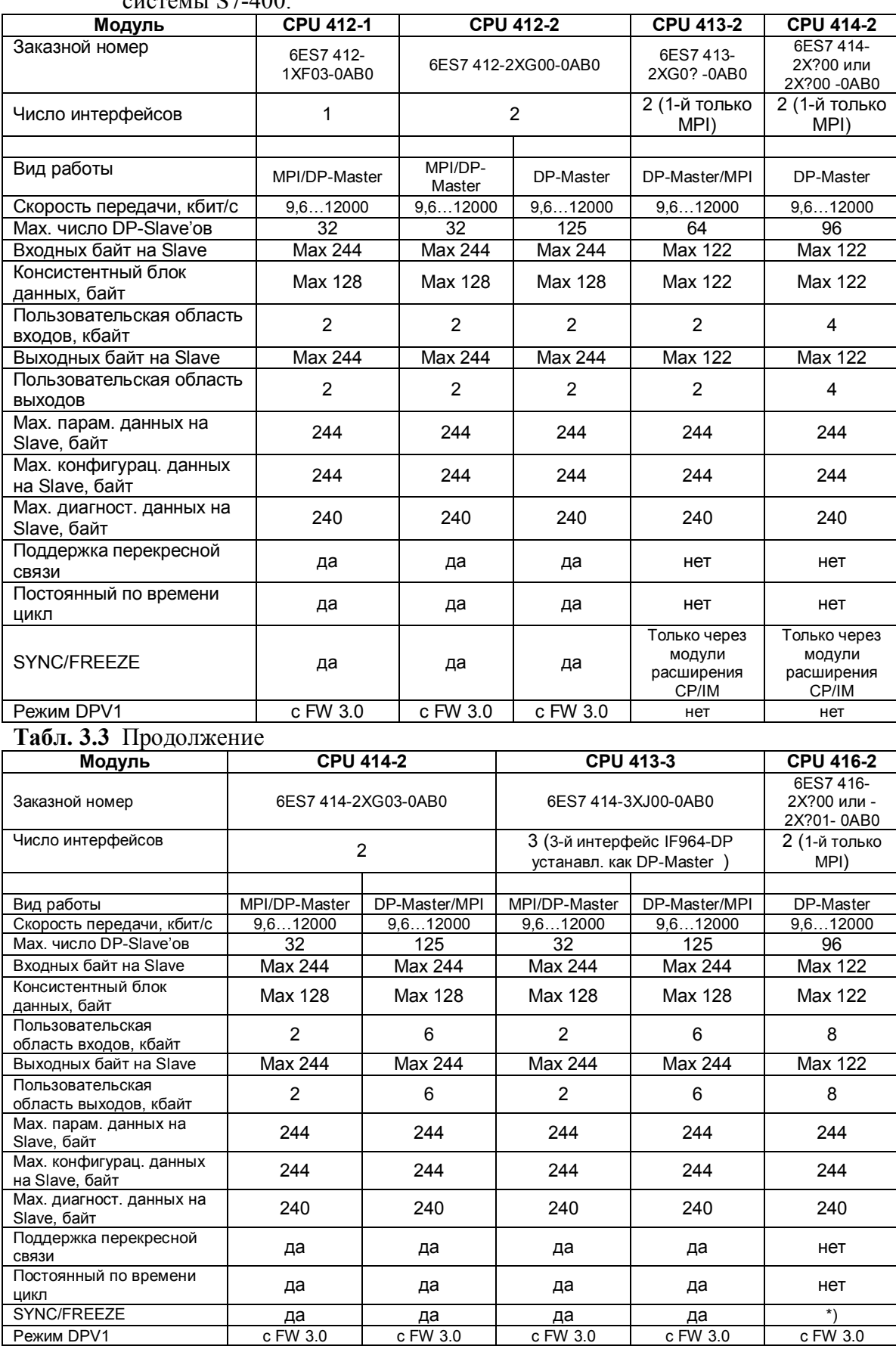

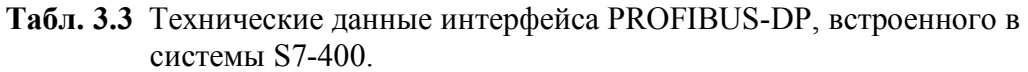

\*) Только через модули расширения СP/IM

| $\frac{1}{2}$                              |                     |                |                                                      |               |
|--------------------------------------------|---------------------|----------------|------------------------------------------------------|---------------|
| Модуль                                     | <b>CPU 416-2</b>    |                | <b>CPU 416-3</b>                                     |               |
| Заказной номер                             | 6ES7 416-2XK02-0AB0 |                | 6ES7 416-2XL00-0AB0                                  |               |
| Число интерфейсов                          | $\overline{2}$      |                | 3 (3-й интерфейс – подкл. IF964-DP<br>как DP-Master) |               |
|                                            |                     |                |                                                      |               |
| Вид работы                                 | MPI/DP-Master       | DP-Master/MPI  | MPI/DP-Master                                        | DP-Master/MPI |
| Скорость передачи,<br>кбит/с               | 9.612000            | 9.612000       | 9.612000                                             | 9.612000      |
| Мах. число DP-Slave'ов                     | 32                  | 125            | 32                                                   | 125           |
| Входных байт на Slave                      | Max 244             | Max 244        | Max 244                                              | Max 244       |
| Консистентный блок<br>данных, байт         | Max 128             | Max 128        | Max 128                                              | Max 128       |
| Пользовательская<br>область входов, кбайт  | 8                   | $\overline{2}$ | $\overline{2}$                                       | 8             |
| Выходных байт на<br>Slave                  | Max 244             | Max 244        | Max 244                                              | Max 244       |
| Пользовательская<br>область выходов, кбайт | 8                   | $\overline{2}$ | 2                                                    | 8             |
| Мах. парам. данных на<br>Slave, байт       | 244                 | 244            | 244                                                  | 244           |
| Мах. конфигурац.<br>данных на Slave, байт  | 244                 | 244            | 244                                                  | 244           |
| Мах. диагност. данных<br>на Slave, байт    | 240                 | 240            | 240                                                  | 240           |
| Поддержка<br>перекресной связи             | да                  | да             | да                                                   | да            |
| Постоянный по<br>времени цикл              | да                  | да             | да                                                   | да            |
| SYNC/FREEZE                                | да                  | да             | да                                                   | да            |
| <b>Режим DPV1</b>                          | c FW 3.0            | c FW 3.0       | c FW 3.0                                             | $c$ FW 3.0    |

**Табл. 3.3** Продолжение

## **Табл. 3.3** Продолжение

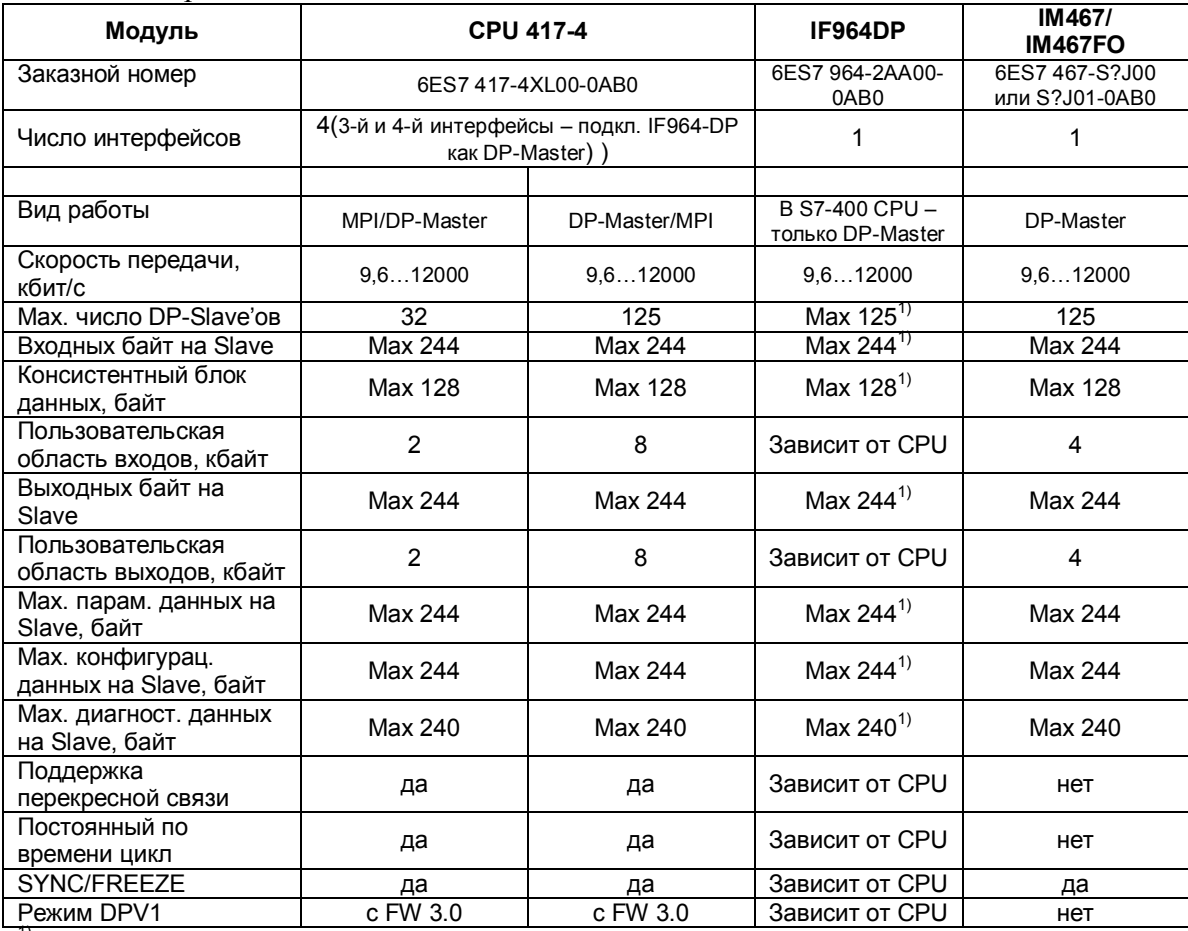

 $\frac{1}{1}$  - y S7-400 CPU

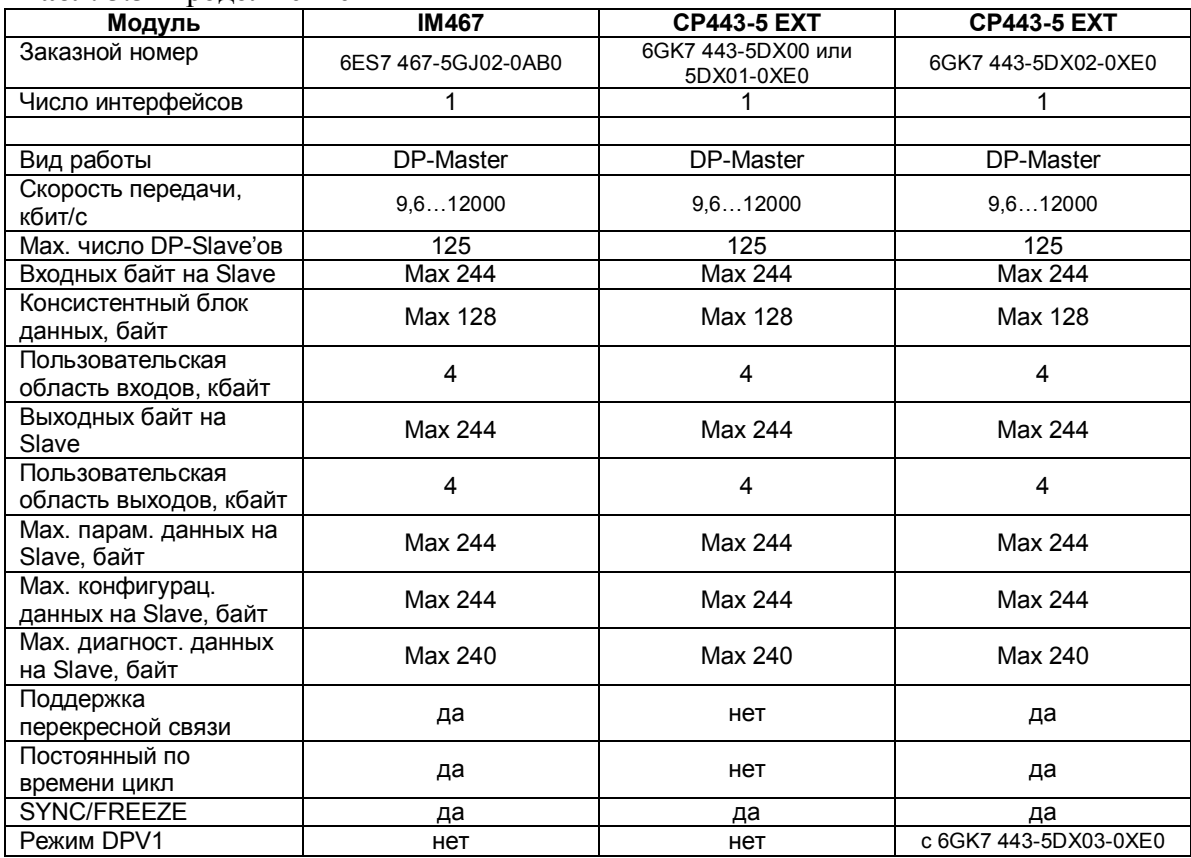

#### Табл. 3.3 Продолжение

## 3.2 Расширенные коммуникационные возможности

Активный DP-интерфейс (DP-Master и активный DP-Slave) SIMATIC S7-300 и S7-400 поддерживает одновременно **DP-функциями**  $\mathbf{c}$ следующие коммуникационные возможности:

- S7-функции через встроенный и подключаемый DP-интерфейсы и
- PROFIBUS-FDL службу (SEND/RECEIVE) только через СР.

## 3.2.1 S7-функции

S7-функции представляют коммуникационные службы между S7-CPU (друг с другом) и SIMATIC-HMI - системами (Human Machine Interface). S7-функции составная часть всех SIMATIC S7 - приборов. S7-функции реализуют в частности:

- Сложную on-line функциональность STEP 7 для программирования, тестов, ввода в эксплуатацию и диагностики SIMATIC S7-приборов автоматизации  $(S7-300/400)$
- Передачу данных и областей данных между отдельными SIMATIC S7 станциями максимум до 64 кбайт.
- Запись и чтение данных без дополнительных коммуникационных пользовательских программ у партнера по коммуникации между SIMATIC S7-станциями.
- Запуск управляющих функций, таких как остановка, новый запуск, повторный запуск CPU-партнера по коммуникации.
- Функции наблюдения для партнера по коммуникациям, например, актуальное рабочее состояние CPU-партнера.

#### $3.2.2$ FDL-служба (SEND/RECEIVE)

Коммуникации через уровень 2 (Layer 2) делают возможными постоянные FDLпосылки и прием блоков данных длиной до 240 байт. Обмен данными, базирующийся на SDA-телеграммах (Send Data with Acknowledge), используется как при коммуникациях внутри систем автоматизации SIMATIC S7, так и при обмене данными между SIMATIC S7 и S5 - системами, а также с PC. FDL-служба осуществляется в SIMATIC S7 через вызов функций (AG SEND и AG RECV) внутри пользовательской программы.

#### $3.3$ Системные свойства DP-интерфейса в SIMATIC S7

Интерфейс DP-Master в системах SIMATIC S7, за исключением CP342-5, используется так, как это описано в разделах  $3.3.1 - 3.3.8$ .

## 3.3.1 Свойства запуска интерфейса DP-Master в SIMATIC S7

При децентрализованной структуре установки часто по техническим и топологическим причинам не возможно подключить все электрические машины или части установки. На практике это при известных обстоятельствах означает, что при запуске DP-Master'а еще не все запроектированные DP-Slave'ы имеются в наличии. Перед началом циклической работы после включения питания во фазы запуска (Startup) DP-Master должен параметрировать и время конфигурировать все назначенные ему Slave'ы. Для систем S7-300 и S7-400 можно установить максимальное время ожидания сообщения о готовности всех DP-Slave'ов с помощью параметра ""Finished" Message by Means of Modules". устанавливаемых значений лежит между 1ms и 65000 ms. По Область умолчанию установлено значение 65000 ms. По истечению этого времени CPU переходит в состояние STOP или RUN в зависимости от установки параметра "Startup at Present Configuration Not Equal to Actual Configuration" (Запуск при несовпадении заданной и действительной конфигураций).

## 3.3.2 Выход из строя станции DP-Slave

Выход из строя DP-Slave'ов, например, из-за сбоя источника питания, обрыва шины или ее дефекта, сообщается операционной системой CPU через вызов организационного блока OB86 (выход из строя носителя модулей, DP-сети или DP-Slave). ОВ86 вызывается операционной системой, как при приходящем, так и при уходящем событии. Если ОВ86 не запрограммирован, то при выходе из строя DP-сети или DP-Slave'а CPU переходит в состояние STOP. Таким образом, при выходе из строя децентрализованной периферии система SIMATIC S7 ведет себя так же, как при выходе из строя центральной периферии.

#### $3.3.3$ Сигнал (Alarm) при удалении/вставке модуля

Модули, расположенные в центральной корзине и спроектированные в системе SIMATIC S7, периодически опрашиваются центральным процессором и при их удалении или вставке CPU получает соответствующий сигнал.

SIMATIC DPS7-Slave'ы и DPV1-Slave'ы также могут отслеживать эти события и при их наступлении сообщать о них DP-Master'у. Благодаря этому в CPU стартует блок ОВ83, при этом он будет при удалении стартовать как приходящее событие, а при вставке - как уходящее. При вставке модуля в спроектированный слот в состоянии работы (RUN) операционная система проверяет, соответствует ли тип вставленного модуля спроектированному типу. Затем стартует ОВ83 и при совпадении типов спроектированного и вставленного модулей происходит параметрирование (назначение параметров) вставленного модуля. Если OB83 отсутствует в CPU, то при появлении сигнала удаления/вставки центральный процессор переходит в состояние STOP.

#### $3.3.4$ Диагностические сигналы от станций DP-Slave

Модули с диагностическими способностями в области децентрализованной периферии в состоянии сообщать о событиях с помощью диагностических прерываний как, например, частичный выход из строя станции, обрыв провода у сигнального модуля, короткое замыкание/перегрузка периферийного канала или выход из строя источника питания. При приходящих или уходящих диагностических сигналах операционная система **CPU** вызывает организационный блок OB82 для обработки диагностических сигналов. Если OB82 не запрограммирован. CPU переходит в состояние STOP. Возможные диагностические события и структуры их сообщений в зависимости от сложности DP-Slave'ов частично описаны в EN 50170. Внутри DP-Slave SIMATIC S7 возможные диагностические события согласованы с системной диагностикой SIMATIC S7.

#### $3.3.5$ Сигналы от процесса у станций DP-Slave

DP-Slave SIMATIC S7, способные генерировать сигналы от процесса, могут сигнализировать через шину CPU DP-Master'у о событиях в процессе, как, например, выход за пределы верхней или нижней границы значения аналогового сигнала. Для обработки сигналов от прцесса в системе SIMATIC S7 зарезервированы организационные блоки ОВ40 ... ОВ47, которые вызываются в случае поступления сигнала. Таким образом, операционной системой обработка возбуждаемых сигналов от процесса в системе SIMATIC S7 идентично, как у децентрализованной, так и у центральной периферии. Следует, однако, принять во внимание, что время реакции на сигналы от процесса, возбуждаемые децентрализованной периферией по сравнению с сигналами от процесса, возбуждаемыми центральной периферией, обусловлено временем прохождения телеграммы по шине и последующей обработкой сигнала в DP-Master'е и поэтому больше.

# **3.3.6 Сигнал состояния (Statusalarm) от DP-Slaveíа**

DPV1-Slaveíы могут вызывать сигнал состояния. Если модуль DPV1-Slave меняет свое рабочее состояние, например RUN на STOP, то об этой смене состояния может быть сообщено DP-Master'у с помощью сигнала состояния. Точное событие, которое вызывает сигнал состояния, устанавливается изготовителем и может быть взято из документации DPV1-Slave'а. Благодаря сигналу состояния операционная система CPU вызывает организационный блок ОВ55. Если этот блок не запрограммирован, то CPU не смотря на это остается в состоянии RUN. ОВ55 имеется только у S7-CPU,

поддерживающих DPV1.

## **3.3.7 Сигнал модернизации (Update-alarm) от DP-Slaveíа**

DPV1-Slave может сигнализировать DP-Master'у о изменении параметров модулей с помощью сигнала модернизации. Благодаря этому сигналу в CPU вызывается ОВ56. ОВ56 имеется только у S7-CPU, поддерживающих DPV1. Если этот блок не запрограммирован, то CPU при появлении сигнала модернизации не смотря на это остается в состоянии RUN. Какое событие в DPV1-Slave'е сообщает о себе сигналом модернизации, определяется изготовителем. Точная информация может быть взята из описания DPV1- Slave'a.

## **3.3.8 Специфический для производителя сигнал от DP-Slaveíа**

Специфический для производителя сигнал может поступать только от слота DPV1-Slave'а к DP-Master'у. Благодаря ему вызывается организационный блок ОВ57. ОВ57 имеется только у S7-CPU, поддерживающих DPV1. Если ОВ57 не запрограммирован, CPU не смотря на это, остается в состоянии RUN. Определение, когда DPV1-Slave вызывает специфический для производителя сигнал, зависит от Slaveíа, соответственно, у интеллектуального Slaveíа от его приложения (выполняемой программы пользователя) и в общем определяется производителем. Информацию о том, может ли DPV1-Slave и, если может, то когда, посылать специфический для производителя сигнал, можно взять из документации на Slave.

# **3.4 Варианты DP-Slaveíов в системе SIMATIC S7**

DP-Slaveíы, в системе SIMATIC S7 по структуре и функциям подразделяются на 3 группы:

- *Компактные* DP-Slave'ы
- *Модульные* DP-Slave'ы
- *Интеллектуальные* DP-Slave'ы (I-Slave'ы)

## **3.4.1** *Компактные* **DP-Slaveíы**

Компактные DP-Slaveíы обладают не изменяемой структурой периферии в области входов и выходов. Такие DP-Slaveíы представлены в ряду цифровых станций ET 200 B (B – для блоковой периферии). В зависимости от числа необходимых периферийных каналов и диапазонов напражения, можно выбрать из спектра блоков ET 200 B подходящий модуль.

# **3.4.2** *Модульные* **DP-Slaveíы**

У DP-Slaveíов, построенных по модульному принципу, структура применяемых областей входов и выходов переменная и устанавливается при проектировании. Типичные представители этого типа DP-Slave'ов - станции ET 200 M.

К головному (интерфейсному) модулю ET 200 M (IM 153) можно подключать до 8-и периферийных модулей из спектра модулей S7-300.

## **3.4.3** *Интеллектуальные* **DP-Slaveíы (I-Slaveíы)**

Системы автоматизации S7-300 могут использоваться через CPU 315-2, CPU 316-2, CPU 318-2 или CP 342-5 как DP-Slaveíы. Такие полевые приборы используются для предварительной обработки сигналов и обозначаются в системе SIMATIC S7 как "Intelligente DP-Slaves (интеллектуальные DP-Slave'ы)", коротко I-Slave'ы. Структура применяемых входных и выходных областей для S7-300 как DP-Slaveíа определяется при проектировании c помощью утилиты HW-Config.

Отличительная черта I-Slave это то, что DP-Master'у предоставляются в распоряжение области входов/выходов не реально имеющейся периферии, а области входов/выходов, которые отображаются в CPU (области отображения входов и выходов, не занятые периферией).

# 4. Программирование и проектирование PROFIBUS-DP с помощью STEP 7

# Введение

Программный пакет STEP 7 - базовое программное обеспечение для программирования и проектирования систем SIMATIC S7. Эта глава описывает основные средства базового пакета STEP 7, применяемые к PROFIBUS-DP. Предпосылки: установленный на PG или PC программный пакет STEP 7 и соответствующие знания работы под Win95 или WinNT.

Базовый пакет STEP 7 состоит из различных приложений (рис. 4.1).

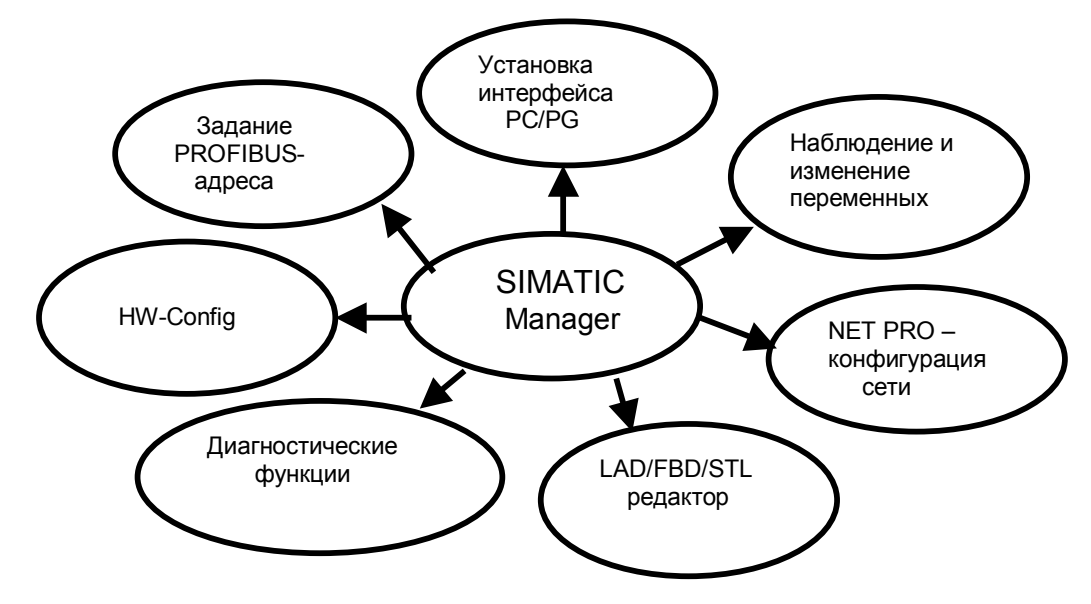

Рис.4.1 Важные для PROFIBUS-DP STEP7-приложения, вызываемые из **SIMATIC Manager** 

Они применяются для:

- Конфигурирования и параметрирования аппаратуры
- Конфигурирования сетей и соединений  $\bullet$
- Загрузки и тестирования пользовательской программы

Благодаря ряду дополнительных пакетов, например, таких, как языки программирования SCL, S7GRAPH или HiGraph, базовый пакет STEP 7 расширяется для соответствующих приложений. С помощью центрального инструмента SIMSTIC Manager все необходимые приложения могут быть вызваны в графическом виде. Все данные и установки для системы автоматизации структурированы внутри проекта и представлены в виде объектов. Пакет STEP 7 снабжен обширной online-помощью вплоть до контекстной помощи для указанного контейнера, объекта и появляющегося сообщения об ошибке.

# 4.1 Основы STEP 7

# 4.1.1 Объекты STEP 7

Рис. 4.2 показывает, из каких контейнеров и объектов состоит проект STEP 7. Внешний вид окна похож на Windows Explorer. Под контейнером здесь понимается объект, который в свою очередь может содержать контейнеры и/или объекты.

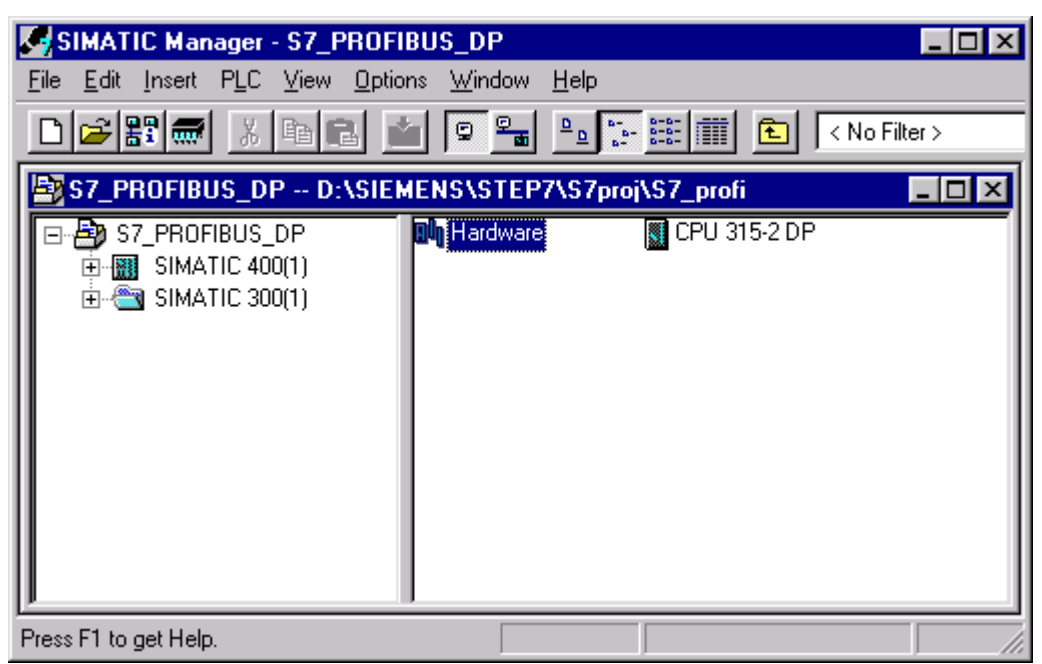

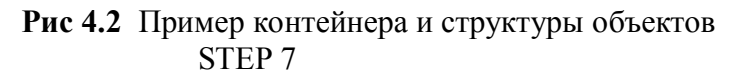

## Объектно-ориентированная работа со STEP 7

При обработке объектов различных типов в SIMATIC Manager автоматически вызывается соответствующее приложение. Эта зависящая от типа связь объекта с соответствующим приложением делает возможным очень простой и сквозной образ действий при обработке проекта STEP 7. Все приложения, связанные с типом объекта, можно запустить или через вызов обрабатываемого объекта, или через контекстное меню "Ореп" (Открыть) (подвести указатель на объект в SIMATIC Manager и нажать правую клавишу мыши).

## 4.1.2 Проект STEP 7

Главный объект в SIMATIC Manager - проект. Внутри проекта все данные и которые нужны для выполнения задачи программы, автоматизации, представлены в виде древовидной структуры (проектной иерархии) (рис. 4.3). Внутри проекта объединяется следующая информация:

- Конфигурационные данные для структуры аппаратной части
- Параметры для установленных модулей
- Проектные данные для сетей и коммуникаций
- Программы для программируемых модулей

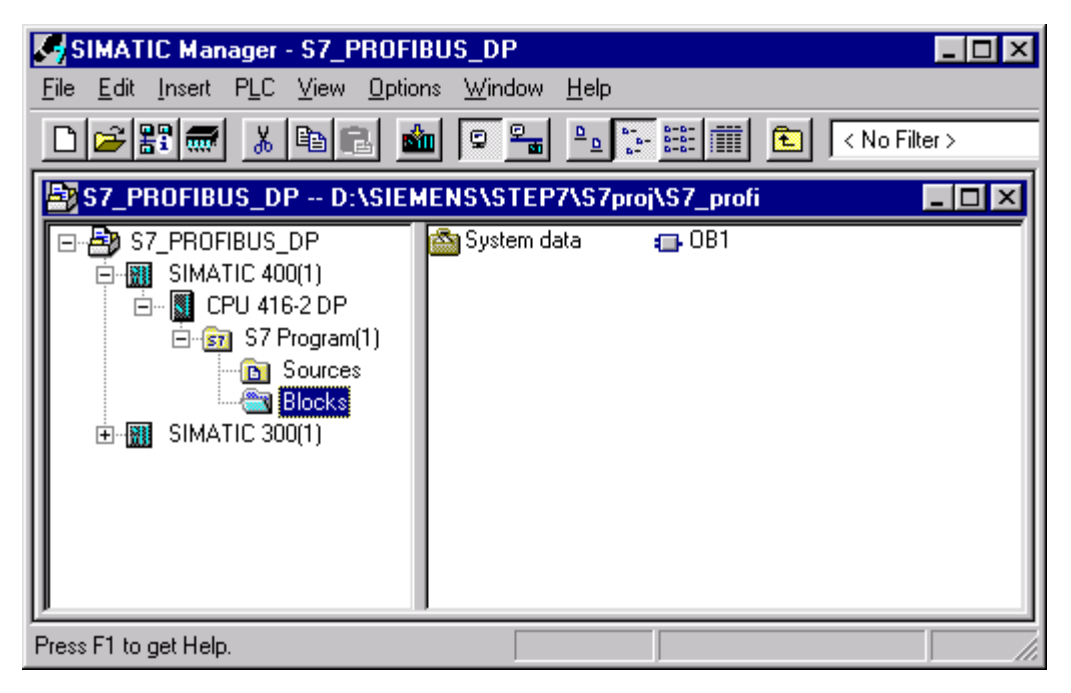

**Рис. 4.3** Иерархия объектов в проекте STEP 7

# 4.2 Пример проекта с PROFIBUS-DP

В этой главе с помощью примера-проекта обсуждаются утилиты STEP 7, важные для связи с PROFIBUS-DP. В основном это STEP 7 Manager и HW-Config. Представляемый здесь способ действий при работе с проектом SIMATIC S7 должен помочь Вам просто и быстро начать работать с проектом. В описанном ниже примере-проекте применяется станция S7-400 с СРU 416-2DP. Через встроенный DP-интерфейс подключены DP-Slave'ы - ET200B-16DI/16DO, ET200M и S7-300/CPU 315-2. Скорость передачи выбрана 1500 кбит/с.

# 4.2.1 Создание проекта STEP 7

При создании нового проекта внутри SIMATIC-Manager Вы можете поступать следующим образом:

- Через File->New (Файл->Новый) Вы получаете окно для создания нового проекта
- Через кнопку выбора "New Project" ("Новый проект") Вы выбираете установку для создания нового проекта
- Вы задаете желаемое имя для нашего проекта, например, S7-PROFIBUS-DP и покидаете маску через ОК.

После ухода из окна с помощью ОК Вы попадаете опять в главное меню SIMATIC Manager. В проекте автоматически создается объект MPI (Multi Point) Interface), который виден в правом окне проекта. Объект MPI создается в STEP7

и представляет стандартный интерфейс для PG и автоматически коммуникационный интерфейс для CPU.

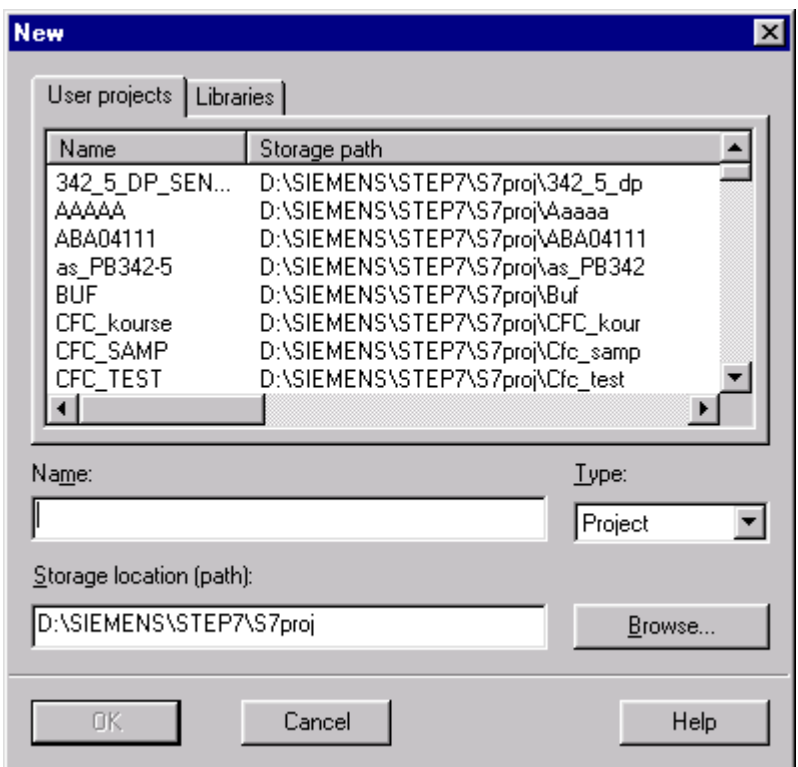

Рис 4.5 Окно для создания нового проекта

#### 4.2.2 Вставка объекта в проект STEP 7

Выделите (маркируйте) проект и откройте с помощью правой клавиши мыши контекстное меню. Выберите через Insert new object (Вставить новый объект) SIMATIC 400 Station. Вновь вставленный объект появляется в правой половине проекного окна. Вы можете здесь, так же, как у всех других объектов, присвоить специфическое имя объекту. Затем Вы можете установить дальнейшие данные для каждого объекта через Object properties (Свойства объекта). Вставьте объект PROFIBUS в проекте, созданном в разделе 4.2.1.

#### 4.2.3 Установки сети PROFIBUS

С помощью контекстного меню "Open Object" ("Открыть объект") открывается утилита для проектирования NetPro. В ней Вы при выбранной подсети входите с помощью контекстного меню "Object properties" (Свойства объекта) в изображенную на рис.4.5 закладку "Network Settings" ("Установки сети"). Внутри этой закладки Вы можете сделать все основные сетевые установки для подсети PROFIBUS. Для проекта-примера подтвердите установки, предложенные по умолчпнию с помощью кнопки ОК.

"Network Settings" окна "Properties PROFIBUS" ("Свойства На закладке PROFIBUS") можно установить следующие параметры:

## Highest PROFIBUS Address (наивысший адрес PROFIBUS)

Этот параметр, обозначаемый в EN 50170 как HSA (Highest Station Address),

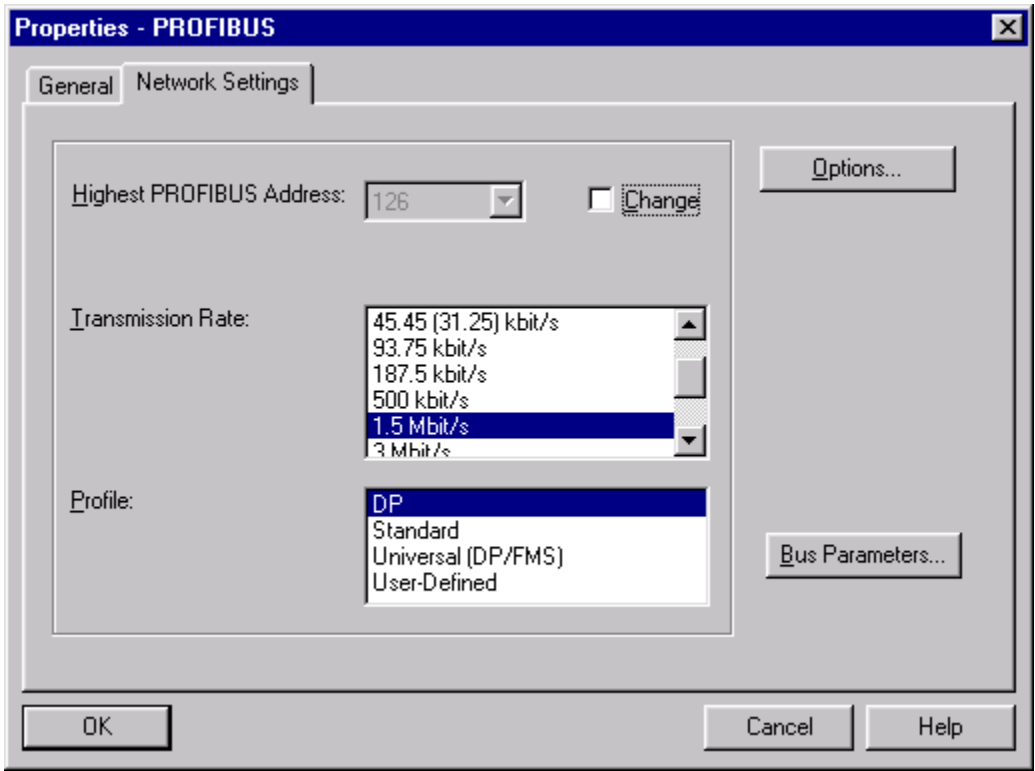

Рис. 4.5 Сетевые установки для PROFIBUS

служит для оптимизации управления доступом к сети в шинных конфигурациях с несколькими Master'ами. В шинной конфигурации PROFIBUS-DP с одним Master'ом установка по умолчанию не должна изменяться (HSA=126).

#### Transmission Rate (скорость передачи)

Устанавливаемая здесь скорость передачи имеет силу для всей подсети PROFIBUS. Это означает, что все участники, которые функционируют на этой PROFIBUS-подсети, должны поддерживать выбранную скорость. Может быть выбрана скорость передачи от 9,6 до 12000 кбит/с. В качестве установки по умолчанию предлагается величина 1500 кбит/с.

#### Profile (Профиль)

Профиль шины представляет собой стандартный набор шинных параметров для различных применений PROFIBUS. После установки профиля шины становятся доступными и могут быть изменены параметры шины PROFIBUS, которые зависят от конфигурации в STEP 7, профиля и скорости передачи. Шинный параметр справедлив для всех участников, подключенных к подсети **PROFIBUS** 

Для специальных применений существует возможность выбрать профиль "User-Defined" и после этого изменить все параметры шины. Однако пользоваться этой возможностью рекомендуется только специалисту.

Устанавливаемый шинный профиль зависит от конфигурации PROFIBUS. При этом существуют следующие возможности:

#### Профиль "DP"

Этот профиль выбирается исключительно для "чистых" конфигураций SIMATIC S7 и SIMATIC M7 PROFIBUS, как Mono-Master, так и Multi-Master. Оптимально вычисленные для этого профиля шинные параметры учитывают также коммуникационную нагрузку для возможных позже коммуникационных подключение В&В-службы связей. таких, как  $PG$ на шину, (Bedienung & Beobachtung - нем.- обслуживание и наблюдения), а также ациклических FDL, FMS и S7-соединений.

При этом шинном профиле принимаются во внимание только те участники PROFIBUS, которые известны внутри соответствующей подсети PROFIBUS (проекта STEP 7), то есть которые запроектированы.

#### Профиль "Standard"

При этом профиле существует возможность с помощью кнопки "Options..." (см. рис.4.5) учесть шинные параметры других участников, спроектированных не с помощью STEP 7 или не принадлежащих актуальному проекту STEP 7.

Пока не выбрана опция "Include network configuration below" (Принять во внимание следующую сетевую конфигурацию) (см. рис.4.9), параметры будут вычисляться по такому же, как в профиле "DP" оптимальному алгоритму. При выбранной опции параметры вычисляются по упрощенному алгоритму.

профиль "Standard" применяется для всех шинных Таким образом, конфигураций, охватываемых проектом STEP 7, а также специально для всех других многомастерных шинных конфигураций SIMATIC S7 и SIMATIC M7 (DP/FMS/FDL).

#### Профиль "Universal (DP/FMS)"

Этот профиль предназначен для установки параметров компонентов PROFIBUS из семейства SIMATIC S5, как, например, CP5431 или AG95U и должен выбираться тогда, когда должны одновременно использоваться в подсети PROFIBUS участники SIMATIC S5 и SIMATIC S7.

#### Bus Parameters (шинные параметры)

При нажатии на кнопку "Bus Parameters..." ("Шинные параметры") (см. рис. 4.5) показываются шинные параметры, вычисленные STEP 7. При помощи известной из проекта шинной конфигурации и числа участников STEP 7 вычисляет значение для шинного параметра "Ttr" (Time target rotation) заданного времени обращения маркера (токена) и параметр "Response

monitoring" (контроль ответа), который важен для PROFIBUS DP-Slave'ов (см. ниже).

Шинный параметр "Ttr", вычисленный STEP 7 и представленный здесь, определяет не реальное время обращения маркера, а допустимое максимальное значение этого времени и, таким образом, не может использоваться для оценки времени реакции шинной системы.

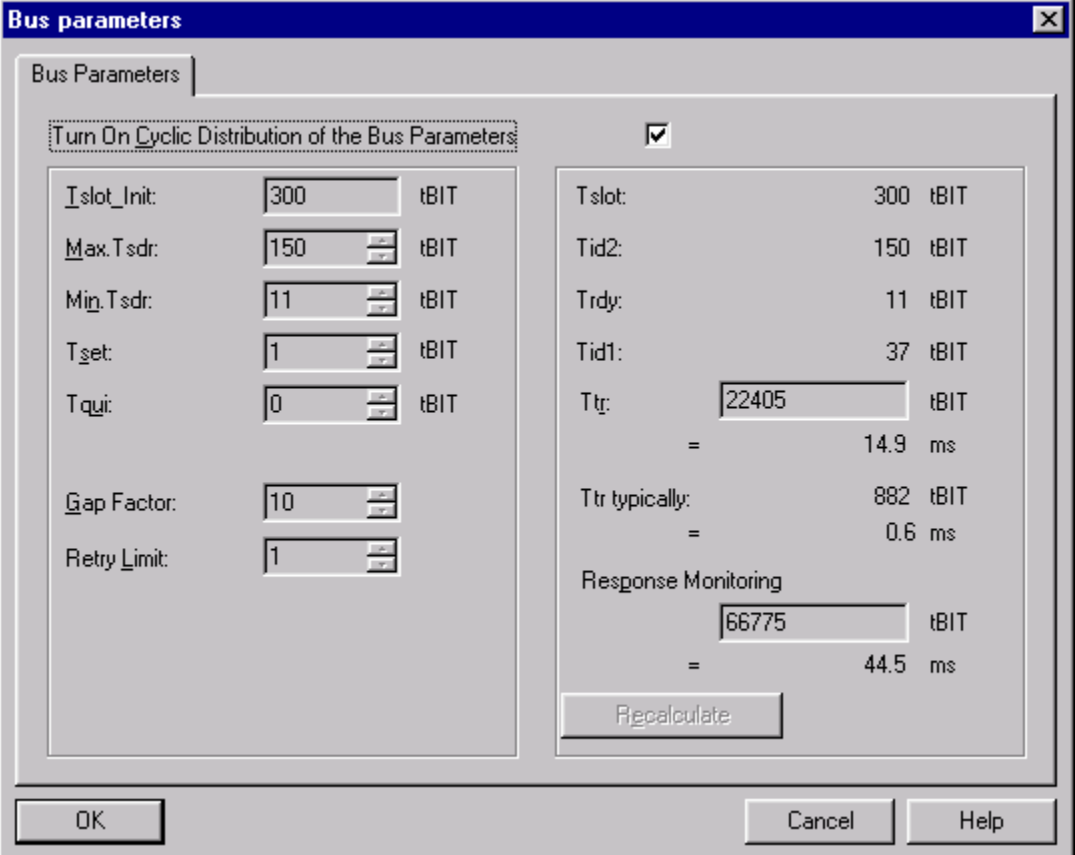

Рис. 4.6 Установки для шинных параметров

Показанные на рис.4.6 значения могут изменяться только при выбранном профиле протокола "User-Defined". Это рекомендуется делать только экспертам, так как надежное выполнение функций PROFIBUS будет только в том случае, если эти параметры установлены правильно.

Все значения для шинных параметров даются в единицах tBIT (time Bit/время передачи бита)

В табл. 4.1 представлены времена передачи бита в зависимости от скорости передачи, они вычисляются по следующей формуле:

tBIT  $[us] = 1/Mbit/s$ 

| Скорость передачи, кбит/с | tBIT $[\mu s]$ |
|---------------------------|----------------|
| 9,6                       | 104,167        |
| 19,2                      | 52,083         |
| 45,45                     | 22,002         |
| 93,75                     | 10,667         |
| 187,5                     | 5,333          |
| 500                       | 2,000          |
| 1.500                     | 0,667          |
| 3.000                     | 0,333          |
| 6.000                     | 0,167          |
| 12.000                    | 0,083          |

Табл.4.1 Время передачи бита в зависимости от скорости

Опция "Turn On Cyclic Distribution of the Bus Parameters" ("Циклически устанавливать шинные параметры") означает следующее:

при ее активизации установленные шинные параметры соответствующей подсети PROFIBUS циклически посылаются в определенные временные интервалы ко всем участникам данной сети. Передача данных происходит при этом через службу уровня 2 SDN (Send Data with No Acknowledge) с DSAP (Destination Service Access Point) 63 как Multicast-телеграмма.

Эта функция позволяет очень просто и комфортабельно подключать устройства программирования к сети PROFIBUS даже в том случае, если параметры сети не известны пользователю (см. также раздел 7.2 "Установка online-интерфейса  $PG/PC$ ").

Эта функция не должна быть активизирована, если выбран эквидистантный режим работы или на сети находятся другие участники, использующие DSAP 63 для Multicast-функций.

## Options...Constant Bus Cycle Time (эквидистантность)

Эта опция поддерживается не каждым DP-Master'ом. Например, CPU 417-4 v1.0 имеет ее. Она служит для установки эквидистантного способа работы сети PROFIBUS.

Опция может быть вызвана с помощью кнопки "Options..." (см. рис.4.5) и выбора в открывшемся окне "Options" закладки "Constant Bus Cycle Time" ("Постоянный шинный цикл") (эта закладка как раз и существует только у тех Master'ов, которые поддерживают эту опцию) (см. рис.4.7).

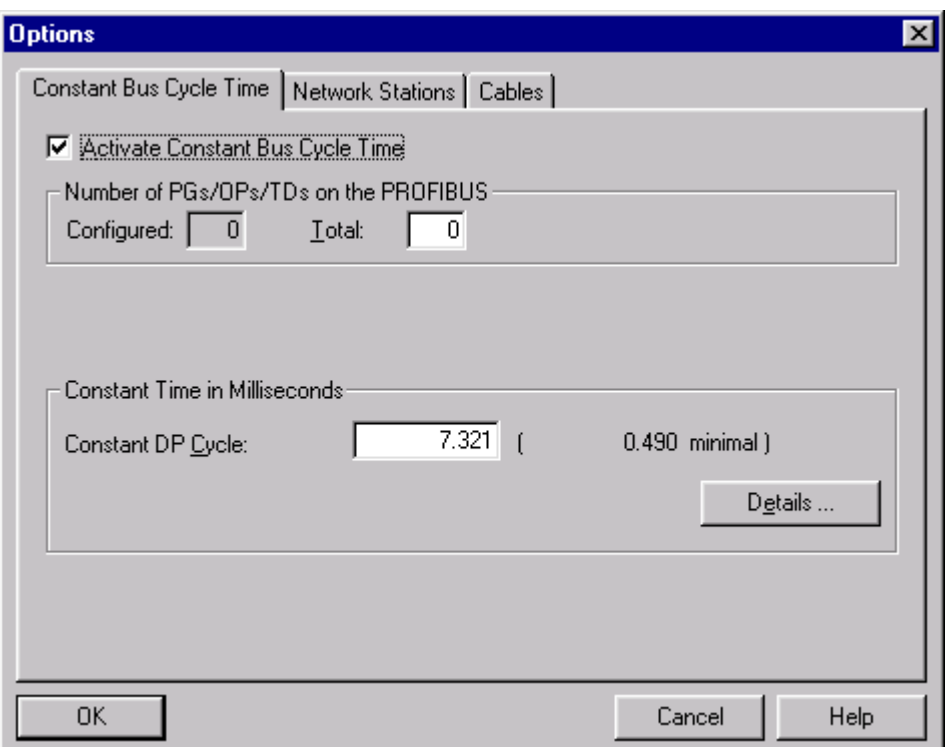

#### Рис. 4.7 Установки значений времени для постоянного по времени DP-цикла (основные значения)

Благодаря установке контрольного бокса "Activate Constant Bus Cycle Time" ("Установить постоянный по времени цикл шины"), Вы устанавливаете для подсети PROFIBUS постоянный цикл шины (см. раздел 2.3.3 "Эквидистантный PROFIBUS-цикл"). Это означает, что временные интервалы следующих друг за другом разрешений на посылки для DP-Master'а постоянны.

Пока проектирование эквидистантного шинного цикла возможно только в системе с одним мастером (класса 1). DP-Master'a (класса 1) - DP-Master'a, которым поставлены в соответствие DP-Slave'ы для циклического обмена входными/выходными данными.

Для спроектированной соответствующим образом с помощью STEP 7 конфигурации установки вычисленного и предустановленного значения времени для эквидистантного DP-цикла достаточно, чтобы развить внутри предоставленного времени циклический обмен пользовательскими данными с DP-Slave'ами и ациклический обмен данными для функционирования PG, OP и TD. В представленной на рис.4.7 закладке Вы можете через параметр "Number of PGs/Ops/TDs on the PROFIBUS" ("Число PG/OP/TD на PROFIBUS") создать резерв для подключаемых позднее PG, OP и TD. Предлагаемое STEP 7 на этой закладке эквидистантное время может быть изменено. Причем увеличение предлагаемого времени не проблематично. При уменьшении до указанного в скобках минимального значения времени эквидистантного цикла, Вы должны понимать, что могут произойти ошибки, например, при выходе из строя DP-

Slave может произойти превышение установленного времени эквидистантного цикла за счет повторных посылок запросов к этому Slave. Далее, при такой установке другие активные участники, например, PG, сокращают до минимума предоставленное им время для ациклического обмена данными. Это может в неблагоприятных случаях привести к задержкам или отмене ациклических коммуникаций.

Кнопкой *"Details..."* (см. рис.4.7) Вы вызываете представленную на рис.4.8 маску для подробных установок.

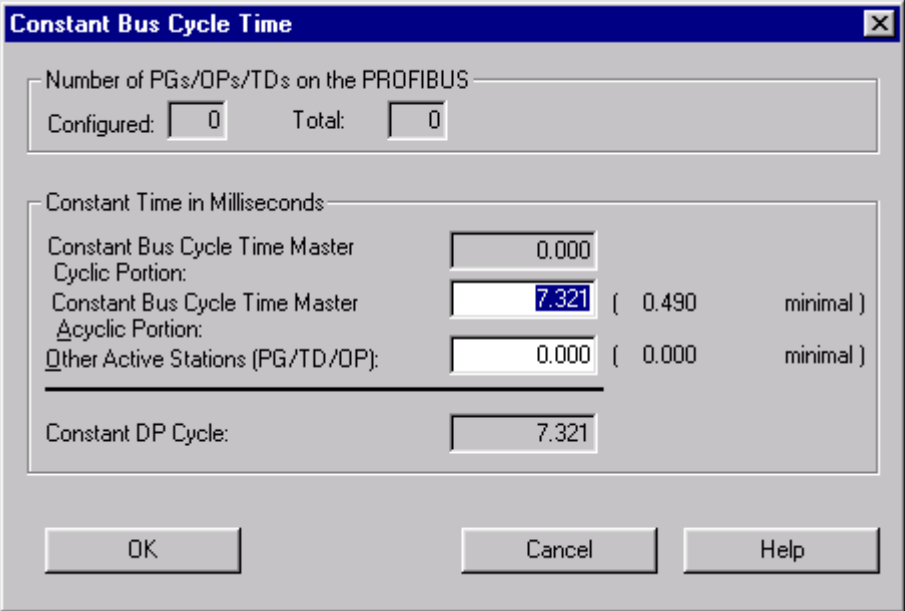

**Рис. 4.8** Установки значений времени для постоянного по времени DP-цикла (детальные значения)

Здесь показаны отдельные интервалы времени, из которых состоит представленное эквидистантное время. Показанное время для циклической части постоянно и не может быть изменено. Однако здесь имеется возможность изменять ациклическую временную часть и часть, предоставляемую в распоряжение PG, OP и TD.

#### **Options... Network Stations**

Иногда невозможно зарегистрировать всех участников установки PROFIBUS в проекте STEP 7. Существует возможность учитывать остальных активных и пассивных участников на закладке, показанной на рис.4.9. Эта опция не возможна при выбранном профиле DP.

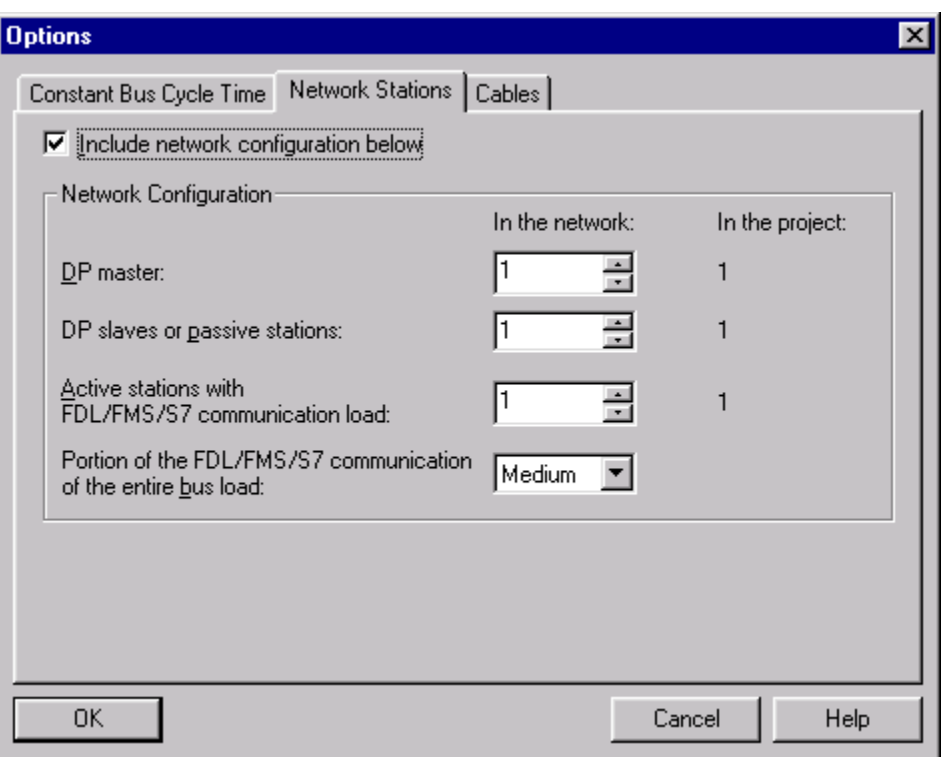

Рис. 4.9 Регистрация других участников для полсети PROFIBUS

## **Options...Cables**

На вычисление параметров шины вместе с длиной проводов имеет влияние также использование RS-485 - повторителей или оптических соединительных модулей (OLM - Optical Link Module) при использовании световодной техники. С помощью закладки "Cables" ("Кабели") Вы получаете маску для задания соответствующих величин (рис. 4.10).

## 4.2.4 Проектирование аппаратной конфигурации с помощью HW-Config

На следующем шаге проектирования примера (см. раздел 4.2.1) создается аппаратная часть системы автоматизации S7-400. Для этого Вы открываете в левой половине проекта контейнер S7-PROFIBUS-DP (название проекта). Затем пометьте объект SIMATIC 400(1) и запустите приложение HW-Config через контекстное меню Open Object или с помощью двойного "клика" на объекте Hardware в правой половине окна проекта. Вначале возникает разделенное пополам пустое окно станции для конфигурирования аппаратуры у станции SIMATIC S7

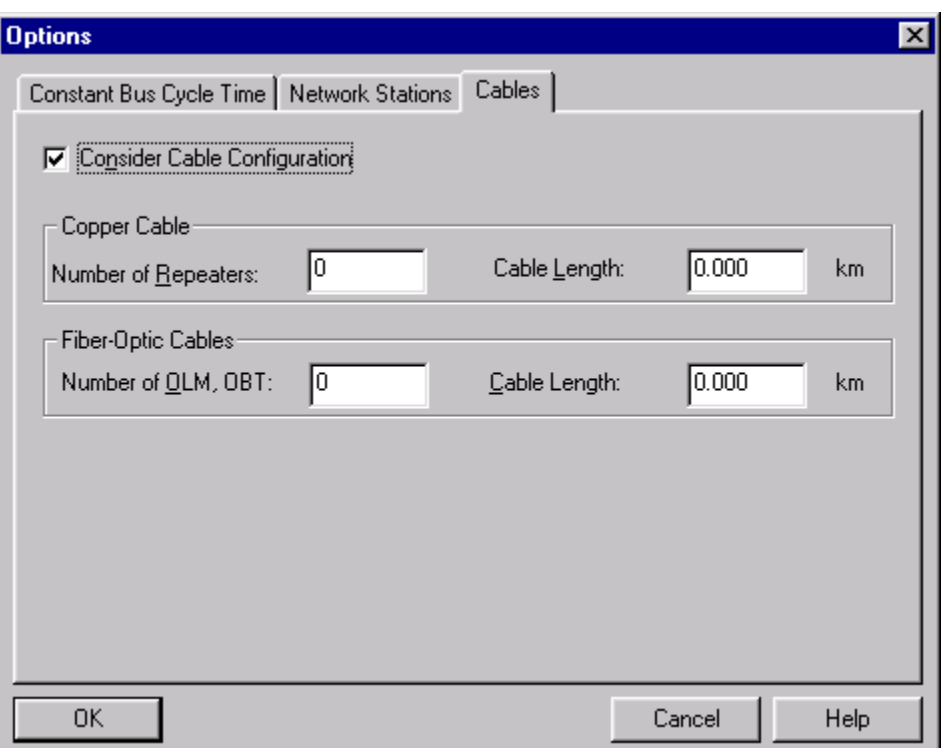

Рис 4.10 Маска " Cables" для учета повторителей, OLM и длины проводов

## Проектирование носителя модулей

В HW-Config откройте Catalog (View->Catalog или соответствующая кнопка в панели инструментов). В каталоге откройте раздел SIMATIC 400, а в нем раздел RACK-400. Выберите носитель модулей согласно заказному номеру и установите его в станцию методом Drag&Drop (перетащите его в верхнее или нижнее окно утилиты).

В появившемся носителе модулей на первое место (в первый слот) установите методом Drag&Drop источник питания. Источники питания находятся в разделе PS-400, выберите источник питания согласно заказному номеру.

Далее в третий слот установите CPU из раздела CPU-400. В нашем примере выберем CPU 416-2DP с заказным номером "6ES7 416-2XK00-0AB0". Так как выбранный CPU имеет встроенный интерфейс DP, то Вам будет предложено назначить ему подсеть PROFIBUS и назначить адрес PROFIBUS (см. рис. 4.11). Сделайте это и перейдите в главное окно HW-Config с помощью кнопки ОК.

# 4.2.5 Проектирование DP-Slave'ов

Рис.4.12 показывает окно станции HW-Config для спроектированной нами станции.

Спроектируем теперь DP-Slave'ы.

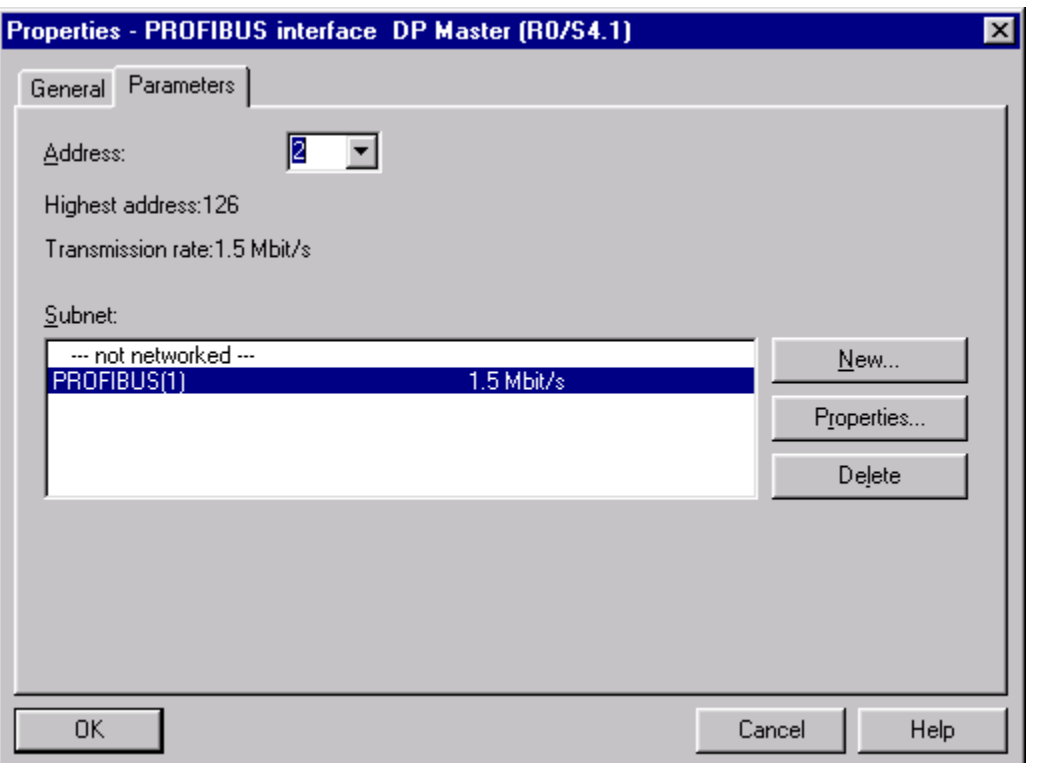

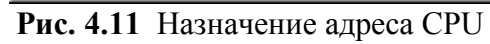

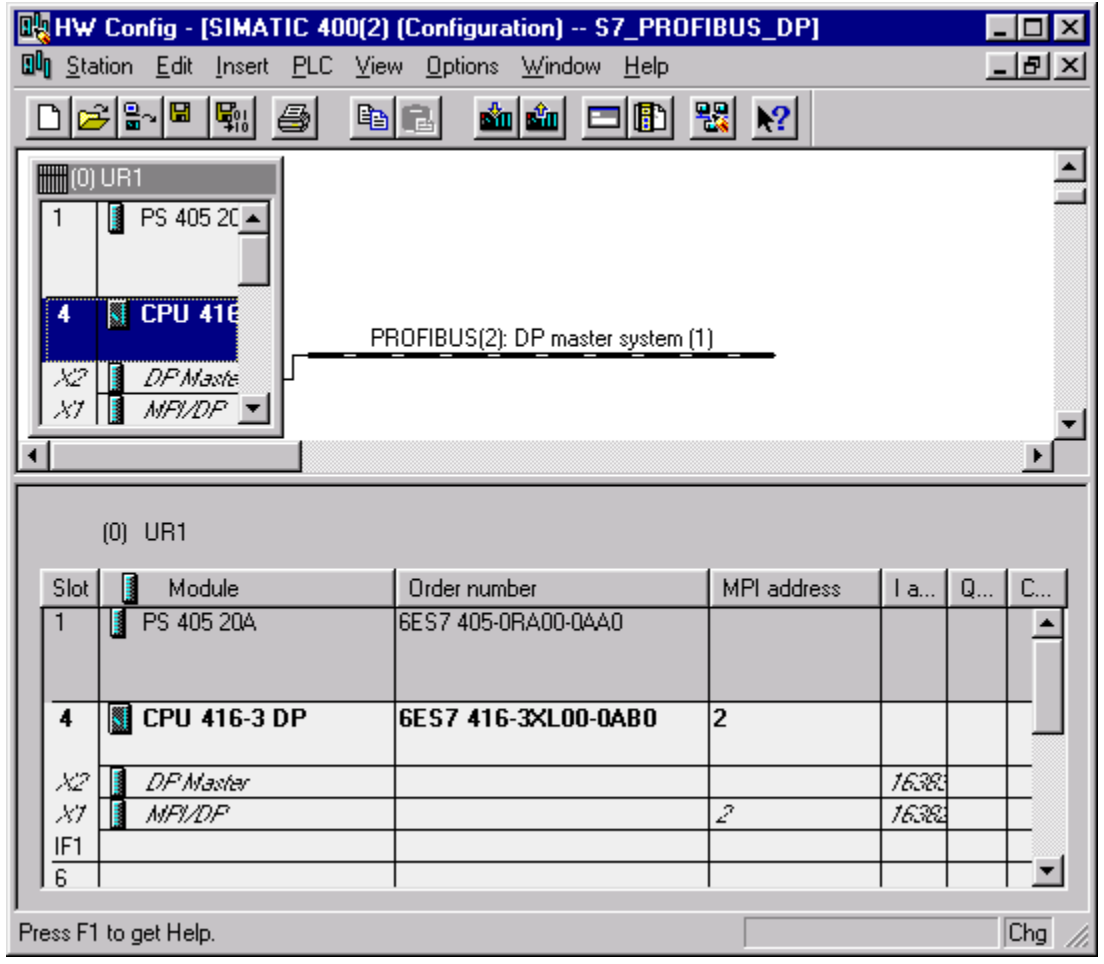

**Рис. 4.12** Окно станции в HW-Config для системы DP-Master

#### Станция ЕТ 200В

В разделе каталога PROFIBUS DP найдите раздел ЕТ 200В, а в нем соответствующий модуль, например, 16DI/16DO. Перетяните его на изображение подсети. При этом Вам будет предложено задать PROFIBUS-адрес станнии

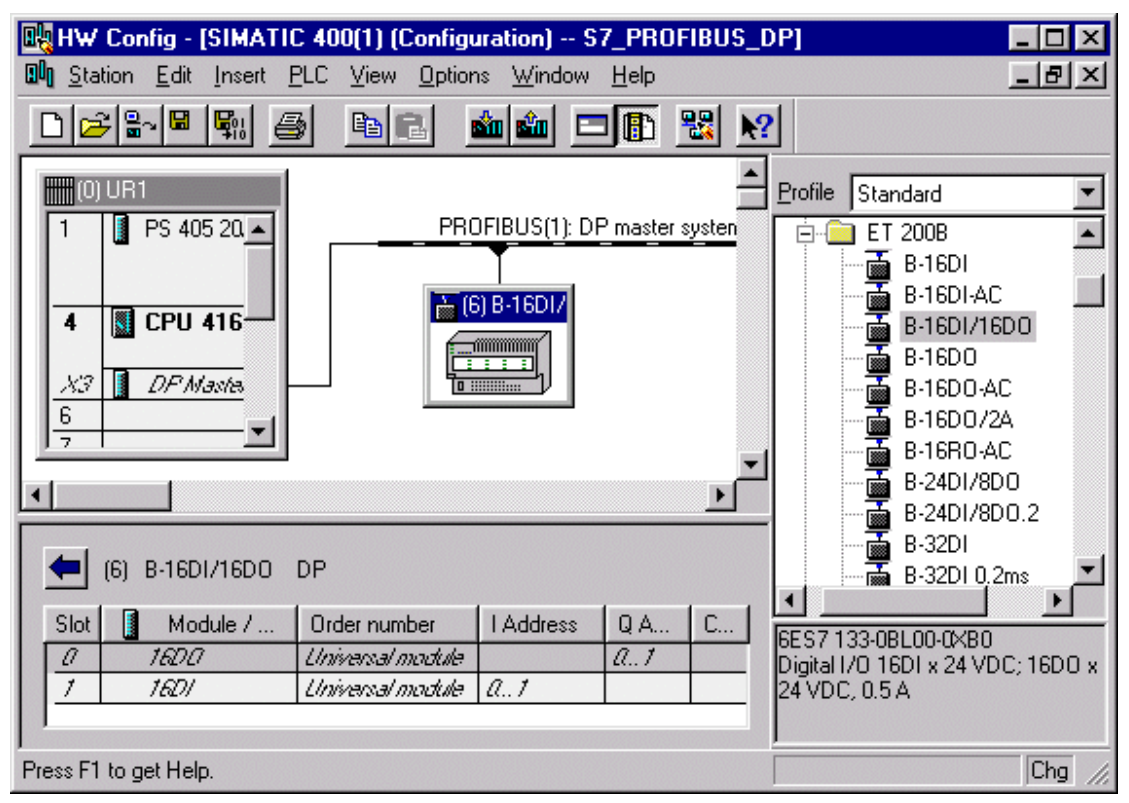

**Рис.4.13** Окно HW-Config с ET200M DP-Slave

На рис.4.14 показано окно свойств DP-Slave. На этой закладке можно сменить PROFIBUS-адрес, диагностический адрес станции и т.д.

#### Диагностический адрес

Через диагностический адрес CPU сообщает о выходе из строя данного DP-Slave'а при помощи организационного блока ОВ86 "Сбой носителя модулей/DP-Slave".

В дальнейшем можно под этим адресом считать диагностику DP-Slave'a.

#### Способность SYNC/FREEZE

Здесь показывается, может ли выполнять DP-Slave команды DP-Master'a SYNC FREEZE. Соответствующая информация берется и/или инструментом проектирования из GSD-файла DP-Slave'a.

#### **Response Monitoring**

При включенном Response Monitoring DP-Master реагирует при выходе из строя обмена данными с DP-Master'ом в течение запроектированного времени (см. рис.4.6). После этого времени DP-Slave переходит в безопасное состояние, то есть все выходы устанавливаются на значение "0" или, если DP-Slave это поддерживает, выдаются заменяющие значения.

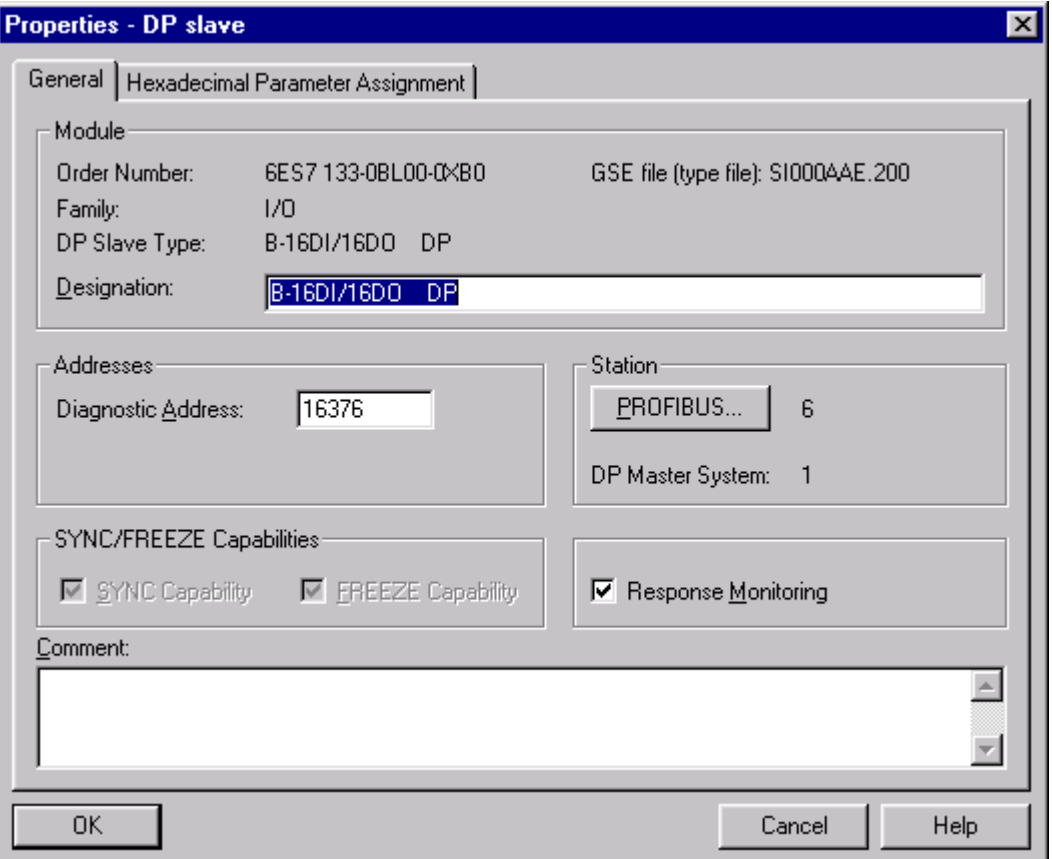

Рис.4.14 Маска свойств DP-Slave

Вы должны сознавать, что при выключенном Response Monitoring состояние установки может стать опасным. Response Monitoring может быть включено и выключено для каждого отдельного DP-Slave.

На закладке "Hexadecimal Parameter Assignment" окна "Properties - DP slave" задаются специфические для Slave данные параметрирования. Содержание и значение этих данных берется из документации на соответствующие DP-Slave'ы. Для ЕТ 200В, спроектированной в примере, нет установок для данных параметров. Должно быть задано (установки по умолчанию) 5 байт с содержанием "0". Данные, сохраняемые здесь, передаются DP-Slave'у с помощью телеграммы параметрирования. У S7-DP-Slave'ов параметры задаются в 16-ичном формате. Соответствующие установки для данных телеграмм параметрирования осуществляются внутри утилиты HW-Config прямо при проектировании DP-Slave.

# Станция ЕТ 200М

Для проектирования модульной станции ЕТ 200М, содержащей 3 сигнальных модуля 8DI/8DO, AI2 х 12Bit и AO2 х 12Bit, сначала необходимо перетащить на шину PROFIBUS интерфейсный модуль IM153-2 и задать ему PROFIBUS-адрес. Далее отметить в верхнем окне IM153-2 и в нижнее окно установить методом Drag&Drop необходимые модули, содержащиеся в разделе каталога внутри раздела с названием соответствующего IM. Модули параметрируются обычным способом. На рис.4.15 показан результат.

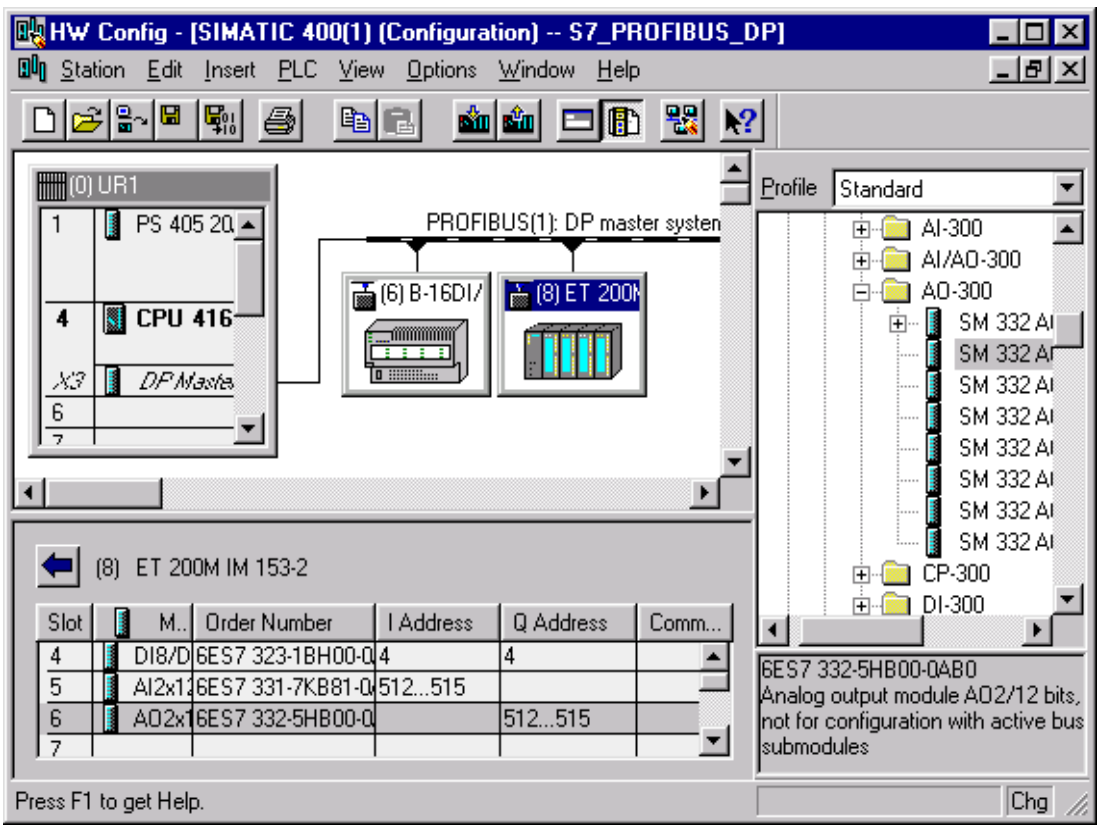

Рис. 4.15 Окно станции в HW-Config с ET200M-станцией

## S7-300/CPU315-2DP как I-Slave

Перед подключением S7-300 к системе DP-Master он должен быть вначале создан внутри проекта. Вы вставляете в проект *SIMATIC 300 Station*, открываете HW-Config для этой станции и вставляете из RACK-300 носитель модулей (он там один), а в него – источник питания (не обязательно), CPU и сигнальные модули. CPU должен иметь встроенный интерфейс DP. При вставке CPU назначьте ту подсеть PROFIBUS, к которой станция должна быть подключена как Slave. Далее "кликните" мышью по DP-Master, откроется окно "Properties -DP Master" откройте закладку "Operating Mode" ("Режим работы") и установите режим работы "DP Slave". После этого название "DP-Master" изменится на "DP-Slave". Далее перейдите на закладку "Configuration" ("Конфигурация") и заполните маску, как показано на рис.4.16.

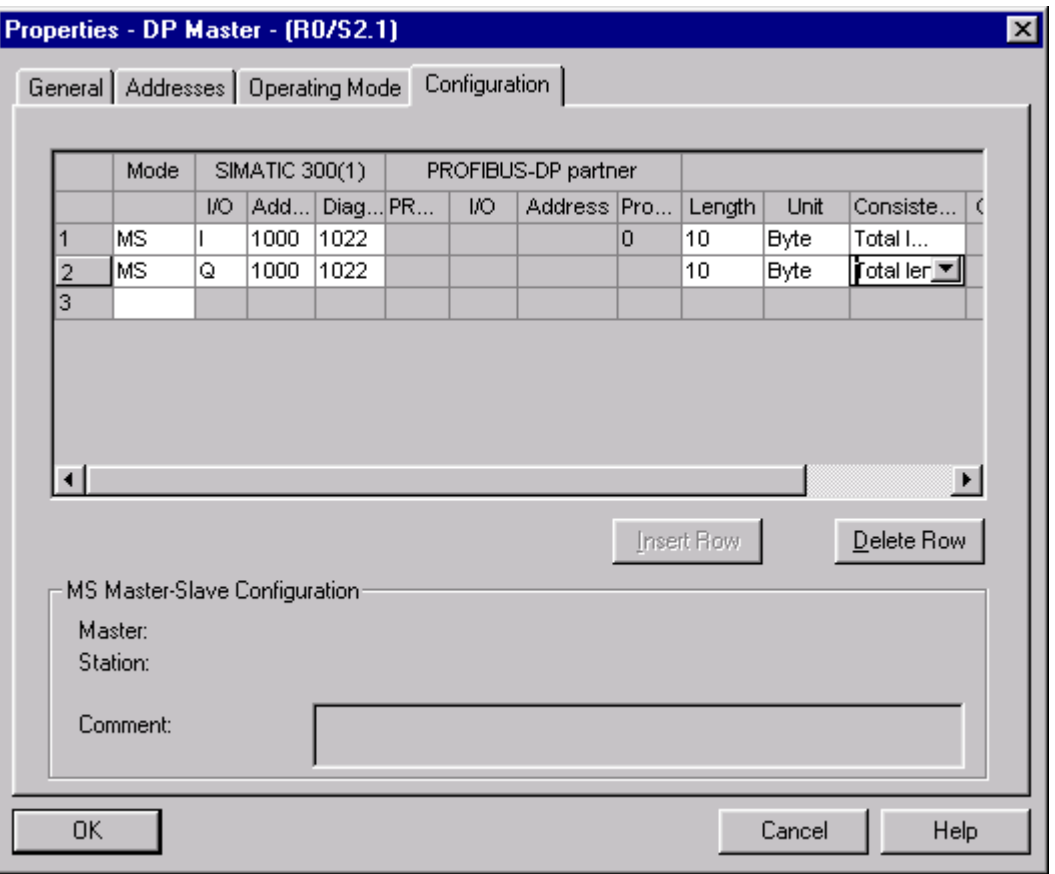

**Рис. 4.16** HW-Config," Properties DP-Master", закладка ì Configurationî CPU315-2DP

В этой закладке Вы устанавливаете следующие параметры и свойства DPинтерфейса.

- Конфигурация входных/выходных областей в DP-Slave для коммуникаций  $Master - Slave.$
- Конфигурация входных/выходных областей в DP-Slave для прямого обмена данными (перекрестная связь).
- Локальный диагностический адрес интерфейса DP-Slave (диагностический адрес на закладке *ìAddressesî* при роде работы CPU*ìSlaveî* не важен).

С помощью кнопки OK перейдите опять в окно HW-Config станции S7-300. Запомните конфигурацию станции S7-300 и перейдите в окно HW-Config для станции S7-400 (окно HW-Config для станции S7-400 должно быть открыто).

Для проектирования станции S7-300, как DP-Slave'a, откройте в Hardware Catalog'е папку *<sup><i>PROFIBUS-DP*", а в ней подкаталог *"Configured Station*" и</sup> подключите объект *"CPU31x-2DP"* к DP-Master'у методом Drag&Drop. При этом появляется окно *ìDP slave propertiesî* c открытой закладкой *ìConnectionî*, где показан перечень соответствующих Slave'ов. Выделите нужный и нажмите кнопку *ìConnectî* (см. рис.4.17). Выбранный Slave исчезает из списка.

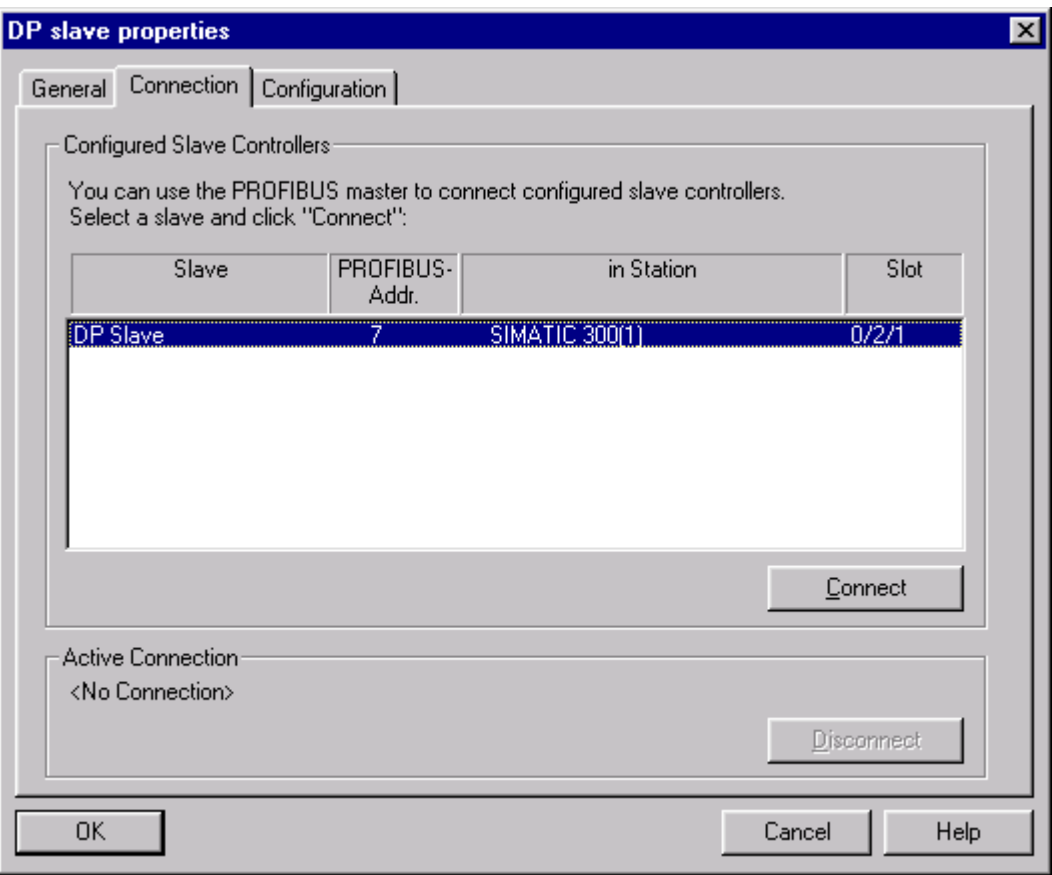

Рис. 4.17 HW-Config, "DP-slave properties", закладка "Connection"

Перейдите на закладку "Configuration" и внесите туда параметры для Master'a, как это показано на рис.4.18.

Приведенные здесь области свободно выбраны для проекта-примера. Вы можете задать другие области и адреса. Нужно только обратить внимание на то, что выходная область DP-Masteríа всегда соответствовала входной области DP-Slave и наоборот.

Вернитесь в главное окно станции SIMATIC S7-400 с помощью кнопки OK. Slave в главном окне получит PROFIBUS-адрес выбранного Slave (см. рис. 4.19).

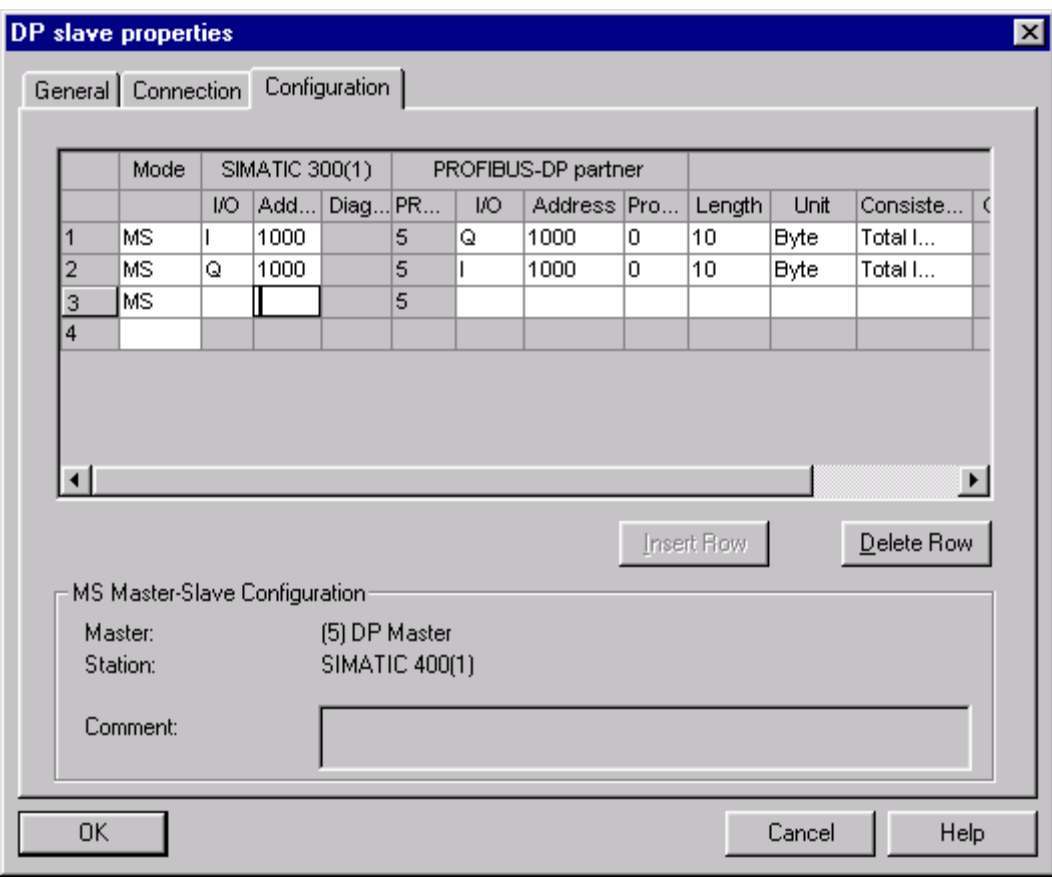

**Рис. 4.18** HW-Config, "DP-slave properties", закладка "Configuration"

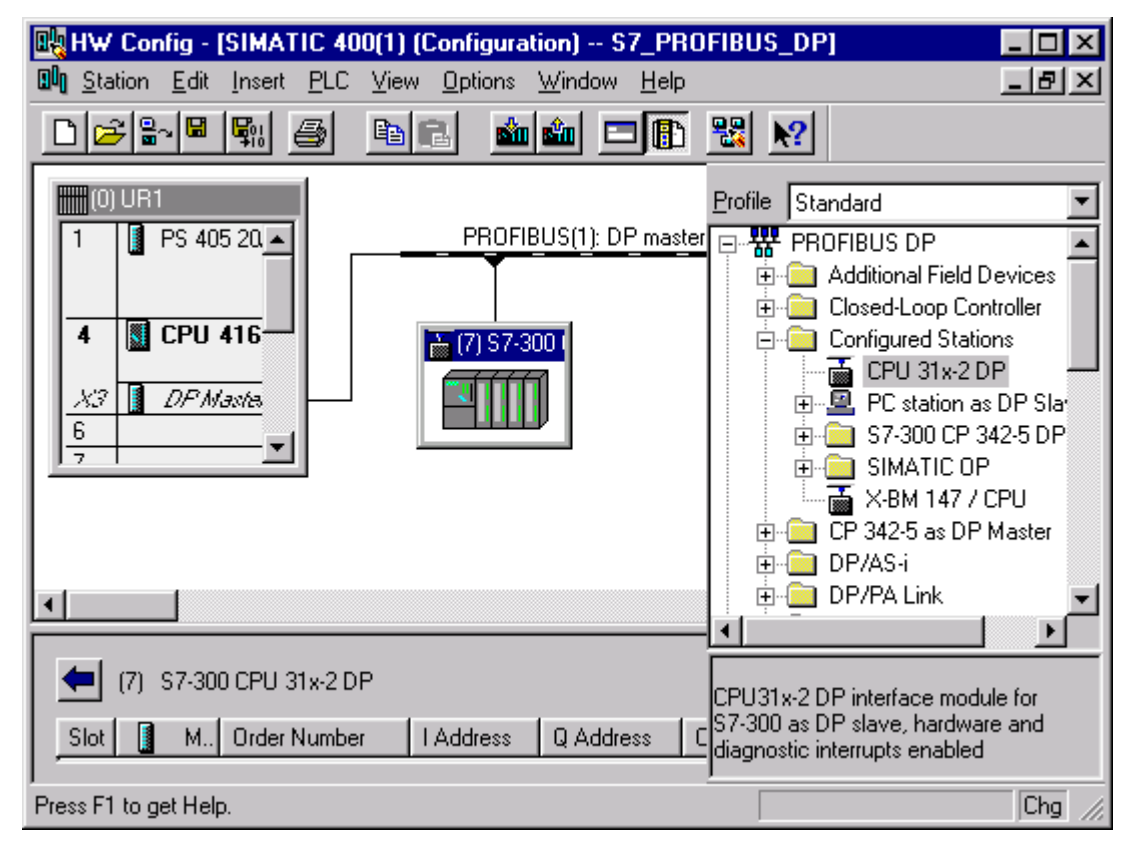

Рис. 4.19 HW-Config, окно станции SIMATIC 400
# 4.3 Использование коммуникационных процессоров СР443-5 Ext и СРЗ42-5

Коммуникационный процессор CP443-5 Ext может быть только DP-Master'ом. Он ничем не отличается от встроенного интерфейса DP. В его окне свойств есть закладка "Diagnostics" ("Диагностика"). Она предназначена для диагностики с помощью пакета NCM Profibus (см. главу 7).

Коммуникационный процессор СР342-5 может быть как DP-Master'ом, так и DP-Slave'ом. На рис.4.20 показаны окна HW-Config для системы с СР342-5. Для работы с этим СР требуются специальные функции (см. далее).

В окне свойств СР342-5, на закладке "Operation Mode" можно выбрать вид работы СРЗ42-5. Если выбран режим "DP slave", то можно данный Slave сделать как активным (установлено по умолчанию), так и пассивным Slave'ом (см. гл.3, стр.5, раздел 3.2).

В окне свойств СР342-5, на закладке "Options" (см. рис. 4.22) можно установить, где будут сохраняться системные блоки данных, относящиеся к СР: в папке "Blocks" CPU или в такой же папке CP. По умолчанию SDB сохраняются в CPU.

У СРЗ42-5 в окне свойств есть также закладка "Diagnostics", предназначенная для диагностики с помощью пакета NCM Profibus (см. далее).

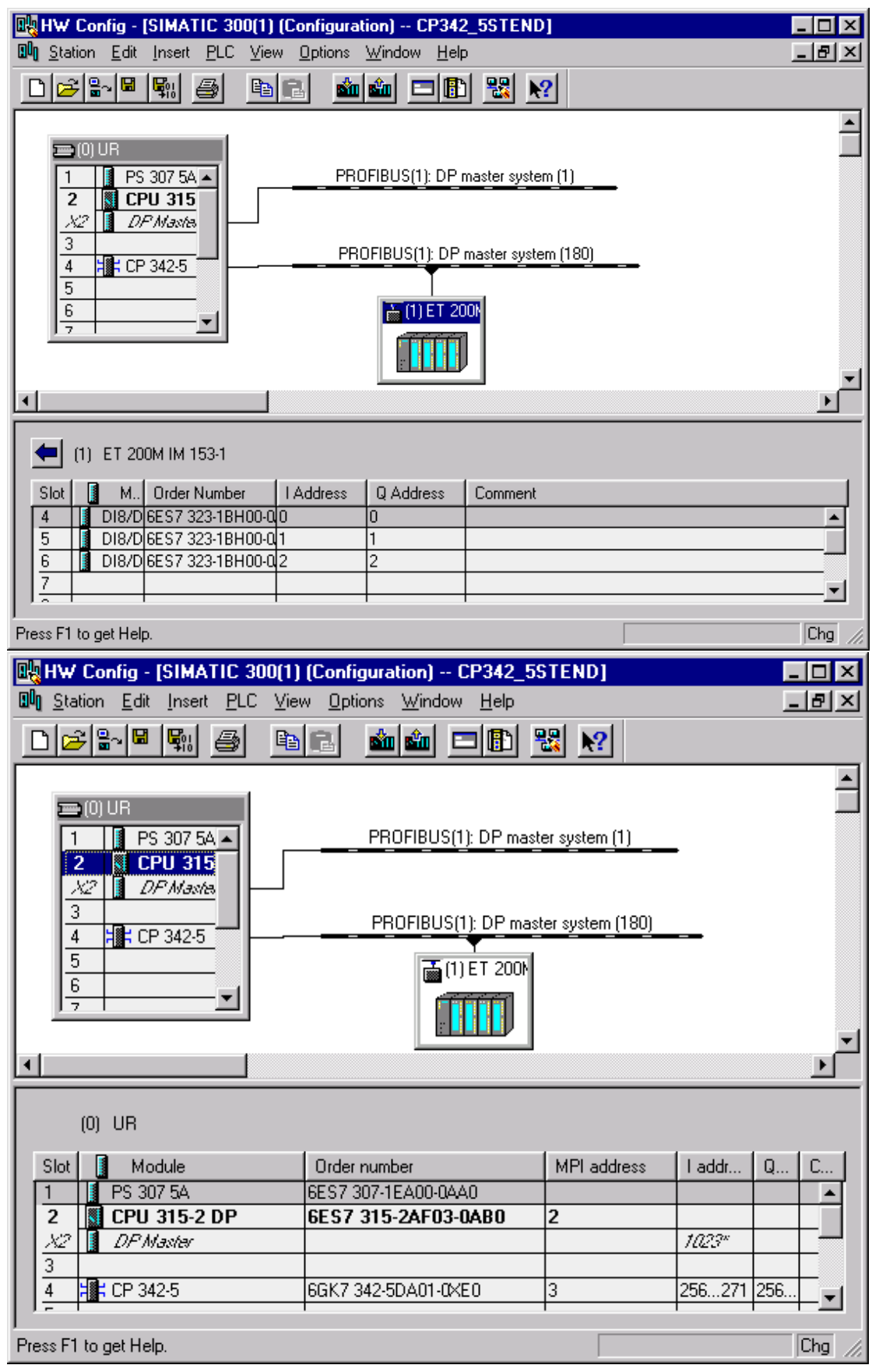

Рис. 4.20 Утилита HW-Config для PLC с СР342-5 - Master

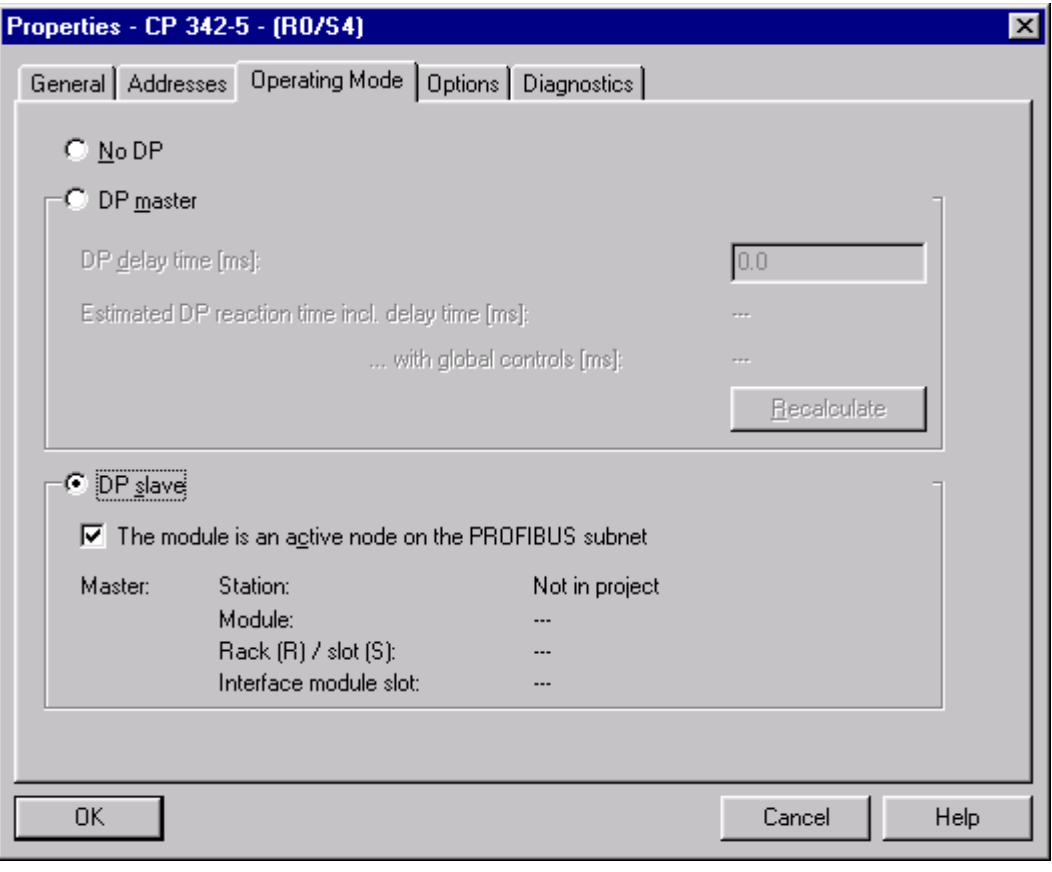

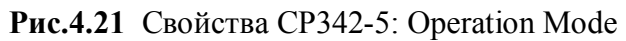

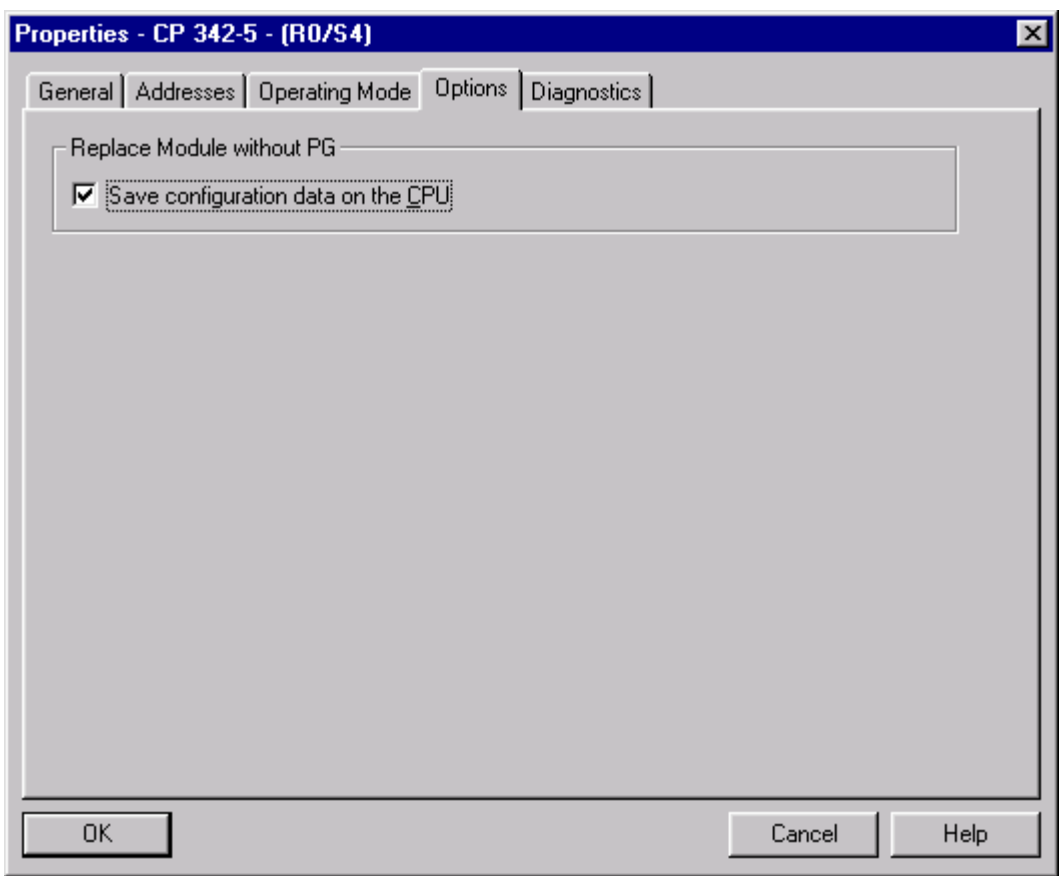

**Рис. 4.22** Свойства СР342-5: Options

# 5. Пользовательское программирование DP-интерфейса

# Введение

Децентрализованная периферия, подключенная к системе SIMATIC S7, обрабатывается с точки зрения пользовательской программы так же, как и центральная периферия. Исключение составляет децентрализованная периферия, подключенная к CP342-5. Обмен данными с DP-Slave происходит через области изображения входного/выходного процесса или с помощью прямого доступа к периферии из пользовательской программы.

Для обработки и оценки процессных и диагностических сигналов в распоряжении имеются соответствующие интерфейсы и функции. Возможно также непосредственное параметрирование DP-Slave'а из пользовательской программы.

Обмен данными с DP-Slave'ами, которые имеют сложные функции, может происходить на основании часто используемых консистентных данных не через простой доступ к периферии из программы пользователя. Для коммуникаций с этими DP-Slave'ами в системе SIMATIC S7 предусмотрены специальные системные функции.

Эта глава дает обзор основных DP-функций и интерфейсов программы пользователя в CPU SIMATIC S7. Она одновременно служит основой для понимания и реализации практической программы-примера в главах 6 и 7.

# 5.1 Основы пользовательского DP-интерфейса

## 5.1.1 Организационные блоки

Для обработки пользовательской программы CPU SIMATIC S7 имеет в своем распоряжении ряд организационных блоков (OB). ОВ - интерфейс между обрабатываемой пользовательской программой и операционной системой CPU. С помощью ОВ обрабатываются во время выполнения пользовательской программы специальные программные части, управляемые событиями. Так, например, при появлении сигналов от процесса, возбуждаемых S7-DP-Slave'ом, или при выходе из строя DP-Slave'а, операционная система S7-CPU каждый раз вызывает ОВ, зарезервированный для данного события. Таким образом, благодаря организационным блокам возможна обработка пользовательской программы, зависящая от событий. Так как вызов ОВ операционной системой при появлении определенного события является одновременно прерыванием обрабатываемого OB, обработка OB во всех S7-CPU определяется системой приоритетов (см. рис. 5.1). При этом "1" означает самый низкий приоритет, а "28" - самый высокий. Шкала приоритетов от 1 до 26 показана на рис. 5.1.

Каждый ОВ снабжается при вызове операционной системой 20-ю байтами в (переменными), локальном стеке которые предоставляют различную информацию. Значения локальных данных зависит от ОВ.

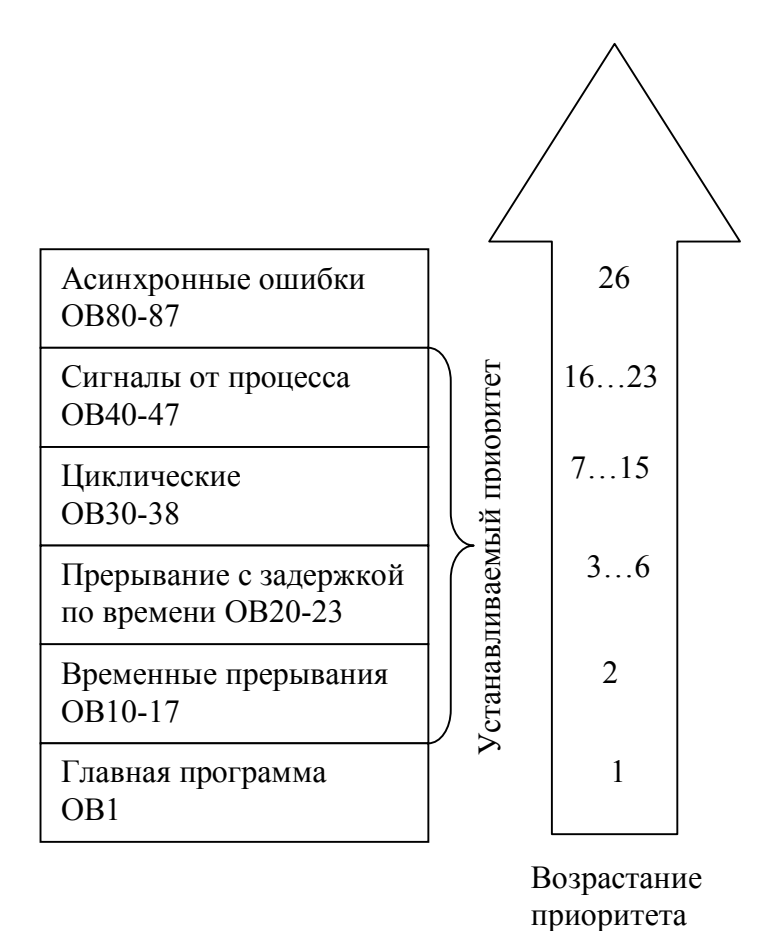

Рис. 5.1 Классы приоритетов ОВ

Объяснение поставляемых локальных данных осуществляется соответственно в описании соответствующих ОВ. Значения поставляемых локальных данных соответствующих ОВ разъяснены в разделах 5.2.1 и 5.2.7. Обозначения переменных соответствует стандартным обозначениям в STEP 7.

## 5.1.2 Основные системные функции для PROFIBUS DP

Благодаря вызову интегрированных в операционную систему S7-CPU функций (SFC - System Function Call) система SIMATIC S7 реализует ряд важных функций протокола PROFIBUS.

#### Общие значения отдельных параметров SFC

Ряд параметров SFC идентичны по своему значению для всех описываемых ниже SFC. Это относится, в частности, к входным параметрам SFC REQ, LADDR и выходным параметрам RET VAL и BUSY.

## Параметр SFC REQ

Некоторые SFC имеют для запуска системной функции входной параметр REQ. Если параметр REQ передает при вызове логическую "1" в SFC, то вызываемая функция выполняется. Обратите внимание, что некоторые SFC асинхронны. Это означает, что функция обрабатывается через несколько вызовов SFC, то есть через несколько циклов CPU (учитывается параметром BUSY).

## **Параметр SFC BUSY**

Выходной параметр BUSY показывает, завершился ли вызванный SFC. Пока параметр BUSY="1", вызываемая функция активна.

### Параметр **SFC LADDR**

Через входной параметр LADDR в зависимости от вызываемого SFC задается спроектированный в HW-Config логический начальный либо адрес входного/выходного модуля, либо диагностический адрес DP-Slave'а. Обратите внимание, что этот адрес в HW-Config проектируется в десятичном формате, однако в блоке он задается в шестнадцатиричном формате.

## Параметр SFC RET VAL

Выходной параметр RET VAL возвращает код ошибки, которая произошла при вызове функции. Ошибки могут быть двух типов:

- $\bullet$  Общие
- Специфические для данной функции

произошла ошибка, Какого типа можно определить значению,  $\Pi$ O возвращаемому в RET VAL (рис. 5.1).

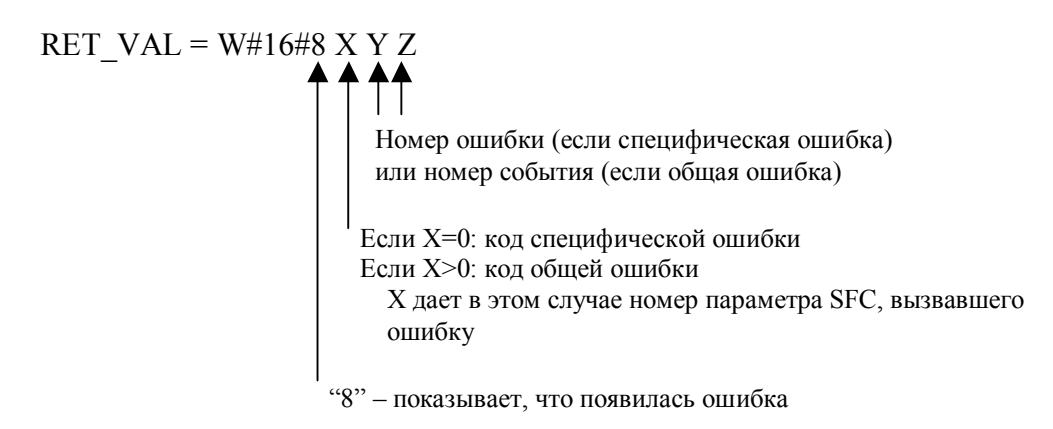

Рис. 5.2 Структура SFC-параметра RET VAL

В табл. 5.1 приведены коды общих ошибок для всех системных функций. Коды ошибок даются в 16-ичном коде.

| Код ошибки<br>W#16# | Пояснение                                                                                                    |
|---------------------|----------------------------------------------------------------------------------------------------|
| 8x7F                | Внутренняя ошибка. Этот код показывает внутреннюю ошибку в параметре х.<br>Эта ошибка вызвана не пользователем и поэтому не может быть им устранена                                                                                                    |
| 8x22                | Ошибка длины области при чтении параметра                                                                                                    |
| 8x23                | Ошибка длины области при записи параметра. Эта ошибка показывает, что<br>параметр х полностью или частично находится за границими области<br>операнда или длина битовых полей у параметра типа данных ANY не делятся<br>на 8                               |
| 8x24                | Ошибка длины области при чтении параметра                                                                                                    |
| 8x25                | Ошибка длины области при чтении параметра. Этот код ошибки показывает,<br>что параметр х находится в области, которая недоступна системной функции.<br>В описании каждой системной функции приводятся области, которые<br>доступны функции.                |
| 8x28                | Ошибка ориентации при записи параметра                                                                                                    |
| 8x29                | Ошибка ориентации при записи параметра. Этот код ошибки показывает, что<br>ссылка на параметр х - операнд, битовый адрес которого не равен "0"                                                                                                    |
| 8x30                | Параметр находится в защищенном от записи глобальном DB                                                                                                    |
| 8x31                | Параметр находится в защищенном от записи экземпляре DB. Этот код<br>ошибки показывает, что параметр х находится в защищенном от записи блоке<br>данных. Если блок данных открыт системной функцией, системная функция<br>выдает всегда значение w#16#8x30 |
| 8x32                | Параметр содержит слишком большой номер DB (ошибка номера DB)                                                                                                    |
| 8x34                | Параметр содержит слишком большой номер FC (ошибка номера FC)                                                                                                    |
| 8x35                | Параметр содержит слишком большой номер FB (ошибка номера FB). Этот<br>код ошибки показывает, параметр х содержит номер блока, который больше<br>максимально допустимого номера блока                                                                      |
| 8x3A                | Параметр содержит номер DB, который не загружен                                                                                                    |
| 8x3C                | Параметр содержит номер FC, которая не загружена                                                                                                    |
| 8x3E                | Параметр содержит номер FB, который не загружен                                                                                                    |
| 8x42                | Наступила ошибка доступа во время чтения системой входных параметров из<br>области периферии                                                                                                    |
| 8x43                | Наступила ошибка доступа во время записи системой выходных параметров<br>из области периферии                                                                                                    |
| 8x44                | Ошибка при n-м (n>1) доступе на чтение после наступления ошибки                                                                                                    |
| 8x45                | Ошибка при n-м (n>1) доступе на запись после наступления ошибки. Эта<br>ошибка показывает, что доступ к желаемому параметру запрещен.                                                                                                    |

Табл. 5.1 Коды общих ошибок в параметре RET VAL

## Применяемые области памяти для параметров вызова SFC

Идентификаторы областей памяти, применяемые для параметров SFC, приведены в табл. 5.2.

| Тип | Область памяти   | Единица                             |
|-----|------------------|-------------------------------------|
| I   |                  | Вход (бит)                          |
|     | Отображение      | Входной байт (IB)                   |
|     | процесса входов  | Входное слово (IW)                  |
|     |                  | Входное двойное слово (ID)          |
|     |                  | Выход (бит)                         |
| Q   | Отображение      | Выходной байт (QB)                  |
|     | процесса выходов | Выходное слово (QW)                 |
|     |                  | Выходное двойное слово (QD)         |
|     | Область меркеров | Меркер (бит)                        |
| M   |                  | Меркерный байт (MB)                 |
|     |                  | Меркерное слово (MW)                |
|     |                  | Меркерное двойное слово (MD)        |
|     |                  | Бит данных                          |
| D   | Блоки данных     | Байт данных (DBB)                   |
|     |                  | Слово данных (DBW)                  |
|     |                  | Двойное слово данных (DBD)          |
| L   | Локальные данные | Бит локальных данных                |
|     |                  | Байт локальных данных (LB)          |
|     |                  | Слово локальных данных (LW)         |
|     |                  | Двойное слово локальных данных (LD) |

Табл. 5.2. Области памяти для параметров SFC

## 5.1.3 Основы наборов данных SIMATIC S7

Системные данные и параметры сохраняются в S7-модулях как наборы данных. Отдельные наборы данных нумеруются от 0 до мах 240, причем не каждый модуль располагает всеми наборами данных.

В зависимости от S7-модуля имеются области системных данных, в которые из пользовательской программы доступ может быть только на чтение или только на запись.

Табл. 5.3 показывает строение области системных данных, годных только для записи, определяет, как велики могут быть отдельные наборы данных и с помощью каких SFC они могут перенесены в модули.

Табл. 5.4 показывает строение области системных данных, годных только для чтения, определяет, как велики могут быть отдельные наборы данных и с помощью каких SFC они могут быть прочитаны.

Для каждой вновь запущенной передачи набора данных резервируются ресурсы CPU (память) для каждого асинхронно работающего SFC. При нескольких одновременно активных заданиях гарантируется, что все задания будут осуществлены и не будет их взаимного влияния друг на друга. Однако может быть только определенное число одновременно активных вызовов SFC. Максимальное число одновременно возможных вызовов SFC берется **ИЗ** рабочих характеристик CPU. Если достигается граница максиммально через параметр **RET VAL** определенных ресурсов, **TO** выдается соответствующий код ошибки. В этом случае должна быть SFC запущена снова.

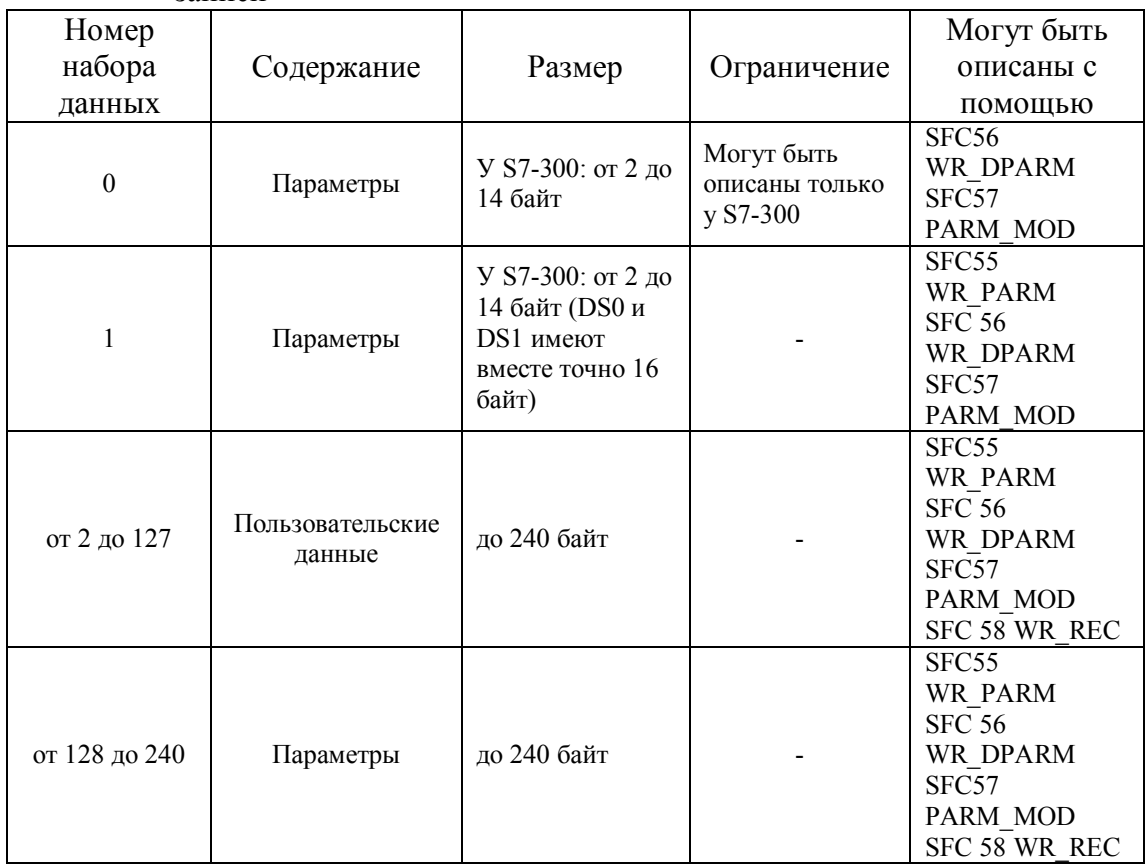

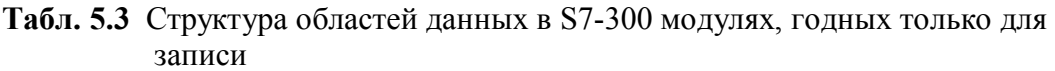

## **Табл. 5.4** Структура областей данных в S7-300 модулях, годных только для чтения

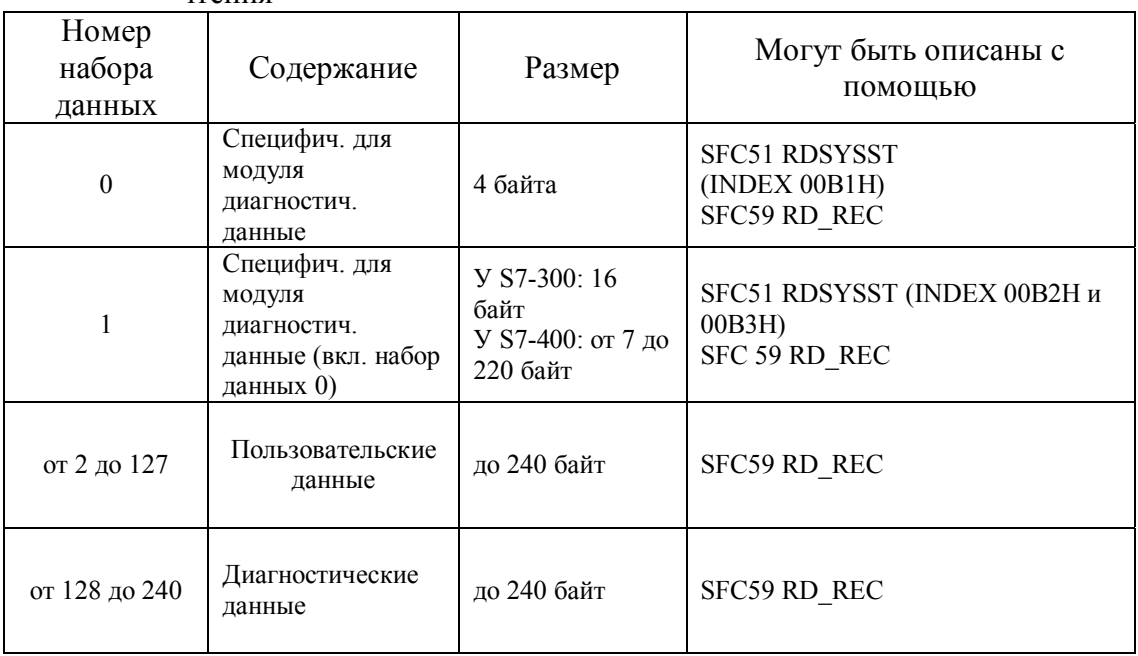

Отдельные параметры в наборах данных могут быть *статическими* и *динамическими*. Статические параметры модулей, например, задержка входов

модуля дискретных входов, может быть изменены только инструментом проектирования STEP 7.

Динамические параметры модулей могут быть в противоположность к статическим параметрам, изменены во время работы с помощью вызова SFC, например, установлены новые граничные значения аналогового модуля входов.

# 5.2 Организационные блоки

## 5.2.1 Циклическая обработка главной программы (OB1)

Главная программа обрабатывается в OB1. В OB1 вызываются FB, SFB, FC и SFC. ОВ1 вызывается и обрабатывается циклически. Первым стартует ОВ1 после прохождения стартовых ОВ (ОВ100 - новый старт, ОВ101 - повторный старт). Если обработка ОВ1 закончена, операционная система переносит изображение процесса выходов в выходные модули. Перед новым стартом ОВ1 операционная система актуализирует изображение процесса входов: считывает значения входных модулей и записывает их в область отображения входов. Этот процесс постоянно повторяется. При этом говориться о циклической обработке. ОВ1 имеет самый низший приоритет из всех ОВ, работающих в реальном времени и, таким образом, может быть прерван любым другим ОВ.

S7-CPU предлагает пользователю контроль максимального времени цикла (времени обработки OB1), а также (только CPU S7-400) соблюдение минимального времени цикла для обработки ОВ1. Если запрограммировано минимальное время цикла, то операционная система CPU задерживает новый запуск ОВ1 пока не истечет запрограммированное время. Эти параметры могут быть установлены с помощью HW-Config в окне свойств CPU. Значения локальных данных ОВ1 приведены в табл. 5.5

| Переменая             | Тип         | Описание                                            |  |
|-----------------------|-------------|-----------------------------------------------------|--|
|                       | данных      |                                                     |  |
| OB1 EV CLASS          | <b>BYTE</b> | Класс события и идентификатор: B#16#11=active       |  |
|                       |             | В#16#01-окончание нового старта                     |  |
| OB1 SCAN 1            | <b>BYTE</b> | В#16#02-окончание повторного старта                 |  |
|                       |             | В#16#03-окончание свободного цикла                  |  |
| <b>OB1 PRIORITY</b>   | <b>BYTE</b> | Класс приоритета "1"                                |  |
| <b>OB1 OB NUMBER</b>  | <b>BYTE</b> | Номер ОВ $(01)$                                     |  |
| <b>OB1 RESERVED 1</b> | <b>BYTE</b> | Зарезервировано                                     |  |
| <b>OB1 RESERVED 2</b> | <b>BYTE</b> | Зарезервировано                                     |  |
| OB1 PREV CYCLE        | <b>INT</b>  | Время работы предыдущего цикла (ms)                 |  |
| OB1 MIN CYCLE         | <b>INT</b>  | Мин. время цикла с момента последнего запуска (ms)  |  |
| OB1 MAX CYCLE         | <b>INT</b>  | Макс. время цикла с момента последнего запуска (ms) |  |
| <b>OB1 DATE TIME</b>  | DT          | Лата и время вызова ОВ                              |  |

Табл. 5.5 Локальные ланные OB1

## 5.2.2 Сигналы от процесса (ОВ40 - ОВ47)

CPU SIMATIC S7-400 имеет в своем распоряжении до 8 независимых друг от друга ОВ (ОВ40 – ОВ47) для обработки сигналов от процесса. Для S7-DP-Slave, которые поддерживают сигналы от процесса, устанавливаются через HW-Config канал, граничные условия и номер ОВ для обработки сигналов от процесса.

Если DP-Slave возбудил сигнал от процесса, то он будет идентифицирован операционной системой CPU и запущен соответствующий ОВ обработки сигнала от процесса в зависимости от запроектированного класса приоритетов. После обработки пользовательской программы в ОВ для сигнала от процесса (окончания OB), будет квитировано DP-Slave'ом его сообщение о сигнале.

Если ОВ для сигнала от процесса еще активен, в то время, как поступает другой сигнал от процесса, то в системе S7-400 это событие регистрируется, запоминается и ОВ обрабатывается позднее. В системе S7-300 сигнал от процесса в этом случае теряется. Сигнал от процесса должен возникнуть вновь после квитирования предыдущего.

ОВ для сигнала от процесса снабжается временными переменными, занимающими 20 байт в локальном стеке. Среди этих переменных содержится, например, логический адрес блока, который выдал сигнал. Значения локальных данных приведены в таблице 5.6.

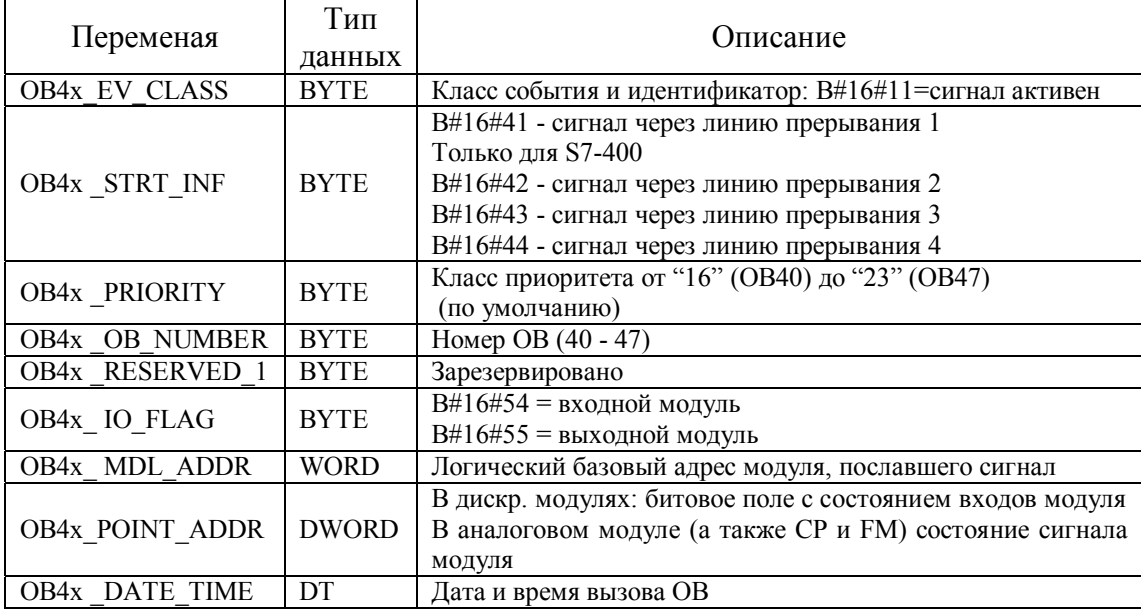

Табл. 5.6 Локальные данные ОВ40 - ОВ47

#### 5.2.3 Сигнал состояния (OB55)

Операционная система S7-CPU вызывает OB55, если от одного установочного места (слота) DPV1-Slave'ов поступает сигнал состояния.

ОВ сигнала состояния имеется только у S7-CPU, поддерживающих DPV1. Для обработки сигнала состояния эти CPU имеют OB55. Если OB55 не запрограммирован, то CPU остается в состоянии RUN. Происходит лишь запись в диагностический буфер CPU.

ОВ сигнала состояния имеет 20 байт локальных данных, из которых, например, можно получить логический базовый адрес как слота, так и модуля, пославшего сигнал. Значения локальных данных пояснены в таблице 5.7.

| OB55 EV CLASS          | <b>BYTE</b> | Класс события и идентификаторы В#16#11 (приходящее<br>событие)                                        |  |
|------------------------|-------------|----------------------------------------------------------------------------------------------------|--|
| <b>OB55 STRT INF</b>   | <b>BYTE</b> | В#16#55 (Требование запуска для ОВ55)                                                                 |  |
| <b>OB55 PRIORITY</b>   | <b>BYTE</b> | Параметрируемый класс приоритета. По умолчанию: 2                                                     |  |
| <b>OB55 OB NUMBER</b>  | <b>BYTE</b> | $N2$ OB (55)                                                                                          |  |
| <b>OB55 RESERVED 1</b> | <b>BYTE</b> | Зарезервировано                                                                                       |  |
| OB55 IO FLAG           | <b>BYTE</b> | Входной модуль: В#16#54<br>Выходной модуль: В#16#55                                                   |  |
| <b>OB55 MDL ADDR</b>   | <b>BYTE</b> | Логический базовый адрес компонента, пославшего сигнал<br>состояния                                   |  |
| OB55 LEN               | <b>BYTE</b> | Длина блока данных, который поставляет сигнал                                                         |  |
| OB55 TYPE              | <b>BYTE</b> | Идентификатор для типа сигнала "Сигнал состояния"                                                     |  |
| OB55 SLOT              | <b>BYTE</b> | Номер слота компонента, пославшего сигнал (модуль)                                                    |  |
| OB55 SPEC              | <b>BYTE</b> | Спецификатор:<br>Биты 01: Спецификатор сигнала<br>Бит 2: Add Ack<br>Биты 37: Номер последовательности |  |
| <b>OB55 DATE TIME</b>  | DT          | Дата и время, когда был вызван ОВ                                                                     |  |

Табл. 5.7 Локальные данные ОВ55

# 5.2.4 Сигнал модернизации (ОВ56)

Появление сигнала модернизации в SIMATIC S7-CPU может быть опознано с помощью вызова ОВ56. Сигнал модернизации имеют только S7-CPU, поддерживающие DPV1. Он вызывается операционной системой, когда слот или модуль DPV1-Slave'а посылает сигнал модернизации. В случае, если ОВ56 не запрограммирован, CPU остается в состоянии RUN. Происходит лишь запись в диагностический буфер CPU.

ОВ сигнала модернизации снабжен 20 байтами локальных данных, из которых, например, можно получить логический базовый адрес как слота, так и модуля, пославшего сигнал. Значения локальных данных пояснены в таблице 5.8.

| OB56 EV CLASS          | <b>BYTE</b> | Класс события и идентификаторы В#16#11 (приходящее<br>событие) |  |
|------------------------|-------------|----------------------------------------------------------------|--|
| <b>OB56 STRT INF</b>   | <b>BYTE</b> | В#16#56 (Требование запуска для ОВ56)                          |  |
| OB56 PRIORITY          | <b>BYTE</b> | Параметрируемый класс приоритета. По умолчанию: 2              |  |
| <b>OB56 OB NUMBER</b>  | <b>BYTE</b> | $N2$ OB (56)                                                   |  |
| <b>OB56 RESERVED 1</b> | <b>BYTE</b> | Зарезервировано                                                |  |
|                        | <b>BYTE</b> | Входной модуль: В#16#54                                        |  |
| OB56 IO FLAG           |             | Выходной модуль: В#16#55                                       |  |
| <b>OB56 MDL ADDR</b>   | <b>BYTE</b> | Логический базовый адрес компонента, пославшего сигнал         |  |
|                        |             | модернизации                                                   |  |
| OB56 LEN               | <b>BYTE</b> | Длина блока данных, который поставляет сигнал                  |  |
| OB56 TYPE              | <b>BYTE</b> | Идентификатор для типа сигнала "Сигнал модернизации"           |  |
| OB56 SLOT              | <b>BYTE</b> | Номер слота компонента, пославшего сигнал (модуль)             |  |
|                        |             | Спецификатор:                                                  |  |
| OB56 SPEC              | <b>BYTE</b> | Биты 01: Спецификатор сигнала                                  |  |
|                        |             | Бит 2: Add Ack                                                 |  |
|                        |             | Биты 37: Номер последовательности                              |  |
| <b>OB56 DATE TIME</b>  | DT          | Дата и время, когда был вызван ОВ                              |  |

Табл. 5.8 Локальные данные ОВ56

## 5.2.5 Сигнал, специфический для производителя (ОВ57)

Для распознавания сигнала, специфического для производителя, SIMATIC S7-CPU имеет OB57. Операционная система CPU вызывает OB57, когда слот DPV1-Slave'а посылает сигнал, специфический для производителя.

ОВ57имеется только у S7-CPU, поддерживающих DPV1. Если ОВ57 не запрограммирован, то CPU остается в состоянии RUN. Происходит лишь запись в диагностический буфер CPU.

ОВ сигнала состояния имеет 20 байт локальных данных, из которых, например, можно получить логический базовый адрес как слота, так и модуля, вызвавшего сигнал. Значения локальных данных пояснены в таблице 5.9.

| <b>OB57 EV CLASS</b>   | <b>BYTE</b> | Класс события и идентификаторы В#16#11 (приходящее<br>событие)                                        |  |
|------------------------|-------------|----------------------------------------------------------------------------------------------------|--|
| <b>OB57 STRT INF</b>   | <b>BYTE</b> | В#16#57 (Требование запуска для ОВ57)                                                                 |  |
| <b>OB57 PRIORITY</b>   | <b>BYTE</b> | Параметрируемый класс приоритета. По умолчанию: 2                                                     |  |
| <b>OB57 OB NUMBER</b>  | <b>BYTE</b> | $N2$ OB (57)                                                                                          |  |
| <b>OB57 RESERVED 1</b> | <b>BYTE</b> | Зарезервировано                                                                                       |  |
| OB57 IO FLAG           | <b>BYTE</b> | Входной модуль: В#16#54<br>Выходной модуль: В#16#55                                                   |  |
| <b>OB57 MDL ADDR</b>   | <b>BYTE</b> | Логический базовый адрес компонента, пославшего сигнал,<br>зависящий от производителя                 |  |
| OB57 LEN               | <b>BYTE</b> | Длина блока данных, который поставляет сигнал                                                         |  |
| OB57 TYPE              | <b>BYTE</b> | Идентификатор для типа сигнала "Сигнал, зависящий от<br>производителя"                                |  |
| OB57 SLOT              | <b>BYTE</b> | Номер слота компонента, пославшего сигнал (модуль)                                                    |  |
| OB57 SPEC              | <b>BYTE</b> | Спецификатор:<br>Биты 01: Спецификатор сигнала<br>Бит 2: Add Ack<br>Биты 37: Номер последовательности |  |
| <b>OB57 DATE TIME</b>  | DT          | Дата и время, когда был вызван ОВ                                                                     |  |

Табл. 5.9 Локальные данные ОВ57

## 5.2.6 Диагностические сигналы (ОВ82)

Чтобы распознавать и реагировать на диагностические события, CPU SIMATIC S7 имеет в распоряжении OB82. Он запускается, если способный к диагностике DP-Slave распознал некоторую ошибку (событие). Вызов OB82 операционной системой происходит как при приходящем, так и при уходящем событии. Предпосылкой для этого является то, что DP-Slave поддерживает эту функцию и диагностический сигнал был запараметрирован (деблокирован) при параметрировании DP-Slave'а в HW-Config.

Если OB82 не программируется, то CPU при наступлении диагностического события переходит в состояние STOP. Через OB82 DP-Slave'ы сигнализируют о актуальных диагностических событиях. Временные переменные ОВ82 объемом 20 байт (см. табл. 5.10) содержат, например, логический базовый адрес DP-Slave'а, содержащего ошибку, содержащий ошибку модуль DP-Slave'а, а также 4 байта диагностической информации.

| <b>ravii.</b> $\sigma$ .10 Tronghomore againson $\sigma$ D02 |               |                                                      |  |
|--------------------------------------------------------------|---------------|------------------------------------------------------|--|
| Переменая                                                    | Тип<br>данных | Описание                                             |  |
|                                                              |               | Класс события и идентификатор:                       |  |
| OB82 EV CLASS                                                | <b>BYTE</b>   | В#16#38 - приходящее событие                         |  |
|                                                              |               | В#16#39 - уходящее событие                           |  |
| OB82 FLT ID                                                  | <b>BYTE</b>   | В#16#42 - код ошибки                                 |  |
|                                                              |               |                                                      |  |
|                                                              |               | Класс приоритетов "26" (по умолчанию для режима      |  |
| OB82_PRIORITY                                                | <b>BYTE</b>   | работы RUN)                                          |  |
|                                                              |               | "28" (режим работы ЗАПУСК (STARTUP))                 |  |
| <b>OB82 OB NUMBER</b>                                        | <b>BYTE</b>   | Номер OB (82)                                        |  |
| <b>RESERVED 1</b><br><b>OB82</b>                             | <b>BYTE</b>   | Зарезервировано                                      |  |
| OB82_IO_FLAG                                                 | <b>BYTE</b>   | В#16#54 = входной модуль                             |  |
|                                                              |               | В#16#55 = выходной модуль                            |  |
|                                                              | <b>INT</b>    | Логический базовый адрес модуля, котором встретилась |  |
| OB82_MDL_ADDR                                                |               | ошибка                                               |  |
| <b>OB82 MDL DEFECT</b>                                       | <b>BOOL</b>   | Повреждение в модуле                                 |  |
| OB82 INT FAULT                                               | <b>BOOL</b>   | Внутренняя ошибка                                    |  |
| OB82 EXT FAULT                                               | <b>BOOL</b>   | Внешняя ошибка                                       |  |
| OB82 PNT INFO                                                | <b>BOOL</b>   | Наличие ошибки канала                                |  |
| OB82 EXT VOLTAGE                                             | <b>BOOL</b>   | Ошибка внешнего вспомогательного напряжения          |  |
| OB82 FLD CONNCTR                                             | <b>BOOL</b>   | Ошибка фронтштекера                                  |  |
| OB82 NO CONFIG                                               | <b>BOOL</b>   | Модуль не параметрирован                             |  |
| <b>OB82 CONFIG ERR</b>                                       | <b>BOOL</b>   |                                                      |  |
|                                                              |               | Неверный параметр в модуле                           |  |
|                                                              |               | Биты 0-3: класс модуля                               |  |
| OB82 MDL TYPE                                                | <b>BYTE</b>   | Бит 4 : имеющаяся канальная информация               |  |
|                                                              |               | Бит 5 : имеющаяся пользовательская информация        |  |
|                                                              |               | Бит 6 : диагностический сигнал                       |  |
| OB82 SUB MDL ERR                                             | <b>BOOL</b>   | Применяемый модуль неправильный/сбойный              |  |
| OB82 COMM FAULT                                              | <b>BOOL</b>   | Коммуникационная помеха                              |  |
| OB82 MDL STOP                                                | <b>BOOL</b>   | Рабочее состояние (0:RUN, 1:STOP)                    |  |
| OB82 WTCH DOG FLT                                            | <b>BOOL</b>   | Контроль времени сработал                            |  |
| OB82 INT PS FLT                                              | <b>BOOL</b>   | Упало напряжение питания периферийного модуля        |  |
| OB82 PRIM BATT FLT                                           | <b>BOOL</b>   | Батарея разряжена                                    |  |
| <b>OB82 BCKUP BATT</b>                                       |               |                                                      |  |
| <b>FLT</b>                                                   | <b>BOOL</b>   | Общая буферизация вышла из строя                     |  |
| OB82 RESERVED 2                                              | <b>BOOL</b>   | Зарезервировано                                      |  |
| OB82 RACK FLT                                                | <b>BOOL</b>   | Выход из строя устройства расширения                 |  |
| OB82_PROC_FLT                                                | <b>BOOL</b>   | Выход из строя процессора                            |  |
| OB82 EPROM FLT                                               | <b>BOOL</b>   | Ошибка EPROM                                         |  |
| OB82 RAM FLT                                                 | <b>BOOL</b>   | Ошибка RAM                                           |  |
| <b>OB82 ADU FLT</b>                                          | <b>BOOL</b>   | Ошибка ADU/DAU                                       |  |
|                                                              |               |                                                      |  |
| OB82 FUSE FLT                                                | <b>BOOL</b>   | Выход из строя защиты                                |  |
| OB82 HW INTR FLT                                             | <b>BOOL</b>   | Потеря сигнала от процесса                           |  |
| OB82 RESERVED 3                                              | <b>BOOL</b>   | Зарезервировано                                      |  |
| <b>OB82 DATE TIME</b>                                        | DT            | Дата и время вызова ОВ                               |  |

 $Ta\overline{6}$   $\overline{5}$  10  $\underline{a}$   $\underline{b}$   $\underline{b}$   $\underline{b}$   $\underline{b}$   $\underline{b}$   $\underline{b}$   $\underline{c}$   $\underline{d}$   $\underline{d}$   $\underline{d}$   $\underline{d}$   $\underline{d}$   $\underline{d}$   $\underline{d}$   $\underline{d}$   $\underline{d}$   $\underline{d}$   $\underline{d}$   $\underline{d}$   $\underline{d}$   $\underline{d}$ 

#### 5.2.7 Сигналы снятия и установки модуля (ОВ83)

Снятие и установка центральных модулей распознается и сообщается в S7функция поддерживается также при децентрализованно CPU. Эта установленных в S7-DP-Slave'ах модулях, как, например, ЕТ 200М/IM153. Если при этом из модульного S7-DP-Slave'а извлечен модуль и S7-CPU находится в режиме RUN, то будет запущен OB83 и дополнительно сделана запись в

диагностический буфер CPU и в данные состояния модуля. Если S7-CPU находится в режиме STOP или в режиме STARTUP (ЗАПУСК), то имеет место только запись в диагностический буфер CPU и в данные состояния модуля.

Если запроектированный модуль устанавливается в состояние RUN, то CPU проверяет, совпадает ли тип модуля с запроектированным. Затем стартует ОВ83 и при соответствии типа модуля с типом, запроектированным в HW-Config, в CPU сохраняются данные параметрирования. При такой установке также имеется возможность параметрировать новые модули специальными данными параметрирования  $\mathbf{c}$ **SFC** пользовательскими помощью перепараметрирования. В табл. 5.11 приведены локальные данные ОВ83.

| Переменая             | Тип<br>данных | Описание                                                                                                    |
|-----------------------|---------------|----------------------------------------------------------------------------------------------------|
| OB83 EV CLASS         | <b>BYTE</b>   | Класс события и идентификатор:<br>В#16#38 - установка модуля<br>В#16#39 - снятие модуля                                |
| OB83 FLT ID           | <b>BYTE</b>   | Код ошибки (возможные значения: В#16#61, В#16#63,<br>B#16#64, B#16#65)                                                 |
| OB83 PRIORITY         | <b>BYTE</b>   | Класс приоритетов "26" (по умолчанию для режима<br>работы RUN)<br>"28" (режим работы ЗАПУСК (STARTUP))                 |
| <b>OB83 OB NUMBER</b> | <b>BYTE</b>   | Номер ОВ $(83)$                                                                                                    |
| OB83 RESERVED 1       | <b>BYTE</b>   | Зарезервировано                                                                                                    |
| OB83 MDL ID           | <b>BYTE</b>   | В#16#54 = область входной периферии (PI)<br>B#16#55 = область выходной периферии (PQ)                                  |
| <b>OB83 MDL ADDR</b>  | <b>WORD</b>   | Логический базовый адрес соответствующего модуля.                                                                      |
| <b>OB83 RACK NUM</b>  | <b>WORD</b>   | N <sub>2</sub><br>модулей, соотв. №<br>DP-станции<br>носителя<br>И<br>идентификатор DP-Master'а системы (старший байт) |
| <b>OB83 MDL TYPE</b>  | <b>WORD</b>   | Тип модуля                                                                                                    |
| <b>OB83 DATE TIME</b> | DT            | Дата и время вызова ОВ                                                                                                 |

Табл. 5.11 Локальные данные ОВ83

В зависимости от локальной переменной OB83 MDL TYPE при несоответствии типа модуля выдается сообщение об ошибке, указанное в таблице 5.12.

| Коди ошибки<br>OB83 FLT ID | Значение ошибки в зависимости от OB83 MDL TYPE                                                                                                    |
|----------------------------|----------------------------------------------------------------------------------------------------|
| B#16#61                    | Модуль установлен, тип модуля О.К. (при классе события В#16#38)<br>Модуль снят, соответственно не отвечает (при классе события В#16#39)<br>при OB83 FLT ID = действительный тип модуля |
| B#16#63                    | Модуль установлен, однако неправильный тип модуля при OB83 FLT ID<br>= действительный тип модуля                                                                                       |
| B#16#64                    | Модуль установлен, однако он неисправен (идентификатор нечитаем)<br>при OB83 FLT ID = заданный тип модуля                                                                              |
| B#16#65                    | Модуль установлен, однако ошибка при параметрировании модуля<br>при OB83 FLT ID = действительный тип модуля                                                                            |

Табл. 5.12 Код ошибки, сообщаемый через OB83 FLT ID

#### 5.2.8 Ошибка выполнения программы (ОВ85)

Вызов **OB85** системой S7-CPU операционной происходит, если пользовательская программа вызывает блок, который не загружен или операционная система вызывает ОВ, который не запрограммирован. Однако

ОВ85 также вызывается, если имеет место ошибка доступа к периферии при актуализации общего изображения процесса. Это происходит, например, в случае, если запроектированные адреса для входов и выходов DP-Slave'а находятся внутри изображения процесса S7-CPU и DP-Slave вышел из строя. Если ОВ85 не запрограммирован, то S7-CPU переходит в STOP.

Таблица 5.13 показывает оригинальную структуру локальных данных ОВ85, таблица 5.14 - предложение для структурирования локальных данных ОВ85, чтобы сделать в пользовательской программе возможной простую оценку кодов ошибок. При применении децентрализованной периферии особенно важны 16ичные коды ошибок "B1" и "B2" переменной OB85 FLT ID.

| Переменая              | Тип         | Описание                                                                        |  |
|------------------------|-------------|---------------------------------------------------------------------------------|--|
|                        | данных      |                                                                                 |  |
| OB85_EV_CLASS          | <b>BYTE</b> | Класс события и идентификатор, например,                                        |  |
|                        |             | В#16#39 - ошибка актуализации процесса изображения                              |  |
| OB85 FLT ID            | <b>BYTE</b> | Код ошибки (возможные значения: В#16#А1, В#16#А2,<br>B#16#A3, B#16#B1, B#16#B2) |  |
|                        |             | Класс приоритетов "26" (по умолчанию для режима                                 |  |
| OB85 PRIORITY          | <b>BYTE</b> | работы RUN)                                                                     |  |
|                        |             | "28" (режим работы ЗАПУСК (STARTUP))                                            |  |
| <b>OB85 OB NUMBER</b>  | <b>BYTE</b> | Номер ОВ $(85)$                                                                 |  |
| <b>OB85 RESERVED 1</b> | <b>BYTE</b> | Зарезервировано                                                                 |  |
| <b>OB85 RESERVED 2</b> | <b>BYTE</b> | Зарезервировано                                                                 |  |
| OB85 RESERVED 3        | <b>INT</b>  | Зарезервировано                                                                 |  |
| OB85 ERR EV CLASS      | <b>BYTE</b> | Класс события, вызвавшего ошибку                                                |  |
| OB85 ERR EV NUM        | <b>BYTE</b> | Номер события, вызвавшего ошибку                                                |  |
| OB85 OB PRIOR          | <b>BYTE</b> | Класс приоритета ОВ, который обрабатывался, когда                               |  |
|                        |             | встретилась ошибка                                                              |  |
| OB85 OB NUM            | <b>BYTE</b> | Номер ОВ, который обрабатывался, когда встретилась                              |  |
|                        |             | ошибка                                                                          |  |
| <b>OB85 DATE TIME</b>  | DT          | Дата и время вызова ОВ                                                          |  |

Табл. 5.13 Локальные данные ОВ85 (оригинальная структура)

Табл. 5.14 Локальные данные ОВ85 для программирования, зависящего от кода ошибки

| Переменная            | Тип данных   |
|-----------------------|--------------|
| OB85 EV CLASS         | <b>BYTE</b>  |
| OB85 FLT ID           | <b>BYTE</b>  |
| OB85 PRIORITY         | <b>BYTE</b>  |
| OB85 OB NUMBER        | <b>BYTE</b>  |
| OB85 DKZ23            | <b>BYTE</b>  |
| OB85 RESERVED 2       | <b>BYTE</b>  |
| OB85 Z1               | <b>WORD</b>  |
| OB85 Z23              | <b>DWORD</b> |
| <b>OB85 DATE TIME</b> | DT           |

Код ошибки, сообщаемый через OB85 FLT ID в зависимости от записи в переменных OB85 DKZ23, OB85 Z1, OB85 Z23 приведен в табл. 5.15.

| Код ошибки<br>OB85 FLT ID | Значение ошибки                                                                                                    |
|---------------------------|----------------------------------------------------------------------------------------------------|
| B#16#A1                   | Ваша программа или ОС (на основе Вашего проектирования с помощью<br>STEP 7) генерирует стартовое событие для OB, который не загружен в<br><b>CPU</b>                                                                                                    |
| B#16#A2                   | Ваша программа или ОС (на основе Вашего проектирования с помощью<br>STEP 7) генерирует стартовое событие для OB, который не загружен в<br>CPU. Через переменные OB85 Z1 и OB85 Z23 предоставляется<br>следующая информация:<br>OB85 Z1: Класс события, возбудившего ошибку (значение прерванного<br>программного уровня)<br>ОВ85_Z23: Старшее слово: класс и номер события, вызвавшего ошибку<br>Младшее слово: активный уровень программы и активный<br>ОВ на момент появления ошибки.                                                                              |
| B#16#A3                   | Ошибка обращения ОС к блоку. Через переменные OB85 Z1 и OB85 Z23<br>предоставляется следующая информация:<br>OB85 Z1: Детализирует идентификатор ошибки ОС.<br>Старший байт: 1: встроенная функция<br>2: IEC-таймер<br>Младший байт: 0: ошибка не обнаружена<br>1: блок не загружен<br>2: ошибка длины области<br>3: ошибка защиты записи<br>ОВ85_Z23: Старшее слово: № блока<br>Младшее слово: относительный адрес МС7-команды,<br>вызвавшей ошибку. Тип блока следует взять из OB85 DKZ23:<br>$B#16#88 = OB$<br>$B#16#8C = FC$<br>$B#16#8E = FB$<br>$B#16#8A = DB$ |
| B#16#B1                   | Ошибка доступа к периферии при актуализации изображения процесса<br>входов.                                                                                                    |
| B#16#B2                   | Ошибка доступа к периферии при переносе изображения процесса<br>выходов в выходные модули.<br>Через переменные OB85 Z1 и OB85 Z23 предоставляется следующая<br>информация:<br>OB85 Z1: зарезервирование для внутреннего применения CPU<br>ОВ85 Z23: номер периферийного байта, который вызвал ошибку доступа<br>к периферии (PZF).                                                                                                    |

**Табл. 5.15** Коды ошибок OB85\_FLT\_ID

#### **5.2.9 Выход из строя носителя модулей (ОВ86)**

Выход из строя (приходящее событие) или восстановление (уходящее событие) устройств расширения, DP-Master-системы или DP-Slave'а сообщается операционной системой S7-CPU через ОВ86. Если ОВ86 не запрограммирован, S7-CPU переходит при наступлении события в STOP.

Таблица 5.16 показывает оригинальную структуру локальных данных ОВ86. Структура, представленная в таблице 5.17, является предложением по структурированию локальных данных ОВ86, чтобы в пользовательской программе можно было сделать простую, зависящую от кода, оценку. При

применении децентрализованной периферии особенно важны 16-ичные коды ошибок "СЗ", "С4", "С7" переменной OB86\_FLT\_ID.

| Переменая              | Тип данных                | ( )писание                                                                                                |
|------------------------|---------------------------|----------------------------------------------------------------------------------------------------|
| OB86 EV CLASS          | <b>BYTE</b>               | Класс события и идентификатор, например,<br>В#16#39 - уходящее событие<br>В#16#38 - приходящее событие    |
| OB86 FLT ID            | <b>BYTE</b>               | Код ошибки (возможные значения: В#16#С1,<br>B#16#C2, B#16#C3, B#16#C4, B#16#C5, B#16#C6,<br>B#16#C7       |
| OB86 PRIORITY          | <b>BYTE</b>               | Класс приоритетов "26" (по умолчанию<br>ДЛЯ<br>режима работы RUN)<br>"28" (режим работы ЗАПУСК (STARTUP)) |
| <b>OB86 OB NUMBER</b>  | <b>BYTE</b>               | Номер ОВ $(86)$                                                                                           |
| <b>OB86 RESERVED 1</b> | <b>BYTE</b>               | Зарезервировано                                                                                           |
| <b>OB86 RESERVED 2</b> | <b>BYTE</b>               | Зарезервировано                                                                                           |
| <b>OB86 MDL ADDR</b>   | <b>WORD</b>               | Зависит от кода ошибки                                                                                    |
| OB86 RACKS FLTD        | ARRAY[031]<br><b>BOOL</b> | Зависит от кода ошибки                                                                                    |
| <b>OB85 DATE TIME</b>  | DT                        | Дата и время вызова ОВ                                                                                    |

Табл. 5.16 Локальные данные ОВ86

Табл. 5.17 Локальные данные ОВ86 для программирования, зависящего от кода ошибки

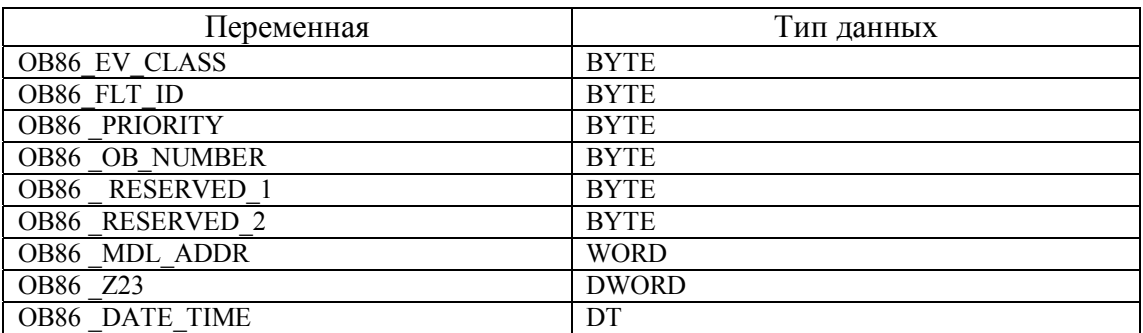

В таблице 5.18 даются значения кодов ошибок, сообщаемые через переменную ОВ86 FLT ID в зависимости от переменной ОВ86 Z23.

Табл. 5.18 Код ошибки OB86 FLT ID

| Код ошибки<br>OB86 FLT ID | Значение ошибки                                                         |  |  |  |  |  |
|---------------------------|-------------------------------------------------------------------------|--|--|--|--|--|
| B#16#C1                   | Неисправность носителя модулей                                          |  |  |  |  |  |
|                           | OB86 MDL ADDR: логический адрес модуля IM.                              |  |  |  |  |  |
|                           | Через переменную OB86_Z23 предоставляется следующая информация:         |  |  |  |  |  |
|                           | ОВ86 Z23 содержит для каждого возможного носителя модулей один бит:     |  |  |  |  |  |
|                           | бит 0: центральное устройство - всегда 0                                |  |  |  |  |  |
|                           | бит 1: 1-е устройство расширения                                        |  |  |  |  |  |
|                           |                                                                         |  |  |  |  |  |
|                           | бит 21: 21-е устройство расширения                                      |  |  |  |  |  |
|                           | биты 21-29: всегда 0                                                    |  |  |  |  |  |
|                           | бит 30: неисправность носителя модулей в области SIMATIC S5             |  |  |  |  |  |
|                           | бит 31: всегда 0                                                        |  |  |  |  |  |
|                           | Примечание:                                                             |  |  |  |  |  |
|                           | При приходящем событии индицируются носители модулей (соответствующие   |  |  |  |  |  |
|                           | биты устанавливаются), которые обусловили вызов ОВ86. При этом носители |  |  |  |  |  |
|                           | модулей, вышедшие из строя, не индицируются.                            |  |  |  |  |  |
|                           | При уходящем событии индицируются восстановленные модули.               |  |  |  |  |  |

| КОД ОШИОКИ<br>OB86 FLT ID | Значение ошибки                                                                     |
|---------------------------|-------------------------------------------------------------------------------------|
| B#16#C2                   | Восстановление носителя модулей с идентификатором: "Выход из строя                  |
|                           | носителя модулей при отклонении истинной конфигурации от заданной".                 |
|                           | ОВ86 MDL ADDR: логический адрес модуля IM.                                          |
|                           | Через переменную OB86 Z23 предоставляется следующая                                 |
|                           | детализированная информация:                                                        |
|                           | ОВ86 Z23 содержит для каждого возможного носителя модулей один бит                  |
|                           | (см. код ошибки В#16#С1). Значение установленного бита:                             |
|                           | в соответствующем носителе модулей                                                  |
|                           | имеются модули с неправильным идентификатором типа;<br>$\overline{\phantom{0}}$     |
|                           | отсутствуют запроектированные модули;                                               |
|                           | хотя бы один модуль неисправен.                                                     |
| B#16#C3                   | Выход из строя DP-Master-системы у децентрализованной периферии.                    |
|                           | (Приходящее событие посылает код ошибки В#16#С3, уходящее - В#16#С4                 |
|                           | и класс события В#16#38. Восстановление DP-станции также запускает                  |
|                           | OB86.)                                                                              |
|                           | OB86 MDL ADDR: логический базовый адрес DP-Master'а.                                |
|                           | Через переменную ОВ86_Z23 предоставляется следующая дополнительная                  |
|                           | детализированная информация:                                                        |
|                           | Биты 0-7 : зарезервированы<br>Биты 8-15 : идентификатор (ID) DP-Master-системы      |
|                           | Биты 16-31: зарезервированы                                                         |
| B#16#C4                   | Выход из строя DP-станции                                                           |
|                           | Сбой в DP-станции                                                                   |
| B#16#C5                   | OB86 MDL ADDR: логический базовый адрес DP-Master'а.                                |
|                           | Через переменную OB86 Z23 предоставляется следующая дополнительная                  |
|                           | детализированная информация:                                                        |
|                           | OB86 Z23: Адрес соответствующего DP-Slave'a                                         |
|                           | Биты 0-7 : № DP-станции                                                             |
|                           | Биты 8-15: Идентификатор (ID) DP-Master'a                                           |
|                           | Биты 16-30: Логический базовый адрес у S7-DP-Slave или диагностический              |
|                           | адрес у DP-Normslave (стандартных DP-Slave)                                         |
|                           | : I/O - идентификатор (идентификатор ввода/вывода)<br>Бит 31                        |
| B#16#C6                   | Восстановление носителя модулей, однако ошибка при параметрировании                 |
|                           | модуля                                                                              |
|                           | ОВ86 MDL ADDR: логический базовый адрес IM.                                         |
|                           | Через переменную OB86 Z23 предоставляется следующая дополнительная                  |
|                           | детализированная информация:                                                        |
|                           | ОВ86 Z23 содержит для каждого возможного носителя модулей один бит:                 |
|                           | бит 0: центральное устройство - всегда 0                                            |
|                           | бит 1: 1-е устройство расширения                                                    |
|                           |                                                                                     |
|                           | бит 21: 21-е устройство расширения                                                  |
|                           | биты 21-29: всегда 0<br>бит 30: неисправность носителя модулей в области SIMATIC S5 |
|                           | бит 31: всегда 0                                                                    |
|                           | Значение установленного бита:                                                       |
|                           | существуют модули с неправильным идентификатором<br>$\qquad \qquad -$               |
|                           | существуют модули с неправильными или незаданными параметрами                       |
|                           |                                                                                     |

Табл. 5.18 Продолжение

Код ошибки

| Код ошибки<br>OB86 FLT ID | Значение ошибки                                                    |  |  |  |
|---------------------------|--------------------------------------------------------------------|--|--|--|
| B#16#C7                   | Восстановление DP-станции, однако ошибка при параметрировании      |  |  |  |
|                           | модуля                                                             |  |  |  |
|                           | OB86 MDL ADDR: логический базовый адрес DP-Master'а.               |  |  |  |
|                           | Через переменную OB86 Z23 предоставляется следующая дополнительная |  |  |  |
|                           | детализированная информация:                                       |  |  |  |
|                           | OB86 Z23: Адрес соответствующего DP-Slave'a                        |  |  |  |
|                           | Биты 0-7 : № DP-станции                                            |  |  |  |
|                           | Биты 8-15: Идентификатор (ID) DP-Master'a                          |  |  |  |
|                           | Биты 16-30: Логический базовый адрес S7-DP-Slave'а                 |  |  |  |
|                           | Бит 31 : I/O - идентификатор (идентификатор ввода/вывода)          |  |  |  |

Табл. 5.18 Продолжение

## 5.2.10 Ошибка доступа к периферии

Операционная система (ОС) S7-CPU вызывает OB122, когда происходит ошибка при доступе к входным / выходным данным периферийного модуля или DP-Slave. Если внутри пользовательской программы происходит обращение к несуществующему или вышедшему из строя DP-Slave'y, то ОС вызывает ОВ122. Если ОВ122 не запрограммирован, CPU переходит в состояние STOP. Таблица 5.19 показывает локальные данные ОВ122.

| Переменая       | Тип         | Описание                                                                                                    |  |
|-----------------|-------------|----------------------------------------------------------------------------------------------------|--|
|                 | данных      |                                                                                                    |  |
| OB122 EV CLASS  | <b>BYTE</b> | Класс события и идентификатор, например,<br>B#16#29                                                                                                    |  |
| OB122 SW FLT    | <b>BYTE</b> | Код ошибки<br>$B#16#42 = (y S7-300)$ ошибка доступа к периферии на<br>чтение<br>$=$ (у S7-400) ошибка при первом обращении<br>на чтение к периферии после появления<br>ошибки.<br>$B#16#43 = (y S7-300)$ ошибка доступа к периферии на<br>запись<br>= (у S7-400) ошибка при первом обращении<br>на запись к периферии после появления<br>ошибки.<br>B#16#44 = (только у S7-400) ошибка при n-м<br>обращении на чтение (n>1) после появления<br>ошибки<br>B#16#45 = (только у S7-400) ошибка<br>при n-м обращении на запись (n>1) после<br>появления ошибки |  |
| OB122 PRIORITY  | <b>BYTE</b> | Класс приоритета ОВ, в котором встретилась ошибка                                                                                                    |  |
| OB122 OB NUMBER | <b>BYTE</b> | Номер ОВ $(122)$                                                                                                    |  |
| OB122 BLK TYPE  | <b>BYTE</b> | Тип<br>блока,<br>ошибка<br>котором<br>встретилась<br>$\mathbf{B}$<br>B#16#88=OB;B#16#8A=DB;B#16#8C=FC; B#16#8E=FB                                                                                                    |  |
| OB122 MEM AREA  | <b>BYTE</b> | Область памяти и тип доступа: биты с 4 по7 - способ<br>доступа: 0-битовый, 1-байтовый, 2-к слову, 3-к<br>двойному слову. Биты с 0 по 3 - область периферии: 0-<br>область периферии, 1-PII, 2-PIQ.                                                                                                    |  |

Табл. 5.19 Локальные данные ОВ122

Табл. 5.19 Продолжение

| Переменая              | Тип         | Описание                                         |
|------------------------|-------------|--------------------------------------------------|
|                        | данных      |                                                  |
| OB122 MEM ADDR         | <b>WORD</b> | Адрес памяти, при обрашении к которому произошла |
|                        |             | ошибка                                           |
| OB122 BLK NUM          | <b>WORD</b> | № блока с МС7-командой, вызвавшей ошибку         |
| OB122 PRG ADDR         | <b>WORD</b> | Относительный<br>вызвавшей<br>адрес МС7-команды, |
|                        |             | ошибку                                           |
| <b>OB122 DATE TIME</b> | DT          | Дата и время вызова ОВ                           |

# 5.3 Функции для обмена DP-пользовательскими данными и функции для сигналов от процесса

## 5.3.1 Обмен консистентными DP-данными с помощью SFC14 DPRD DAT и **SFC15 DPWR DAT**

Для обмена областями DP- данных, которые имеют консистентную (единую) структуру с размером 3 или более 4 байт, нельзя использовать обычные команды обращения к байту, слову или двойному слову (см. также раздел 6.1). В этом случае обмен данными происходит с помощью SFC14 DPRD DAT и SFC15 DPWR DAT.

# **SFC14 DPRD DAT**

Область входных консистентных данных DP-Slave'а читается с помощью вызова SFC14 DPRD DAT. SFC14 имеет приведенные в таблице 5.20 входные и выходные параметры, которые при вызове должны быть обеспечены соответствующим образом. Если DP-Slave имеет несколько консистентных входных модулей (блоков, областей), то должен для каждого из них использоваться отдельный вызов SEC14.

|                           | Описание      | Тип<br>Область   |                      | Описание                                                                                                    |  |  |
|---------------------------|---------------|------------------|----------------------|----------------------------------------------------------------------------------------------------|--|--|
| Параметр<br>(тип доступа) |               | данных<br>памяти |                      |                                                                                                    |  |  |
| <b>LADDR</b>              | <b>INPUT</b>  | <b>WORD</b>      | I, Q, M, D, L; const | 16-ичном<br>Задание<br>(B<br>формате) спроектированного<br>HW-Config<br>начального<br>B<br>адреса входного модуля DP-<br>Slave |  |  |
| RET VAL                   | <b>OUTPUT</b> | <b>INT</b>       | I, Q, M, D, L        | Возвращаемое значение SFC                                                                                                    |  |  |
| <b>RECORD</b>             | <b>OUTPUT</b> | <b>ANY</b>       | I, Q, M, D, L        | Область<br>прочитанных<br>ДЛЯ<br>пользовательских данных                                                                       |  |  |

Табл. 5.20 Параметры для SFC14 DPRD DAT

## Описание параметров

## Параметр RECORD

Параметр RECORD описывает целевую область в S7-CPU для прочитанных из DP-Slave'а консистентных входных данных. Длинна данных для параметра RECORD должна соответствовать длинне данных входных модулей (областей) DP-Slave, спроектированных в HW-Config.

Внимание В этом параметре в типе данных ANY должен быть только тип BYTE.

## Параметр RET VAL

В таблице 5.21 представлены коды ошибок, возвращаемые в параметре RET VAL функцией SFC14.

| Код         |                                                                          |
|-------------|--------------------------------------------------------------------------|
| ошибки      | Комментарий                                                              |
| W#16#       |                                                                          |
| 000         | Ощибок нет                                                               |
| 8090        | Для заданного логического базового адреса не спроектирован модуль или    |
|             | ограничение на длину консистентных данных не соблюдено (не учтено)       |
| 8092        | В параметре RECORD тип данных отличен от BYTE                            |
| 8093        | Для заданного в LADDR логического адреса не существует DP-модуля, из     |
|             | которой Вы можете читать консистентные данные.                           |
| 80A0        | Данный модуль неисправен                                                 |
| 80B0        | Выход из строя Slave при внешнем DP-подключении.                         |
| 80B1        | Длина целевой области не равна длине полезных данных, спроектированных в |
|             | HW-Config                                                                |
| 808x        |                                                                          |
| 80B2        |                                                                          |
| 80B3        |                                                                          |
| <b>80C0</b> | Системная ошибка при внешнем DP-подключении                              |
| 80C2        |                                                                          |
| 80Fx        |                                                                          |
| 87xy        |                                                                          |

Табл. 5.21 Значения параметра RET\_VAL у SFC14 DPRD\_DAT

# **SFC15 DPWR DAT**

Области выходных консистентных данных DP-Slave записываются с помощью вызова SFC15 DPWR DAT в DP-Slave. SFC15 имеет входные и выходные параметр, приведенные в таблице 5.22.

Если DP-Slave имеет несколько консистентных выходных блоков, то перенос данных должен осуществляться для каждого такого блока вызовом SFC15.

| Параметр       | Описание<br>(тип доступа) | Тип данных  | Область<br>памяти    | Описание                                                                                                    |
|----------------|---------------------------|-------------|----------------------|----------------------------------------------------------------------------------------------------|
| <b>LADDR</b>   | <b>INPUT</b>              | <b>WORD</b> | I, Q, M, D, L; const | 16-ичном<br>Задание<br>(B<br>формате) спроектированного<br>HW-Config<br>начального<br>В<br>выходного<br>модуля<br>адреса<br>DP-Slave |
| <b>RECORD</b>  | <b>OUTPUT</b>             | <b>ANY</b>  | I, Q, M, D, L        | Область-источник для<br>записываемых<br>пользовательских данных                                                                      |
| <b>RET VAL</b> | <b>OUTPUT</b>             | <b>INT</b>  | I, Q, M, D, L        | Возвращаемое значение SFC                                                                                                    |

Табл. 5.22 Параметры для SFC15 DPWR DAT

#### Описание параметров

### Параметр RECORD

Параметр RECORD описывает область-источник для консистентных выходных данных, которые переносятся из S7-CPU в DP-Slave. Задание длины параметра RECORD должно соответствовать спроектированной в HW-Config длине выходного модуля DP-Slave.

Далее нужно обратить внимание, что этот параметр имеет тип ANY и допускает только тип данных ВҮТЕ.

## Параметр RET VAL

В таблице 5.23 представлены коды ошибок SFC15, возвращаемые в параметре RET VAL.

#### Табл. 5.23 Коды специфических ошибок, возвращаемых в RET VAL для **SFC15 DPWR DAT**

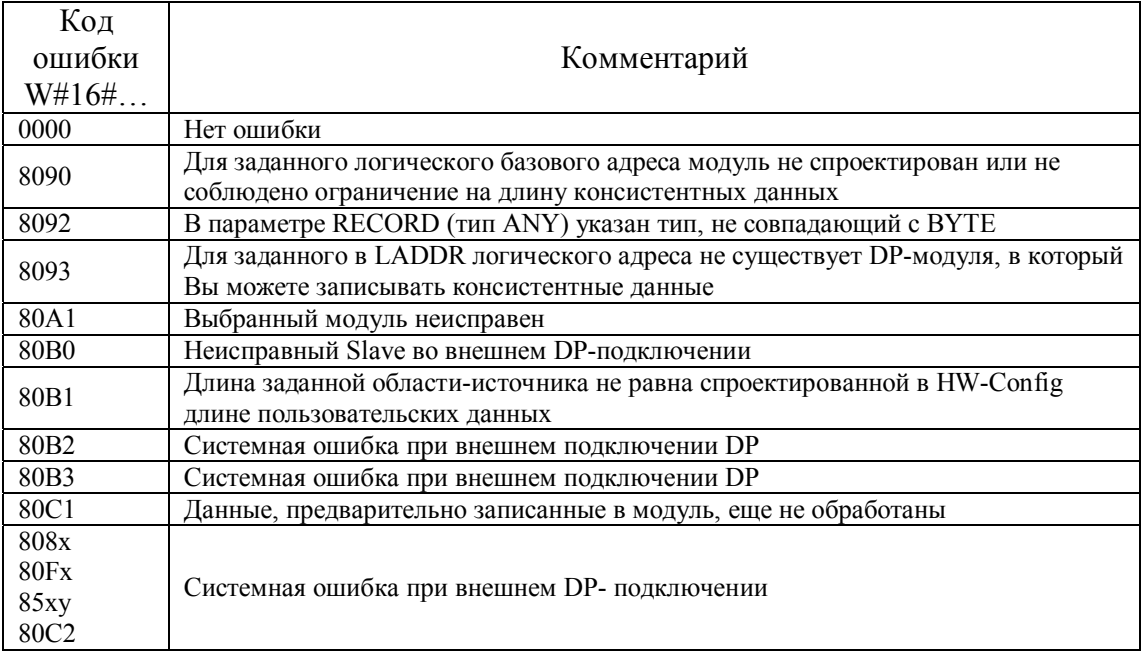

## 5.3.2 Управляющие команды SYNC и FREEZE с помощью функции **SFC11 DPSYC FR**

С помощью SFC11 DPSYC FR можно передавать управляющие команды SYNC или FREEZE на один или несколько DP-Slave'ов. Они служат для того, чтобы синхронизировать обмен ланными  $\mathbf{c}$ определенными DP-Slave'ами. Соответствующие Slave'ы при этом объединяются при проектировании соответственно в SYNC-/FREEZE-группы.

Управляющие команды SYNC и FREEZE при этом посылаются на все DP-Slave'ы с помощью глобальных управляющих телеграмм (телеграмм Broadcast).

#### **Управляющая команда SYNC**

Управляющая команда SYNC производит "синхронизацию" выходов DP-Slave. Если DP-Slave находится в SYNC-режиме, то выходные данные, передаваемые с помощью Data\_Exchange\_Telegramm, заносятся в локальный буфер. При получении команды SYNC DP-Slave подключает на выходы данные, сохраненные в локальном буфере. Возможна одновременная активизация (синхронизация) выходных данных нескольких DP-Slave'ов.

#### **Управляющая команда UNSYNC**

Управляющая команда UNSYNC отменяет режим SYNC рассматриваемого DP-Slaveíа. Таким образом данный DP-Slave вновь находится в циклическом обмене с DP-Master'ом.

Выходные данные, принятые с помощью Data\_Exchange\_Telegramm, будут немедленно передаваться на выходы DP-Slave.

#### **Управляющая команда FREEZE**

Управляющая команда FREEZE производит "замораживание" входов DP-Slave'ов. Если DP-Slave находится в режиме FREEZE, то актуальные данные, поступившие на входы данного DP-Slaveíа, будут при приеме команды FREEZE от DP-Masteríа сохранены в устройстве памяти DP-Slaveíа и, таким образом, заморожены. DP-Master читает с помощью Data\_Exchange\_Telegramm замороженные данные исключительно из устройства памяти DP-Slave'а. После команды FREEZE актуальные входные данные будут прочитаны и скопированы в устройство памяти DP-Slave'a. DP-Master может читать эти данные до следующей команды FREEZE.

Эта управляющая команда позволяет, таким образом, одновременно (синхронно) принимать актуальные, поступившие на DP-Slave, входные данные.

#### **Управляющая команда UNFREEZE**

Управляющая команда UNFREEZE отменяет режим FREEZE на рассматриваемом DP-Slave. Таким образом он опять после этой команды находится в циклическом обмене данными с DP-Master'ом, то есть входные данные DP-Slave'а не запоминаются в "промежуточный" буфер и могут быть немедленно прочитаны DP-Master'ом.

#### *Описание параметров*

SFC11 обладает приведенными в таблице 5.24 входными и выходными параметрами.

| Параметр       | Описание<br>(тип<br>доступа) | Тип<br>данных | Область<br>памяти      | Описание                                                                                                    |
|----------------|------------------------------|---------------|------------------------|----------------------------------------------------------------------------------------------------|
| <b>REQ</b>     | <b>INPUT</b>                 | BOOL          | I, Q.M, D, L;<br>const | REQ=1 - запуск задания<br><b>SYNC/FREEZE</b>                                                                                             |
| <b>LADDR</b>   | <b>INPUT</b>                 | <b>WORD</b>   | I, Q.M, D, L;<br>const | Логический базовый адрес DP-<br>Master'a                                                                                                 |
| <b>GROUP</b>   | <b>INPUT</b>                 | <b>BYTE</b>   | I, Q.M, D, L;<br>const | Выбор группы: если<br>соответствующий бит равен 0, то<br>группа не выбрана, если равен 1, то<br>выбрана данная группа (см.<br>табл.5.22) |
| <b>MODE</b>    | <b>INPUT</b>                 | <b>BYTE</b>   | I, Q.M, D, L;<br>const | Идентификатор задания (ID)<br>(кодирование согласно EN 50170<br>том 2) см. табл. 5.24                                                    |
| <b>RET VAL</b> | <b>OUTPUT</b>                | <b>INT</b>    | I, Q.M, D, L           | Возвращаемое значение SFC                                                                                                    |
| <b>BUSY</b>    | <b>OUTPUT</b>                | <b>BOOL</b>   | I, Q.M, D, L           | BUSY=1 означает, что запущенная<br>SFC11 еще не закончилась (задание<br>SYNC/FREEZE еще не закончилось)                                  |

**Табл. 5.24** Параметры SFC11 DPSYC\_FR

#### **Параметр GROUP**

DP-Slave'у уже при проектировании с помощью HW-Config должна быть назначена определенная группа.

Параметр GROUP определяет, какие группы должны рассматриваться с помощью SFC11. За одно задание может быть активизировано несколько групп. Значение "0" (все биты в ноле) недопустимо.Соответствие битов в параметре GROUP номеру группы описано в таблице 5.25.

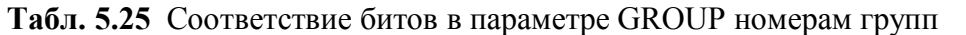

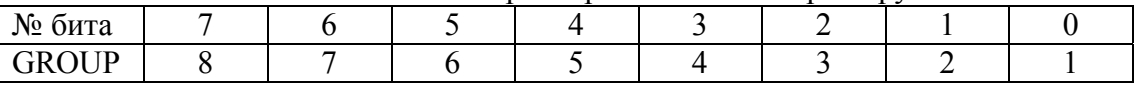

#### **Параметр MODE**

С помощью параметра MODE назначается и передается управляющая команда для группы. В таблице 5.26 показано назначение битов параметра отдельным управляющим командам.

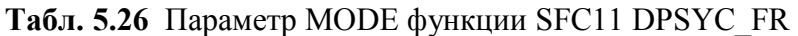

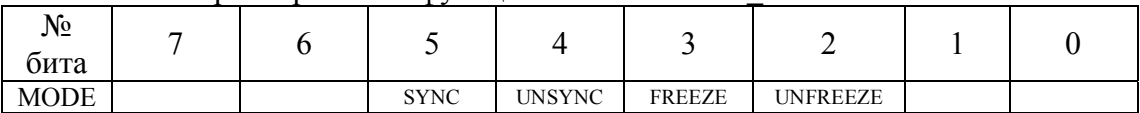

Во время одного вызова SFC11 можно актуализировать и посылать на CPU несколько управляющих команд. Возможные комбинации описаны в табл. 5.27. Таким образом с помощью одного вызова SFC11 можно посылать на DP-Slave несколько управляющих команд.

| №<br>бита   | n |             | 4             |               | ∍               | 0 | W#16# |
|-------------|---|-------------|---------------|---------------|-----------------|---|-------|
|             |   |             | <b>UNSYNC</b> |               |                 |   | 10    |
|             |   |             | <b>UNSYNC</b> |               | <b>UNFREEZE</b> |   | 12    |
| <b>MODE</b> |   |             | <b>UNSYNC</b> | <b>FREEZE</b> |                 |   | 18    |
|             |   | <b>SYNC</b> |               |               |                 |   | 20    |
|             |   | <b>SYNC</b> |               |               | <b>UNFREEZE</b> |   | 24    |
|             |   | <b>SYNC</b> |               | <b>FREEZE</b> |                 |   | 28    |
|             |   |             |               |               | <b>UNFREEZE</b> |   | 4     |
|             |   |             |               | <b>FREEZE</b> |                 |   | 8     |

**Табл. 5.27** Возможные комбинации параметра MODE SFC11 DPSYC\_FR

# **Параметр RET\_VAL**

Коды ошибок, возвращаемые в параметре RET\_VAL для SFC11представлены и прокомментированы в таблице 5.28.

| Код ошибки<br>$(W#16\#)$ | Комментарий                                                                                                    |
|--------------------------|----------------------------------------------------------------------------------------------------|
| 0000                     | Нет ошибок                                                                                                    |
| 7000                     | Первый вызов с REQ="0". SFC11 DPSYC_FR не активна; BUSY имеет значение<br>$\lq\lq 0$ "                                                                                                    |
| 7001                     | Первый вызов с REQ="1". Задание, указанное с помощью LADDR, GROUP и<br>MODE, было запущено; BUSY имеет значение 1.                                                                                                |
| 7002                     | Промежуточный вызов (REQ не имеет значения). Запущенное задание<br>SYNC/FREEZE все еще активно. BUSY имеет значение 1.                                                                                            |
| 8090                     | Модуль, выбранный с помощью LADDR, не является Master-устройством DP.                                                                                                    |
| 8093                     | Эта SFC не разрешена для модуля, выбранного с помощью LADDR<br>(конфигурация или версия Master-устройства DP)                                                                                                    |
| 8094                     | Неверный параметр GROUP                                                                                                    |
| 8095                     | Неверный параметр МОDE                                                                                                    |
| 80B0                     | Группа, выбранная с помощью GROUP, не конфигурирована                                                                                                    |
| 80B1                     | Группа, выбранная с помощью GROUP, не назначена этому CPU                                                                                                    |
| 80B2                     | Задание SYNC, указанное с помощью MODE, не разрешено в группе, выбранной<br>с помощью GROUP                                                                                                    |
| 80B3                     | Задание FREEZE, указанное с помощью MODE, не разрешено в группе,<br>выбранной с помощью GROUP                                                                                                    |
| 80C2                     | Временная нехватка ресурсов в Master-устройстве DP. Master-устройство DP в<br>настоящее время обрабатывает максимальное для CPU количество заданий                                                                |
| 80C3                     | Это задание SYNC/UNSYNC не может быть активизировано в настоящее время,<br>так как в любой момент времени может быть запущено только одно задание<br>SYNC/UNSYNC. Проверьте Вашу пользовательскую программу.      |
| <b>80C4</b>              | Это задание FREEZE /UNFREEZE не может быть активизировано в настоящее<br>время, так как в любой момент времени может быть запущено только одно<br>задание SYNC/UNSYNC. Проверьте Вашу пользовательскую программу. |
| <b>80C5</b>              | Децентрализованная периферия недоступна. Отказ подсистемы DP.                                                                                                    |
| <b>80C6</b>              | Задание прервано из-за отключения входов/выходов посредством центрального<br>процессора                                                                                                    |
| 80C7                     | Задание прервано из-за горячего или теплого рестарта в Master-устройстве DP.                                                                                                    |
| 8325                     | Параметр GROUP неверный                                                                                                    |
| 8425                     | Параметр МОDЕ неверный                                                                                                    |

**Табл. 5.28** Коды ошибок SFC11 DPSYC\_FR, возвращаемые в RET\_VAL

## **5.3.3 Запуск сигнала от процесса на DP-Masteríе с помощью SFC7 DP\_PRAL**

Система управления SIMATIC S7-300, которая основывается на CPU 315-2DP и эксплуатируется на DP-шине, как I-Slave, может с помощью SFC7 DP\_PRAL запустить сигнал от процесса на DP-Master-системе.

Благодаря вызову SFC7 DP\_PRAL из пользовательской программы на станции с CPU 315-2DP, спроектированной как I-Slave, можно запустить на DP-Master'e (только S7-400 и S7-300 с CPU 315-2DP) сигнал от процесса (ОВ40...ОВ47). Через входной параметр SFC AL\_INFO можно передать идентификатор сигнала, специфический для приложения. Этот идентификатор сигнала передается на DP-Master (переменная OB40\_POINT\_ADDR) и может быть оценен при обработке сигнального ОВ (ОВ40... ОВ47). Требуемый сигнал от процесса однозначно определяется через входные параметры IOID и LADDR. Таблица 5.29 показывает входные и выходные параметры SFC7.

|                | Тип           | Область                 | Тип         | Описание                                                                                                    |
|----------------|---------------|-------------------------|-------------|----------------------------------------------------------------------------------------------------|
| Параметр       | доступа       | памяти                  | данных      |                                                                                                    |
| <b>REQ</b>     | <b>INPUT</b>  | I, Q, M, D, L,<br>const | <b>BOOL</b> | Требование запуска сигнала от процессана<br>DP-master'e (REQ=1 - запуск)                                                                                                    |
| <b>IOID</b>    | <b>INPUT</b>  | I, Q, M, D, L,<br>const | <b>WORD</b> | Идентификатор адресной области в памяти<br>передачи (с точки зрения DP-Slave'a):<br>B#16#54 = периферийный вход (PI)<br>B#16#55 = периферийный выход (PQ)<br>Идентификатором области, принадлежащей<br>смешанному модулю, является<br>идентификатор младшего из двух адресов.<br>Если адреса одинаковы, то задайте В#16#54 |
| <b>LADDR</b>   | <b>INPUT</b>  | I, Q, M, D, L,<br>const | <b>WORD</b> | Начальный адрес адресной области в памяти<br>передачи (с точки зрения DP-Slave). Если<br>область принадлежит смешанному модулю,<br>то задайте младший из 2-х адресов.                                                                                                    |
| AL INFO        | <b>INPUT</b>  | I, Q, M, D, L,<br>const | <b>WORD</b> | Идентификатор прерывания. Он передается<br>ОВ40, который запускается в DP-Master'e<br>(переменная OB40 POINT ADDR)                                                                                                    |
| <b>RET VAL</b> | <b>OUTPUT</b> | I, Q, M, D, L           | <b>INT</b>  | Возвращаемое значение                                                                                                    |
| <b>BUSY</b>    | <b>OUTPUT</b> | I, Q, M, D, L           | <b>BOOL</b> | BUSY=1: запущенное аппаратное<br>прерывание еще не было подтверждено DP-<br>Master'ом.                                                                                                    |

**Табл. 5.29** Параметры SFC7 DP\_PRAL

SFC7 DP\_PRAL обрабатывается *асинхронно*, это значит обработка распространяется на *несколько* вызовов SFC. Задание заканчивается, если сигнал от процесса после полной обработки соответствующего ОВ (ОВ40... ОВ47) будет квитирован DP-Master'ом.

Если CPU 315-2DP эксплуатируется как стандартный DP-Slave (DP-Normslave), то вызов SFC7 заканчивается, как только диагностический сигнал попадет на DP-Master. Таблица 5.30 показывает возможные коды ошибок SFC7, которые возвращаются в параметре RET\_VAL.

| Коды<br>ошибок<br>W#16# | Коментарий                                                                                                    |
|-------------------------|----------------------------------------------------------------------------------------------------|
|                         |                                                                                                    |
| 0000                    | Задание выполнено без ошибок                                                                                                    |
| 7000                    | Первый вызов с REQ=0. Запрос на аппаратное прерывание не активен; BUSY<br>имеет значение 0.                                     |
| 7001                    | Первый вызов с REQ=1. Запрос на аппаратное прерывание уже передан DP-<br>Master'y. BUSY имеет значение 1.                       |
| 7002                    | Промежуточный вызов (REQ не имеет значения) запускаемое аппаратное<br>прерывание еще не было подтверждено DP-Master'ом. BUSY=1. |
| 8090                    | Неправильный начальный адрес адресной области в памяти передачи                                                                 |
| 8091                    | Прерывание блокировано (блокировка конфигурированная пользователем)                                                             |
| 8093                    | Параметры IOID и LADDR адресуют модуль, который не способен к запросу<br>аппаратного прерывания                                 |
| 80C6                    | Децентрализованная периферия в настоящий момент недоступна                                                                      |

Табл. 5.30 Специфические значения, возвращаемые параметром RET VAL **v SFC7 DP PRAL** 

# 5.4 Диагностика DP с помощью SFC

## 5.4.1 Чтение стандартных диагностических данных DP-Slave с помощью **SFC13 DPNRM DG**

DP-Slave'ы предоставляют в распоряжение для распознавания и локализации ошибок диагностические данные. Принципиальная структура диагностических данных DP-Slave'ов установлена в стандарте EN 50170, том 2 RPOFIBUS и представлена в таблице 5.31.

| Значение                                                                         |
|----------------------------------------------------------------------------------|
| Состояние станции 1                                                              |
| Состояние станции 2                                                              |
| Состояние станции 3                                                              |
| Адрес PROFIBUS DP-Master'a                                                       |
| Идентификатор изготовителя (старший байт)                                        |
| Идентификатор изготовителя (младший байт)                                        |
| Дополнительная диагностическая информация, относящаяся к данному<br>$DP-Slave'v$ |
|                                                                                  |

Табл. 5.31 Принципиальная структура лиагностики DP-Slave

Дальнейшая детальная информация о диагностических данных содержится в разделе 7 "Диагностические функции".

Считывание диагностических данных DP-Slave возможно с помощью SFC13 DPNRM DG. SFC13 имеет входные и выходные параметры, приведенные в таблине 5.32.

| Параметр      | Тип           | Тип         | Область                 | Описание                               |  |
|---------------|---------------|-------------|-------------------------|----------------------------------------|--|
|               | доступа       | данных      | памяти                  |                                        |  |
| <b>REQ</b>    | <b>INPUT</b>  | BOOL        | I, Q, M, D, L,<br>const | Запрос на чтение (вызов чтения)        |  |
|               |               |             | I, Q, M, D, L,          | Спроектированный в HW-Config           |  |
| <b>LADDR</b>  | <b>INPUT</b>  | <b>WORD</b> | const                   | диагностический адрес DP-Slave         |  |
|               |               |             |                         | (в 16-ичной форме)                     |  |
|               | <b>OUTPUT</b> | <b>INT</b>  | I, Q, M, D, L           | Возвращаемое значение SFC (Сообщение   |  |
| RET VAL       |               |             |                         | об ошибке или длина прочитанных данных |  |
|               |               |             |                         | в байтах)                              |  |
| <b>RECORD</b> | <b>OUTPUT</b> | ANY         | I, Q, M, D, L           | Целевая область для прочитанных        |  |
|               |               |             |                         | диагностических данных                 |  |
| <b>BUSY</b>   | <b>OUTPUT</b> | <b>BOOL</b> | I, Q, M, D, L           | BUSY="1": процесс чтения не окончен    |  |
|               |               |             |                         |                                        |  |

Табл. 5.32 Параметры SFC13 DPNRM DG

Обработка SFC13 происходит асинхронно, то есть выполнение функции может продолжаться несколько вызовов SFC и, таким образом, несколько циклов CPU.

Коды специфических ошибок SFC13, которые сообщаются с помощью параметра RET VAL, являются составной частью кодов ошибок SFC59 (см. разделы 5.5.4 и 5.5.5).

#### Описание параметров

#### Параметр RECORD

Параметр RECORD описывает целевую область в CPU для прочитанных диагностических данных DP-Slave'а. Он имеет тип ANY и допускает в качестве типа данных только ВҮТЕ. (Например, Р#М10.0 ВҮТЕ 15).

Если число байтов диагностических данных, которые читаются из DP-Slave, больше, чем в заданной целевой области, то диагностические данные будут отброшены и будет выдан соответствующий код ошибки с помощью параметра RET VAL. Если длина читаемых данных меньше или равна длине, заданной в параметре RECORD, то диагностические данные будут перенесены в целевую область и в параметре RET VAL будут сообщено действительное число прочитанных байтов. Минимальная длина читаемых диагностических данных составляет 6 байт, максимальная длина - 240 байт. Если DP-Slave имеет больше, чем 240 байт диагностических данных (допустимо до 244 байт) и если в параметре RECORD зарезервирована целевая область этой длины, то будут в целевую область перенесены первые 240 байт и установлен бит "Overflow" (OV). Если DP-Slave дает больше, чем 240 байт диагностических данных и если длина, заданная в параметре RECORD меньше, чем 240 байт, то диагностическая телеграмма будет отброшена.

#### Системные ресурсы для SFC13 в системе SIMATIC S7-400

При новом вызове SFC13 DPNRM DG для асинхронного задания в S7-CPU-400 занимаются ресурсы (место в памяти). При нескольких одновременно активных заданиях гарантируется, что все задания будут выполнены и не будет их влияния друг на друга. Однако одновременно может быть активно только определенное число SFC13-заданий. Максимальное число возможных SFCзаданий берется из технических данных соответствующего S7-CPU-400. Если граница максимального числа ресурсов, занятых SFC-заданиями, превышена, то через параметр RET VAL выдается соответствующий код ошибки. В этом случае SFC должна быть запущена снова.

## 5.4.2 Прием сигнала от DP-Slave'а с помощью SFB54 RALRM

SFB54 RALRM принимает сигнал с информацией от блока, соответственно, модуля DP-Slave'a.

Информация для выходных параметров SFB54 предоставляется в распоряжение от источника сигнала, которая находится в стартовой информации ОВ, а также от посылающего сигнал DP-Slave'а.

SFB54 должен вызываться только внутри OB сигнала, который операционная система CPU запускает на основании события, посылаемого от DP-Slave'a.

Интерфейс SFB54 RALRM идентичен определенному в стандарте PNO AK 1131 FB RALRM. Входные и выходные параметры SFB54 представлены в табл. 5.33.

| Параметр      | Объявлен.     | Тип          | Обл. памяти          | Описание                                                                                                    |
|---------------|---------------|--------------|----------------------|----------------------------------------------------------------------------------------------------|
| <b>MODE</b>   | <b>INPUT</b>  | <b>INT</b>   | I, Q, M, D, L, const | Режим работы SFB54                                                                                                    |
| F ID          | <b>INPUT</b>  | <b>DWORD</b> | I, Q, M, D, L, const | 16-ичной<br>Указывается<br>(B<br>форме)<br>начальный адрес модуля DP-Slave,<br>спроектированный в HW-Config, от<br>которого ожидается сигнал |
| MLEN          | <b>INPUT</b>  | <b>INT</b>   | I, Q, M, D, L, const | Максимальная длина принимаемой<br>информации в байтах.                                                                                       |
| <b>NEW</b>    | <b>OUTPUT</b> | <b>BOOL</b>  | I, Q, M, D, L        | TRUE=новый сигнал принят                                                                                                    |
| <b>STATUS</b> | <b>OUTPUT</b> | <b>DWORD</b> | I, Q, M, D, L        | Код ошибки SFB или DP-Master'a                                                                                                    |
| ID            | <b>OUTPUT</b> | <b>DWORD</b> | I, Q, M, D, L        | Логический начальный адрес блока,<br>посылающего сигнал                                                                                      |
| <b>LEN</b>    | <b>OUTPUT</b> | <b>INT</b>   | I, Q, M, D, L        | Длина принятой информации                                                                                                    |
| TINFO         | <b>OUTPUT</b> | <b>ANY</b>   | I, Q, M, D, L        | task information<br>Область для стартовой информации<br>ОВ и управляющей информации                                                          |
| AINFO         | <b>OUTPUT</b> | <b>ANY</b>   | I, Q, M, D, L        | alarm information<br>Заголовочная<br>информация<br>И<br>дополнительная информация сигнала                                                    |

Табл. 5.33 Параметры SFB54 RALRM

#### Описание параметров

Параметр МОДЕ

SFB54 может вызываться в различных рабочих режимах (MODE). В таблице 5.34 описаны различные значения параметра МОDE.

| <b>MODE</b>      | Значение                                                                     |  |  |  |  |  |  |
|------------------|------------------------------------------------------------------------------|--|--|--|--|--|--|
| $\boldsymbol{0}$ | SFB54 показывает блок/модуль, пославший сигнал в выходном параметре ID и     |  |  |  |  |  |  |
|                  | возвращает в выходном параметре NEW значение TRUE                            |  |  |  |  |  |  |
|                  | SFB54 описывает все выходные параметры, независимо от посылающего прерывание |  |  |  |  |  |  |
|                  | блока/модуля.                                                                |  |  |  |  |  |  |
| 2                | SFB54 проверяет, послал ли прерывание компонент, указанный во входном        |  |  |  |  |  |  |
|                  | параметре F ID.                                                              |  |  |  |  |  |  |
|                  | Если да: параметр NEW получает значение TRUE и все другие выходные<br>٠      |  |  |  |  |  |  |
|                  | параметры получают соответствующие значения.                                 |  |  |  |  |  |  |
|                  | Если нет: параметр NEW получает значение FALSE                               |  |  |  |  |  |  |
|                  |                                                                              |  |  |  |  |  |  |

Табл. 5.34 Структура управляющей информации

## Параметр TINFO

Параметр TINFO задает целевую область для стартовой информации ОВ и управляющей информации. Если целевая область выбрана слишком малой, то SFB54 не может записать всю информацию.

Стартовая информация ОВ, в котором вызвана SFB54, заносится в байты с 0 до 19, управляющая информация заносится в байты с 20 по 27.

Структура управляющей информации для прерывания от децентрализованного блока представлена в таблице 5.35.

| № байта         | Тип         | Значение                                                              |  |  |
|-----------------|-------------|-----------------------------------------------------------------------|--|--|
| <b>B</b> TINFO  | данных      |                                                                       |  |  |
| 20              | <b>BYTE</b> | Идентификатор DP-Master System (возможные значения от 1 до 255)       |  |  |
| $\overline{21}$ | <b>BYTE</b> | Адрес DP-Slave'a                                                      |  |  |
|                 |             | Биты с 0 до 3: тип Slave'а:<br>$0000 = DP-Slave$                      |  |  |
|                 |             | 0001=DPS7-Slave                                                       |  |  |
| 22              | <b>BYTE</b> | $0010 =$ DPS7V1-Slave                                                 |  |  |
|                 |             | $0011 = DPV1-Slave$                                                   |  |  |
|                 |             | $c 0100$ = зарезервировано                                            |  |  |
|                 |             | Биты с 4 по 7: тип профиля 0000=DP                                    |  |  |
|                 |             | с 0001 = зарезервировано                                              |  |  |
|                 |             | Биты с 0 по 3: тип информационного прерывания                         |  |  |
|                 |             | $0000 = \text{прозрачное (Transparent)}$                              |  |  |
|                 |             | (Прерывание происходит от спроектированного                           |  |  |
|                 |             | децентрализованного модуля)                                           |  |  |
|                 |             | $0001$ = представитель                                                |  |  |
| 23              | <b>BYTE</b> | (Прерывание исходит не от DPV1-Slave'а, соотв., не от                 |  |  |
|                 |             | спроектированного слота)                                              |  |  |
|                 |             | $0010$ = прерывание генерируется в CPU                                |  |  |
|                 |             | с $0011$ = зарезервировано                                            |  |  |
|                 |             | Биты с 4 по 7: версия структуры                                       |  |  |
|                 |             | 0000 = инициализирующее значение                                      |  |  |
|                 |             | $\rm c$ 0001 = зарезервировано                                        |  |  |
|                 |             | Флаги интерфейса DP-Master                                            |  |  |
| 24              | <b>BYTE</b> | Бит 0=0 : прерывание от встроенного DP-Master'a                       |  |  |
|                 |             | Бит 0=1: прерывание от внешнего DP-Master'а                           |  |  |
|                 |             | Биты с 1 по 7 - зарезервированы                                       |  |  |
|                 |             | Флаги интерфейса DP-Slave'а                                           |  |  |
| 25              | <b>BYTE</b> | Бит 0: EXT DIAG Bit из диагностической телеграммы (см. п 7.3.1: бит 3 |  |  |
|                 |             | первого байта) или 0, или этот бит при прерывании не существует       |  |  |
|                 |             | Биты с 1 по 7 = зарезервированы                                       |  |  |
| $26 - 27$       | <b>WORD</b> | PROFIBUS-идентификационный номер Slave'a                              |  |  |

Табл. 5.35 Структура управляющей информации

#### Параметр AINFO

Параметр AINFO определяет целевую область для телеграммы заголовка и дополнительной информации прерывания. Если целевая область выбрана слишком малой, то SFB54 может не внести всю информацию. Поэтому длина AINFO должна задаваться по меньшей мере MLEN байт.

Информация заголовка вносится в байты с 0 по 3, дополнительная информация прерывания - с байта 4 до максимум 63 байта (для прерываний от децентрализованной периферии.)

Структура информации заголовка для прерывания от децентрализованного блока представлена в таблице 5.36.

| № байта в     | Тип         | Значение                                                      |  |
|---------------|-------------|---------------------------------------------------------------|--|
| <b>AINFO</b>  | данных      |                                                               |  |
| $\theta$      | <b>BYTE</b> | Длина принятой информации прерывания в байтах (с 4 по 63)     |  |
|               | <b>BYTE</b> | Идентификатор для типа прерывания                             |  |
|               |             | Диагностическое прерывание<br>1:                              |  |
|               |             | Прерывание от процесса<br>2:                                  |  |
|               |             | 3:<br>Прерывание удаления                                     |  |
|               |             | Прерывание вставки<br>4:                                      |  |
|               |             | 5: Прерывание состояния                                       |  |
|               |             | 6: Прерывание модернизации                                    |  |
|               |             | 31: Выход из строя прибора расширения DP-Master System'ы или  |  |
|               |             | DP-станции                                                    |  |
|               |             | с 32 по 126: Прерывание, специфическое для производителя      |  |
| 2             | <b>BYTE</b> | № слота компонента, пославшего прервание                      |  |
| $\mathcal{R}$ | <b>BYTE</b> | Спецификатор                                                  |  |
|               |             | 0: нет дальнейшей информации                                  |  |
|               |             | 1: приходящее событие, слот неисправен                        |  |
|               |             | 2: уходящее событие, слот восстановлен (больше не неисправен) |  |
|               |             | 3: уходящее событие, слот все еще неисправен                  |  |

Табл. 5.36 Структура информации заголовка

#### Целевые области TINFO и AINFO

В зависимости от ОВ, в котором вызывается SFB54, целевые области TINFO и AINFO будут заполнены только частично. Какая информация будет вноситься, определено в таблице 5.37

| Прерывание               | <b>OB</b> | <b>TINFO</b><br>старт.<br>информ.<br><b>OB</b> | <b>TINFO</b><br>управл.<br>информ | <b>AINFO</b><br>информ.<br>заголовка | <b>AINFO</b><br>доп. информ.<br>прерывания |
|--------------------------|-----------|------------------------------------------------|-----------------------------------|--------------------------------------|--------------------------------------------|
| от процесса              | 4x        | да                                             | да                                | да                                   | DP-<br>Как поставляется<br>Slave'om        |
| состояния                | 55        | да                                             | да                                | да                                   | да                                         |
| модернизации             | 56        | да                                             | да                                | да                                   | да                                         |
| зависящее от производит. | 57        | да                                             | да                                | да                                   | да                                         |
| диагностическое          | 82        | да                                             | да                                | да                                   | DP-<br>Как поставляется<br>Slave'om        |
| установки/съема          | 83        | да                                             | да                                | да                                   | Как поставляется DP-<br>Slave'om           |
| выхода из строя станции  | 86        | да                                             | да                                | нет                                  | нет                                        |

Табл. 5.37 Доступность информации прерывания

#### Параметр STATUS

Выходной параметр STATUS содержит информацию об ошибке. Если его интерпретировать как ARRAY[1..4] OF BYTE, то информация об ошибке содержится в структуре, представленной в таблице 5.38.

Табл. 5.38 Представление выходного параметра STATUS

| Элемент<br>массива | Имя          | Значение                                                                                                    |  |  |  |
|--------------------|--------------|----------------------------------------------------------------------------------------------------|--|--|--|
| STATUS[1]          | Function Num | В#16#00, в случае отсутствия ошибки<br>Идентификатор функции из DPV1-PDU: в случае ошибки<br>используется В#16#80. В случае отсутствия элемента<br>протокола DPV1 используется В#16#C0. |  |  |  |
| STATUS[2]          | Error Decode | Местоположение идентификатора ошибки                                                                                                    |  |  |  |
| STATUS[3]          | Error Code 1 | Идентификатор ошибки                                                                                                    |  |  |  |
| STATUS[4]          | Error Code 2 | Расширение идентификатора<br>ошибки.<br>специфическое<br>ДЛЯ<br>изготовителя                                                                                                    |  |  |  |

Местоположение идентификатора ошибки, вносимое  $\bf{B}$ STATUS[2], представлено в таблице5.39.

Идентификатор ошибки из STATUS[3] представлен в таблице 5.40.

Код ошибки в STATUS[4] при DPV1-ошибке подается от DPV1-Master'а к CPU. Если нет DPV1-ошибки, то там содержится значение "0".

| Error Decode<br>(B#16#) | Источник         | Значение                                                           |  |  |  |
|-------------------------|------------------|--------------------------------------------------------------------|--|--|--|
| с 00 по 7 $F$           | <b>CPU</b>       | Нет ошибок или нет предупреждений                                  |  |  |  |
| 80                      | DPV <sub>1</sub> | Ошибки по IEC 61158-6                                              |  |  |  |
| $c81$ no $8F$           | <b>CPU</b>       | $B#16#8$ показывает ошибку в X-м $(8X)$<br>вызываемом<br>параметре |  |  |  |
| FE, FF                  | DP-профиль       | Ошибка, специфическая для производителя.                           |  |  |  |

Табл. 5.39 Идентификатор ошибки в STATUS<sup>[2]</sup>

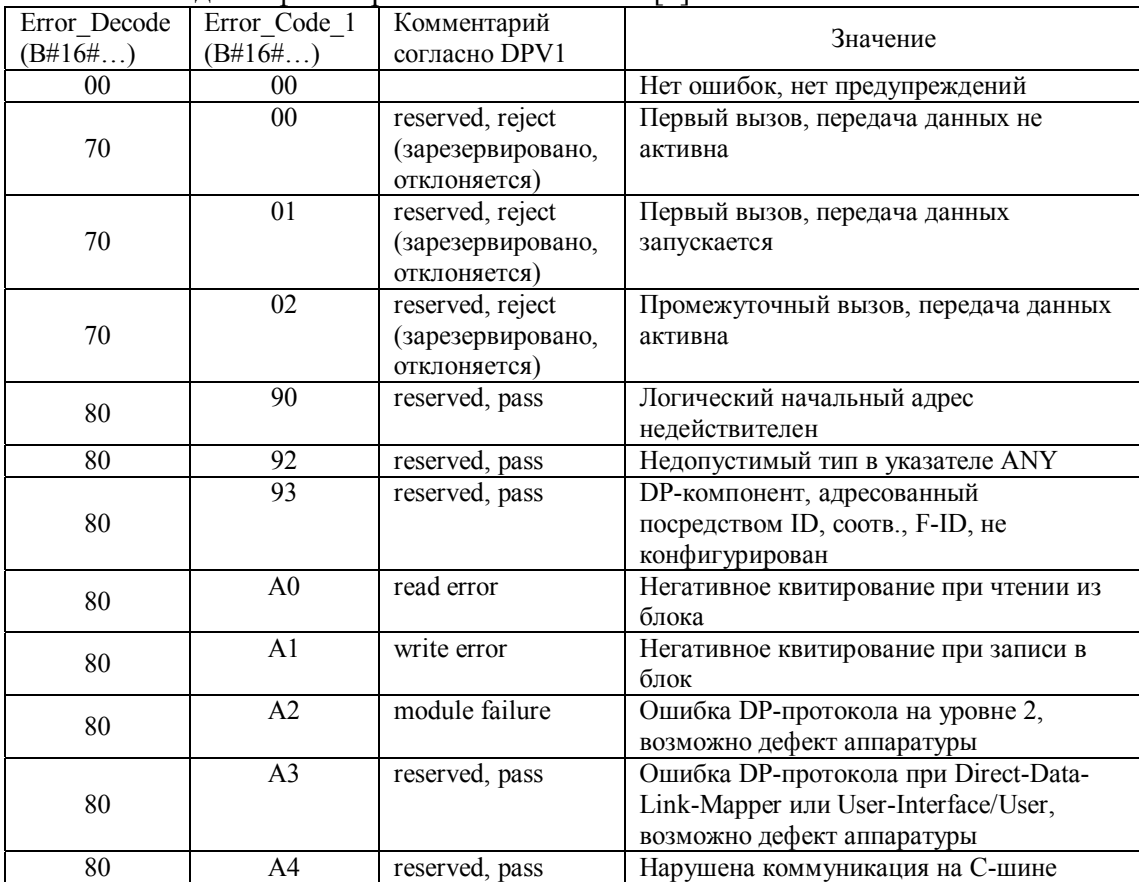

## Табл. 5.40 Илентификатор ошибки в STATUS[3]

| Error Decode    | Error Code 1    | Комментарий                 | Значение                                                                                                    |
|-----------------|-----------------|-----------------------------|----------------------------------------------------------------------------------------------------|
| (B#16#)         | (B#16#)         | согласно DPV1               |                                                                                                    |
| 80              | A <sub>5</sub>  | reserved, pass              |                                                                                                    |
| 80              | A7              | reserved, pass              | Заняты DP-ресурсы                                                                                                |
| 80              | A8              | Version conflict            | Конфликт версий                                                                                                  |
| 80              | A <sub>9</sub>  | feature not<br>supported    | Свойства не поддерживаются                                                                                       |
| 80              | от АА до АҒ     | user specific               | Специфические для DP-Master'a                                                                                    |
| 80              | B <sub>0</sub>  | invalid index               | Модуль (блок) не знает записи<br>данных: запись данных с номером<br>256 не допустима                             |
| 80              | B1              | write length error          | Ошибка длины в AINFO                                                                                             |
| 80              | B <sub>3</sub>  | type conflict               | Существующий блок отличен от<br>заданного                                                                        |
| 80              | B4              | invalid area                | Недействительная область                                                                                         |
| $80\,$          | B <sub>5</sub>  | state conflict              | Конфликт состояния                                                                                               |
| $80\,$          | <b>B6</b>       | access denied               | Отказано в доступе                                                                                               |
| 80              | B7              | invalid range               | Недопустимая область                                                                                             |
| $80\,$          | <b>B8</b>       | invalid parameter           | Недопустимый параметр                                                                                            |
| 80              | <b>B</b> 9      | invalid type                | Недопустимый тип                                                                                                 |
| 80              | от ВА до ВГ     | user specific               | Специфические для DP-Master'a                                                                                    |
| 80              | CO              | read constrain<br>conflict  | Блок ведет чтение набора данных,<br>но еще не существует данных для<br>чтения                                    |
| 80              | C1              | write constrain<br>conflict | Данные предшествующего задания<br>на запись для того же набора<br>данных еще не обработаны блоком                |
| 80              | C2              | resource busy               | данный<br>В<br>момент<br>модуль<br>обрабатывает<br>максимально<br>возможное количество заданий для<br><b>CPU</b> |
| 80              | C <sub>3</sub>  | resource<br>unavailable     | Необходимые ресурсы в данный<br>момент заняты                                                                    |
| 80              | Dx              | user specific               | Специфические для DP-Slave'а (см.<br>описание DP-Slave'a)                                                        |
| 81              | от 00 до FF     |                             | Ошибка в первом<br>вызываемом<br>параметре (у SFB54: MODE)                                                       |
| $\overline{81}$ | $\overline{00}$ |                             | Недопустимый режим работы                                                                                        |
| 82              | от 00 до FF     |                             | Ошибка<br>во втором вызываемом<br>параметре                                                                      |
| ₩               |                 |                             |                                                                                                    |
| 88              | от 00 до FF     |                             | Ошибка<br>$8-OM$<br>$\, {\bf B}$<br>вызываемом<br>параметре                                                      |
| 88              | 01              |                             | Неверный синтаксис                                                                                               |
| $88\,$          | 23              |                             | Превышение границ или целевая<br>область слишком мала                                                            |
| 88              | 24              |                             | Идентификатор области неверный                                                                                   |
| 88              | 32              |                             | $N_2$ DB/DI<br>вне пользовательской<br>области                                                                   |
| 88              | 3A              |                             | № DB/DI-NULL в идентификаторе<br>области или заданный DB/DI не<br>существует                                     |
| <b>8A</b>       | от 00 до FF     |                             | Ошибка<br>$10$ -OM<br>$\bf{B}$<br>вызываемом<br>параметре                                                        |
|                 |                 |                             |                                                                                                    |
| 8F              | от 00 до FF     |                             | Ошибка<br>$15-OM$<br>$\bf{B}$<br>вызываемом<br>параметре                                                         |
| FE, FF          | от 00 до FF     |                             | Ошибки,<br>специфические<br>для<br>производителя                                                                 |

Табл. 5.40 Идентификатор ошибки в STATUS[3] (Продолжение)

## 5.4.3 Важный для распределенной периферии список состояний системы  $(SZL - Hem., SSL - AHTJ.)$

Список состояний системы (SZL) описывает актуальные состояния системы автоматизации (информационная функция). SZL - виртуальный список, то есть он собирается для системы и выдается только по требованию.

Список состояний системы содержит информацию о:

- Системных данных Системные данные - постоянные и параметрируемые данные CPU. Они описывают структуру CPU, состояние классов приоритетов, а также коммуникации.
- Диагностических данных состояния СРU Диагностические данные состояния описывают актуальные состояния всех могут контролироваться компонентов. которые через системную диагностику.
- Диагностических данных модулей Назначенные CPU модули со способностью к диагностике, обладают диагностическими данными, которые храняться непосредственно в модуле.
- Диагностическом буфере Диагностический буфер содержит диагностические записи в порядке их появления.

# 5.4.4 Структура подсписка SZL

Подсписок SZL всегда состоит из заголовка и собственно требуемых записей данных.

Заголовок подсписка содержит SZL-ID (идентификатор SZL), индекс, длину данных в байтах и количество записей данных, содержащихся в этом подсписке. Запись данных подсписка имеет определенную длину. Она зависит от информации, содержащейся в подсписке.

## 5.4.5 Чтение подсписка SZL с помощью SFC51 RDSYSST

С помощью SFC51 RDSYSST (ReaD SYStem STatus) может быть прочитан список состояний системы или частичный список состояний системы. Параметры SFC51 SZL ID (SSL ID - англ.) и INDEX определяют при этом, какой частичный список должен быть прочитан. Параметры вызова SFC51 RDSYSST приведены в таблице 5.41.

| Параметр          | Тип           | Тип           | Область                 | Описание                                                                                                    |
|-------------------|---------------|---------------|-------------------------|----------------------------------------------------------------------------------------------------|
|                   | доступа       | данных        | памяти                  |                                                                                                    |
| <b>REQ</b>        | <b>INPUT</b>  | <b>BOOL</b>   | I, Q, M, D, L,<br>const | REQ="1": запуск обработки                                                                                                    |
| SZL ID            | <b>INPUT</b>  | <b>WORD</b>   | I, Q, M, D, L,<br>const | Идентификатор списка состояний<br>системы или частичного списка,<br>который надо читать                                                                                                    |
| <b>INDEX</b>      | <b>INPUT</b>  | <b>WORD</b>   | I, Q, M, D, L,<br>const | Тип или номер объекта в частичном<br>списке                                                                                                    |
| <b>RET VAL</b>    | <b>OUTPUT</b> | <b>INT</b>    | I, Q, M, D, L           | Возвращаемое значение SFC                                                                                                    |
| <b>BUSY</b>       | <b>OUTPUT</b> | <b>BOOL</b>   | I, Q, M, D, L           | BUSY="1": чтение еще завершилось                                                                                                    |
| <b>SZL HEADER</b> | <b>OUTPUT</b> | <b>STRUCT</b> | I, Q, M, D, L           | См. описание параметра SZL HEADER                                                                                                    |
| <b>DR</b>         | <b>OUTPUT</b> | <b>ANY</b>    | I, Q, M, D, L           | Целевая область для прочитанного<br>списка SZL или прочитанного<br>частичного списка SZL:<br>Если Вы считали информацию<br>$\bullet$<br>только заголовка списка SZL, то Вы<br>должны оценивать не DR, только<br><b>SZL HEADER</b><br>В противном случае<br>LENGTHDR*N DR=число байтов,<br>выведенных в DR |

Табл. 5.41 Параметры SFC51 RDSYSST

#### Описание параметров

## Параметр SZL ID

Каждый SZL-подсписок внутри SZL имеет свой номер (SZL\_ID). Рисунок 5.3 показывает структуру SZL ID.

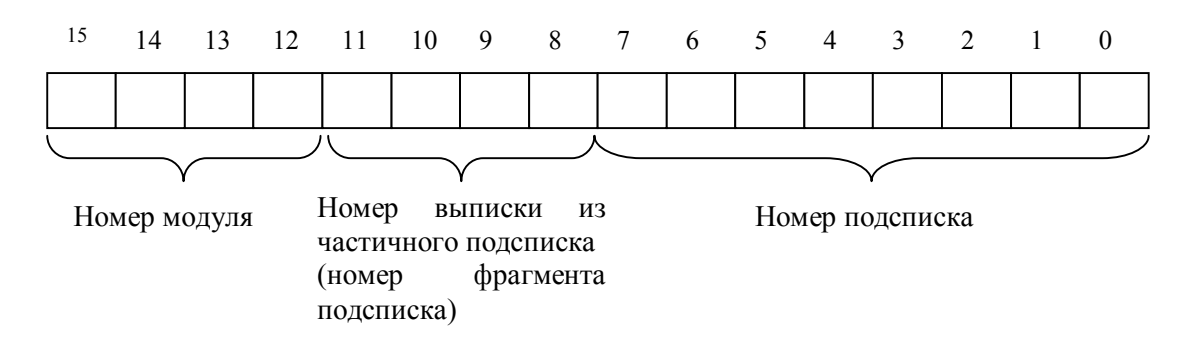

Рис. 5.3 Структура SZL ID

Возможные SZL ID приведены в разделе 5.4.4 в таблице 5.33. С помощью указания ID можно вызвать или полный подсписок или фрагмент подсписка. Возможные фрагменты подсписков твердо определены и тоже характеризуются номером. Номер фрагмента подсписка и его значение зависят от запрошенного частичного списка.

SZL ID содержит первые 4 бита, как идентификатор класса модуля. Этим задается тип модуля, из которого должен быть прочитан частичный список или, соответственно, фрагмент частичного подсписка. Пример для идентификаторов классов модулей приведен в таблице 5.42.
| Идентификатор (двоичный) | Тип модуля (класс модуля) |
|--------------------------|---------------------------|
| 0000                     | CPU                       |
| 1000                     | <b>FM</b>                 |
| 1100                     | CΡ                        |
| 0100                     | IM                        |
| 0101                     | Аналоговые модули         |
| 1111                     | Цифровые модули           |

Табл. 5.42 Илентификаторы классов молулей

SZL ID состоит также из номера подсписка и номера фрагмента подсписка.

## Параметр INDEX

Параметр **INDEX** используется, если для определенного подсписка, соответственно, фрагмента подсписка, необходимо задание идентификатора типа объекта или номер объекта. Если SFC не нуждается в этой информации, то его содержание не важно.

# Параметр SZL HEADER

Параметр SZL HEADER имеет следующую структуру

**SZL HEADER: STRUCT** LENGTHDR: WORD N DR : WORD **END STRUCT** 

При этом в поле LENGTHDR считывается длина записи данных в байтах, в поле N DR - число записей данных в области прочитанных записей данных (число прочитанных записей данных).

# Параметр RET VAL

Параметр RET VAL возвращает коды ошибок, описанные в таблице 5.43.

Табл. 5.43 Коды ошибок, возвращаемые параметром RET VAL **SFC51 RDSYSST** 

| Код ошибки<br>W#16# | Коментарий                                                                                                    |
|---------------------|----------------------------------------------------------------------------------------------------|
| 0000                | Нет ошибок                                                                                                    |
| 0081                | Поле результата слишком коротко (тем не менее передается столько записей,<br>сколько возможно. Заголовок SZL указывает это количество) |
| 7000                | Первый вызов с REQ=0: передача данных не активна, BUSY имеет значение<br>$\theta$                                                      |
| 7001                | Первый вызов с REQ=0: передача данных завершена, BUSY имеет значение                                                                   |
| 7002                | Промежуточный вызов (REQ не имеет значения): передача данных уже<br>активна; BUSY=1.                                                   |

| Код ошибки<br>W#16# | Коментарий                                                                                                    |
|---------------------|----------------------------------------------------------------------------------------------------|
| 8081                | Поле результата слишком коротко (недостаточно места для одной записи<br>данных)                                                              |
| 8082                | SZL ID неверен или неизвестен в CPU или SFC                                                                                                  |
| 8083                | Неправильный или неразрешенный INDEX                                                                                                    |
| 8085                | Из-за проблемы в системе информация в настоящее время недоступна<br>(напр., из-за недостатика ресурсов)                                      |
| 8086                | Запись данных не может быть прочитана из-за ошибки системы (шина,<br>модули, OS)                                                             |
| 8087                | Запись данных не может быть прочитана, потому что модуль не существует<br>или не квитирует                                                   |
| 8088                | Запись данных не может быть прочитана, потому что фактический<br>идентификатор типа отличается от ожидаемого                                 |
| 8089                | Запись данных не может быть прочитана, так как модуль не обладает<br>диагностическими свойствами                                             |
| 808A                | Тип данных для параметра DR недопустим (допустимые типы данных<br>BOOL, BYTE, CHAR, WORD, DWORD, INT, DINT) или битовый адрес не<br>равен 0. |
| 80A2                | Ошибка протокола DP (ошибка уровня 2). (Временная ошибка)                                                                                    |
| 80A3                | Ошибка протокола DP у пользовательского интерфейса/пользователя<br>(Временная ошибка)                                                        |
| 80A4                | Ошибка связи в коммуникационной шине (ошибка между CPU и внешним<br>интерфейсным модулем DP).                                                |
| 80C5                | Децентрализованная периферия недоступна. (Временная ошибка)                                                                                  |
| 80C <sub>6</sub>    | Передача записи данных прекратилась из-за прерывания класса приоритета.                                                                      |

Табл. 5.43 Продолжение

#### Имеющиеся в распоряжении SZL-подсписки 5.4.6

В таблице 5.44 даются SZL-подсписки, которые можно выбрать. В модуле всегда предоставляется в распоряжение набор из возможных подсписков, зависящий от типа модуля.

Табл. 5.44 Имеющиеся в распоряжении SZL-подсписки

| Подсписок                                  | <b>SZL-ID</b><br>$(W#16\#)$ |
|--------------------------------------------|-----------------------------|
| Список всех SZL-ID модуля                  | xy00                        |
| Идентификация модуля                       | xy11                        |
| Характеристики CPU                         | xy12                        |
| Области памяти пользователя                | xy13                        |
| Системные области                          | xy14                        |
| Типы модулей                               | xy15                        |
| Классы приоритетов                         | xy16                        |
| Список доступных SDB с № < 1000            | xy17                        |
| Максимальное расширение периферии у S7-300 | xy18                        |
| Состояние светодиодов модулей              | xy19                        |
| Соотношение ошибок, сигналов (alarm'ов)    | xy21                        |
| Состояние сигналов (Alarmstatus)           | xy22                        |
| Классы приоритетов                         | xy23                        |
| Состояние функционирования                 | xy24                        |
| Коммуникации: характеристики               | xy31                        |

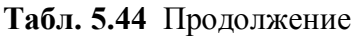

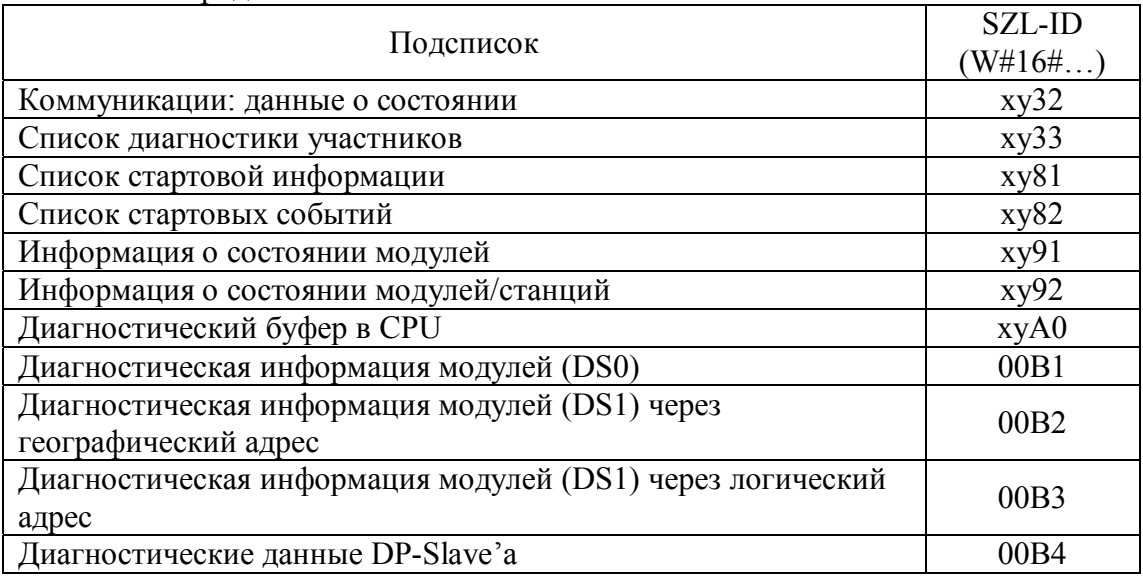

# 5.4.7 Особенности SFC51 RDSYSST

SFC51 обрабатывается в нормальном случае асинхронно. При вызове SFC51 в OB82 (ОВ диагностики) с SZL-ID W#16#00B2 или W#16#00B3 и заданным адресом модуля в параметре INDEX, который вызвал диагностический сигнал, SFC51 выполняется немедленно, то есть синхронно.

Для каждого асинхронно работающего SFC51 в CPU занимаются ресурсы (место в памяти), которые используются для выполнения задания. Для нескольких "одновременно" активных заданий гарантируется, что все они будут выполнены и не будет их влияния друг на друга.

"Одновременно", однако, может быть активным определенное число вызовов SFC51. Максимальное число возможных SFC-вызовов можно взять из характеристик технических соответствующего CPU. Если граница максимального числа предоставленных в распоряжение ресурсов превышена, то в параметре RET VAL выдается соответствующий код ошибки. В этом случае SFC должен быть вызван снова. Всегда можно считать одним вызовом SFC51 RDSYSST одновременно только один подсписок.

# 5.5 Запись и чтение записей данных / параметров

# 5.5.1 Запись динамических параметров с помощью SFC55 WR PARM

С помощью SFC55 WR PARM (Write PARaMeter) переносится запись данных RECORD в адресуемый S7-модуль. Параметры, которые с помощью SFC55 переносятся в модуль, не переписывают параметры этого модуля, которые сохраняются в системных блоках данных (SDB) CPU.

Передаваемые записи данных не могут быть статическими записями данных (например, SDB0). Если отмечены записи, сохраняемые в SDB100 - SDB129, "статический бит" не может быть установлен.

| Параметр       | Тип           | Тип         | Область                 | Описание                                                                                                    |  |
|----------------|---------------|-------------|-------------------------|----------------------------------------------------------------------------------------------------|--|
|                | доступа       | данных      | памяти                  |                                                                                                    |  |
| <b>REQ</b>     | <b>INPUT</b>  | <b>BOOL</b> | I, Q, M, D, L,<br>const | REQ="1": Требование на запись                                                                                                    |  |
| <b>IOID</b>    | <b>INPUT</b>  | <b>BYTE</b> | I, Q, M, D, L,<br>const | Идентификатор адресуемой области:<br>В#16#54 - периферийные входы<br>В#16#55 - периферийные выходы<br>Если<br>адреса<br>ВХОДОВ<br>И<br>ВЫХОДОВ<br>совпадают - то В#16#54 |  |
| <b>LADDR</b>   | <b>INPUT</b>  | <b>WORD</b> | I, Q, M, D, L,<br>const | Заданный в HW-Config логический<br>адрес для данного модуля (в 16-ичном<br>формате)                                                                                      |  |
| <b>RECNUM</b>  | <b>INPUT</b>  | <b>BYTE</b> | I, Q, M, D, L,<br>const | Номер записи данных                                                                                                    |  |
| <b>RECORD</b>  | <b>INPUT</b>  | <b>ANY</b>  | I, Q, M, D, L           | Запись данных                                                                                                    |  |
| <b>RET VAL</b> | <b>OUTPUT</b> | <b>INT</b>  | I, Q, M, D, L           | Возвращаемое значение SFC                                                                                                    |  |
| <b>BUSY</b>    | <b>OUTPUT</b> | <b>BOOL</b> | I, Q, M, D, L           | BUSY="1": процесс записи<br>еще не<br>завершен                                                                                                    |  |

Табл. 5.45 Параметры SFC55 WR PARM

## Описание параметров

# Параметр **ЮID**

Параметр задает идентификатор адресной области модуля, которая адресуется с помощью LADDR. Если речь идет о смешанном модуле, например, о модуле со входами и выходами, то идентификатор области задается для младшего периферийного адреса. Если адреса входов и выходов совпадают, то в этом случае задается идентификатор для периферийных входов - В#16#54.

# **Параметр LADDR**

Заданный в HW-Config логический адрес для данного модуля (в 16-ичном формате). Если рассматривается смешанный модуль, то задается наименьший из двух адресов.

# Параметр RECORD

С помощью параметра RECORD с типом данных ANY задается передаваемая в CPU динамическая запись данных.

Соответствующая запись данных считывается при первом вызове SFC. Если передача записи данных длится дольше, чем цикл CPU, то при последующих вызовах CPU содержание параметра RECORD неважно.

# Параметр RET VAL

Через выходной параметр RET VAL индицируется успешная или ошибочная обработка SFC55. Возможные коды ошибок одинаковы для SFC55 и SFC56.

В информации об ошибках переноса данных (коды ошибок W#16#8xyz), которые не обусловлены ошибочной параметризацией входных и выходных параметров SFC, различают два случая:

• Временные ошибки (коды ошибок W#16#80A2 -80A4 и 80Cx):

Эти ошибки устраняются новым вызовом SFC. Пример временной ошибки сообщение "W#16#80С3", которое означает, что необходимый ресурс (память) в момент вызова занят другой функцией.

• Постоянные ошибки (коды ошибок W#16#809x, 80A1, 80Bx, 80Dx):

Постоянные ошибки должны устраняться. Новый вызов SFC целесообразен, если сообщенные ошибки устранены. Пример для постоянной ошибки неверное задание длины параметра RECORD (W#16#80B1).

Таблица 5.46 показывает специальные коды ошибок для SFC55, SFC56 и **SFC57.** 

| Код<br>ошибки<br>W#16# | Коментарий                                                                                                    | Ограничения                                                         |
|------------------------|----------------------------------------------------------------------------------------------------|---------------------------------------------------------------------|
| 7000                   | Первый вызов с REQ="0": передача данных не<br>активна. BUSY имеет значение "0".                                                                                            |                                                                     |
| 7001                   | Первый вызов с REQ="1": передача данных<br>запускается. BUSY имеет значение "1".                                                                                           | Децентрализованная<br>периферия                                     |
| 7002                   | Второй вызов (значение REQ не важно): передача<br>данных уже активна; BUSY имеет значение "1".                                                                             | Децентрализованная<br>периферия                                     |
| 8090                   | Заданный логический адрес недействителен: не<br>существует сопоставления в SDB1/SDB2х или нет<br>базового адреса                                                           |                                                                     |
| 8092                   | В параметре с типом данных ANY задан тип,<br>отличный от ВҮТЕ.                                                                                                    | <b>Только в S7-400 для</b><br>SFC55 "WR PARM"                       |
| 8093                   | Для выбранного посредством LADDR и IOID модуля<br>эти SFC недопустимы (допустимы модули S7-300 - у<br>S7-300, модули S7-400 - у S7-400, модули S7-DP у<br>S7-300 и S7-400) |                                                                     |
| 80A2                   | Ошибка DP-протокола на уровне 2 (Layer 2);<br>возможно дефект аппаратуры.                                                                                                  | Децентрализованная<br>периферия                                     |
| 80A3                   | Ошибка DP-протокола при Direct-Data-Link-Mapper<br>или в User-Interface; возможно дефект аппаратуры.                                                                       | Децентрализованная<br>периферия                                     |
| 80A4                   | Коммуникационная шина (K-Bus) неисправна                                                                                                    | Ошибка встречается<br>между CPU и внешним<br><b>DP-подключением</b> |
| 80 <sub>B</sub> 0      | SFC невозможна для данного типа модуля, так как<br>модуль не распознает запись данных                                                                                      |                                                                     |
| 80B1                   | Неправильная длина передаваемой записи данных                                                                                                    |                                                                     |
| 80B2                   | Спроектированный слот не занят                                                                                                    |                                                                     |
| 80B3                   | Фактический тип модуля не совпадает с заданным<br>типом модуля в SDB1                                                                                                    |                                                                     |
| 80C1                   | Данные предшествующего задания на запись в<br>модуль для того же самого набора данных еще не<br>обработаны модулем                                                         |                                                                     |

Табл. 5.46 Специальные коды ошибок для SFC55, SFC56 и SFC57.

| Код<br>ошибки<br>W#16# | Коментарий                                                                                                    | Ограничения                      |
|------------------------|----------------------------------------------------------------------------------------------------|----------------------------------|
| 80C <sub>2</sub>       | В данный момент времени модуль модуль<br>обрабатывает максимально возможное для данного<br>CPU число заданий                                                                                                    |                                  |
| 80C3                   | В данный момент времени ресурсы (память и т.п.)<br>заняты                                                                                                    |                                  |
| 80C4                   | Коммуникационная ошибка:<br>ошибка четности<br>SW-Ready не установлено<br>ошибка в приводимой длине блока<br>$\overline{a}$<br>ошибка контрольной суммы на стороне CPU<br>$\overline{a}$<br>ошибка контрольной суммы на стороне модуля |                                  |
| 80C5                   | Децентрализованная периферия недоступна                                                                                                    | Децентрализованная<br>периферия  |
| <b>80C6</b>            | Передача записи данных прервана операционной<br>системой для обработки программы с более высоким<br>приоритетом                                                                                                    | Децентрализованная<br>периферия  |
| 80D <sub>0</sub>       | В соответствующем SDB нет записи для модуля                                                                                                    |                                  |
| 80D1                   | Номер записи данных в принадлежащем SDB для<br>модуля не спроектирован (номер записи данных 241<br>отклоняются STEP 7)                                                                                                    |                                  |
| 80D <sub>2</sub>       | Модуль является непараметризуемым согласно<br>идентификатору типа                                                                                                    |                                  |
| 80 <sub>D</sub> 3      | Нельзя получить доступ к SDB, так как он не<br>существует                                                                                                    |                                  |
| 80D4                   | Внутренняя ошибка структуры SDB: внутренний<br>указатель SDB указывает за пределы SDB.                                                                                                    | <b>Только у S7-300</b>           |
| 80D5                   | Набор данных является статическим                                                                                                    | <b>Только у SFC55</b><br>WR PARM |

Табл. 5.46 Продолжение

Указание для вызова SFC55 в системе S7-400:

- Код общей ошибки W#16#8544 показывает, что доступ к младшему байту в записи данных области памяти входов/выходов был закрыт. Передача данных, однако, продолжается.
- SFC55 SFC59 могут также возвращать код ошибки W#16#80Fx. Это говорит о том, что появившаяся ошибка не точно локализована.

# 5.5.2 Запись преварительно определенных записей данных/параметров из SDB с помощью SFC56 WR DPARM

С помощью SFC56 WR DPARM (Write Default PARaMeter) переносятся статические или динамические записи данных с номером из RECNUM из SDB (SDB100 - SDB103 у S7-300, SDB100 - SDB129 у S7-400) S7-CPU в модуль, адресованный через параметры LADDR и IOID. Таблица 5.47 показывает входные и выходные параметры SFC56 WR DPARM.

| Парамет    | $\mathrm{T}_{\mathrm{H}\Pi}$ | $\mathrm{\tau_{\scriptscriptstyle{HII}}}$ | Область       | <b>)</b> писание               |  |
|------------|------------------------------|-------------------------------------------|---------------|--------------------------------|--|
| pы         | доступа                      | ланных                                    | памяти        |                                |  |
| <b>REQ</b> | INPUT                        | BOOL                                      | I, Q, M, D, L | REQ="1": требование на задание |  |
|            |                              |                                           | const         |                                |  |

Табл. 5.47 Параметры SFC56 WR DPARM

| $1$ avji, j, t<br>11 PUJUJIM U TIPU |               |             |                         |                                                                                                 |  |
|-------------------------------------|---------------|-------------|-------------------------|-------------------------------------------------------------------------------------------------|--|
| Параметры                           | Тип           | Тип         | Область                 | Описание                                                                                        |  |
|                                     | доступа       | данных      | памяти                  |                                                                                                 |  |
| <b>IOID</b>                         | <b>INPUT</b>  | <b>BYTE</b> | I, Q, M, D, L,<br>const | Идентификатор адресуемой области:<br>В#16#54=периферийные входы<br>В#16#55= периферийные выходы |  |
| <b>LADDR</b>                        | <b>INPUT</b>  | <b>WORD</b> | I, Q, M, D, L,<br>const | Заданный в HW-Config логический<br>адрес для данного модуля (в 16-ичном<br>формате)             |  |
| <b>RECNUM</b>                       | <b>INPUT</b>  | <b>BYTE</b> | I, Q, M, D, L,<br>const | Номер записи данных                                                                             |  |
| <b>RET VAL</b>                      | <b>OUTPUT</b> | <b>INT</b>  | I, Q, M, D, L           | Возвращаемое значение SFC                                                                       |  |
| <b>BUSY</b>                         | <b>OUTPUT</b> | <b>BOOL</b> | I, Q, M, D, L           | BUSY="1": процесс записи не закончен                                                            |  |

 $Ta\overline{6}$   $\overline{5}$   $A7$   $\overline{1}$   $\underline{1}$   $\underline{0}$   $\underline{0}$   $\underline{0}$   $\underline{0}$   $\underline{0}$   $\underline{0}$ 

## Описание параметров

## Параметр **IOID**

Параметр задает идентификатор области памяти, адресуемой с помощью LADDR. Если речь идет о смешанном модуле, как, нпример, модуль со входами и выходами, то идентификатор задается для младшего периферийного адреса. Если адреса входов и выходов совпадают, то в этом случае задается идентификатор входов В#16#54.

## Параметр LADDR

Заданный в HW-Config логический адрес для данного модуля (в 16-ичном формате). Если рассматривается смешанный модуль, то задается меньший из двух адресов.

# **Параметр RET VAL**

В параметре RET VAL возвращается код ошибки. Возможные коды ошибок SFC56 соответствуют значениям RET VAL для SFC55, приведенным в таблице 5.46

#### $5.5.3$ Запись всех предопределенных записей данных/параметров из SDB с помощью SFC57 PARM MOD

С помощью SFC57 PARM MOD (PARaMetrire MODule) можно передавать все статические или динамические записи данных модуля, спроектированного в HW-Config в соответствующие SDB (SDB100 – SDB103 для S7-300 и SDB100 – SDB129 для S7-400) для адресованного модуля. Таблица 5.48 показывает входные и выходные параметры SFC57 PARM MOD.

| Параметр       | Тип           | Тип         | Область                 | Описание                                                                                        |
|----------------|---------------|-------------|-------------------------|-------------------------------------------------------------------------------------------------|
|                | доступа       | данных      | памяти                  |                                                                                                 |
| <b>REQ</b>     | <b>INPUT</b>  | <b>BOOL</b> | I, Q, M, D, L,<br>const | REQ="1": требование на запись                                                                   |
| <b>IOID</b>    | <b>INPUT</b>  | <b>BYTE</b> | I,Q,M,D,L,<br>const     | Идентификатор адресуемой области:<br>В#16#54=периферийные входы<br>В#16#55= периферийные выходы |
| <b>LADDR</b>   | <b>INPUT</b>  | <b>WORD</b> | I, Q, M, D, L,<br>const | Заданный в HW-Config логический адрес<br>для данного модуля (в 16-ичном формате)                |
| <b>RET VAL</b> | <b>OUTPUT</b> | <b>INT</b>  | I, Q, M, D, L           | Возвращаемое значение SFC                                                                       |
| <b>BUSY</b>    | <b>OUTPUT</b> | <b>BOOL</b> | I, Q, M, D, L           | BUSY="1": процесс записи не закончен                                                            |

Табл. 5.48 Параметры SFC57 PARM MOD

#### Описание параметров

# Параметр **IOID**

Параметр задает идентификатор области памяти, адресуемой с помощью LADDR. Если речь идет о смешанном модуле, как, например, модуль со входами и выходами, то идентификатор задается для младшего периферийного адреса. Если адреса входов и выходов совпадают, то в этом случае задается идентификатор входов В#16#54.

# **Параметр LADDR**

Заданный в HW-Config логический адрес для данного модуля (в 16-ичном формате). Если рассматривается смешанный модуль, то задается меньший из двух адресов.

# **Параметр RET VAL**

В параметре RET VAL возвращается код ошибки. Возможные коды ошибок SFC57 соответствуют значениям RET VAL для SFC55, приведенным в таблице 5.46.

## 5.5.4 Запись наборов данных/параметров с помощью SFC58 WR REC

SFC58 WR REC (Write RECord) переносит заданную с помощью параметра RECORD запись данных в модуль, адресованный с помощью LADDR и IOID. В отличии от SFC55 с помощью SFC58 можно передавать только записи данных с номерами от 2 до 240. Входные и выходные параметры SFC58 WR REC даны в таблице 5.49.

#### Описание параметров

## Параметр **ЮID**

Параметр задает идентификатор области памяти, адресуемой с помощью LADDR. Если речь идет о смешанном модуле, как, например, модуль со входами и выходами, то идентификатор задается для младшего периферийного адреса. Если адреса входов и выходов совпадают, то в этом случае задается идентификатор входов В#16#54.

| Параметр       | Тип           | Тип         | Область                 | Описание                                                                                        |
|----------------|---------------|-------------|-------------------------|-------------------------------------------------------------------------------------------------|
|                | доступа       | данных      | памяти                  |                                                                                                 |
| <b>REQ</b>     | <b>INPUT</b>  | <b>BOOL</b> | I, Q, M, D, L,<br>const | REQ="1": требование на запись                                                                   |
| <b>IOID</b>    | <b>INPUT</b>  | <b>BYTE</b> | I, Q, M, D, L,<br>const | Идентификатор адресуемой области:<br>В#16#54=периферийные входы<br>В#16#55= периферийные выходы |
| <b>LADDR</b>   | <b>INPUT</b>  | <b>WORD</b> | I, Q, M, D, L,<br>const | Заданный в HW-Config логический адрес<br>для данного модуля (в 16-ичном формате)                |
| <b>RECNUM</b>  | <b>INPUT</b>  | <b>BYTE</b> | I, Q, M, D, L,<br>const | Номер записи данных (допустимые<br>эначения от 2 до 240)                                        |
| <b>RECORD</b>  | <b>OUTPUT</b> | <b>ANY</b>  | I, Q, M, D, L           | Запись данных: только с типом данных<br><b>BYTE</b>                                             |
| <b>RET VAL</b> | <b>OUTPUT</b> | <b>INT</b>  | I, Q, M, D, L           | Возвращаемое значение SFC                                                                       |
| <b>BUSY</b>    | <b>OUTPUT</b> | <b>BOOL</b> | I, Q, M, D, L           | BUSY="1": процесс записи не закончен                                                            |

Табл. 5.49 Параметры SFC58 WR REC

#### Параметр LADDR

Заданный в HW-Config логический адрес для данного модуля (в 16-ичном формате). Если рассматривается смешанный модуль, то задается меньший из двух адресов.

# Параметр RET VAL

В параметре RET\_VAL возвращаются коды ошибок, приведенные в таблице  $5.50.$ 

| Код<br>ошибки<br>W#16# | Коментарий                                                                                                    | Ограничения                     |
|------------------------|----------------------------------------------------------------------------------------------------|---------------------------------|
| 7000                   | Первый вызов с REQ="0": передача данных не<br>активна. BUSY имеет значение "0".                                                                                            |                                 |
| 7001                   | Первый вызов с REQ="1": передача данных<br>запускается. BUSY имеет значение "1".                                                                                           | Децентрализованная<br>периферия |
| 7002                   | Второй вызов (значение REQ не важно): передача<br>данных уже активна; BUSY имеет значение "1".                                                                             | Децентрализованная<br>периферия |
| 8090                   | Заданный логический адрес недействителен: не<br>существует сопоставления в SDB1/SDB2х или нет<br>базового адреса                                                           |                                 |
| 8092                   | В параметре с типом данных ANY задан тип,<br>отличный от ВҮТЕ.                                                                                                    | Только в S7-400                 |
| 8093                   | Для выбранного посредством LADDR и IOID модуля<br>эта SFC недопустима (допустимы модули S7-300 - у<br>S7-300, модули S7-400 - у S7-400, модули S7-DP у<br>S7-300 и S7-400) |                                 |
| 80A0                   | Отрицательное квитирование при чтении из модуля<br>(модуль во время чтения отсутствует или<br>неисправен)                                                                  | <b>Только к SFC59</b><br>RD REC |

Табл. 5.50 Специфические коды ошибок SFC58 WR REC

| Код<br>ошибки<br>W#16# | Коментарий                                                                                                    | Ограничения                                                         |
|------------------------|----------------------------------------------------------------------------------------------------|---------------------------------------------------------------------|
| 80A1                   | Отрицательное квитирование при записи в модуль<br>(модуль во время чтения отсутствует или<br>неисправен)                                                                                                    | <b>Только к SFC58</b><br>WR REC                                     |
| 80A2                   | Ошибка DP-протокола на уровне 2 (Layer 2);<br>возможно дефект аппаратуры.                                                                                                    | Децентрализованная<br>периферия                                     |
| 80A3                   | Ошибка DP-протокола при Direct-Data-Link-Mapper<br>или в User-Interface; возможно дефект аппаратуры.                                                                                                    | Децентрализованная<br>периферия                                     |
| 80A4                   | Коммуникационная шина (K-Bus) неисправна<br>(Помехи в К-шине)                                                                                                    | Ошибка встречается<br>между CPU и внешним<br><b>DP-подключением</b> |
| 80 <sub>B</sub> 0      | Возможные причины:<br>вызов SFC для данного модуля невозможен<br>номер записи больше 240 недопустим<br>$\overline{\phantom{0}}$<br>в случае SFC58 WR REC записи данных 0 и 1 не<br>$\overline{a}$<br>разрешены                                                                                               |                                                                     |
| 80B1                   | Информация о длине в параметре RECORD неверна<br>y SFC58 WR REC длина записи данных неверна<br>у SFC59 RD REC данные больше длины записи<br>$\blacksquare$<br>данных (возможно только при применении<br>старых S7-300 FM и S7-300 CPU)                                                                       |                                                                     |
| 80 <sub>B2</sub>       | Спроектированный слот не занят                                                                                                    |                                                                     |
| 80B3                   | Фактический тип модуля не совпадает с заданным<br>типом модуля в SDB1                                                                                                    |                                                                     |
| <b>80C0</b>            | SFC59 RD REC: модуль ведет запись данных, но<br>$\overline{a}$<br>здесь еще нет данных для чтения<br>SFC13 DPNRM_DG: нет в наличии данных<br>$\overline{\phantom{0}}$<br>диагностики                                                                                                    | <b>Только у SFC59</b><br>RD_REC или у SFC13<br><b>DPNRM DG</b>      |
| 80C1                   | Данные предшествующего задания на запись в<br>модуль для того же самого набора данных еще не<br>обработаны модулем                                                                                                    |                                                                     |
| 80C2                   | В данный момент времени модуль модуль<br>обрабатывает максимально возможное для данного<br>CPU число заданий                                                                                                    |                                                                     |
| 80C3                   | В данный момент времени ресурсы (память и т.п.)<br>заняты                                                                                                    |                                                                     |
| 80C4                   | Коммуникационная ошибка:<br>ошибка четности<br>SW-Ready не установлено<br>$\overline{\phantom{0}}$<br>ошибка в приводимой длине блока<br>$\overline{\phantom{0}}$<br>ошибка контрольной суммы на стороне CPU<br>$\qquad \qquad \blacksquare$<br>ошибка контрольной суммы на стороне модуля<br>$\overline{a}$ |                                                                     |
| 80C5                   | Децентрализованная периферия недоступна                                                                                                    | Децентрализованная<br>периферия                                     |
| 80C <sub>6</sub>       | Передача записи данных прервана операционной<br>системой для обработки прграммы с более высоким<br>приоритетом                                                                                                    | Децентрализованная<br>периферия                                     |

Табл. 5.50 Прололжение

В S7-400 SFC58 может также возвращать коды ошибок W#16#80Fx. Это говорит о том, что появившаяся ошибка не точно локализована.

# 5.5.5 Чтение записи данных с помощью SFC59 RD\_REC

С помощью SFC59 RD REC (ReaD RECord) читается запись данных RECNUM (0-240) из адресованного модуля и сохраняется в целевой области, заданной параметром RECORD. Входные и выходные параметры SFC59 RD REC описаны в таблице 5.51.

| Параметр       | Тип           | Тип         | Область                 | Описание                                |  |  |  |
|----------------|---------------|-------------|-------------------------|-----------------------------------------|--|--|--|
|                | доступа       | данных      | памяти                  |                                         |  |  |  |
| <b>REQ</b>     | <b>INPUT</b>  | <b>BOOL</b> | I, Q, M, D, L,<br>const | REQ="1": требование на запись           |  |  |  |
|                |               |             | I, Q, M, D, L,          | Идентификатор адресуемой области:       |  |  |  |
| <b>IOID</b>    | <b>INPUT</b>  | <b>BYTE</b> |                         | В#16#54=периферийные входы              |  |  |  |
|                |               |             | const                   | В#16#55= периферийные выходы            |  |  |  |
| <b>LADDR</b>   | <b>INPUT</b>  | <b>WORD</b> | I, Q, M, D, L,          | Заданный в HW-Config логический адрес   |  |  |  |
|                |               |             | const                   | для данного модуля (в 16-ичном формате) |  |  |  |
| <b>RECNUM</b>  | <b>INPUT</b>  | <b>BYTE</b> | I, Q, M, D, L,          | Номер записи данных (допустимые         |  |  |  |
|                |               |             | const                   | эначения от 2 до 240)                   |  |  |  |
| <b>RET VAL</b> | <b>OUTPUT</b> | <b>INT</b>  | I, Q, M, D, L           | Возвращаемое значение SFC               |  |  |  |
| <b>BUSY</b>    | <b>OUTPUT</b> | <b>BOOL</b> | I, Q, M, D, L           | BUSY="1": процесс записи не закончен    |  |  |  |
| <b>RECORD</b>  | <b>OUTPUT</b> | <b>ANY</b>  |                         | Целевая область для прочитанной записи  |  |  |  |
|                |               |             | I, Q, M, D, L           | данных                                  |  |  |  |

Табл. 5.51 Параметры SFC59 RD REC

#### Описание параметров

#### Параметр **IOID**

Параметр задает идентификатор области памяти, адресуемой с помощью LADDR. Если речь идет о смешанном модуле, как, например, модуль со входами и выходами, то идентификатор задается для младшего периферийного адреса. Если адреса входов и выходов совпадают, то в этом случае задается идентификатор входов В#16#54.

## Параметр LADDR

Заданный в HW-Config логический адрес для данного модуля (в 16-ичном формате). Если рассматривается смешанный модуль, то задается меньший из двух адресов.

## **Параметр RET VAL**

Если во время обработки функции наступает ошибка, то параметр RET VAL содержит код ошибки. Возможные коды ошибок соответствуют кодам ошибок SFC58, которые приведены в таблице 5.39. У S7-400 SFC59 может также возвращать коды ошибок W#16#80Fx. Они означают, что ошибка точно не локализована.

## Параметр RECORD

Содержащаяся информация о длине в выходном параметре RECORD специфицирует длину записи данных для чтения из выделенной записи данных. Это означает, что заданная здесь информация о длине не может быть больше, чем действительная длина записи данных. Задание длины в RECORD должно быть точно равно величине действительно читаемой записи данных.

Далее нужно обратить внимание на асинхронную обработку SFC59: параметр RECORD при всех (следующих) вызовах содержит информацию о длине. В качестве типа данных допустим только тип ВҮТЕ.

## 5.5.6 Чтение наборов данных с помощью SFB52 RDREC

С помощью SFB52 "RDREC" (ReaD RECord) читаются записи данных INDEX (область 0-255) из блока (компонента или модуля) DP-Slave'а, адресованного посредством ID.

Прочитанные данные помещаются в область, определенную с помощью параметра RECORD.

Параметр MLEN определяет, сколько байт максимально читается из компонента. Целевая область RECORD должна при этом быть выбрана длиной не менее MLEN байт.

В случае, если при передаче данных наступает ошибка, это будет сообщено через выходной параметр ERROR. Выходной параметр STATUS содержит в этом случае информацию об ошибке.

Интерфейс SFB52 "RDREC" идентичен с интерфейсом FB "RDREC", определенным в стандарте PNO AK 1131. Входные и выходные параметры SFB52 "RDREC" определены в таблице 5.52.

| Параметр      | Тип           | Тип          | Область              | Описание                                          |  |  |  |
|---------------|---------------|--------------|----------------------|---------------------------------------------------|--|--|--|
| доступа       |               | данных       | памяти               |                                                   |  |  |  |
| <b>REQ</b>    | <b>INPUT</b>  | <b>BOOL</b>  | I, Q, M, D, L, const | REQ=1: требование на запись                       |  |  |  |
| ID            | <b>INPUT</b>  | <b>DWORD</b> | I, Q, M, D, L, const | Логический адрес компонента DP-                   |  |  |  |
|               |               |              |                      | Slave'а (блока, соотв., модуля)                   |  |  |  |
| <b>INDEX</b>  | <b>INPUT</b>  | <b>INT</b>   | I, Q, M, D, L, const | Номер записи данных                               |  |  |  |
| <b>MLEN</b>   | <b>INPUT</b>  | <b>INT</b>   | I,Q,M,D,L,const      | Максимальная<br>читаемой<br>длина                 |  |  |  |
|               |               |              |                      | информации в байтах                               |  |  |  |
| <b>VALID</b>  | <b>OUTPUT</b> | <b>BOOL</b>  | I, Q, M, D, L        | Новая запись данных<br>принята<br>И               |  |  |  |
|               |               |              |                      | законна (справедлива, вступила в                  |  |  |  |
|               |               |              |                      | силу)                                             |  |  |  |
| <b>BUSY</b>   | <b>OUTPUT</b> | <b>BOOL</b>  | I, Q, M, D, L        | BUSY=1: процесс записи не окончен                 |  |  |  |
| ERROR         | <b>OUTPUT</b> | <b>BOOL</b>  | I, Q, M, D, L        | $ERROR=1$ :<br>$\mathbf{B}$<br>процессе<br>записи |  |  |  |
|               |               |              |                      | произошла ошибка                                  |  |  |  |
| <b>STATUS</b> | <b>OUTPUT</b> | <b>DWORD</b> | I, Q, M, D, L        | Идентификатор вызова в байтах 2 и 3               |  |  |  |
|               |               |              |                      | (W#16#7001 соотв., W#16#7002) или                 |  |  |  |
|               |               |              |                      | код ошибки                                        |  |  |  |
| <b>LEN</b>    | <b>OUTPUT</b> | <b>INT</b>   | I, Q, M, D, L        | прочитанной<br>информации<br>Длина                |  |  |  |
|               |               |              |                      | записи данных                                     |  |  |  |
| <b>RECORD</b> | <b>OUTPUT</b> | <b>ANY</b>   | I, Q, M, D, L        | Запись данных                                     |  |  |  |

Табл. 5.52 Параметры SFB52 RDREC

## Описание параметров

## Параметр VALID

Значение TRUE в выходном параметре показывает, что запись данных успешно перенесена в целевую область RECORD. В этом случае выходной параметр LEN содержит длину прочитанных данных в байтах.

# **Параметр RECORD**

Благодаря асинхронной обработке SFB52 нужно обратить внимание, что актуальный (фактический) параметр RECORD при всех вызовах, принадлежащих одному и тому же заданию, имеет одно и то же значение.

# **Параметр STATUS**

В выходном параметре STATUS содержится информация об ошибке. Точные объяснения параметров будут даны в конце главы 5.5.7.

## **5.5.7 Запись наборов данных с помощью SFB53 WDREC**

С помощью SFB53 WRREC (WRiteRECord) передается компоненту (блоку, соотв., модулю), адресованному с помощью ID, набор данных RECORD с номером INDEX (диапазон от 0 до 255).

Длина передаваемого набора данных в байтах определяется с помощью параметра LEN. Область-источник RECORD должна при этом иметь длину не менее LEN байт.

Если при передаче набора данных наступает ошибка, это будет передано через выходной параметр ERROR. Выходной параметр STATUS содержит в этом случае информацию об ошибке.

Интерфейс SFB53 "WRREC" идентичен с интерфейсом FB "WRREC", определенным в стандарте PNO AK 1131. Входные и выходные параметры SFB53 "WRREC" определены в таблице 5.53.

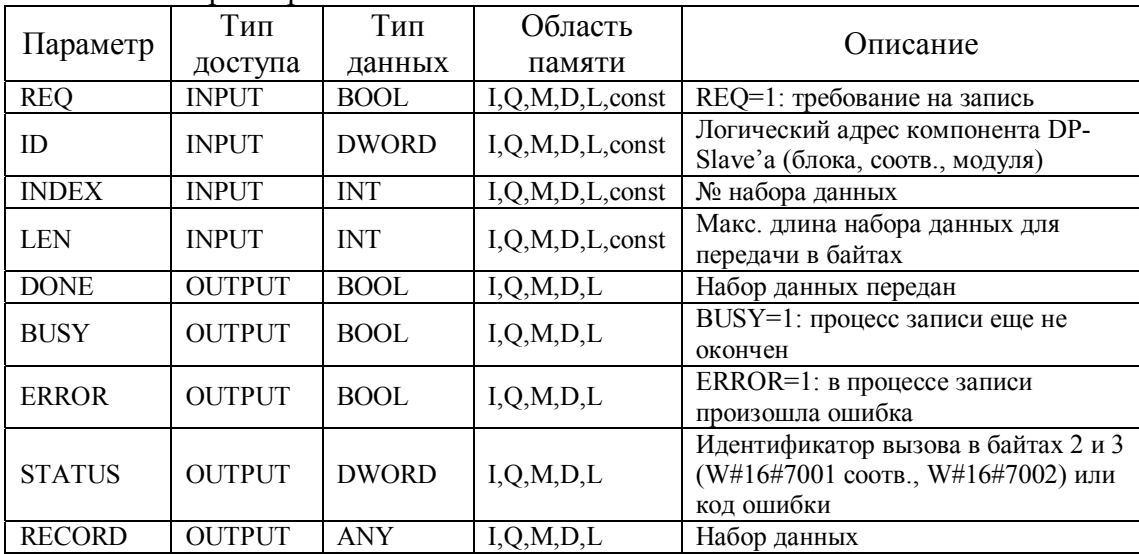

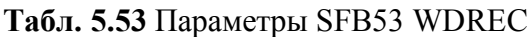

#### Описание параметров

# Параметр DONE

Значение TRUE в выходном параметре DONE показывает, что набор данных передан требуемому DP-Slave'v.

# Параметр RECORD

Нужно обратить внимание, что из-за асинхронной обработки SFB53 актуальный (фактический) параметр RECORD при всех вызовах, принадлежащих одному и тому же заданию, содержит одно и то же значение. То же самое справедливо для актуального параметра LEN.

# **Параметр STATUS**

Выходной параметр STATUS содержит информацию об ошибке. Если он интерпретируется как ARRAY[1..4] OF BYTE, то информация об ошибке содержится в структуре, представленной в таблице 5.5.4.

С помощью выходного параметра BUSY и байтами 2 и 3 выходного параметра STATUS индицируется состояние задания. При этом байты 2 и 3 STATUS'а соответствуют выходному параметру RET VAL асинхронно работающих SFC (см. также таблицу 5.50).

| Элемент<br>массива | Имя          | Значение                                                                                                    |
|--------------------|--------------|----------------------------------------------------------------------------------------------------|
| STATUS[1]          | Function Num | В#16#00: нет ошибки.<br>Идентификатор функции из DPV1-PDU: в случае<br>ошибки используется В#16#80.<br>В случае отсутствия элемента протокола DPV1<br>используется В#16#С0. |
| STATUS[2]          | Error Decode | ID местоположения ошибки                                                                                                    |
| STATUS[3]          | Error Code 1 | Идентификатор ошибки                                                                                                    |
| STATUS[4]          | Error_Code_2 | Специфический для пользователя идентификатор<br>ошибки                                                                                                    |

Табл. 5. 54 Представление выходного параметра STATUS

Идентификатор местоположения ошибки вносится в STATUS[2] и представлено в таблице 5.55.

Идентификатор ошибки из STATUS[3] представлен в таблице 5.56.

Код ошибки в STATUS[4] попадает при DPV1-ошибке из DP-Master'а в CPU. Если нет DPV1-ошибки, то это значение устанавливается в "0", с исключением для **SFB52:** 

- STATUS<sup>[4]</sup> содержит длину целевой области из RECORD в случае MLEN больше длины целевой области из RECORD.
- STATUS[4]=MLEN в случае, когда действительная длина набора данных меньше MLEN и MLEN меньше длины целевой области из RECORD.

**Табл. 5.55** Идентификатор ошибки в STATUS[2]

| Код ошибки<br>(B#16#) | Источник          | Значение                                                           |
|-----------------------|-------------------|--------------------------------------------------------------------|
| От 00 до 7F           | <b>CPU</b>        | Нет ошибок или нет предупреждений                                  |
| 80                    | DPV <sub>1</sub>  | Ошибка по IEC 61158-6                                              |
| От 81 до 8F           | <b>CPU</b>        | В#16#8х показывает ошибку в х-м вызываемом параметре<br><b>SFB</b> |
| FE. FF                | <b>DP-профиль</b> | Ошибка, специфическая для производителя                            |

#### **Табл. 5.56** Идентификатор ошибки в STATUS[3]

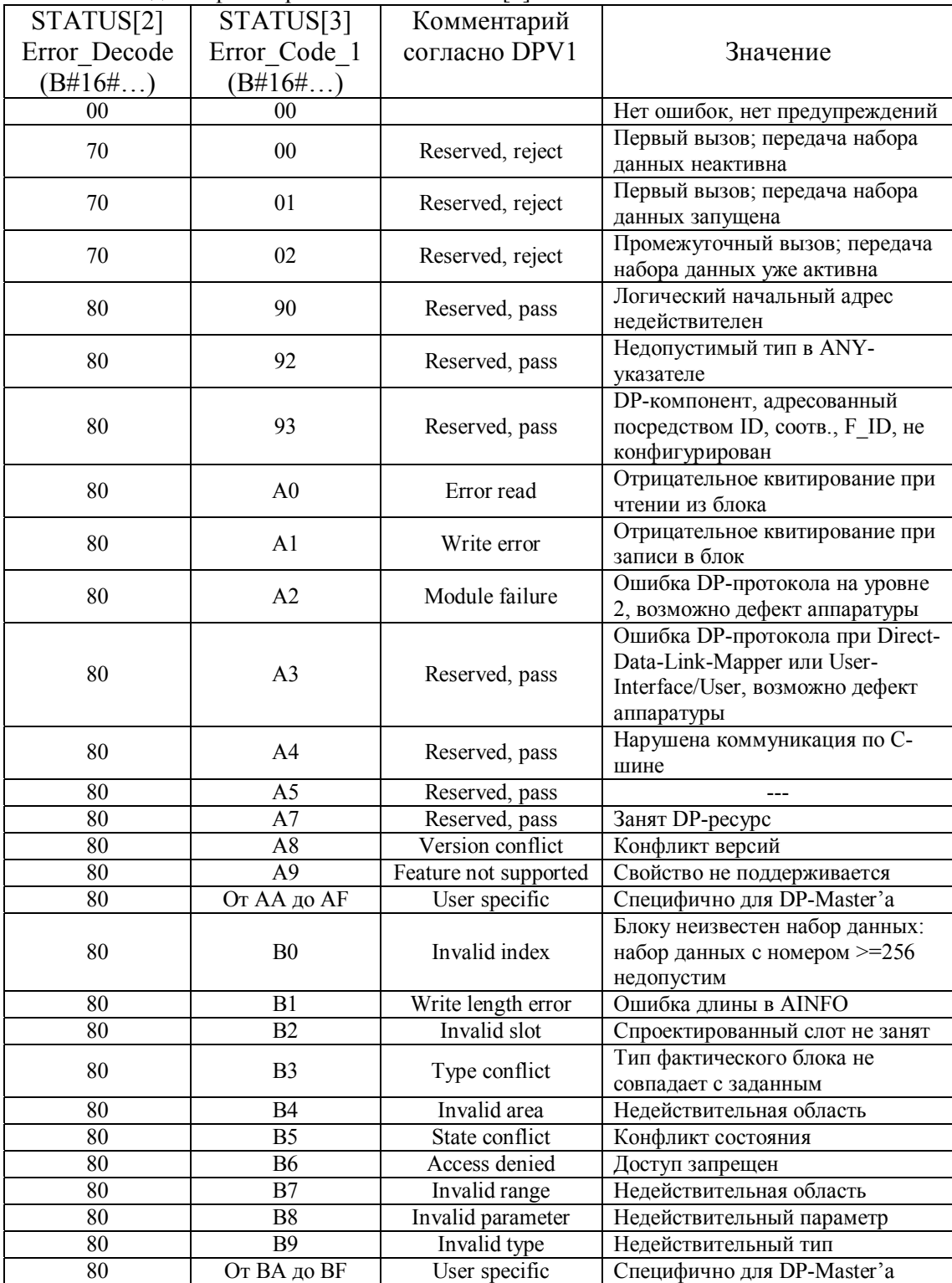

глава 5 <sup>°</sup> Пользовательское программирование DP-интерфейса <sup>"</sup> (49 стр) стр 48

Табл. 5.55 Продолжение

| STATUS[2]    | STATUS[3]      | Комментарий                |                                                          |
|--------------|----------------|----------------------------|----------------------------------------------------------|
| Error Decode | Error Code 1   | согласно DPV1              | Значение                                                 |
| $(B#16\#)$   | (B#16#)        |                            |                                                          |
| 80           | C <sub>0</sub> | Read constrain<br>conflict | Блок читает набор данных, но                             |
|              |                |                            | прочитанных данных еще нет тут<br>Данные предшествующего |
|              |                | Write constrain            | задания на запись в блок для того                        |
| 80           | C <sub>1</sub> | conflict                   | же самого набора данных еще не                           |
|              |                |                            | обработаны блоком                                        |
|              |                |                            | Блок в даный момент                                      |
| 80           | C <sub>2</sub> | Resource busy              | обрабатывает максимально                                 |
|              |                |                            | возможное количество заданий                             |
|              |                |                            | для CPU                                                  |
| 80           | C <sub>3</sub> | Resource unavialable       | Необходимые рабочие ресурсы в                            |
|              |                |                            | данный момент заняты                                     |
| 80           | Dx             | User specific              | Специфические для DP-Slave                               |
|              |                |                            | См. описание DP-Slave'a                                  |
| 81           | От 00 до FF    |                            | Ошибка в первом параметре (у<br>SFB54: MODE)             |
| 81           | 00             |                            | Недопустимый режим работы                                |
| 82           | От 00 до FF    |                            | Ошибка во втором параметре                               |
|              |                |                            |                                                          |
|              |                |                            | Ошибка в восьмом параметре (у                            |
| 88           | От 00 до FF    |                            | SFB54: TINFO)                                            |
|              |                |                            | Неверный синтаксический                                  |
| 88           | 01             |                            | идентификатор                                            |
|              |                |                            | Переполнение разрядной сетки                             |
| 88           | 23             |                            | или целевая область мала                                 |
| 88           | 32             |                            | Номер DB/DI вне                                          |
|              |                |                            | пользовательской области                                 |
|              |                |                            | Номер $DB/DI = NULL y$                                   |
| 88           | 3A             |                            | иденификатора области DB/DI                              |
|              |                |                            | или заданный DB/DI не                                    |
|              |                |                            | существует                                               |
| 89           | От 00 до FF    |                            | Ошибка в девятом параметре (у                            |
|              |                |                            | SFB54: AINFO)                                            |
| 89           | 01             |                            | Неверный синтаксический                                  |
| 89           | 23             |                            | идентификатор<br>См. 88-23                               |
| 89           | 24             |                            | См. 88-24                                                |
| 89           | 32             |                            | См. 88-32                                                |
| 89           | 3A             |                            | См. 88-3А                                                |
| 8A           | От 00 до FF    |                            | Ошибка в десятом параметре                               |
|              |                |                            |                                                          |
| 8F           | От 00 до FF    |                            | Ошибка в пятнадцатом параметре                           |
|              |                |                            | Специфическая для профиля                                |
| FE, FF       | От 00 до FF    |                            | ошибка                                                   |

#### 6. Пример пользовательского обмена ланными  $\mathbf{c}$ **ПОМОШЬЮ PROFIBUS-DP**

# Ввеление

Децентрализованная периферия, подключенные через DP-интерфейс к системе SIMATIC S7, обрабатывется так же, как и периферия, находящаяся в центральной корзине или корзинах расширения. В зависимости от предоставленных при проектировании в HW-Config адресов обмен входными и выходными данными происходит или прямо через изображение процесса, или через соответствующие команды доступа к периферии. Однако в системе SIMATIC S7 существуют специальные системные функции для работы с DPпериферией.

- Для обмена данными со сложными DP-Slave'ами, которые имеют консистентные входные/выходные данные, в системе SIMATIC S7 предусмотрены SFC14 DRRD DAT и SFC15 DPWR DAT.
- Для запуска сигналов от процесса на DP-Master'е из системы  $S7-300$ , используемой как I-Slave, предусмотрена функция SFC7 DP PRAL.
- Параметры модулей S7-DP-Slave'а можно читать и записывать из  $\bullet$ пользовательской программы с помощью вызовов специально для этого предусмотренных функций.
- С помощью SFC11 DPSYC FR можно синхронизировать запись выходов и фиксировать входы DP-Slave'ов.

В следующей главе на основе практического примера описывается организация обмена данными с DP-Slave'ами в системе SIMATIC S7. В основу конфигурации установки положена конфигурация примеров из главы 4, созданная с помощью HW-Config. Для понимания описываемого примера применения необходимы базовые знания в программировании на STL (AWL), так как примеры этой главы даются в представлении STL.

## 6.1 Обмен данными с помощью команд доступа к периферии

Как представлено на рисунке 6.1, S7-CPU может получать доступ к периферии с помощью команд доступа через изображение процесса или команд прямого доступа к периферии в форме байта, слова или двойного слова.

Однако как только с помощью DP-Save'а обрабатывается информация длиной 3 байта или более, чем 4 байта и установлена консистентность "Total length", нельзя обмениваться входными/выходными данными через изображение процесса или через соответствующие команды прямого доступа.

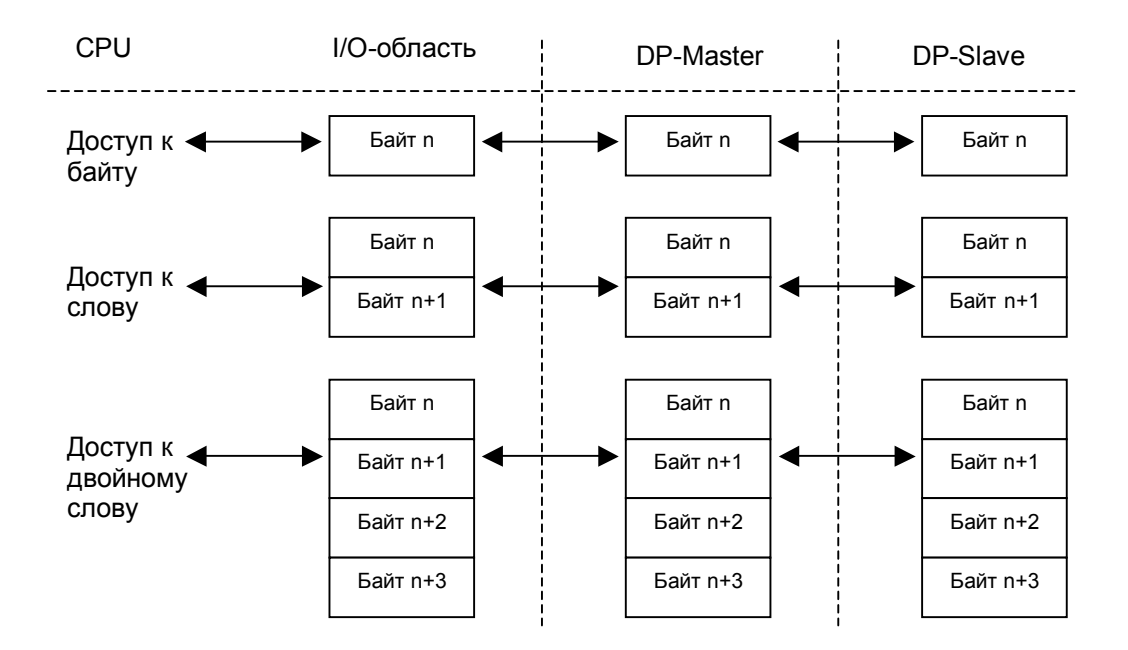

Рис. 6.1 Обмен входными / выходными данными с помощью STEP7 через команды доступа к периферии

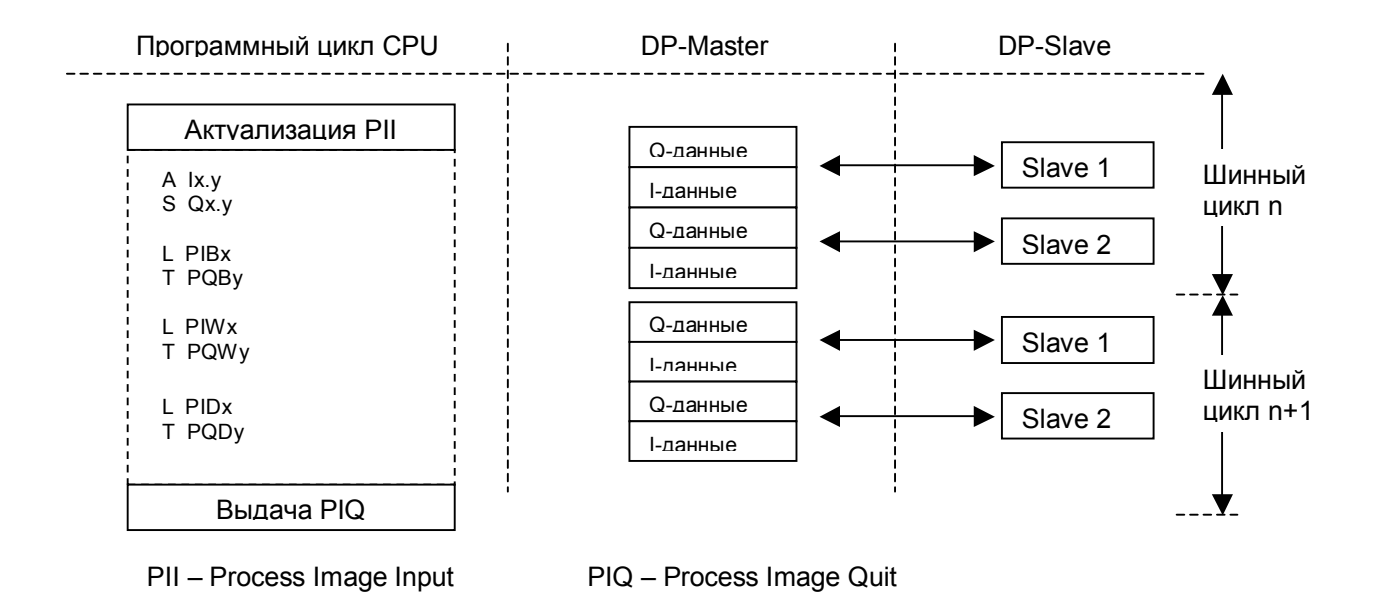

Рис. 6.2 Входные/выходные данные DP-Slave. Актуализация и доступ

Как показано на рисунке 6.2, актуализация DP-входных/выходных данных определяется исключительно циклическим обменом данными (шинным циклом) DP-Master'а с DP-Slave'ами. При известных обстоятельствах это может означать, что между двумя доступами к периферии в пользовательской программе область периферии DP-Slave'а может быть актуализирована (изменена), то есть, например, данные, прочитанные в первом и во втором циклах, относятся к разным моментам времени. По этой причине гарантируется консистентность данных только для тех периферийных структур и областей, к которым пользовательская программа обращается без перерывов с помощью команд для байтов, слов или двойных слов.

#### 6.2 Обмен SFC<sub>14</sub> консистентными данными с помощью **DPRD DAT H SFC15 DPWR DAT**

DP-Slave'ы, которые реализуют сложные функции, не обходятся обычными простыми структурами данных. Для структур данных, применяемых в этих DP-Slave'ах и определяемых, например, областями параметров регулятора или привода, необходимы большие области входных/выходных данных. Подобные области входных/выходных данных, которые содержат единую информацию и не могут разделяться на байты, слова или двойные слова, должны обрабатываться как консистентные данные (см. раздел 2.2.2 "Консистентные данные"). У некоторых входных/выходных модулей можно с помощью конфигурационной телеграммы установить консистентные области входных/выходных данных с длиной максимум 64 байта или, соответственно, слова (128 байт). Обмен данными с консистентными областями данных DP-Slave'а осуществляется с помощью SFC14 DRRD DAT и SFC15 DPWR DAT.

Рисунок 6.3 показывает принцип работы SFC14 DRRD DAT и SFC15 DPWR DAT.

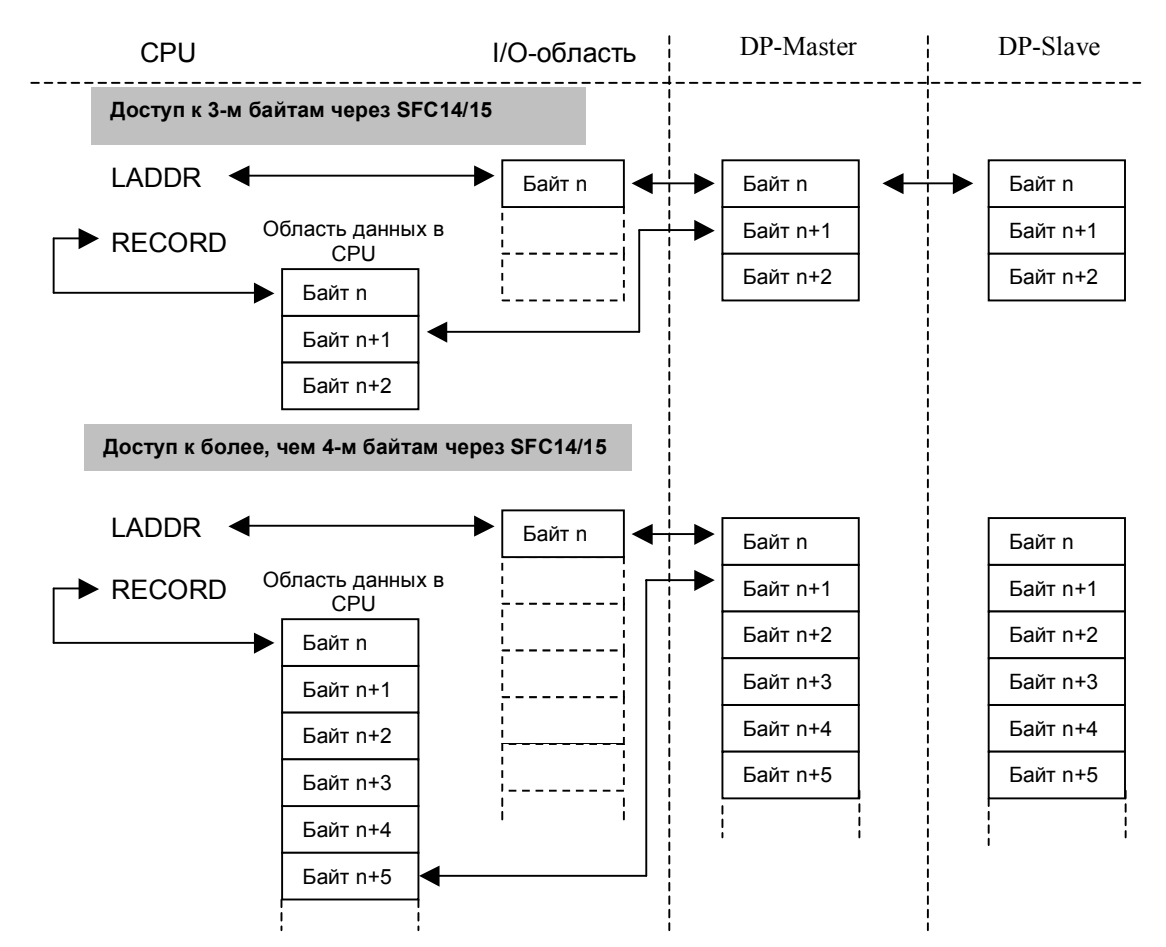

Рис. 6.3 Обмен входными/выходными данными через SFC14 и SFC15

Параметр SFC LADDR служит здесь как указатель на область входных данных для чтения или область выходных данных записи. В этом параметре вызова SFC задается начальный адрес области входных или выходных данных в 16-ичном формате, спроектированный в HW-Config.

Параметр SFC RECORD задает область-источник или область-цель для данных в CPU. Описания входных и выходных параметров, а также специфические возвращаемые значения (коды ошибок) параметра RET VAL содержаться в разделе 5.3.

Следующий пример показывает применение SFC14 и SFC15. Он базируется на проекте-примере, описанном в разделе 4.2.5 "S7-300/CPU315-2DP как I-Slave" и ограничивается участием станции S7-DP-Master (S7-400) вместе со станцией S7-300, как I-Slave. Поэтому Вы теперь должны стереть спроектированные станции ET200M и ET200B, соединить DP-интерфейсы S7-300 и S7-400 кабелем PROFIBUS. В примере следует исходить из того, что обе системы управления стерты и находятся в состоянии RUN (ключ в положении RUN-P). Оба участника в примере имеют входные/выходные данные с длиной 10 байт с консистентностью "Total length" (см. раздел 4.2.5, рис.4.18). Это означает, что для обмена входными/выходными данными между DP-Slave'ом (I-Slave'ом) и DP-Master'ом должны применяться SFC14 и SFC15.

#### 6.2.1 Пользовательская программа для I-Slave (S7-300 с CPU315-2DP)

Точно так же, как у S7-DP-Master'a, у I-Slave'а в нашем примере обмен консистентными входными/выходными данными, длиной в 3 байта или, как в нашем примере, более, чем 4 байта, должен происходить с помощью SFC14 и SFC15. Обратите внимание при этом, как показано на рисунке 6.4, что выходные данные, передаваемые в DP-Master'е через SFC15, в I-Slave'е читаются как входные данные через SFC14. С входными данными DP-Master'а все происходит соответственно наоборот.

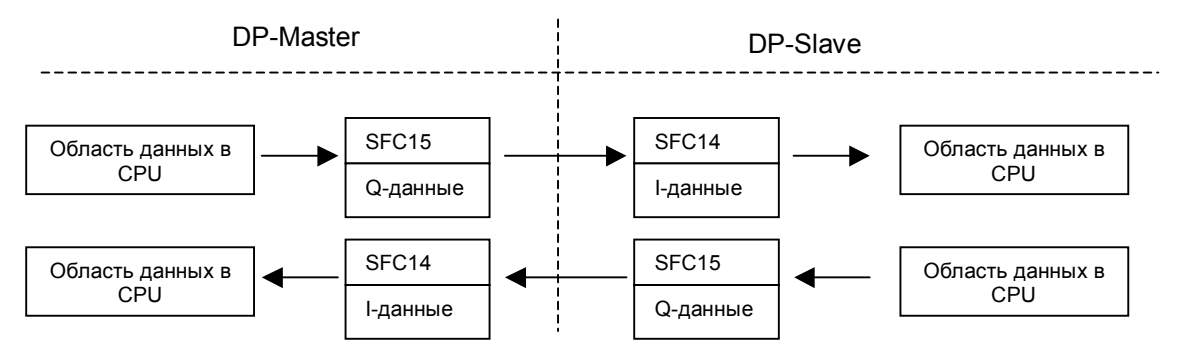

## Рис. 6.4 Обмен входными/выходными данными с I-Slave в проекте-примере через SFC<sub>14</sub> и SFC<sub>15</sub>

Так как CPU SIMATIC S7-300 не распознает ошибок адресации, можно помещать входные/выходные данные, принимаемые и, соответственно, посылаемые с помощью SFC в программе-примере в области отображения процесса, не занятые в конфигурации CPU315-2DP модулями, например, IB100 - 109 и QB100 - 109. На основании этого к этим данным можно в

пользовательской программе получить доступ с помощью простых команд для байта, слова, двойного слова.

Для создания необходимой пользовательской программы Вы должны действовать, как указано ниже:

Выберите, как показано на рисунке 6.5, в SIMATIC-Manager с открытым  $\bullet$ проектом S7-PROFIBUS-DP, контейнер SIMATIC  $300(1)$ ,  $\pi$ <sub>0</sub>T<sub>OM</sub> -Blocks. B контейнере объектов контейнер уже существует организационный блок OB1 и созданные в HW-Config системные данные SDB (системные блоки данных).

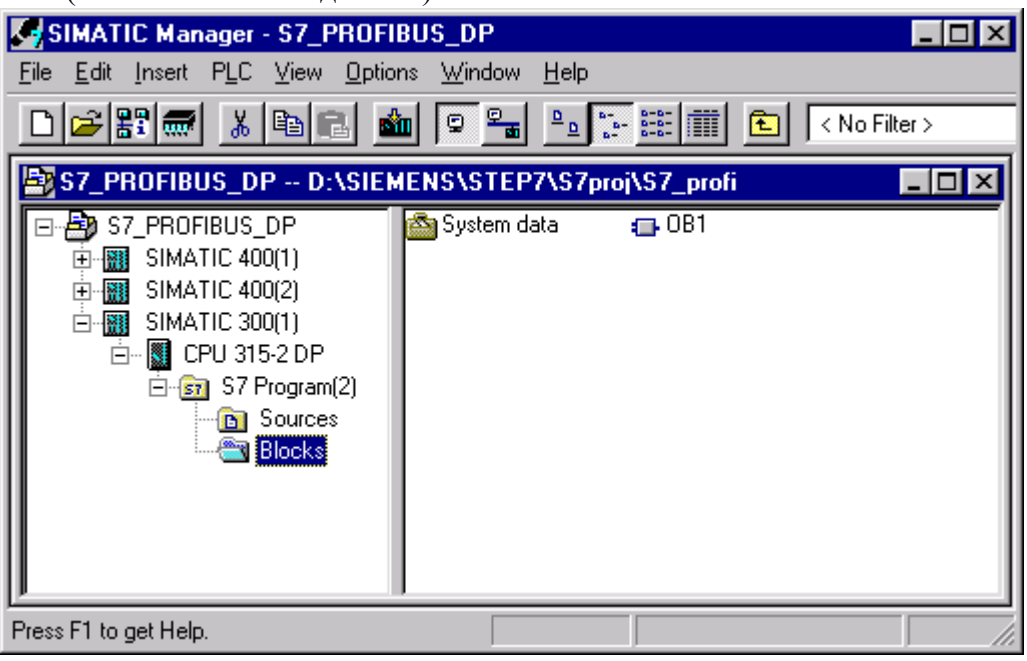

Рис. 6.5 SIMATIC Manager с открытым окном контейнера объектов **Blocks** 

- Двойным щелчком на OB1 откройте этот блок в LAD/FBD/STL-редакторе в представлении STL.
- Введите в программном редакторе команду "CALL SFC14" и нажмите "Enter". SFC<sub>14</sub> **DPRD DAT** кнопку появится своими  $\rm{co}$ входными/выходными параметрами. Снабдите формальные входные/выходные параметры фактическими, как показано на рисунке 6.6. Вызовите также SFC15 и снабдите входные/выходные параметры соответственно. Блоки SFC14 и SFC15 можно скопировать в проект из библиотеки стандартных функций (...\SIEMENS\STEP7\S7libs\STDLIB30).

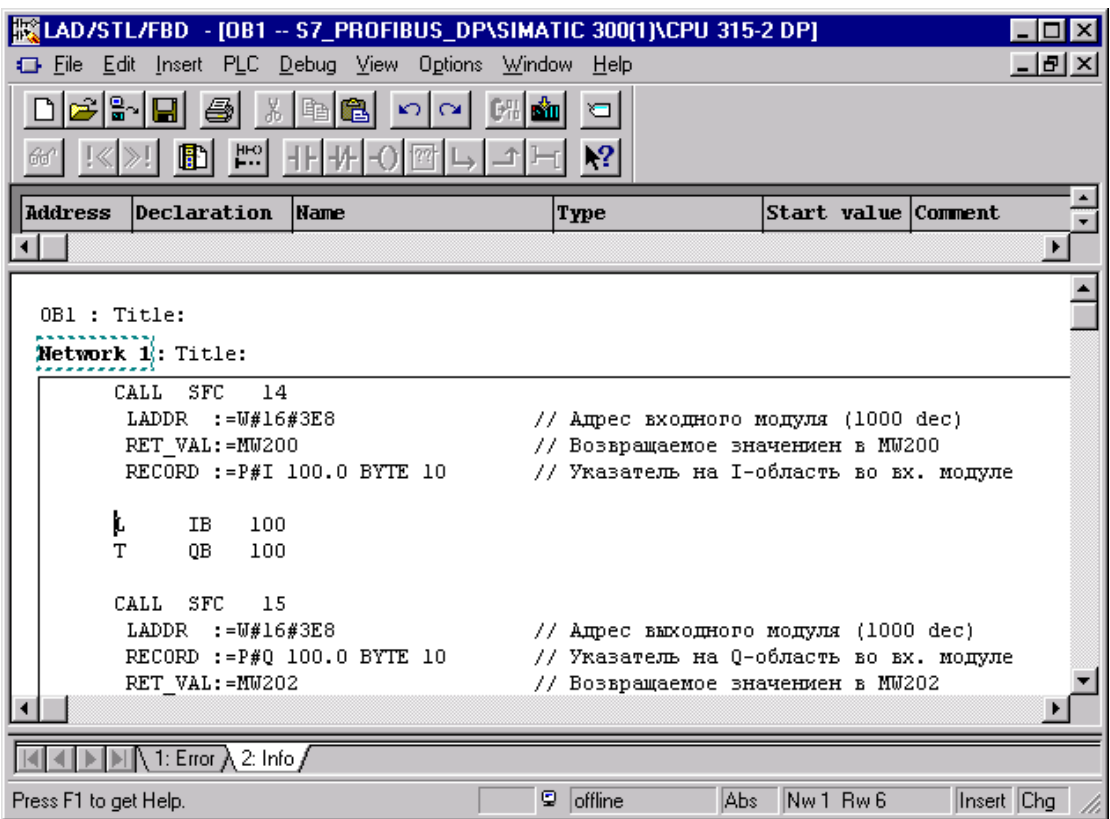

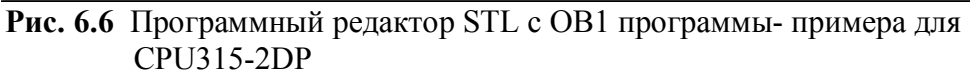

- Чтобы в примере было просто контролировать обмен данными в Master'е, передайте, как показано на рисунке 6.6, с помощью команд загрузки и передачи первый принимаемый байт (IB100) в первый посылаемый байт (QB100). Таким образом посланный из DP-Master'а первый байт попадает в область входных данных I-Slave, а оттуда - в область выходных данных I-Slave, которая передается обратно в DP-Master.
- Запомните OB1. Теперь в папке блоков помимо блока OB1 и папки System Data, содержатся блоки SFC14 и SFC15.

Чтобы избежать перехода CPU в STOP во время работы нашего примера изза отсутствия ОВ в I-Slave'е, которые операционная система вызывает при смене рабочего состояния DP-Master'а или при выходе его из строя, нужно создать соответствующие ОВ ошибок.

- Смена рабочего состояния CPU DP-Master'a с RUN на STOP вызывает OB82  $\bullet$ (диагностические сигналы) в I-Slave. Поэтому создайте в CPU I-Slave'а OB82.
- Далее, при выходе из строя DP-Master'а в I-Slave'е вызывается ОВ86 (выход из строя носителя модулей). Чтобы избежать останова CPU по этой причине, создайте ОВ86.
- Передайте все блоки в CPU.
- $\bullet$ После окончания процесса передачи CPU315-2DP должен опять переключен в состояние RUN. Светодиоды CPU315-2DP для DPинтерфейса показывают следующее состояние:
	- светодиод "SF DP" горит;  $\omega_{\rm{max}}$

- светодиод "BUSF" - мигает.

# 6.2.2 Пользовательская программа для DP-Master'а (S7-400 с **CPU416-2DP**)

Для создания программы DP-Master'а для программы-примера откройте в проекте контейнер объектов "Blocks", содержащийся в контейнере объектов SIMATIC 400(1). Откройте OB1 и вызовите, как показано на рисунке 6.7, SFC14 и SFC15.

Чтобы при работе программы-примера в DP-Master'е избежать останова CPU из-за отсутствия ОВ диагностики и ошибок, создайте в CPU OB82 и OB86. Как области данных для входных/выходных данных I-Slave в примере должны применяться блоки данных DB10 и DB20. Эти DB должны иметь соответствующую длину.

- Создайте DB10 и DB20.
- Внутри каждого блока создайте по переменной с типом ARRAY[1..10] OF BYTE.
- Загрузите ОВ82, ОВ86, DB10, DB20 в CPU.
- После загрузки переведите CPU в состояние RUN-P. Светодиоды "SF DP" и "BUSF" не должны светиться или мигать. Обмен начался.

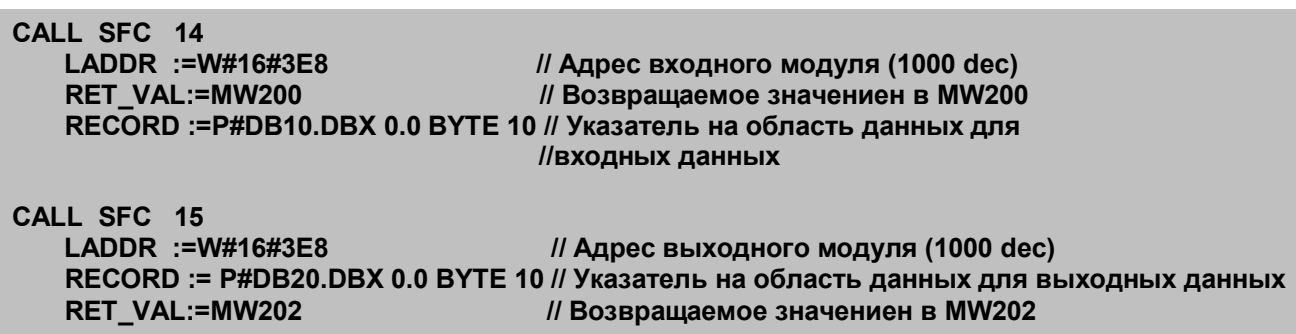

Рис.6.7 STL-программа DP-Master'а в STEP 7 с программой в OB1 для обмена данными через SFC14 и SFC15

# 6.2.3 Проверка обмена данными между DP-Master'ом и DP-Slave'ом

Чтобы протестировать обмен входными/выходными данными, выберите в SIMATIC Manager при имеющейся MPI-связи между PG/PC и CPU416-2DP online-вид для проекта. Откройте таблицу Monitor/Modify Variables. В ней в качестве операндов задайте DB10.DBB0 и DB20.DBB0 (DB10.DBB0 - 1-й байт выходных данных I-Slave; DB20.DBB0 DBB0 - 1-й байт входных данных I-Slave).

#### 6.3 Сигнал процесса с помощью S7-300 как I-Slave: создание и обработка

Как и центральная периферия, DP-Slave'ы, а также отдельные модули внутри DP-Slave'а, могут генерировать сигналы от процесса при условии, что DP- Slave'ы и входные/выходные модули в состоянии это делать. Так, например, можно с помощью аналогового модуля, способного генерировать сигналы от процесса, прерывать пользовательскую программу и запускать ОВ сигнала от процесса при выходе процесса за заданные границы.

Следующий пример описывает, как станция S7, которая используется, как I-Slave на шине PROFIBUS-DP, порождает сигнал от процесса. После этого описывается, как сигнал от процесса распознается и обрабатывается в DP-Master'e (S7-400).

## 6.3.1 Генерирование сигнала от процесса станцией S7-300, используемой как I-Slave

Как показано на рисунке 6.10, можно с помощью вызова SFC7 DP PRAL на станции с CPU315-2DP, спроектированной как I-Slave, возбуждать на DP-Master'е (может быть только с CPU S7-400 или S7-315-2DP) сигнал от процесса.

Требуемый сигнал от процесса однозначно определяется относящимися к модулю входными параметрами SFC7 IOID и LADDR. В нашем примере сигнал от процесса должен быть возбужден для выходного модуля, спроектированного в I-Slave'е с адресом "1000". Так как для нашего примера представляет интерес только вызов сигнала от процесса в I-Slave и обработка его в DP-Master'е, SFC7 будет запущена циклически.

Затем в DP-Master должен быть передан с помощью входного параметра SFC7 AL INFO специфический для приложения идентификатор сигнала I-Slave'а (в примере этот идентификатр - "ABCD") в первой половине и "счетчик сигналов" (счетчик выполненных заданий) во второй половине двойного слова. Этот идентификатор сигнала передается с сообщением о сигнале от процесса на DP-Master и там во время обработки OB40 записывается в его локальную переменную OB40 POINT ADDR.

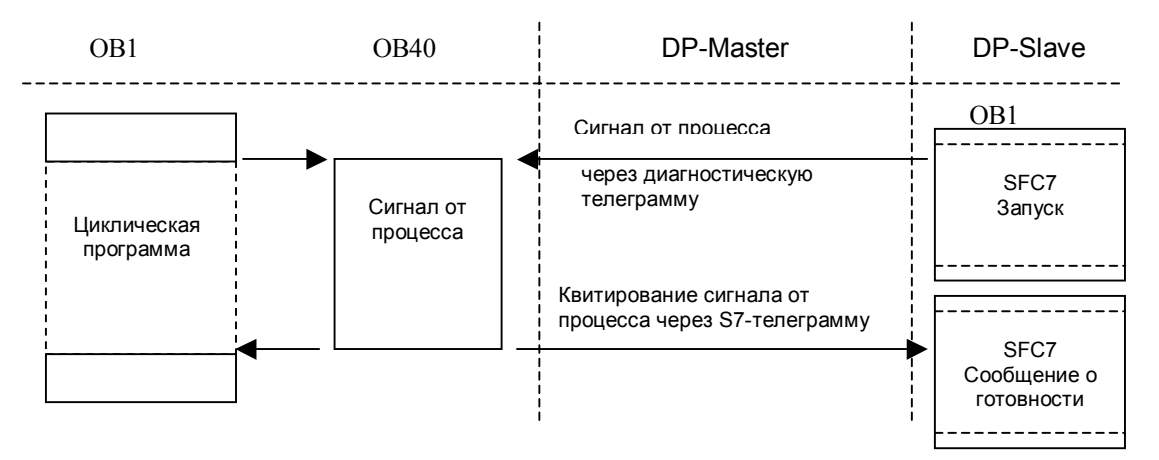

**Рис. 6.10** Возбуждение сигнала от процесса с помощью S7-300 (CPU315-2DP), как I-Slave

Для вызова сигнала от процесса напишите в ОВ1 для SIMATIC 300 программу, приведенную на рисунке 6.11 и загрузите ее в CPU, который находится в состоянии STOP.

# 6.3.2 Обработка сигнала от прцесса с помощью S7-400 как DP-Master'а

Сигнал от процесса, запущенный в примере от I-Slave через PROFIBUS, идентифицируется CPU DP-Master'а и благодаря операционной системе запускается принадлежащий ему ОВ40. С помощью сигнала от процесса можно с помощью локальных данных ОВ40 (см. раздел 5.1.2) определить через логический базовый адрес модуля, вызвавшего сигнал, причину сигнала, а у сложных модулей также состояние сигнала и идентификатор сигнала. После обработки пользовательской программы в OB40, I-Slave, возбудивший сигнал, квитирует этот сигнал. При этом меняется состояние сигнала выходного параметра - BUSY SFC7 с "1" на "0".

| W#16#ABCD<br>т<br><b>MW 104</b>                                                                                                    | // Часть идентификатора сигнала                                                                                |
|----------------------------------------------------------------------------------------------------|----------------------------------------------------------------------------------------------------|
| <b>CALL "DP PRAL"</b><br>REQ :=M100.0<br>$IOID := B#16#55$<br>LADDR := W#16#3EF<br>AL INFO:=MD104<br>RET VAL:=MW102<br><b>BUSY :=M100.1</b> | // Адресная область модуля ("55"=выходы)<br>// Начальный адрес модуля (1000d)<br>// Специфический адрес модуля |
| 100.1<br>M<br>A<br><b>BEC</b>                                                                                                    | // Запуск (циклический), если SFC7 "свободна"                                                                  |
| 100.0<br>м                                                                                                    | // Вызов нового сигнала от прцесса                                                                             |
| <b>106</b><br><b>MW</b><br>1<br>÷                                                                                                    | // Увеличение счетчика сигналов                                                                                |
| т<br>106<br>МW                                                                                                    |                                                                                                    |

**Рис. 6.11** Пример программы в DP-Slave (S7-300) для возбуждения сигнала от процесса

Для обработки сигнала от процесса в DP-Master'е поместите в контейнер объектов "Blocks" в SIMATIC 400(1) примера OB40 с STL-программой, изображенной на рисунке 6.12.

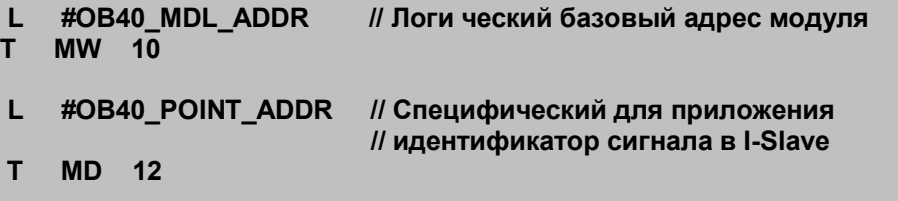

Рис. 6.12 Программа DP-Master'а S7-400 для обработки сигнала от процесса

## Сохраните ОВ40 и загрузите его в СРU.

С помощью команд загрузки и передачи, изображенных на рисунке 6.12, Вы копируете базовый адрес периферийного модуля, вызвавшего сигнал, в MW10 и специфический для приложения идентификатор сигнала в MD12. С помощью функции STEP7 Monitor/Modify Variables Вы можете позднее контролировать обе эти меркерные области при обработке сигнала от процесса.

После загрузки ОВ40 в CPU416-2DP, Вы можете CPU S7-300 опять перевести в состояние RUN. (После этого обе системы управления находиться в состоянии RUN).

# 6.3.3 Тестирование обработки сигнала от процесса в DP-Master'е

Для тестирования обработки сигнала от процесса в DP-Master'е выберите при имеющейся MPI-связи между PG/PC и CPU 416-2DP в SIMATIC Manager onlineпредставление для проекта-примера.

Выберите с помощью двойного щелчка контейнер объектов "Blocks", содержащийся в контейнере объектов SIMATIC 400(1). Двойным щелчком вызовите для блока OB40 online-представление. Вы можете наблюдать

обработку сигнала от процесса в DP-Master'е с помощью функции Debug->Monitor.

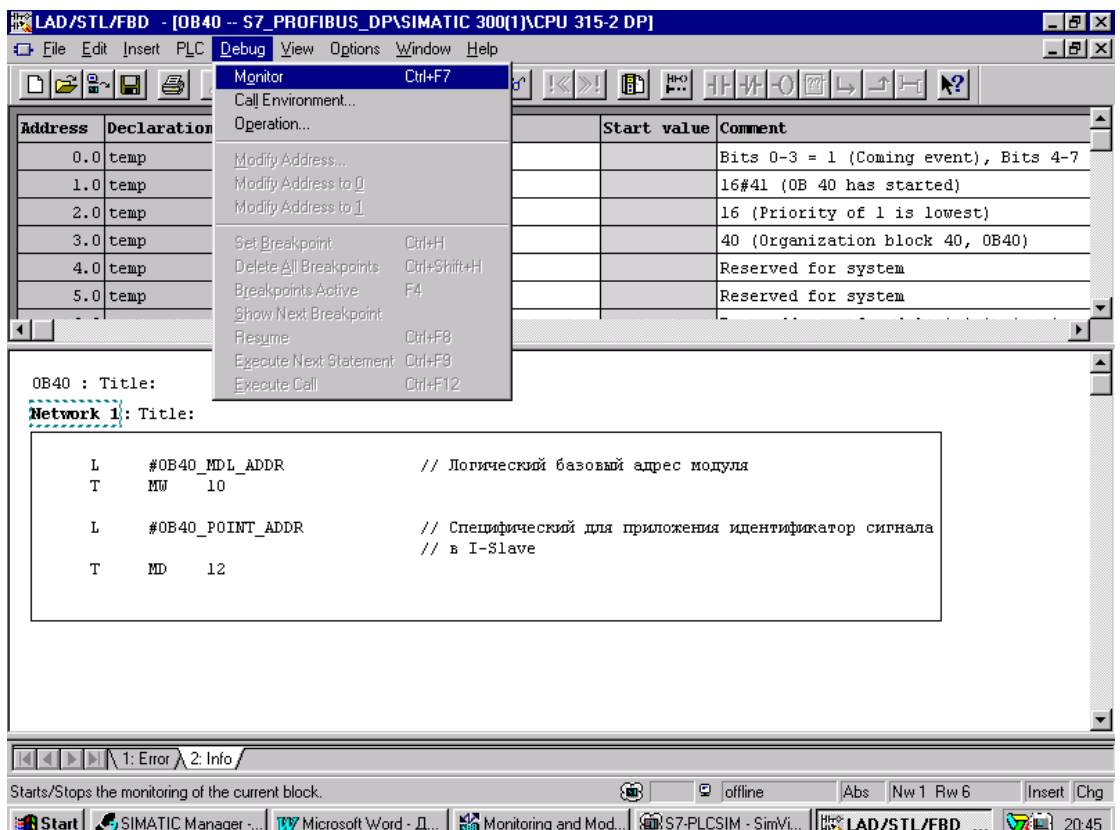

Рис.6.13 Функция состояния для ОВ40 в прграмме-примере

#### 6.4 Передача записей (наборов) данных и параметров

Благодаря возможности передавать из пользовательской программы наборы **SIMATIC** S7, рабочем ланных  $\mathbf{B}$ молули можно  $\mathbf{B}$ состоянии перепараметрировать эти модули. Перенос наборов данных возможен как для модулей в центральной стойке, так и для децентрализованных модулей S7. Переносимые наборы данных подразделяются на динамические наборы данных, которые как правило предоставляются в распоряжение пользовательской программой, и статические наборы данных, которые создаются с помощью HW-Config и сохраняются в SDB. Для передачи наборов данных в S7-модули SIMATIC S7 предоставляет в распоряжение различные SFC (см. также раздел  $5.5$ ).

В ниже описываемом примере для записей наборов данных/параметров в модули применяются SFC55 WR PARM и SFC56 WR DPARM. Как показано на рисунке 6.14, можно передавать в S7-модули с помощью SFC55 (свободно устанавливаемые) динамические наборы данных, с помощью SFC56 созданные в HW-Config и сохраняемые в SDB "статические наборы данных". Эти наборы данных при запуске системы автоматически переносятся в соответствующий модуль.

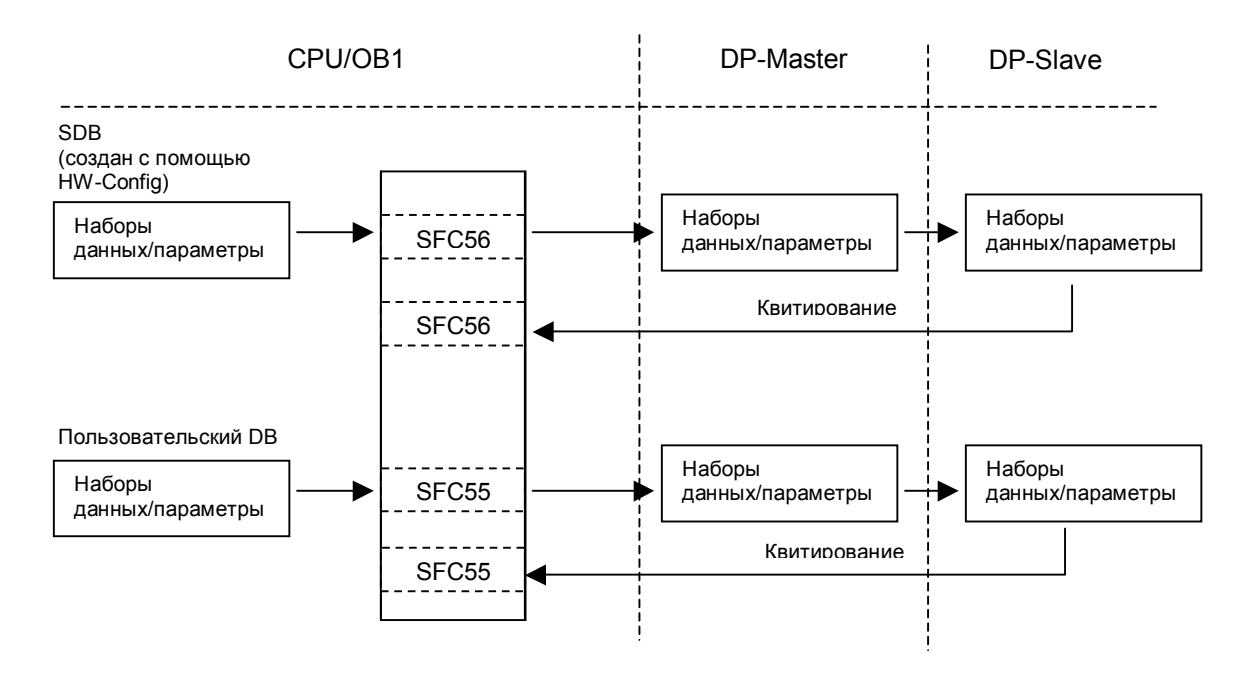

Рис. 6.14 Передача наборов данных с помощью SFC55/SFC56 в S7-модули

В примере применения нужно перепараметрировать спроектированный в разделе 4.2.5 аналоговый модуль в станции ЕТ200М: первоначально заданный диапазон измерений  $+/-10V$  с помощью SFC55 изменить на  $+/-2.5V$ . Затем это перепараметрирование должно быть отменено с помощью SFC56 и модуль должен опять работать с параметрами, заданными при проектировании в HW-Config. Эти функции могут быть важными на практике, например, чтобы при достижении определенных состояний процесса или области измеряемых значений временно достигать более точного разрешения измеряемых значений.

#### 6.4.1 Структура набора данных (DS1) для аналоговых входных модулей **SIMATIC S7-300**

В применяемом в примере аналоговом модуле речь идет о модуле SIMATIC S7-300 "SM331 AI2x12Bit" с двумя аналоговыми каналами, которые имеют разрешение от 12 до 14 бит. Таблица 6.1 показывает имеющиеся наборы данных для аналогового входного модуля SIMATIC S7-300. Набор данных № 0 (DS0) можно с помощью SFC только читать и, таким образом, не может быть передан с помошью SFC55.

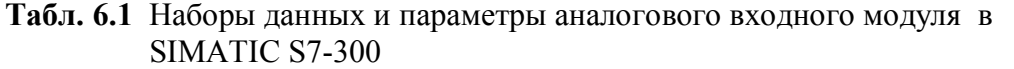

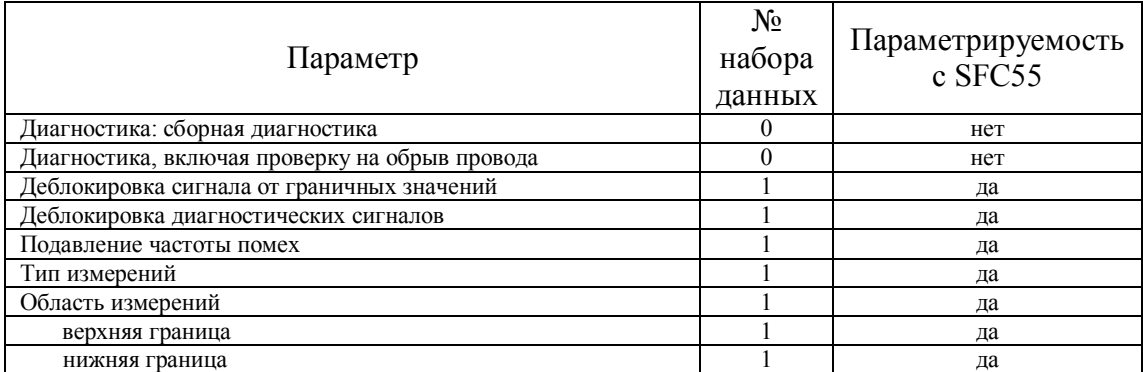

Рисунок 6.15 показывает в деталях структуру набора данных DS1 для параметров аналогового входного модуля в SIMATIC S7-300. Благодаря параметрам, сохраняемым в этом наборе данных, можно деблокировать сигналы, выбирать время интегрирования для подавления частоты помехи, а также тип измерений и, если это необходимо, верхнюю и нижнюю границы для области измерений группы каналов аналоговых входов. DS1 имеет длину 14 байт.

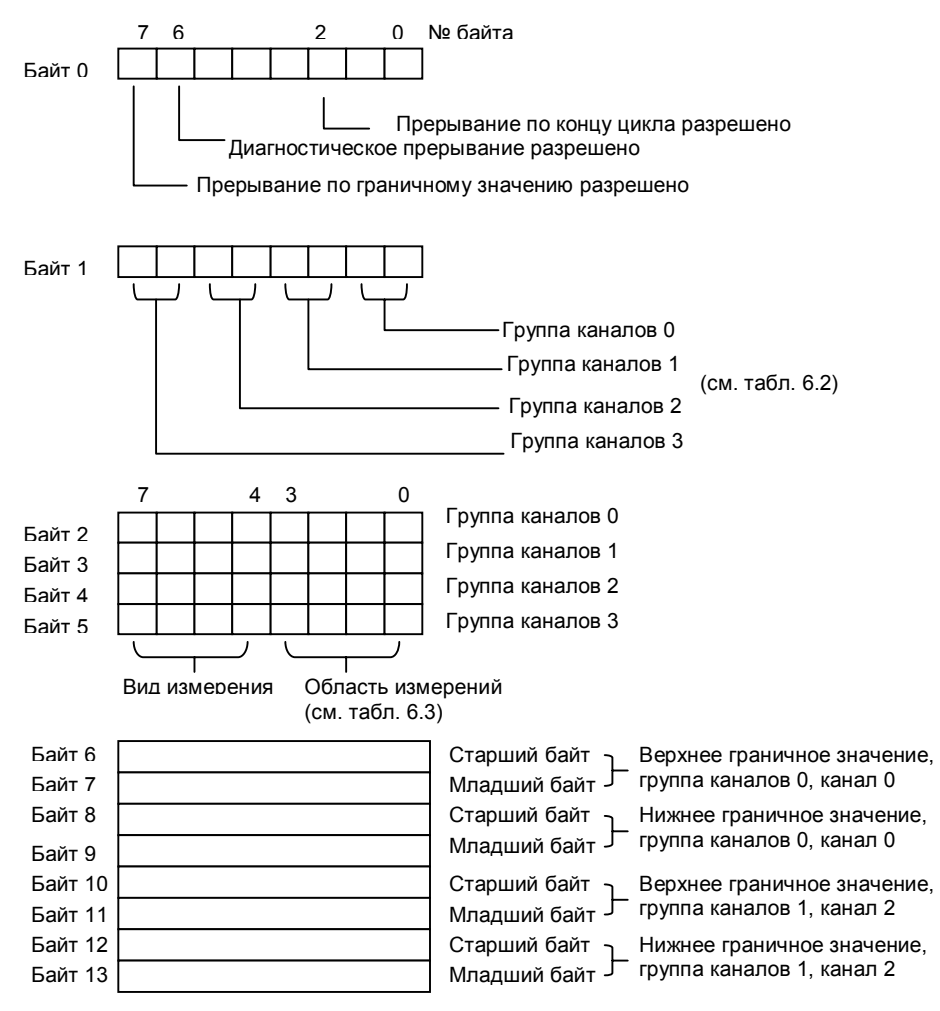

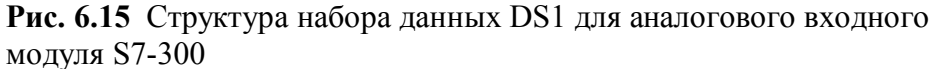

В таблице 6.2 представлены возможные установки времени интегрирования для подавления частоты помехи в аналоговом входном модуле.

| $MU \rightarrow N1$       |                      |           |
|---------------------------|----------------------|-----------|
| Подавление частоты помехи | Время интегрирования | Установка |
| $400$ Hz                  | $2.5 \text{ ms}$     | 2#00      |
| $60$ Hz                   | $16.7 \text{ ms}$    | 2#01      |
| 50 Hz                     | $20.0$ ms            | 2#10      |
| $10$ Hz                   | $100,0$ ms           | 2#11      |

Табл. 6.2 Установки времени интегрирования для аналогового входного MORVEG B  $S7-300$ 

показывает для выбранного типа измерения "напряжение" Таблица 6.3 устанавливаемые области измерения для аналогового входного модуля S7-300.

Табл. 6.3 Устанавливаемые области измерения для аналогового входного модуля S7-300

| Тип измерения | Установка | Область<br>измерений | Установка |
|---------------|-----------|----------------------|-----------|
|               |           | $\pm 80$ mV          | 2#0001    |
|               | 2#0001    | $\pm$ 250 mV         | 2#0010    |
|               |           | $\pm 500$ mV         | 2#0011    |
|               |           | ±1V                  | 2#0100    |
|               |           | $\pm$ 2.5 V          | 2#0101    |
| Напряжение    |           | $\pm$ 5 V            | 2#0110    |
|               |           | от 1 до 5 V          | 2#0111    |
|               |           | $\pm 10$ V           | 2#1001    |
|               |           | $\pm$ 25 V           | 2#1010    |
|               |           | $\pm 50$ V           | 2#1011    |

При создании проекта-примера установите в HW-Config значения для применяемого аналогового входного модуля в ЕТ200М:

Диагностика: обшая диагностика "on" напряжение (U) Тип измерений: Область измерений:  $+/-10$  V Время интегрирования: 20 ms

# 6.4.2 Пример применения: параметрирование аналогового входного модуля с помощью SFC55 WR PARM

Рассмотренный ниже пример применения использования SFC55 относится к разделу 4.2.5 "ЕТ200М". Здесь, однако, применяются только станция S7-DP-Master (S7-400) и станция DP-Slave ET200M. Поэтому в проекте-примере Вы должны с помощью HW-Config удалить спроектированные ранее станции ЕТ200В и S7-300. Соедините DP-интерфейсы станций S7-400 и ET200M PROFIBUS-кабелем и включите источник питания. В примере исходим из того, что у DP-Master'а очищена память и он находится в состоянии RUN (ключ в

положении RUN-P). Далее, считаем, что для ET200M установлен PROFIBUSадрес "5".

Создайте в контейнере объектов Blocks, содержащемся в контейнере объектов SIMATIC 400(1), блок данных DB30, представленный в таблице 6.4. Сохраните этот блок и закройте окно редактора с этим блоком.

| № байта | Имя          | Тип           | $\mu$<br>Начальное<br>значение | Комментарий                                     |
|---------|--------------|---------------|--------------------------------|-------------------------------------------------|
| 0.0     |              | <b>STRUCT</b> |                                |                                                 |
| $+0.0$  | AlarmEnable  | <b>BYTE</b>   | B#16#00                        | Граничное значение -<br>/диагностический сигнал |
| $+1.0$  | IntTime      | <b>BYTE</b>   | B#16#02                        | Время интегрирования 20 ms                      |
| $+2.0$  | $M$ Kgr 0    | <b>BYTE</b>   | B#16#15                        | Группа каналов 0 (напряжение<br>$+/- 2.5 V$     |
| $+3.0$  | $M$ Kgr $_1$ | <b>BYTE</b>   |                                | Группа каналов 1 (не важно)                     |
| $+4.0$  | M Kgr 2      | <b>BYTE</b>   |                                | Группа каналов 2 (не важно)                     |
| $+5.0$  | M Kgr 3      | <b>BYTE</b>   |                                | Группа каналов 3 (не важно)                     |
| $+6.0$  | Ogr Kgr 0H   | <b>BYTE</b>   |                                |                                                 |
| $+7.0$  | Ogr Kgr 0L   | <b>BYTE</b>   |                                | Граничные значения не важны,                    |
| $+8.0$  | Ugr Kgr 0H   | <b>BYTE</b>   |                                | так как они не деблокированы                    |
| $+9.0$  | Ugr Kgr 0L   | <b>BYTE</b>   |                                |                                                 |
| $+10.0$ | Ogr Kgr 1H   | <b>BYTE</b>   |                                | Не имеется                                      |
| $+11.0$ | Ogr Kgr 1L   | <b>BYTE</b>   |                                | Не имеется                                      |
| $+12.0$ | Ugr Kgr 1H   | <b>BYTE</b>   |                                | Не имеется                                      |
| $+13.0$ | Ugr Kgr 0L   | <b>BYTE</b>   |                                | Не имеется                                      |
| $=14.0$ |              | <b>END</b>    | <b>STRUCT</b>                  |                                                 |

Табл. 6.4 Набор данных для аналогового входного модуля для параметрирования области измерений на +/- 2.5 V

Введите представленный на рисунке 6.16 вызов SFC55 WR PARM в ОВ1 и запомните его.

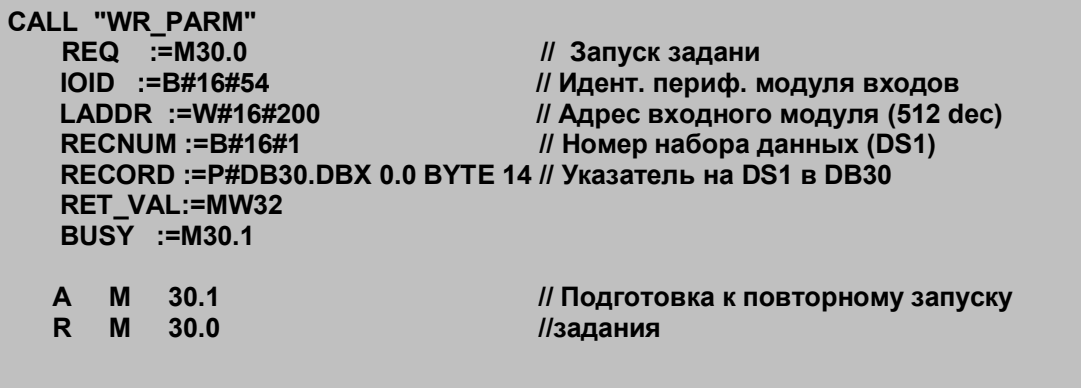

Рис. 6.16 Вызов SFC55 для перепараметрирования входного аналогового модуля

Загрузите OB1 через MPI-интерфейс.

После процесса загрузки CPU416-2DP находится в состоянии RUN и светодиоды для DP-интерфейса не светятся и не мигают ("SF DP" и "BUSF"). Это имеет силу также для индикаторных светодиодов станции ЕТ200М. Если это так, начинается корректный обмен пользовательскими данными между DP-Master'ом и станцией ET200M

## 6.4.3 Тестирование перепараметрирование аналогового входного модуля с помощью SFC55 WR PARM

С помощью функции STEP7 Monitor/Modify Variables (см. раздел 6.2.3) Вы вызвать перепараметрирование области измерений можете входного аналогового модуля в ET200M с +/-10 V на +/-2,5 V с помощью запрограммированной SFC55 и контролировать обработку этой SFC.

Задайте в таблице переменных в качестве операндов переменные МВЗО  $(M30.0 = REQ$  и M30.1 = BUSY) и MW32 (RET VAL). Для MB30 задайте значение В#16#01. Активизируйте показ значений. Значение для МВ30 пока B#16#00, а значение RET VAL - W#16#7000. Активизируйте задание значений для MB30, при этом стартует SFC55.

Если функция обрабатывается без ошибок, в обеих переменных после процесса управления находятся выходные значения.

Замечание: Приведенное здесь перепараметрирование входного аналогового модуля пропадет после нового запуска DP-Master-системы. При новом запуске Master'а аналоговый модуль параметрируется статическими наборами данных, хранящихся в SDB в DS1.

## 6.4.4 Перепараметрирования аналогового входного модуля с помощью **SFC56 WR DPARM**

Для передачи первоначально созданных при проектировании с помощью HW-Config параметров модуля, которые храняться в наборе данных DS1 во входной аналоговый модуль входов, используется SFC56 WR DPARM. Эта SFC передает в модуль заранее определенную и хранящуюся в CPU в соответствующем SDB DS1.

Для этого создайте изображенный на рисунке 6.17 вызов SFC56 WR DPARM в представлении STL в OB1 для SIMATIC 400(1). Сохраните блок и закройте окно с этим блоком в редакторе LAD/FBD/STL.

| <b>CALL "WR_DPARM"</b>      |                                    |
|-----------------------------|------------------------------------|
| $REQ$ := M40.0              | // Запуск задани                   |
| $:= B#16#54$<br><b>IOID</b> | // Идент. периф. модуля входов     |
| LADDR $:= W#16#200$         | // Адрес входного модуля (512 dec) |
| <b>RECNUM := B#16#1</b>     | // Номер набора данных (DS1)       |
| RET VAL := $MW42$           |                                    |
| $BUSY$ := M40.1             |                                    |
|                             |                                    |
| M<br>40.1                   | // Повторный запуск задания        |
| R<br>M<br>40.0              |                                    |
|                             |                                    |

Рис. 6.17 Вызов SFC56 WR DPARM в ОВ1

Вернитесь снова в SIMATIC Manager и передайте все блоки в CPU, используя MPI-связь между PG/PC и контроллером.

После процесса передачи должен СРU416-2DP находится в рабочем состоянии RUN и светодиоды, отвечающие за интерфейс DP ("SF DP" и "BUSF") не должны гореть или мигать. Светодиоды на станции ЕТ200М тоже не должны гореть. Если это так, то начинается корректный обмен пользовательскими данными между DP-Master'ом и станцией ET200M.

# 6.4.5 Тестирование перепараметрирования аналогового входного модуля с помощью SFC56 WR DPARM

С помощью функции STEP7 Monitor/Modify Variables Вы можете теперь контролировать процесс восстановления параметров аналогового входного модуля в ЕТ200М.

Задайте для этого в таблице переменных обе переменные MB40 (M40.0 = REQ и  $M40.1$  = BUSY) и MW42 (RET VAL). Для MB40 задайте значение B#16#01. Активизируйте наблюдение переменных. Значение для МВ40 должно пока быть равно B#16#00, а значение для MW42 (RET VAL) - B#16#7000. Активизируйте теперь заданные управляющие значения для MB40. Этим Вы запустите SFC56. Если функция обрабатывается без ошибок, в обеих переменных после процесса управления находятся выходные значения.

# 6.5 Вызов (запуск) управляющих DP-функций SYNC/FREEZE

Управляющие команды SYNC (синхронизация выходов)  $\mathbf{M}$ **FREEZE** (замораживание предлагают выходов) пользователю возможность корректировать обмен данными с несколькими Slave'ами. DP-Master с соответствующией функциональной возможностью может одновременно посылать управляющие команды (телеграммы Broadcast) SYNC и/или FREEZE. DP-Slave'ы при этом объединяются в SYNC -и FREEZE-группы. Для Masterсистемы может быть образовано максимум 8 групп. Каждый DP-Slave может быть назначен только одной группе.

Управляющая команда SYNC позволяет пользователю синхронизировать выходы нескольких Slave'ов. С получением управляющей команды SYNC подключают рассматриваемые DP-Slave'ы на выходы к DP-Master'у данные, сохраненные в буфере передачи после последней телеграммы Data Exchange. Это позволяет осуществить одновременную активизацию (синхронизацию) выходных данных нескольких DP-Slave'ов. На рисунке 6.18 показано принципиальное протекание команды.

С помощью команды UNSYNC отменяется режим SYNC на рассматриваемом DP-Slave. После этой команлы DP-Slave нахолится снова в пиклическом обмене ланными, то есть посылаемые от DP-Master'а ланные немедленно подключаются на выходы.

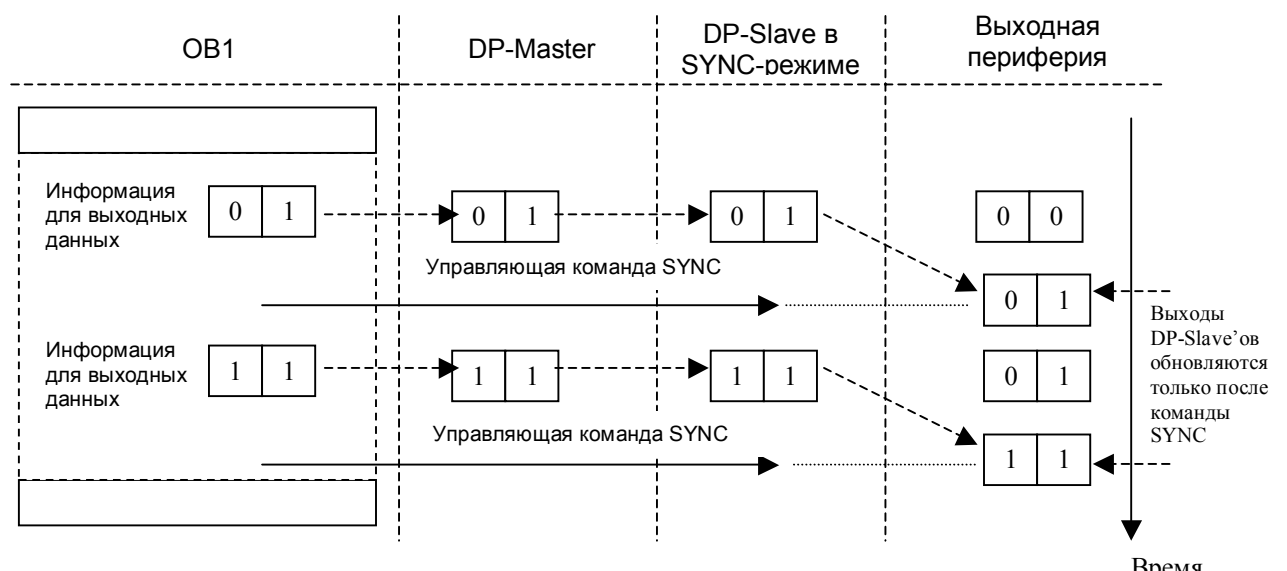

**Рис. 6.18** Принцип выполнения управляющей команды SYNC Время

Управляющая команда FREEZE позволяет пользователю "замораживать" входные данные DP-Slave'а. Если группе DP-Slave'ов послана команда FREEZE, то одновременно замораживаются сигналы всех входах, так что вслед за этим DP-Master может их читать. Актуализация входных данных DP-Slave'ов происходит после нового приема команды FREEZE. Рисунок 6.19 иллюстрирует выполнение команды FREEZE.

Управляющая команда UNFREEZE отменяет режим FREEZE на рассматриваемом DP-Slave так, что он опять переходит в циклический режим обмена данными с DP-Master'ом. Входные данные от DP-Slave'а немедленно актуализируются и могут быть сразу же прочитаны DP-Master'ом.

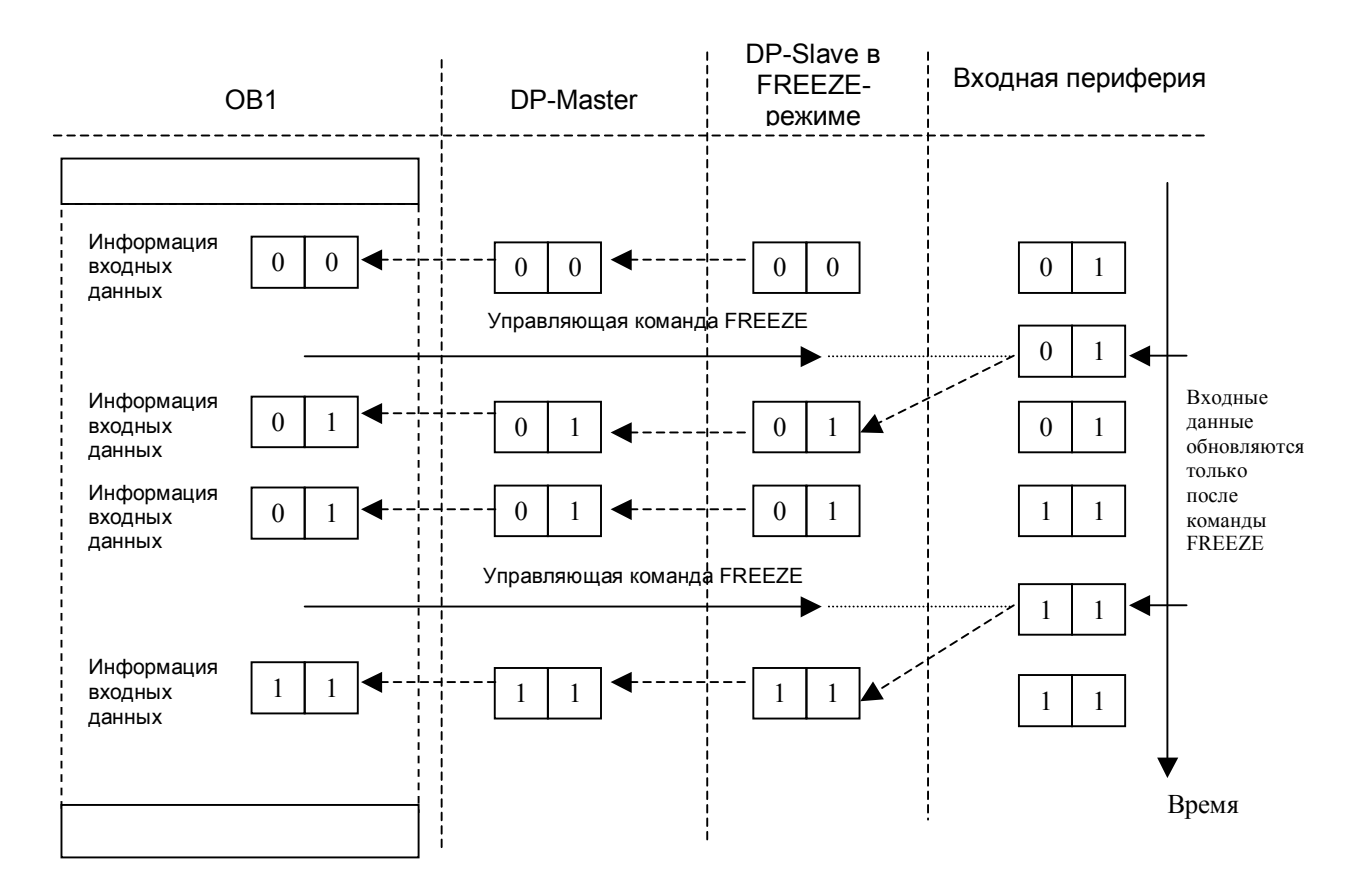

Рис. 6.19 Принцип выполнения управляющей команды FREEZE

#### 6.5.1 Пример применения команд SYNC/FREEZE с DP-Master'ом IM467

С помощью ниже следующего примера практического применения поясняется использование управляющих команд.

Чтобы создать конфигурацию установки, откройте вначале SIMATIC Manager и выберите File->New. Создайте новый проект с именем "SYNCFR" и нажмите кнопку ОК. Вставьте затем с помощью Insert->Station->SIMATIC400-Station новую станцию S7-400.

Вставьте теперь из каталога аппаратных средств носитель модулей (Rack) "UR2". Разместите на 1-е место источник питания "PS407 10A". При выборе CPU нужно обратить внимание на то, чтобы он поддерживал функции SYNC и FREEZE. Поэтому выберите, например, CPU 416-1 с заказным номером 6ES7416-1XJ02-0AB0 и разместите его на месте номер 3.

Для проектирования модуля DP-Master'а (IM467) перейдите в аппаратном каталоге для SIMATIC 400 к подкаталогу "IM-400". Выберите там модуль IM 467 с заказным номером 6ES7467-5GJ01-0AB0 и установите его на место номер 4 (рисунок 6.20).

|                                                                                                    |                                                             | <b>R</b> HW Config - [SIMATIC 400(1) (Configuration) -- SYNCFR] |                     |                |           |           |                        |                                                                                                    |                                                           | $\Box$ e $\mathbf{X}$ |
|----------------------------------------------------------------------------------------------------|-------------------------------------------------------------|-----------------------------------------------------------------|---------------------|----------------|-----------|-----------|------------------------|----------------------------------------------------------------------------------------------------|-----------------------------------------------------------|-----------------------|
|                                                                                                    |                                                             | Dung Station Edit Insert PLC View Options Window Help           |                     |                |           |           |                        |                                                                                                    |                                                           | $-10 \times$          |
|                                                                                                    |                                                             | $D$ $E$ $F$ $F$ $F$ $F$ $F$ $F$ $F$                             | ाः<br>सर्वाध्यानी   |                |           |           |                        | Hardware catalog                                                                                                    | 図                                                         |                       |
| $\mathbf{1}$<br>3<br>$\vert$ 4<br>5<br>6<br>7<br>$\overline{8}$<br>9<br>10<br>$\overline{11}$<br>$\blacksquare$ | $m(0)$ UR1<br>PS 405 10A<br><b>B</b> CPU 416-1<br>$[0]$ UR1 |                                                                 |                     |                |           |           | Profile<br>Sync/Freeze | Standard<br>中 <b>圖 CPU-400</b><br>由 FM-400<br>白 图 IM-400<br>H<br>IM 460-0<br>н<br>IM 460-1<br>IM 460-3<br>П<br>IM 461-0<br>F<br>IM 461-1<br>П<br>IM 461-3<br>$\blacksquare$ IM 467<br>Fŀ<br>6ES7 467-5GJ00<br>6ES7 467-5GJ01<br>由 6ES7 467-5GJ02<br>$\frac{1}{2}$ $\frac{6}{2}$ IM 467 FO.<br>6ES7 467-5GJ01-0AB0<br>DP master interface module with | $\overline{\phantom{0}}$<br>$\overline{\phantom{a}}$<br>▶ | $\blacktriangle$      |
| Slot                                                                                                    | B                                                           | Module                                                          | Order number        | MPI address    | I address | Q address | <del>oonm</del> m      |                                                                                                    |                                                           |                       |
| $\mathbf{1}$                                                                                                    | <b>B</b> PS 405 10A                                         |                                                                 | 6ES7 405-0KA00-0AA0 |                |           |           |                        |                                                                                                    |                                                           |                       |
| 3                                                                                                    | <b>SI</b> CPU 416-1                                         |                                                                 | 6ES7 416-1XJ02-0AB0 | $\overline{2}$ |           |           |                        |                                                                                                    |                                                           |                       |
| $\overline{4}$<br>5                                                                                             |                                                             |                                                                 |                     |                |           |           |                        |                                                                                                    |                                                           |                       |
| $\overline{6}$                                                                                                  |                                                             |                                                                 |                     |                |           |           |                        |                                                                                                    |                                                           |                       |
| 7<br>8                                                                                                    |                                                             |                                                                 |                     |                |           |           |                        |                                                                                                    |                                                           |                       |
| ÷                                                                                                    |                                                             |                                                                 |                     |                |           |           |                        |                                                                                                    |                                                           |                       |
|                                                                                                    | Press F1 to get Help.                                       |                                                                 |                     |                |           |           |                        |                                                                                                    |                                                           | Chg                   |

**Рис. 6.20** Выбор IM467 из Hardware catalog

При размещении модуля в носителе модулей автоматически появляется окно <sup>"</sup>Properties-PROFIBUS interface IM 467", закладка "Parameters". Выберите "New" и подтвердите выбор в диалоговом боксе с помощью кнопки "ОК". Таким образом создается новая подсеть PROFIBUS со скоростью 1,5 МБод и профилем шины DP. Выберите для IM 467 предлагаемый адрес участника "2". Закройте окно с помощью "ОК". Модуль IM 467 вставлен на установочное место "4" и графически показана DP-Master-система для IM 467 (рисунок 6.21).

В качестве Slaveía спроектируйте теперь станцию ET200B, которая поддерживает управляющие команды SYNC и FREEZE. Откройте для этого в аппаратном подкаталоге для модулей PROFIBUS-DP и выберите из подкаталога "ЕТ200В" модуль "В-16DI". Перетяните модуль на графически представленную DP-Master-систему IM 467. При этом откроется окно "Properties-PROFIBUS Interface B-16DI". Выберите в качестве адреса PROFIBUS "3" и покиньте окно с помощью OK.

Перетяните теперь из аппаратного каталога *PROFIBUS-DP->ET200B* на Masterсистему IM 467 модуль "В-16DO". Задайте в следующем окне " Properties-PROFIBUS Interface B-16DO" PROFIBUS-адрес "4" и закройте окно с помощью  $\Omega$ <sup>\*</sup>

Таким образом DP-Master-система IM 467 для примера полностью спроектирована.

| <b>EN HW Config - [SIMATIC 400(1) (Configuration) -- SYNCFR]</b><br>$\Box$ e $\mathbf{X}$                                                                                                    |                                   |             |           |           |                                                                                                    |                |
|----------------------------------------------------------------------------------------------------|-----------------------------------|-------------|-----------|-----------|----------------------------------------------------------------------------------------------------|----------------|
| Dun Station Edit Insert PLC View Options Window Help                                                                                                    |                                   |             |           |           |                                                                                                    | <u> - 비지</u>   |
|                                                                                                    | <b>MMDBB</b> 20<br>电记             |             |           |           | <b>Hardware catalog</b>                                                                                                    | $\blacksquare$ |
| $m(0)$ UR1<br><b>B</b> PS 405 10A<br>$\mathbf{1}$<br><b>S</b> CPU 416-1<br>3<br>$\overline{4}$<br><b>M</b> IM 467<br>Ē<br>6<br>7<br>$\overline{8}$<br>$\overline{9}$<br>10<br>$\overline{11}$<br>$\vert \cdot \vert$<br>$[0]$ UR1 | PROFIBUS(1): DP master system (1) |             |           |           | Standard<br>Profile<br>CPU-400<br>Ėŀ<br><b>Read</b><br>由 FM-400<br>白 - 1M-400<br>IM 460-0<br>H<br>IM 460-1<br>IM 460-3<br>н<br>IM 461-0<br>B<br>IM 461-1<br>国<br>IM 461-3<br>白 图 IM 467<br><b>6ES7467-5GJ00</b><br>6ES7 467-5GJ01<br>E-8 6ES7 467-5GJ02<br><b>EL REAL IM AR7 FO</b><br>6ES7 467-5GJ01-0AB0<br>DP master interface module with<br>Sync/Freeze | E<br>◪         |
| Module<br>Slot                                                                                                    | Order number                      | MPI address | I address | Q address | $-$                                                                                                    |                |
| PS 405 10A<br>$\mathbf{1}$<br>H                                                                                                    | 6ES7 405-0KA00-0AA0               |             |           |           |                                                                                                    |                |
| CPU 416-1<br>3                                                                                                    | 6ES7 416-1XJ02-0AB0               | 2           |           |           |                                                                                                    |                |
| $\overline{4}$<br>IM 467                                                                                                    | 6ES7 467-5GJ01-0AB0               |             | 16380     |           |                                                                                                    |                |
| $\overline{5}$                                                                                                    |                                   |             |           |           |                                                                                                    |                |
| $\overline{6}$<br>$\overline{7}$                                                                                                    |                                   |             |           |           |                                                                                                    |                |
| $rac{8}{2}$                                                                                                    |                                   |             |           |           |                                                                                                    |                |
| Press F1 to get Help.                                                                                                    |                                   |             |           |           |                                                                                                    | Chg            |

**Рис.6.21** Аппаратная конфигурация с IM467

Теперь должны быть определены установки для функций SYNC-/FREEZE.

Выберите для этого с помощью щелчка мышью графически представленную DP-Master-систему PROFIBUS(1). Появляется окно "Properties-DP master system", закладка "Group assignment". В этом окне можно назначить различные группы DP-Slaveíов, способных к командам SYNC-/FREEZE (рисунок 6.22). В первой колонке таблицы показаны DP-Slave'ы, спроектированные для DP-Master-системы (в скобках указан адрес PROFIBUS). В колонках с 1 по 8 показано 8 возможных групп, к которым могут быть отнесены DP-Slave'ы.

Выберите на закладке "Group assignment" вначале "Properties", чтобы установить свойства используемых групп. Окно "Properties" открыто. В колонке ìCommentî, Вы можете установить для каждой группы дополнительный текст (комментарий/обозначение группы). В колонке "Properties" Вы выбираете, какие функции назначены группе. Параметрируйте группу так, как показано на рисунке 6.23. Группа 1 при этом запараметрирована как FREEZE-группа, группа  $2 -$ как SYNC-группа. Покиньте окно с помощью "ОК".

Вы вновь находитесь в окне "Properties-DP master system", закладка "Group assignment". Откройте (с помощью щелчка мышью) теперь станцию B-16DI. Теперь Вы можете назначить DP-Slaveíов группе 1. После этого отметьте курсором станцию B-16DO и укажите ей группу 2 (рисунок 6.24). Сохраните установки с помощью OK.
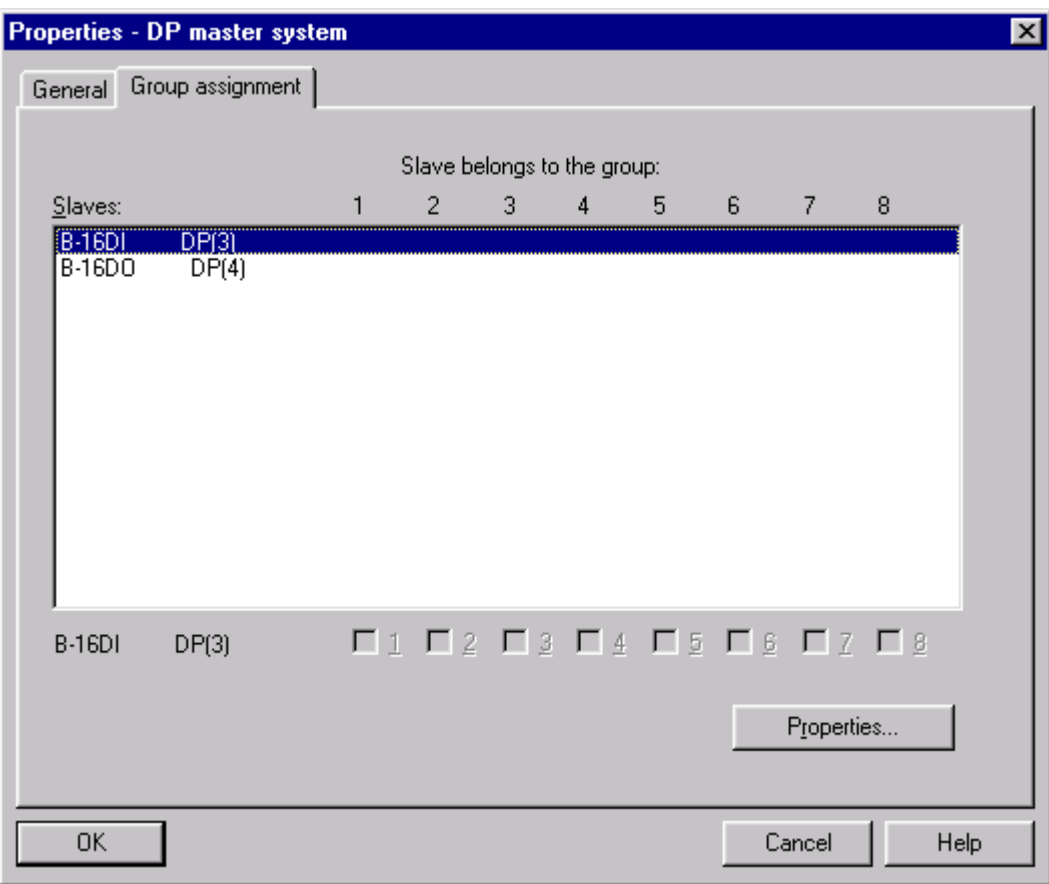

**Рис. 6.22** Назначение групп в *HW Config*

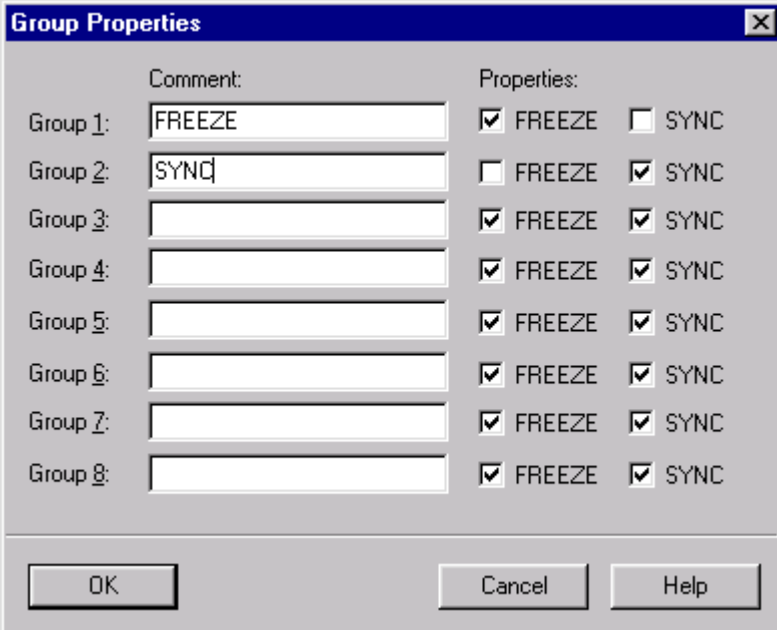

**Рис.6.23** Свойства групп в *HW Config*

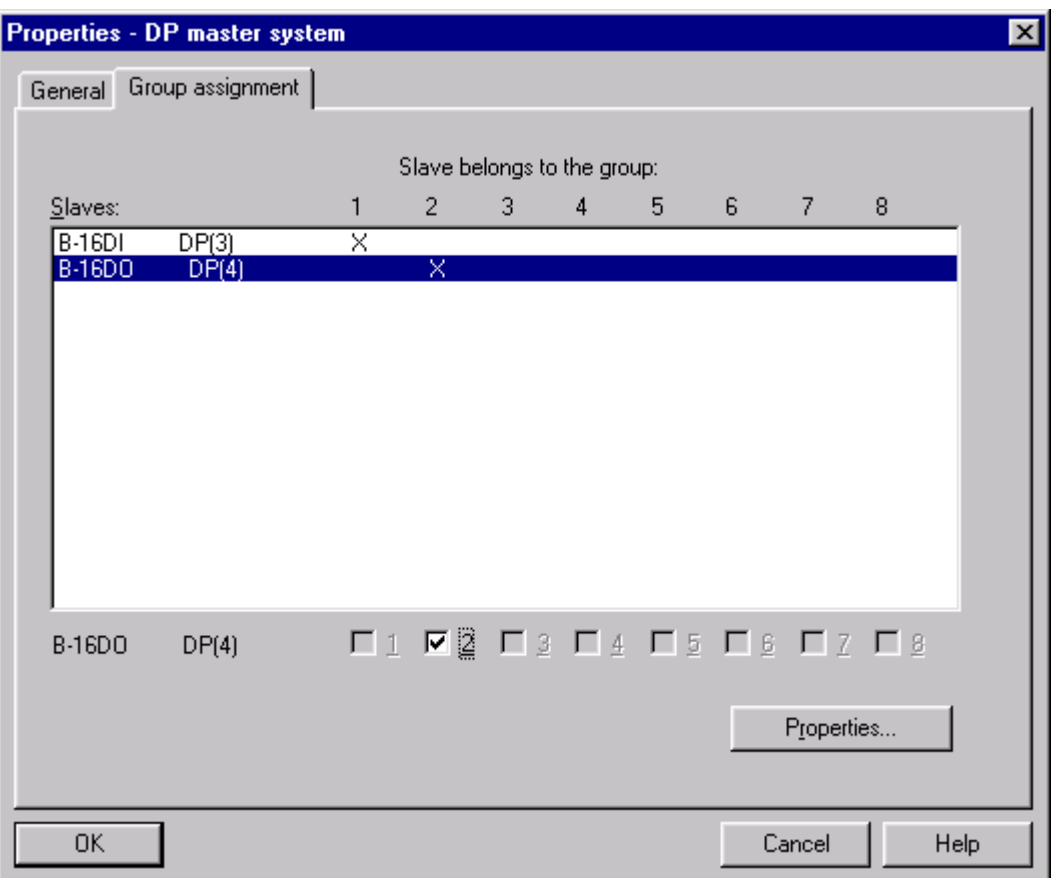

Рис.6.24 Проектирование групп для модулей ЕТ 200В

Выберите теперь STATION->Save and Compile. Переведите проектируемую станцию в STOP и загрузите аппаратную конфигурацию в CPU S7-400.

Свяжите кабелем PROFIBUS IM 467 с обоими модулями ET200B и переведите CPU 416-1 в состояние RUN-P. CPU находится в состоянии RUN. Все красные светодиоды ошибок должны потухнуть. Закройте утилиту HW-Config.

### 6.5.2 Создание пользовательской программы для функций SYNC-/ **FREEZE**

Теперь нужно запрограммировать функции SYNC-/FREEZE с помощью функции SFC11. В качестве примера запрограммируем SFC11 в ОВ1 и вызовем ее с помощью смены сигнала (фронта).

Выберите с помощью двойного щелчка находящийся в правом окне SIMATIC Manager CPU 416-1. Откройте объект, а внем - папку "S7-Programm(1)". В папке "S7-Programm(1)" откройте папку "Blocks", в которой по умолчанию содержится ОВ1 (рисунок 6.25).

| SIMATIC Manager - [SYNCFR -- D:\SIEMENS\STEP7\S7proj\Syncfr]                                                                                                    |          | $ F$ $\times$ |
|----------------------------------------------------------------------------------------------------|----------|---------------|
| ED File Edit Insert PLC View Options Window Help                                                                                                    |          | 그피지           |
| 6 <no filter=""><br/><math> \mathbf{E} \mathbf{E}  \approx  \mathbf{E} </math></no>                                                                                    | 그거 뼈의 12 |               |
| $\bigoplus$ OB1<br>E- <b>B</b> SYNCFR<br>System data<br>白图 SIMATIC 400(1)<br>□ <b>图 CPU 416-1</b><br>白雪 S7 Program(1)<br><b>B</b> Sources<br><b>Blocks</b><br>■ IM 467 |          |               |
| Press F1 to get Help.                                                                                                    |          |               |

Рис.6.25 SIMATIC Manager с открытым контейнером блоков

Двойным щелчком откройте OB1. Появляется окно "Properties OB1". Нажмите на ОК - запускается редактор LAD/FBD/STL для программирования ОВ1 в STL-представлении.

Чтобы установить SFC11 из "Standard Library" выберите View->Catalog. Появляется каталог блоков. Выберите в нем Library->Standard Library->System Function Blocks. Там есть SFC11 DPSYC FR (рисунок 6.26).

Перетяните SFC11 в первую сеть OB1 и дополните STL-программу листингом, показанным на рисунке 6.27.

Сохраните и загрузите ОВ1 в СРU 416-1. Далее можно наблюдать и диагностировать программу с помощью Monitor/Modify Variables.

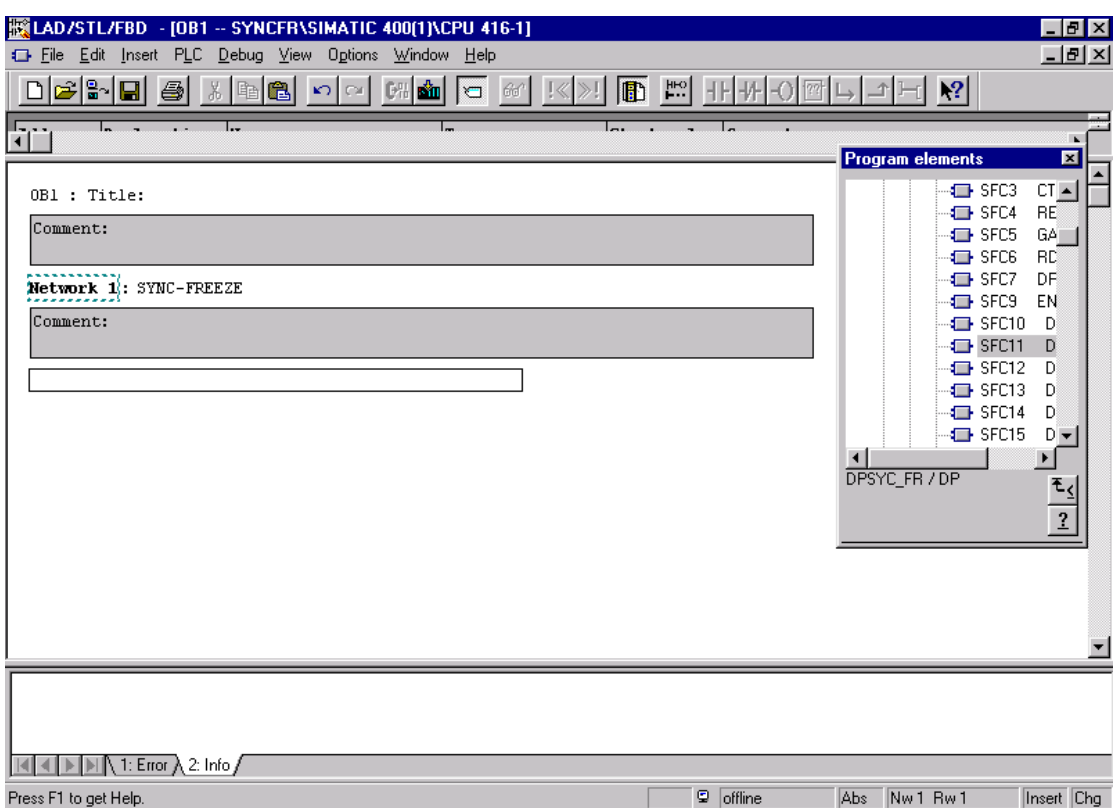

**Рис.6.26** LAD/STL/FBD-редактор с каталогом программных элементов

| $\mathbf{A}$<br>$=$ | M<br>FP M<br><b>M</b> | 10.0<br>10.4<br>10.2 | //Оценка фронта для SFC11<br>//Фронт положительный ???<br>//Маркер запуска(устанавливается на 1 цикл ОВ1) |
|---------------------|-----------------------|----------------------|----------------------------------------------------------------------------------------------------|
|                     |                       | GO1: CALL "DPSYC_FR" |                                                                                                    |
|                     |                       | $REQ$ :=M10.2        | //Маркер запуска                                                                                          |
|                     |                       |                      | LADDR := W#16#200 //Входной адрес IM467 (512dez)                                                          |
|                     |                       | $GROUP := B#16#1$    | //Выбрана группа 1                                                                                        |
|                     |                       |                      |                                                                                                    |
|                     |                       | $MODE$ :=B#16#8      | //Выбран режим FREEZE                                                                                     |
|                     |                       | <b>RET VAL:=MW12</b> | //RET_VAL в MW12                                                                                          |
|                     |                       | <b>BUSY :=M10.3</b>  | //Флаг BUSY в M10.3                                                                                       |
| $\mathbf{A}$        |                       | M 10.3               | //SFC11 готова ?? Если нет, тогда                                                                         |
|                     | JC GO1                |                      | <b>//переход на метку GO1</b>                                                                             |
|                     |                       |                      |                                                                                                    |
| $\mathbf{A}$        | M                     | 10.1                 | //Оценка фронта для SFC11                                                                                 |
|                     | FP M                  | 10.5                 | //Фронт положительный ???                                                                                 |
| $=$                 | M                     | 10.6                 | //Маркер запуска(устанавливается на 1 цикл ОВ1)                                                           |
|                     |                       |                      |                                                                                                    |
|                     |                       | GO2: CALL "DPSYC_FR" |                                                                                                    |
|                     |                       | REQ :=M10.6          | //Маркер запуска                                                                                          |
|                     |                       |                      | LADDR := W#16#200 //Входной адрес IM467 (512dez)                                                          |
|                     |                       | $GROUP := B#16#2$    | //Выбрана группа 2                                                                                        |
|                     |                       | $MODE$ :=B#16#20     | //Выбран режим SYNC                                                                                       |
|                     |                       | <b>RET VAL:=MW14</b> | //RET VAL в MW14                                                                                          |
|                     |                       | <b>BUSY :=M10.7</b>  | //Флаг BUSY в M10.7                                                                                       |
| A                   |                       | $M = 10.7$           | //SFC11 готова ?? Если нет, тогда                                                                         |
| JC                  | GO <sub>2</sub>       |                      | //переход на метку GO2                                                                                    |

**Рис. 6.27** Листинг ОВ1 с SFC11 *DPSYC\_FR*

Для этого откройте утилиту Monitor/Modify Variables и в таблицу переменных введите строки, показанные на рисунке 6.28.

|    | Monitoring and Modifying Variables - [Variable Table1] |        |                          |                        |                                           |                                               | Ιx           |
|----|--------------------------------------------------------|--------|--------------------------|------------------------|-------------------------------------------|-----------------------------------------------|--------------|
| 泴  | Table Edit                                             |        | Insert PLC Variable View |                        | Options<br>Help<br>Window                 |                                               | <u>_ 리 ×</u> |
|    |                                                        | 4      | 8 阳色<br>$\sim$           | 뭐<br>$\mathbb{Z}_{ab}$ | 20<br>$\mathbf{R}^2$                      | 命国理<br>$\bigcircledcirc$ of $\bigcircledcirc$ | $\mathbb{W}$ |
|    | Address                                                | Sumbo1 |                          |                        | Monitor Format Monitor Value Modify Value |                                               |              |
| QB | 0                                                      |        | HEX                      |                        |                                           |                                               |              |
| ΙB | 0                                                      |        | HEX                      |                        |                                           |                                               |              |
|    |                                                        |        |                          |                        |                                           |                                               |              |
| Μ  | 10.0                                                   |        | BIN                      |                        |                                           | 2#1                                           |              |
| М  | 10.1                                                   |        | ΒIΝ                      |                        |                                           | 2#1                                           |              |
|    |                                                        |        |                          |                        |                                           |                                               |              |
|    | Press F1 for help.                                     |        |                          |                        | INS                                       | Edit                                          | 5/51         |

Рис. 6.28 Таблица переменных для тестирования SFC11 DPSYC FR

После запуска шинной системы DP все Slave'ы находятся в циклическом обмене данными. С установкой меркеров 10.0 и 10.1 в состояние "1" запускаются управляющие команды SYNC и FREEZE.

ET200B/16DI находится теперь в режиме FREEZE, а ET200B/16DO – в режиме SYNC. Изменения входных сигналов в станции ET200B/16DI теперь "сами по себе" в CPU не передаются. В окне Monitor/Modify Variables не будут показываться изменения входных сигналов. Значение, которое записывается для ОВ0, также не выдается на выходы ЕТ200В/16DO. Только когда меркеры запуска задания М10.0 и М10.1 переходят из состояния "0" в состояние "1", управляющие команды SYNC и FREEZE снова запускаются. Тем самым выдаются на ЕТ200В/16DO переданные значения и считываются из ЕТ200В/16DI актуальные входные данные.

Заметьте, что во время выполнения SFC11 (BUSY="1") выходы DP-Slave'ов, для которых используется SFC11, не могут изменяться пользовательской программой. Поэтому рекомендуется SFC11 программировать или в цикле (опрос BUSY) или использовать функцию "Part Process Image".

# 6.6 Обмен данными с помощью перекрестной связи

Функция перекрестной связи позволяет осуществить прямую передачу входных данных одного DP-Slave'а к другому DP-Slave' у или DP-Master' у (класса 2). Это делается возможным благодаря тому, что DP-Slave посылает DP-Master'у свои телеграммы-ответы (Response-телеграммы) не через связь one-to-one, а через связь one-to-many (рисунок 6.29).

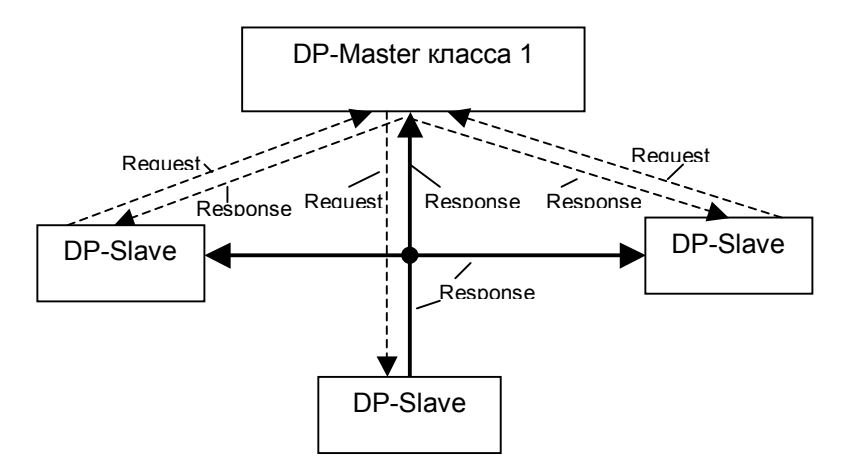

Рис. 6.29 Response-телеграмма DP-Slave при перекрестной связи

Проектирование перекрестной связи осуществляется в HW-Config и возможно только для таких DP-участников (Master/Slave), которые поддерживают эту функцию.

В описанном ниже примере с помощью S7-300 CPU315-2DP, как DP-Master'а и DP-Slave'ов, показана возможность обмена данными Slave'а со Slave'ом и Slave'a c Master'om.

Чтобы создать необходимую конфигурацию установки, откройте вначале SIMATIC Manager и выберите *File->New*. Задайте для проекта имя "Querverkehr" и покиньте окно через "ОК". Затем вставьте с помощью Insert->Station->SIMATIC 300-Station новую станцию S7-300, которой дайте имя "DP-Master". Тем же способом затем вставьте еще три станции с именами "I-Slave 5", "I-Slave 6" и "DP-Master/Inputs" (см. рисунок 6.30).

| SIMATIC Manager - [Querverk -- D:\SIEMENS\STEP7\S7proj\Querverk] |                                    |                                          |                      |
|------------------------------------------------------------------|------------------------------------|------------------------------------------|----------------------|
| ÞВ<br>Edit Insert PLC View Options Window<br>File                | Help                               |                                          | <u>_ 리 지</u>         |
| 罰盡                                                               | n e.<br>₫<br>9<br>$\overline{a}$ . | $\frac{a-a}{a-a}$<br>< No Filter ><br>Im | 목<br>V               |
| <b>Querverk</b>                                                  | Object name                        | Symbolic name                            | Type                 |
|                                                                  | $\frac{1.4}{2.4}$ MPI(1)           |                                          | MPI                  |
|                                                                  | Global labeling field              |                                          | Globales Schriftfeld |
|                                                                  | Documentation                      |                                          | Documentation        |
|                                                                  | <b>NI</b> DP-Master                | ---                                      | SIMATIC 300 Station  |
|                                                                  | <b>Bill</b> DP-Master/Inputs       | ---                                      | SIMATIC 300 Station  |
|                                                                  | I-Slave 5<br>M                     |                                          | SIMATIC 300 Station  |
|                                                                  | 图 I-Slave 6                        |                                          | SIMATIC 300 Station  |
|                                                                  |                                    |                                          |                      |
| Press F1 to get Help.                                            |                                    |                                          |                      |

Рис. 6.30 Проект "Querverk" с принадлежащими ему станциями SIMATIC 300

Откройте теперь с помощью двойного щелчка на контейнере объектов "I-Slave 5" первую S7-300-DP-Slave-станцию. В правом окне SIMATIC Manager появляется объект Hardware. Откройте двойным щелчком на нем Hardwareконфигурацию для соответствующей станции SIMATIC 300.

Вставьте теперь из Hardware Catalog SIMATIC 300 Rack-300. На установочном месте 1 разместите источник питания "PS 307-2A". При выборе CPU необходимо обратить внимание, чтобы он поддерживал перекрестную связь. Поэтому выберите CPU 315-2DP с заказным номером 6ES7315-2AF03-0AB0 и разместите его на установочном месте 2.

При размещении CPU в носителе модулей автоматически возникает окно <sup>"</sup>Properties-PROFIBUS interface DP-Master", закладка "Parameters". Измените предустановленный PROFIBUS-адрес на "5" и выберите новую подсеть. Квитируйте следующее окно "Properties-PROFIBUS", закладку "General" с помощью "ОК". Подтвердите следующую закладку "Parameters" с помощью ìOKî. Таким образом создана новая PROFIBUS-подсеть со скоростью передачи 1,5 МБод и с профилем "DP". Двойным щелчком на DP-Master-интерфейсе CPU 315-2DP вызовите окно "Properties DP Master". Установите там в закладке "Operation Mode" DP-интерфейс CPU на "DP-Slave". Выберите теперь закладку ìConfigurationî. Здесь установите в форме таблицы все необходимые параметры для обмена данными для I-Slave'a. В столбце "Mode" установите I/Q-области, данные которых должны обмениваться или через коммуникационную связь <sup>"</sup>MS" (Master-Slave) или через перекрестную связь "DX" (Direct Data Exchange). Внесите представленные на рисунке 6.31 параметры и покиньте окно через ОК. Запомните HW-Config для данного Slave.

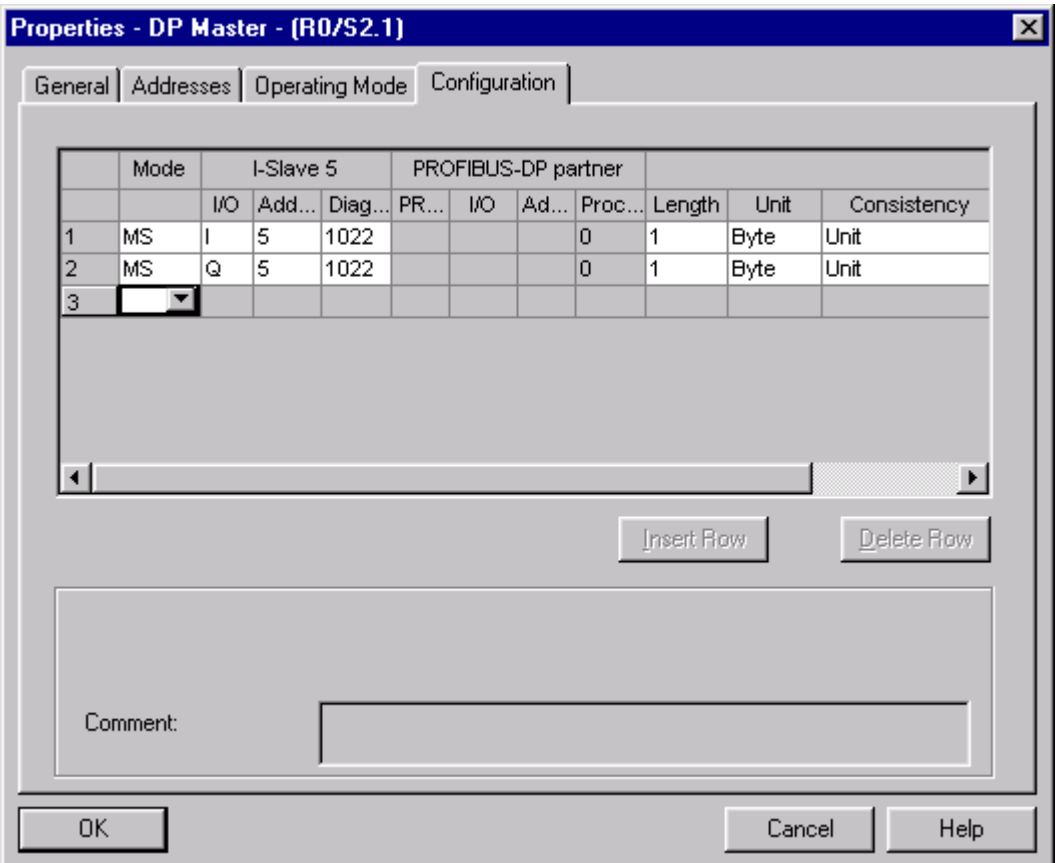

## Рис. 6.31 "Конфигурация" I-Slave 5

глава 6 " Пример пользовательского обмена данными с помощью PROFIBUS-DP " (42 стр) 27

Спроектируйте теперь в SIMATIC Manager тем же способом I-Slave 6. Установите для него PROFIBUS-адрес 6 и подключите Slave на уже имеющуюся PROFIBUS-подсеть "PROFIBUS(1)". Устанавливаемые в закладке ìConfigurationî значения представлены на рисунке 6.32. Сохраните проектирование для I-Slave 6.

|    | Properties - DP Master - (R0/S2.1)                   |            |           |         |                     |         |            |             |             | 図 |
|----|------------------------------------------------------|------------|-----------|---------|---------------------|---------|------------|-------------|-------------|---|
|    | General   Addresses   Operating Mode   Configuration |            |           |         |                     |         |            |             |             |   |
|    |                                                      |            |           |         |                     |         |            |             |             |   |
|    | Mode                                                 |            | I-Slave 6 |         | PROFIBUS-DP partner |         |            |             |             |   |
|    |                                                      | <b>I/O</b> | Add       | Diag PR | <b>I/O</b>          | Ad Proc | Length     | Unit        | Consistency |   |
| 1  | MS                                                   | ı          | 6         | 1022    |                     | 0       | 1          | <b>Byte</b> | Unit        |   |
| 2  | MS                                                   | Q          | 6         | 1022    |                     | O       | 1          | <b>Byte</b> | Unit        |   |
| 3  |                                                      |            |           |         |                     |         |            |             |             |   |
|    |                                                      |            |           |         |                     |         |            |             |             |   |
|    |                                                      |            |           |         |                     |         |            |             |             |   |
|    |                                                      |            |           |         |                     |         |            |             |             |   |
|    |                                                      |            |           |         |                     |         |            |             |             |   |
|    |                                                      |            |           |         |                     |         |            |             | $\mathbf F$ |   |
|    |                                                      |            |           |         |                     |         |            |             |             |   |
|    |                                                      |            |           |         |                     |         | Insert Row |             | Delete Row  |   |
|    |                                                      |            |           |         |                     |         |            |             |             |   |
|    |                                                      |            |           |         |                     |         |            |             |             |   |
|    |                                                      |            |           |         |                     |         |            |             |             |   |
|    |                                                      |            |           |         |                     |         |            |             |             |   |
|    |                                                      |            |           |         |                     |         |            |             |             |   |
|    | Comment:                                             |            |           |         |                     |         |            |             |             |   |
|    |                                                      |            |           |         |                     |         |            |             |             |   |
|    |                                                      |            |           |         |                     |         |            |             |             |   |
| 0K |                                                      |            |           |         |                     |         |            | Cancel      | Help        |   |

**Рис.6.32** "Конфигурация" I-Slave 6

Тем же способом спроектируйте теперь аппаратную конфигурацию для станции S7-300 "DP-Master". Задайте для этой станции PROFIBUS-адрес 2 и свяжите Master'а с уже имеющейся PROFIBUS-подсетью "PROFIBUS(1)". Так как здесь речь идет о DP-Master'е, то оставьте вид работы "DP-Master".

На следующем шаге присоедините обе спроектированные DP-Slave-станции <sup>"</sup>I Slave 5" и "I Slave 6" к подсети PROFIBUS DP Master'а. Для этого откройте Hardware Catalog, раздел " PROFIBUS DP", подкаталог "Configured Stations" и подключите CPU 31x-2DP посредством Drag&Drop к DP-Master-системе. В открывающемся окне "DP-Slave properties" (рисунок 6.33) выберите в закладке "Connection" станцию "I-Slave 5" и свяжите ее с помощью кнопки "Connect" с DP-Master-системой.

Дополните затем в закладке "Configuration" конфигурацию входов/выходов, как показано на рисунке 6.34 для "I-Slave 5" (группа столбцов "PROFIBUS-DP Partner"). Покиньте окно "DP-Slave properties" с помощью кнопки "ОК".

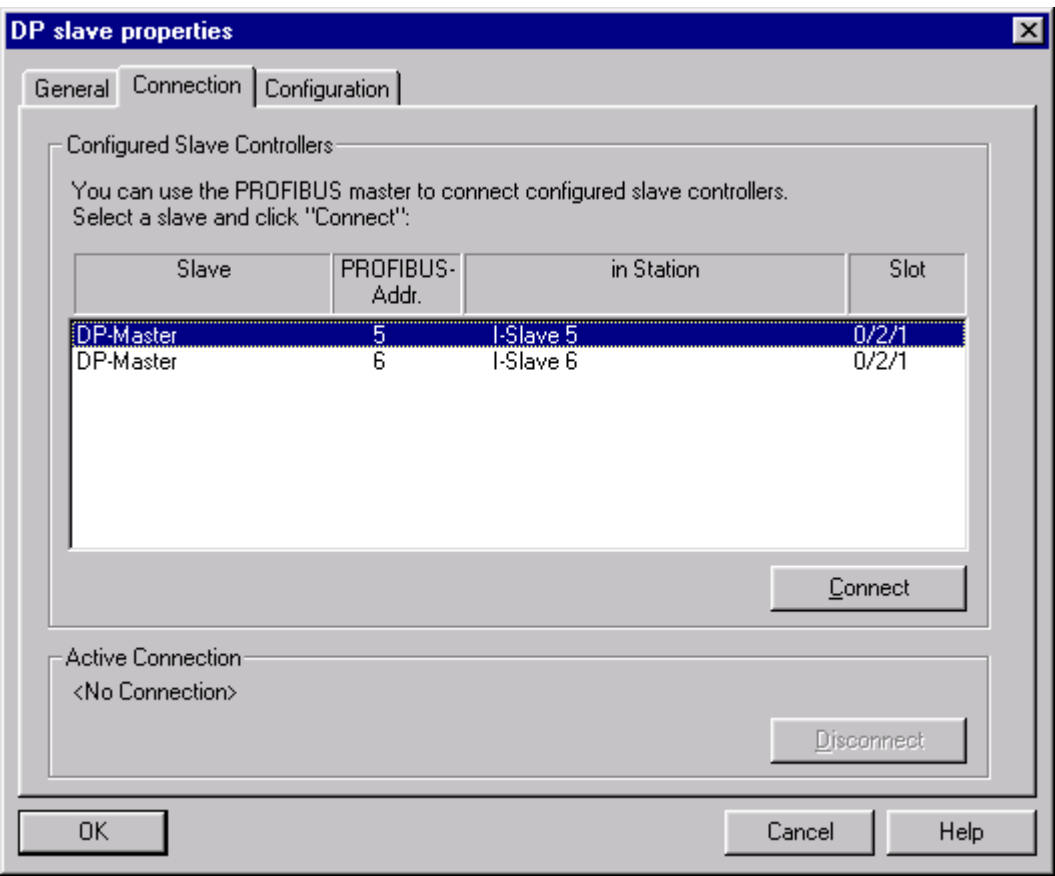

**Рис. 6.33** Присоединение I-Slave 5 к подсети PROFIBUS

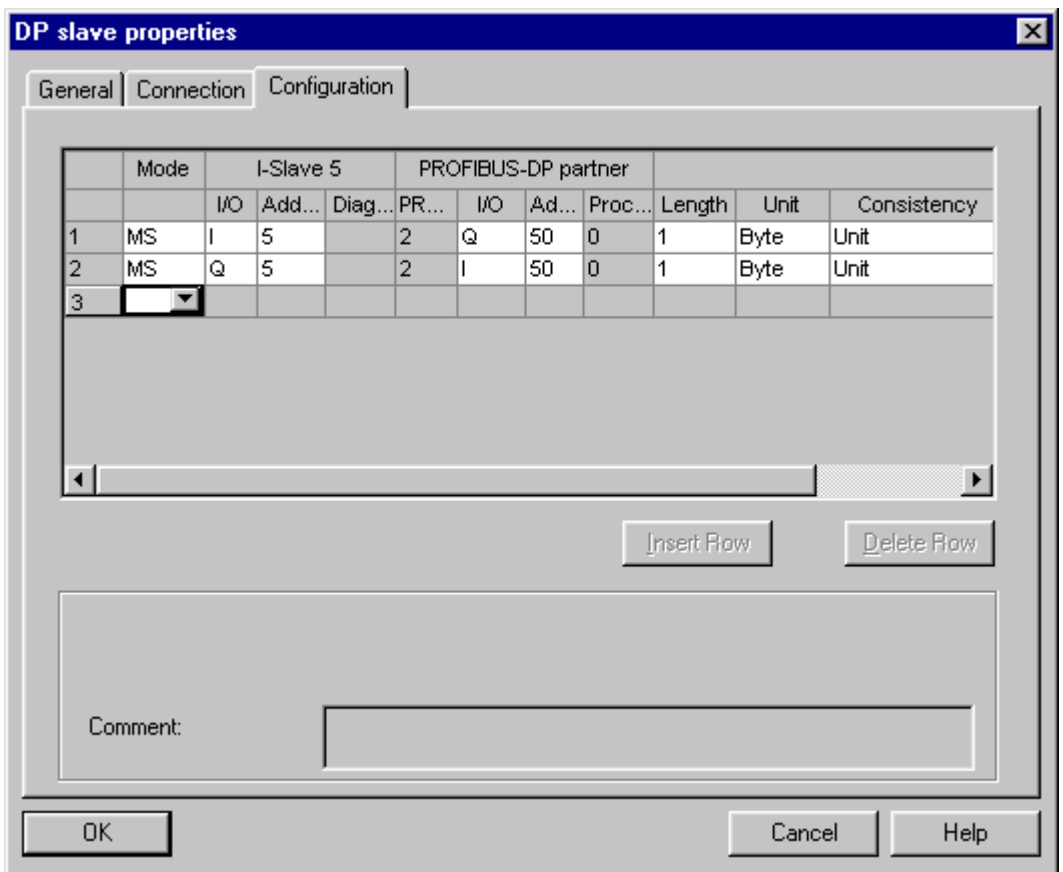

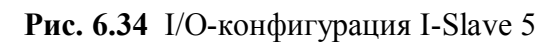

Подключите тем же способом станцию "I-Slave 6" к DP-Master-системе и дополните I/Q-конфигурацию, как показано на рисунке 6.35.

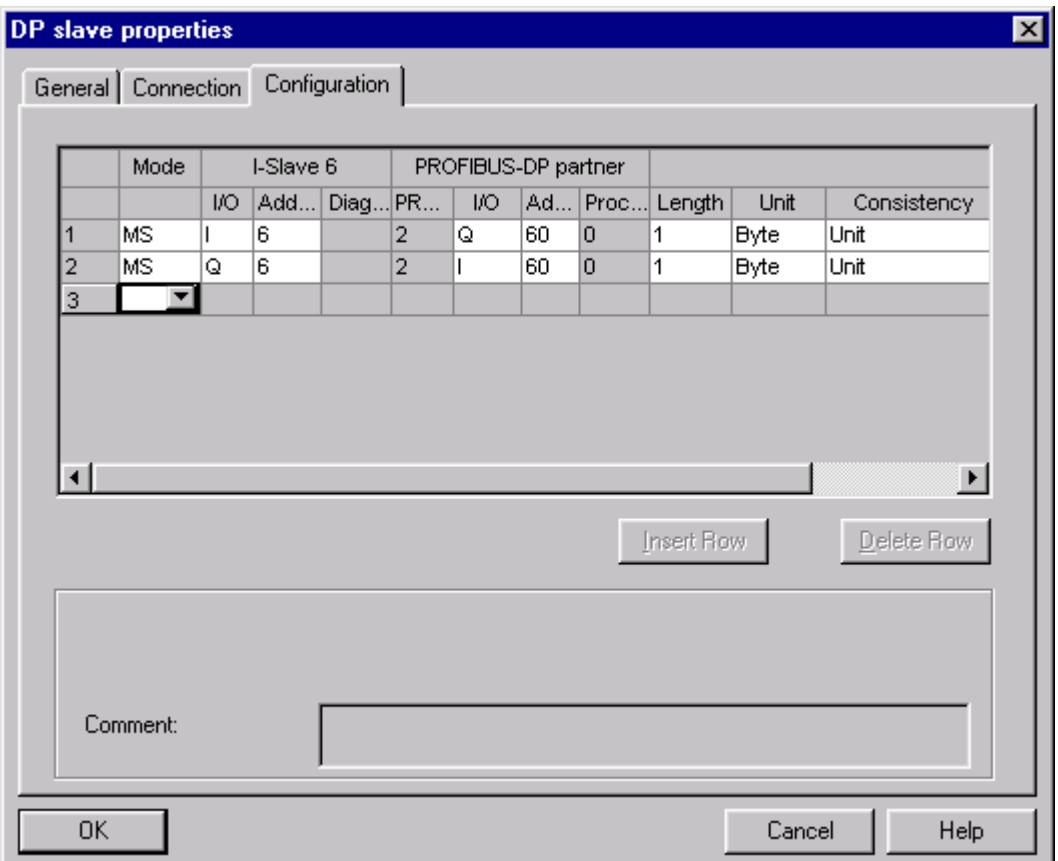

**Рис. 6.35** I/O-конфигурация I-Slave 6

С помощью следующих шагов спроектируйте перекрестную связь от I-Slave 5 к I-Slave 6 и обратно. Откройте с помощью двойного щелчка в Hardware Config DP-Master закладку "Configuration" для "I-Slave 5". В "DP-Slave properties" внесите в третью строку в столбце "Mode" для перекрестной связи "DX" и дополните, как показано на рисунке 6.36, параметры для перекрестной связи с I-Slave 6. Закройте окно через ОК.

Для перекрестной связи от I-Slave 6 к I-Slave 5 поступайте таким же образом. Откройте закладку "Configuration" через двойной щелчок на I-Slave 6 и внесите параметры, приведенные на рисунке 6.37.

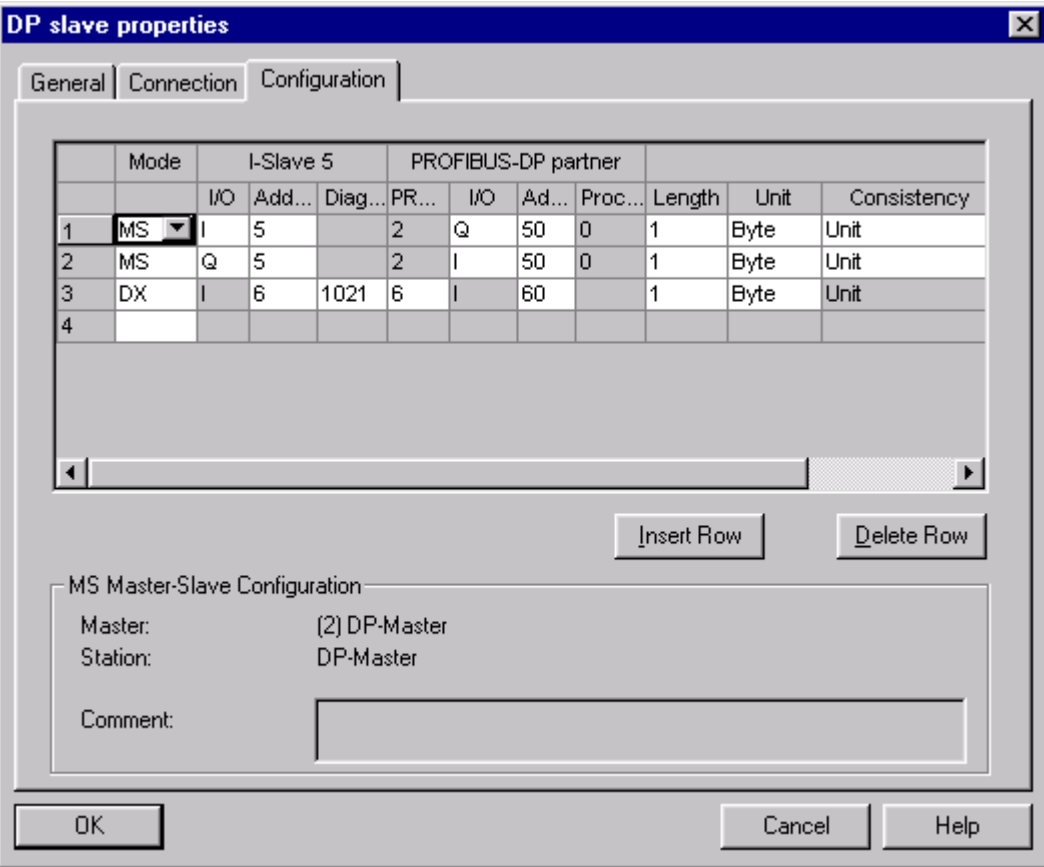

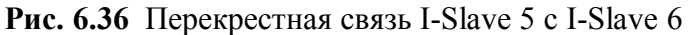

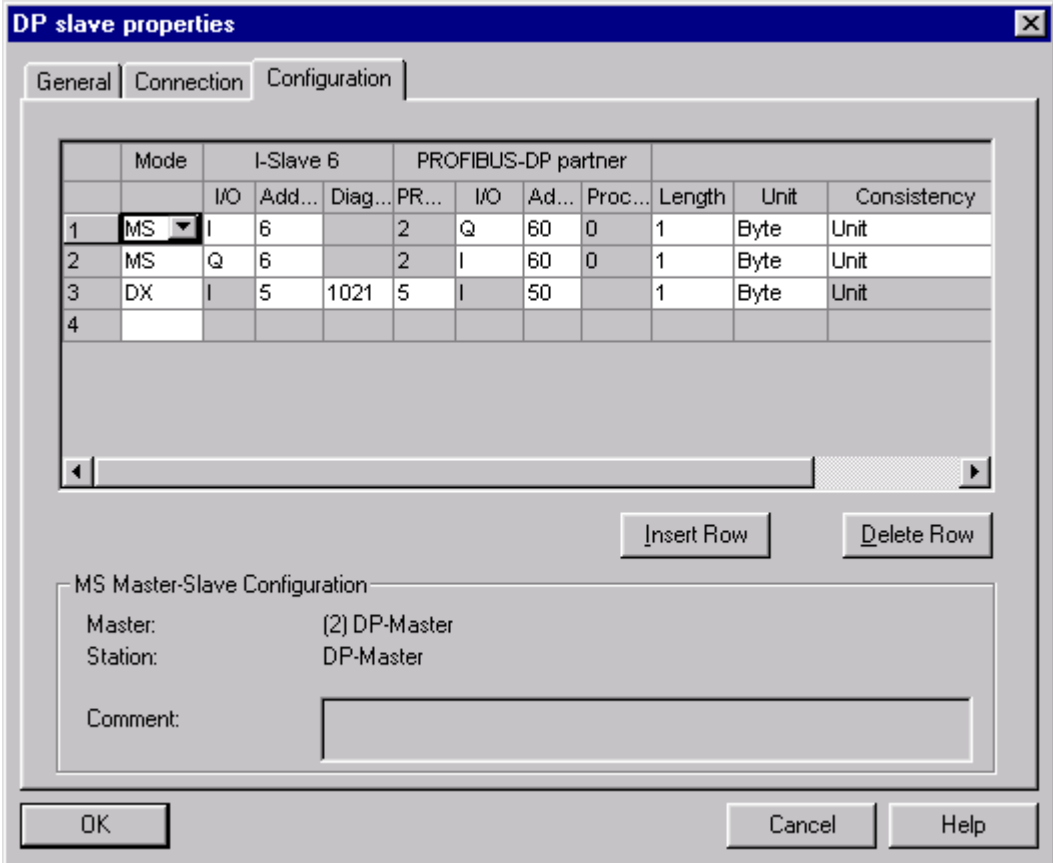

**Рис. 6.37** Перекрестная связь I-Slave 6 c I-Slave 5

У перекрестной связи, спроектированной до сих пор, речь шла о связи Slave-Slave. Другой вариант для перекрестной связи представляет связь Slave к Master'у. Однако здесь имеется в виду не параметрированный мастер (мастер класса 1), а мастер класса 2, которому не принадлежат данные Slave'ы.

В примере этот мастер реализуется через станцию S7-300 "DP-Master/Inputs". Создайте с помощью SIMATIC Manager DP-Master-станцию. В качестве CPU используйте также CPU S7-300: CPU315-2DP. Задайте этому мастеру шинный адрес 3 и свяжите его с уже имеющейся подсетью PROFIBUS. Через двойной щелчок на DP-Master-интерфейсе этой станции вызовите через окно "DP-Master properties" закладку "Configuration". Внесите там представленные на рисунке 6.38 две пассивные перекрестные связи (режим "DX") для I-Slave 5 и I-Slave 6 и покиньте окно через ОК.

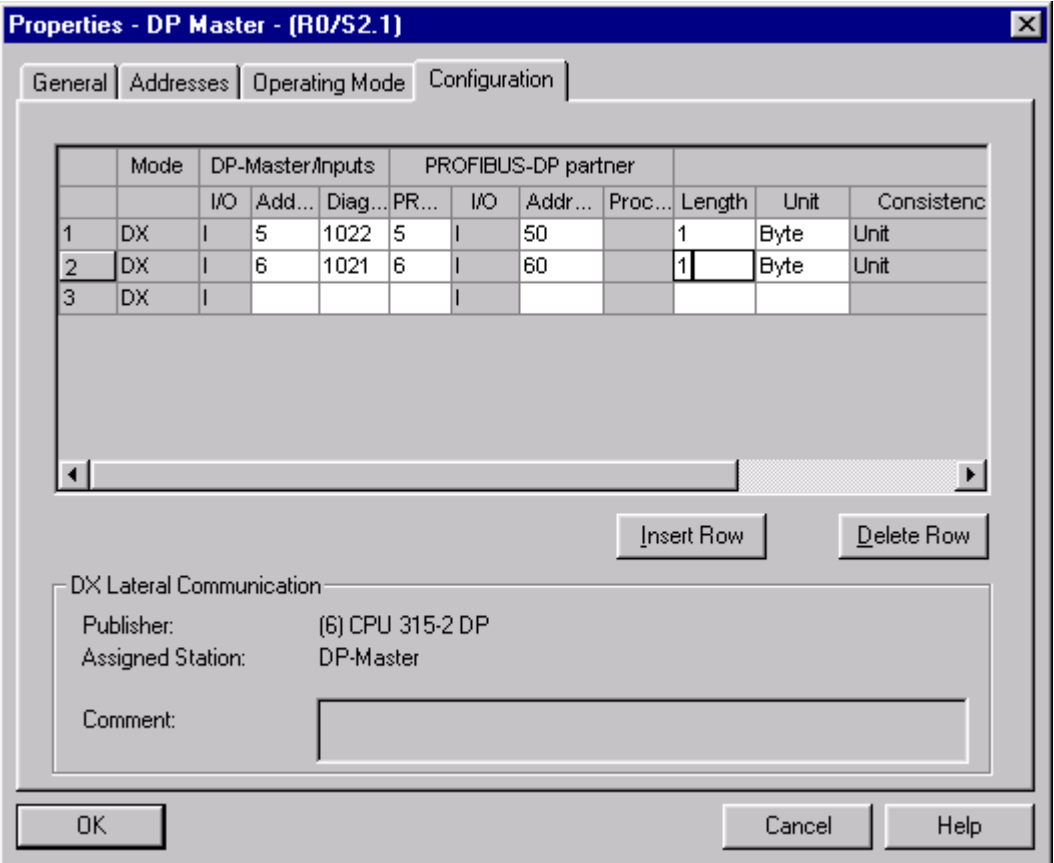

Рис. 6.38 Перекрестные связи DP-Master/Inputs

Тем самым этот DP-Master получает в свое распоряжение входные состояния соответствующих DP-Slave'ов. После сохранения и компиляции, загрузите проект в отдельные S7-300-станции. После этого Вы можете тестировать обмен данными через спроектированные I/Q-адреса с помощью STEP7-утилиты Monitor/Modify Variables (см. раздел 6.2.3).

#### 6.7 Обмен данными  $\mathbf{c}$ помощью коммуникационного процессора СР 342-5

Ранее было сказано, что коммуникационный процессор СР 342-5 имеет особенности при использовании. Эти особенности заключаются в том, что обмен между этим CP и CPU не является "прозрачным", то есть требуются специальные функции для обмена данными.

СР 342-5 может работать на шине PROFIBUS как Master, Slave и как активный Slave. Рассмотрим эти возможности.

### 6.7.1 CP 342-5 как DP-Master

Создайте новый проект в SIMATIC Manager с именем "CP342-5 als DP-Master". Присоедините на шину DP-Master-системы СР 342-5 станцию ET200M с входным и выходным модулями (см. рисунок 6.39).

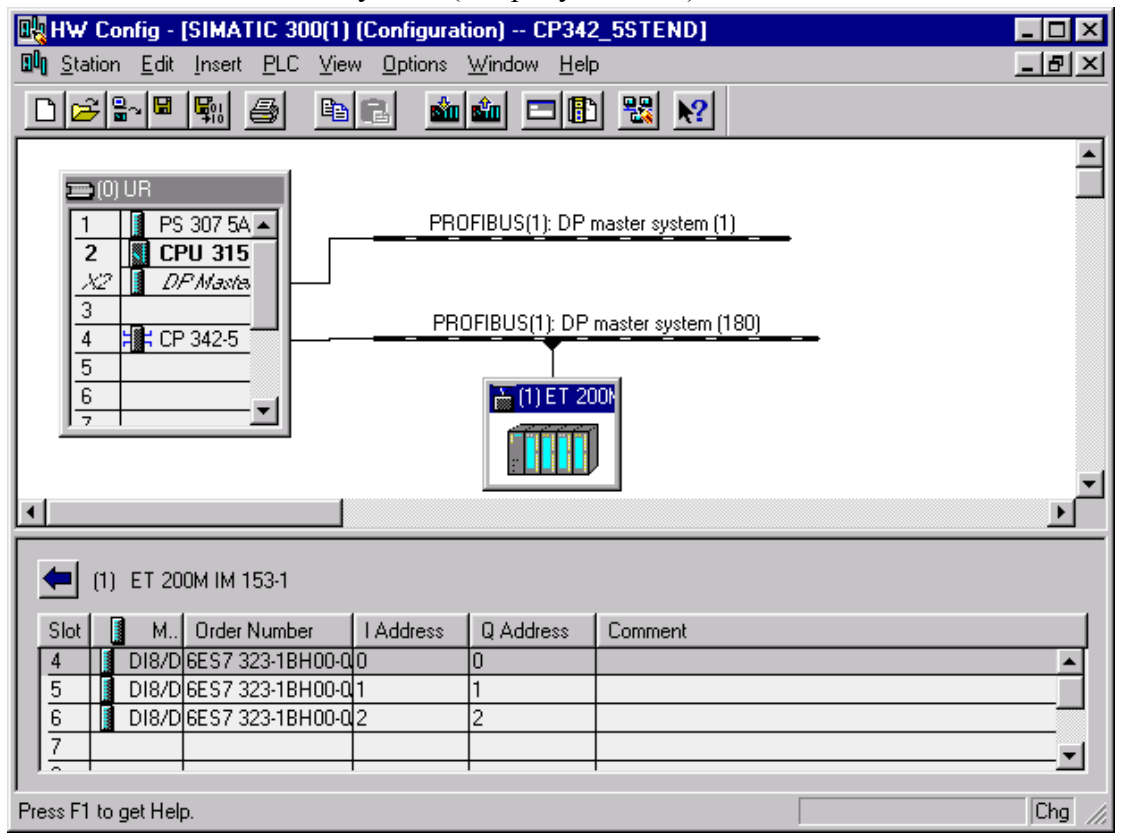

Рис. 6.39 Утилита HW-Config для PLC с СР342-5 - Master

| <b>EN HW Config - [SIMATIC 300(1) (Configuration) -- CP342_5STEND]</b><br>Dun Station Edit Insert PLC View Options Window Help |                                                             |             |             |   | $\times$<br><u>_ 레 ×</u> |
|----------------------------------------------------------------------------------------------------|-------------------------------------------------------------|-------------|-------------|---|--------------------------|
| 6 <mark>6 4 4</mark> 5<br>$=$ [0] UR<br>PS 307 5A ▲<br><b>CPU 315</b><br>2<br>X2<br>DP Mastel                                  | 6 6 6 □ 8 3 × 2<br>bid<br>PROFIBUS(1): DP master system (1) |             |             |   |                          |
| 3<br>4<br>$\overline{5}$<br>6<br>$\overline{ }$                                                                                | PROFIBUS(1): DP master system (180)<br>To (1) ET 200N       |             |             |   |                          |
| $(0)$ UR                                                                                                    |                                                             |             |             |   |                          |
| Slot<br>Module                                                                                                    | Order number                                                | MPI address | I addr      | Q | C                        |
| PS 307 5A                                                                                                    | 6ES7 307-1EA00-0AA0                                         |             |             |   |                          |
| $\overline{2}$<br>CPU 315-2 DP                                                                                                 | 6ES7 315-2AF03-0AB0                                         | 2           |             |   |                          |
| X2<br>DP Master                                                                                                    |                                                             |             | 1023"       |   |                          |
| 3                                                                                                    |                                                             |             |             |   |                          |
| <b>  ⊪ CP 342-5</b><br>4                                                                                                    | 6GK7 342-5DA01-0XE0                                         | 3           | 256271 256. |   |                          |
| Press F1 to get Help.                                                                                                    |                                                             |             |             |   | Chg                      |

Рис. 6.39 Продолжение

Сохраните эту конфигурацию и скомпилируйте ее.

Напишите пользовательскую программу. Для этого в OB1 вставьте из Standard Library->Communication Blocks функции FC1 "DP SEND" и FC2 "DP RECV", как показано на рисунке 6.40.

```
CALL "DP SEND"
   CPLADDR:=W#16#100 // Agpec CP 342-5 \mu3 HW-Config (256 dez)
   SEND := P#M 0.0 BYTE 3 //Область для посылки в периферию
   DONE := M60.0
   ERROR :=M60.1STATUS := MW55CALL "DP RECV"
   CPLADDR := W#16#100 // Agpec CP 342-5 \mu3 HW-Config (256 dez)
   RECV := P#M 5.0 BYTE 3//Область для приема из периферии
   NDR :=M30.0ERROR := M30.1
   STATUS := MW40DPSTATUS:=MB50
```
#### Рис. 6.40 Программа для записи и чтения Slave'ов через CP342-5

Функция "DP\_SEND" должна обновить всю область PIQ в CP, занятую периферией, то есть область, указанная в параметре SEND должна иметь размер не менее, чем старший адрес периферии, но не более, чем 240 байт (рисунок  $6.41$ ).

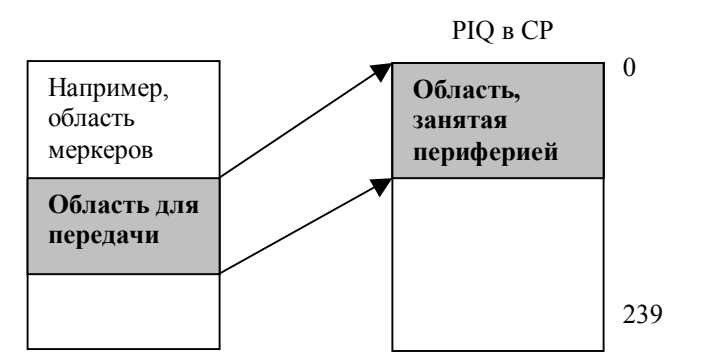

Рис.6.41 Принцип передачи данных из СРU в СР 342-5 с помощью функции "DP SEND"

Функция "DP RECV" может читать данные из области PII CP 342-5 произвольно, то есть не обязательно читать всю область PII, занятую периферией.

Загрузите конфигурацию и пользовательскую программу в СРU. Протестируйте обмен. Для этого в утилите Monitor/Modify Variables создайте таблицу с 6-ю строками: МВ0, МВ1, МВ2, МВ5, МВ6, МВ7. Измените значения МВ0, МВ1, MB2 и наблюдайте реакцию DP-Slave. Подайте значения на входной модуль DP-Slave - наблюдайте изменения MB5, MB6, MB7.

### 6.7.2 CP 342-5 как DP-Slave

Создайте конфигурацию, как показано на рисунке 6.42. В качестве DP-Slave используйте станцию S7-300 с CP 342-5. Режим работы для CP 342-5 установите "DP-Slave". Подключите DP-Slave. Для этого перетяните из аппаратного каталога в HW-Config, раздел "PROFIBUS DP", подраздел "Configured Station" СР 342-5, согласно его заказному номеру и подключите его к DP-Masterсистеме. Установите для СР 342-5 необходимое количество фиктивных входных и выходных модулей, как показано на рисунке 6.42.

Обмен данными между CPU и CP будет происходить через эту фиктивную периферию. Это их общая периферия.

Напишите пользовательскую программу в OB1 из CPU DP-Slave как показано рисунке 6.43. Загрузите скомпилированную конфигурацию на пользовательскую программу в систему. Тестируйте обмен данными с помощью Monitor/Modify Variables: изменяйте MB10 в Slave'е и наблюдайте реакцию в MB20 в Master'е, соответственно, MB30 в Slave'е - реакцию в MB11 в Master'е.

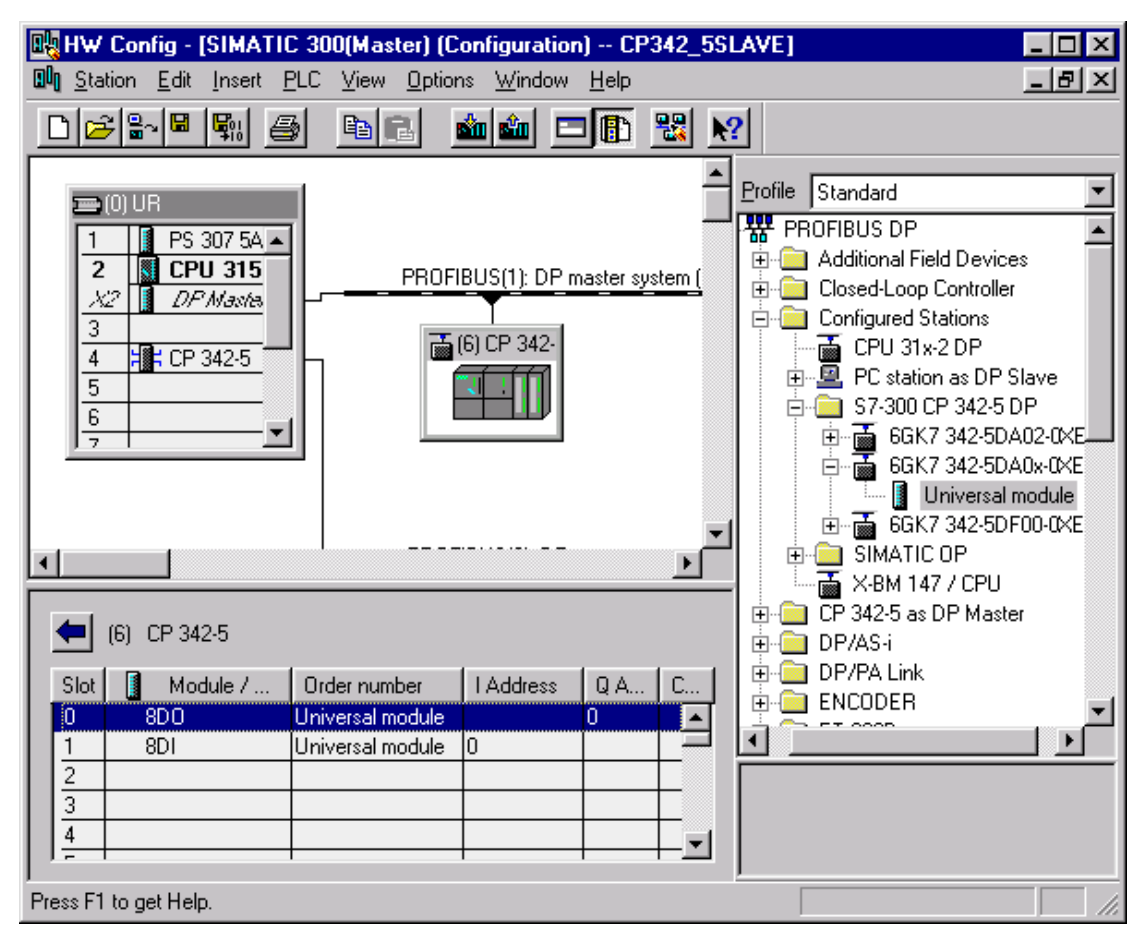

**Рис. 6.42** CP342-5 как DP-Slave

Master Slave

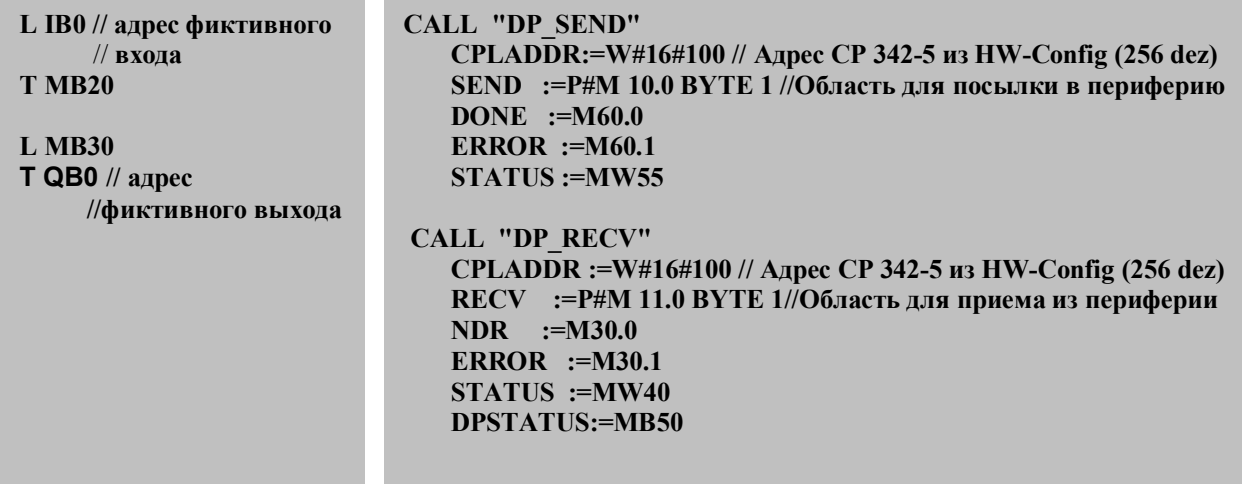

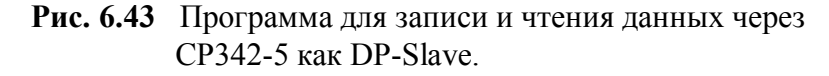

## $6.7.3$  CP 342-5 как активный DP-Slave

В разделе 3.2 "Дальнейшие коммуникационные возможности DP-интерфейса" было сказано о возможности создания активного DP-интерфейса. При этом DP-Slave работает следующим образом: мастер, которому активный принадлежит данный Slave, работает с ним так же, как с обычным Slave'ом, но активный DP-Slave включается в логическое маркерное кольцо и, получив маркер, может осуществлять коммуникации с помощью FDL- или S7-функций с любыми мастерами. Рассмотрим эту возможность. Активным DP-интерфейсом может быть СР 342-5, кроме того, он поддерживает FDL- и S7-функции.

Создайте конфигурацию, как показано на рисунке 6.42, только Slave CP342-5 подключите к DP-интерфейсу СР342-5, установленного в станции-мастере. В окне свойств Slave CP342-5 должна быть установлена опция "The module is an active node on the PROFIBUS subnet", как показано на рисунке 6.44. (Она установлена по умолчанию).

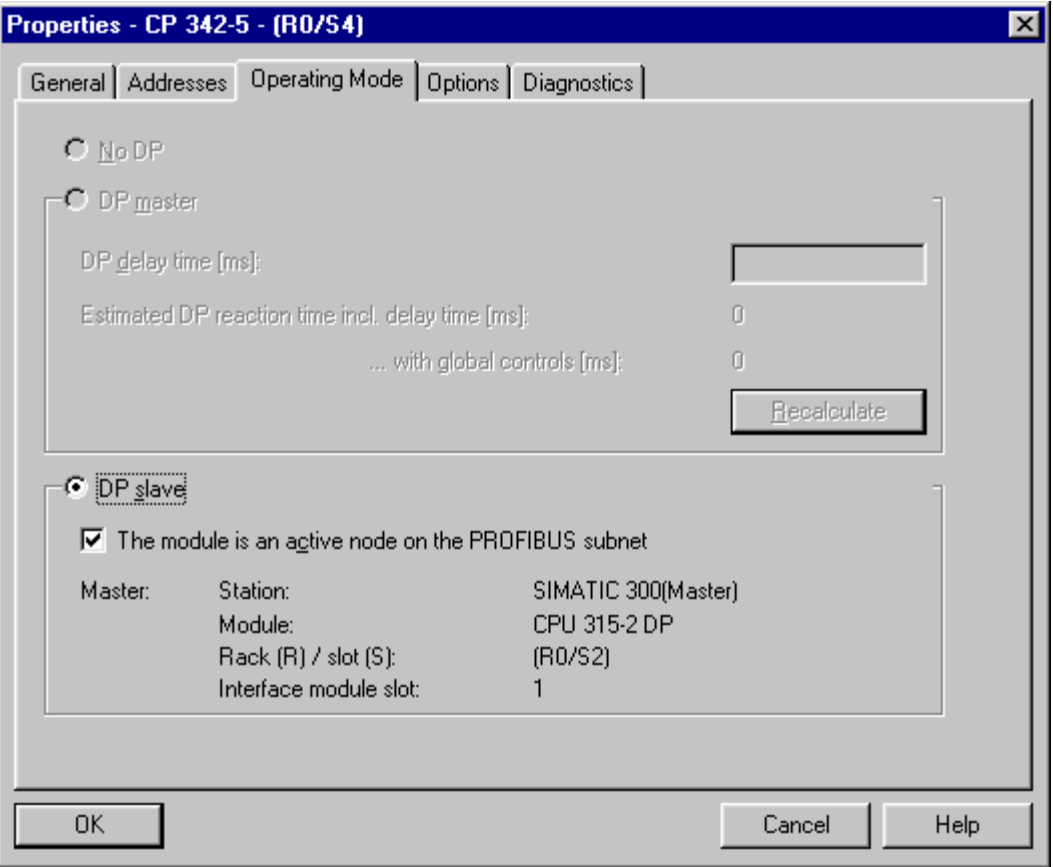

Рис. 6.44 СРЗ42-5: активный DP-Slave

Установите Slave CP342-5 фиктивную периферию: один модуль 8DI и один модуль 8DO.

В ОВ1 Master'а и Slave'а напишите вызовы функций "DP SEND" и "DP RECV", как показано на рисунке 6.45.

Master

```
L 7 
     MB10
CALL "DP_SEND" 
    CPLADDR:=W#16#100 // Адрес СP 342-5 из HW-Config (256 dez) 
    SEND :=P#M 10.0 BYTE 1 //Область для посылки в периферию
    DONE :=M60.0 
    ERROR :=M60.1 
    STATUS :=MW55 
 CALL "DP_RECV" 
    CPLADDR :=W#16#100 // Адрес СP 342-5 из HW-Config (256 dez)
    RECV :=P#M 21.0 BYTE 1//Область для приема из периферии
    NDR :=M30.0 
    ERROR :=M30.1 
    STATUS :=MW40 
    DPSTATUS:=MB50
CALL "DP_SEND" 
    CPLADDR:=W#16#100 // Адрес СP 342-5 из HW-Config (256 dez) 
    SEND :=P#M 11.0 BYTE 1 //Область для посылки в периферию
    DONE :=M60.0 
    ERROR :=M60.1 
    STATUS :=MW55 
                            Slave
```
 **L 8 T MB20 CALL "DP\_RECV" CPLADDR :=W#16#100 // Адрес СP 342-5 из HW-Config (256 dez) RECV :=P#M 20.0 BYTE 1//Область для приема из периферии NDR :=M30.0 ERROR :=M30.1 STATUS :=MW40 DPSTATUS:=MB50**

Рис. 6.45 Программы для обмена данными Master'a и Slave'a через DP-интерфейс

Проверка этой коммуникации осуществляется так же, как в предыдущем разделе. Master передает число 7 (из МВ10), Slave принимает его в МВ11; Slave передает число 8 (из МВ20), Маster его принимает в МВ21.

Создадим теперь FDL-коммуникации. Сначала сконфигурируем их с помощью утилит STEP7.

Откройте утилиту NetPro. Открывшееся окно показано на рисунке 6.46. Щелкните дважды мышью на первой строке таблицы соединений, предварительно выделив с помощью курсора CPU любой cтанции.

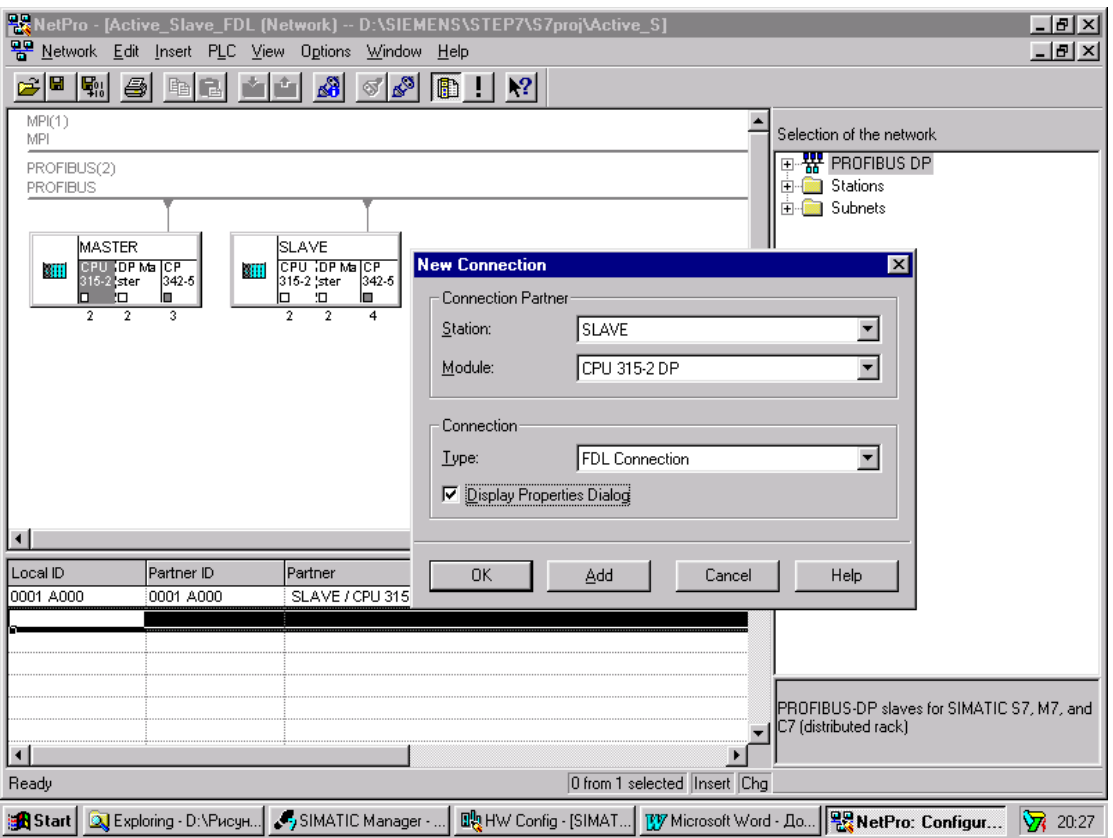

**Рис. 6.46** FDL-cоединение: определение соединения

В появившемся окне установите тип соединения "FDL Connection". Установите опцию "Display Properties Dialog" и нажмите кнопку "ОК". Появляется окно, показанное на рисунке 6.47.

В этом окне показана часть интерфейса функции для FDL-коммуникаций, с параметрами ID и LADDR. Значения этих параметров, указанные в этом окне, должны иметь все FDL-функции, использующие соединение, имя которого указано в этом же окне.

Нажав кнопку "Route", можно увидеть маршрут передачи данных (рисунок 6.48).

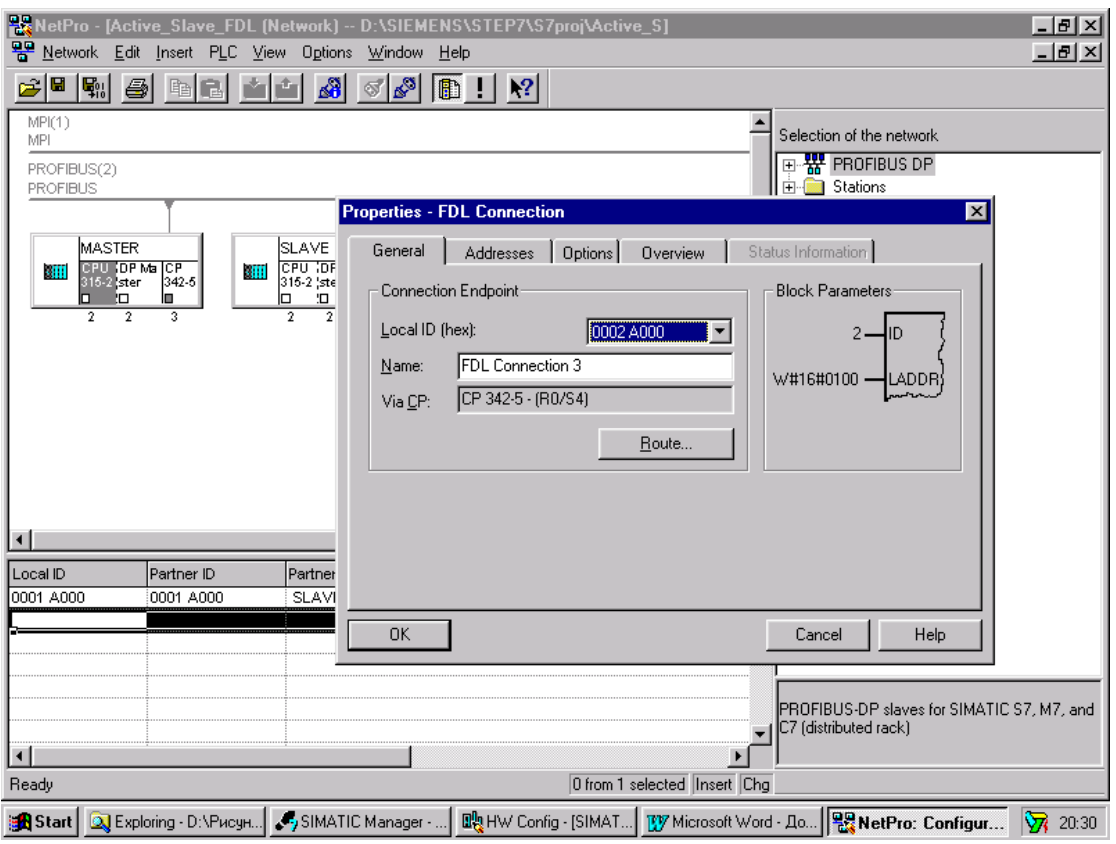

**Рис. 6.47** FDL-cоединение: параметры функций

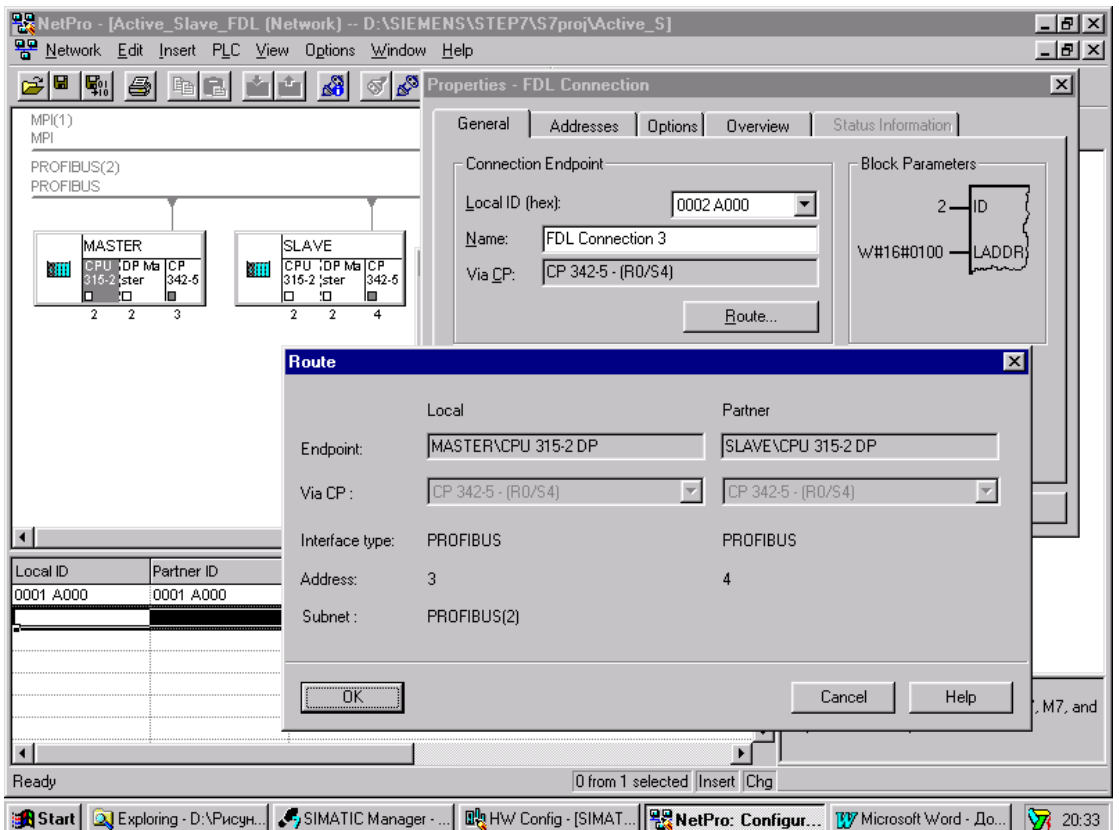

**Рис. 6.48** FDL-соединение: маршрут

Закройте все окна с помощью "ОК". Окно в NetPro будет выгядеть, как показано на рисунке 6.49.

|                                                                                                    |                               | 器 NetPro - [Active_Slave_FDL (Network) -- D:\SIEMENS\STEP7\S7proj\Active_S]                                     | L Ini<br>$\times$            |
|----------------------------------------------------------------------------------------------------|-------------------------------|----------------------------------------------------------------------------------------------------|------------------------------|
|                                                                                                    |                               | PP Network Edit Insert PLC View Options Window Help                                                             | <u>니리지</u>                   |
| 图<br>u<br>6                                                                                                | 晒                             | A)<br>$\mathcal{A}[\mathbb{Z}_2]$<br>Ð<br>$\vert \cdot \vert$<br>$\mathbb{R}^2$                                 |                              |
| MP(1)<br>MPI                                                                                               |                               |                                                                                                    |                              |
| PROFIBUS(2)<br><b>PROFIBUS</b>                                                                             |                               |                                                                                                    |                              |
| IMASTER<br>CPU (DP Ma CP<br>$\cdot$ III<br>315-2 ster<br><b>О</b><br>◻<br>$\overline{2}$<br>$\overline{2}$ | -411<br>342-5<br>ш<br>O<br>3. | <b>SLAVE</b><br><b>OPU (OP Ma CP</b><br>315-2 ster<br>342-5<br>œ<br>ŀО<br>$\overline{2}$<br>$\overline{2}$<br>4 |                              |
|                                                                                                    |                               |                                                                                                    |                              |
| Local ID                                                                                                   | Partner ID                    | Partner                                                                                                    | Type                         |
| 0001 A000                                                                                                  | 0001 A000                     | MASTER / CPU 315-2 DP                                                                                           | <b>FDL</b>                   |
| 0002 A000                                                                                                  | 0002 A000                     | MASTER / CPU 315-2 DP                                                                                           | <b>FDL</b>                   |
|                                                                                                    |                               |                                                                                                    |                              |
| Ready                                                                                                    |                               |                                                                                                    | 1 from 2 selected Insert Chg |

Рис. 6.49 FDL-соединение: окончание конфигурирования

В таблице соединений появляется новое соединение. Двойной щелчок по этой строке при выделенном CPU станции, открывает окно, как показано на рисунке 6.47. Так можно определить параметры функции для данного CPU. Скомпилируйте конфигурацию и загрузите ее в обе станции. Закройте утилиту NetPro.

Теперь создадим пользовательскую программу в ОВ1. Необходимые функции содержаться в библиотеке "SIMATIC NET CP". Это функции "AG SEND" и "AG RCV". Вызовите их в соответствующих OB1, как показано на рисунке 6.50.

| OB1, DP-Master                                                                                                    | OB1, DP-Slave                                                                                                    |
|----------------------------------------------------------------------------------------------------|----------------------------------------------------------------------------------------------------|
| $L = 5$<br><b>MB</b> 70<br>T.<br><b>CALL "AG SEND"</b><br>$ACT$ :=TRUE<br>$ID := 1$<br>LADDR := $W#16#100$<br>$SEND := P#M 70.0 BYTE 1$<br>$LEN := 1$<br>$DONE := M50.0$<br>$ERROR := M50.1$<br>$STATUS:=MW52$ | <b>CALL "AG RECV"</b><br>$ID := 1$<br>LADDR := $W#16#100$<br>$RECV := P#M 70.0 BYTE 1$<br>$NDR := M50.0$<br>$ERROR := M50.1$<br>$STATUS: = MW52$<br>$LEN := MW54$ |

Рис. 6.50 FDL-соединение: пользовательская программа

Загрузите OB1 в соответствующие CPU.

Проверка коммуникации производится с помощью утилиты Monitor/Modify Variables. Как видно из программы, в нашем случае Master записывает число 5 в МВ70 и посылает МВ70 Slave'у. Slave принимает это значение тоже в МВ70.

Замечание 1. FDL-коммуникации можно было создать между двумя Master'ами.

Замечание 2. Обмен данными между двумя DP-Master'ами или DP-Master'ом и активным DP-Slave'ом можно было осуществить с помощью S7-функций.

# 7. Функции диагностики для PROFIBUS-DP

## Введение

Диагностические средства, представленные в SIMATIC S7 для PROFIBUS DP, служат для того, чтобы можно было обнаружить и локализовать ошибки в автоматической системе. Диагностические функции могут, кроме того, применяться, как функции контроля (наблюдения), которые в пользовательской программе могут работать автоматически. Целевое использование имеющихся средств диагностики и диагностических функций способствует быстрому поиску и ликвидации ошибок.

Диагностические возможности, которые предоставляются в распоряжение при реализации DP-установки с помощью SIMATIC S7, классифицируются следующим образом:

- Диагностика через локальные индикаторы. Для этого имеются индикаторы на CPU, который является DP-Master'ом и на отдельных DP-Slave'ах.
- Диагностика с помощью online-функций STEP7. STEP7 предоставляет в распоряжение пользователя ряд online-диагностических функций, как, например,
	- Accessible Nodes;
	- Diagnosing Hardware;
	- Module Information.
- Диагностика S7-DP-Slave'ов через пользовательскую программу полностью увязана с концепцией диагностики SIMATIC S7, которая представляет программе пользователя соответствующий интерфейс для сообщений об ошибках и выходах из строя. Далее можно с помощью SFC получить детальную информацию о причинах ошибок и состояний системы.
- Диагностика с помощью PROFIBUS-Monitor (только под Windows95/98). Для поиска сложных ошибок или проблем при передаче данных предоставляется в распоряжение PROFIBUS-Monitor. Этот инструмент позволяет производить выделение и оценку коммуникационных телеграмм PROFIBUS.

Следующая глава описывает принадлежащие **SIMATIC S7** важные диагностические средства и функции. Далее при помощи ряда практических примеров обсуждается применение диагностических средств и SFC.

# 7.1 Диагностика с помощью индикаторов SIMATIC S7 CPU, интерфейсов DP-Master'a и DP-Slave'a

Благодаря индикаторам S7-300 и S7-400 CPU, которые находятся на лицевой панели СРU, позволяют определить актуальное состояние СРU, то есть интерфейса PROFIBUS-DP. При помощи этих индикаторных светодиодов можно в случае ошибки проводить первичную диагностику.

Индикаторы светодиодов подразделяются на

• светодиоды общего состояния и светодиоды ошибок CPU;

• светодиоды ошибок, которые важны для DP-интерфейса.

#### 7.1.1 Индикаторы S7-300

#### Общие индикаторы CPU 315-2DP

Общие ошибок **CPU** S7-300-2DP индикаторы состояния  $\mathbf{M}$ ДЛЯ прокомментированы в таблице 7.1. Последовательность светодиодов в таблице 7.1 соответствуют расположению индикаторов на CPU.

| Обозначение           | Значение           | Комментарий                                                                                                    |  |  |  |
|-----------------------|--------------------|----------------------------------------------------------------------------------------------------|--|--|--|
| SF (красный)          | Общая ошибка       | Светодиод светится при<br>Hardwere-ошибке<br>$\bullet$<br>Firmware-ошибке<br>Ошибке программирования<br>٠<br>Ошибке параметрирования<br>Ошибке вычисления<br>$\bullet$<br>Временной ошибке<br>Ошибке Memory Card<br>$\bullet$<br>Выходе из строя батареи, соотв., ее отсутствии<br>$\bullet$<br>Ошибке периферии (только внешней)<br>Замечание:<br>Для дальнейшего определения ошибки Вы должны<br>использовать PG и прочитать диагностический буфер<br><b>CPU</b> |  |  |  |
| ВАТГ (красный)        | Ошибка батареи     | Светодиод светится, если батарея дефектная, отсутствует<br>или разряжена                                                                                                    |  |  |  |
| <b>DC5V</b> (зеленый) | Питание DC5V       | Светодиод светится, если внутреннее напряжение DC5V<br>СРU и шины S7-300 в порядке                                                                                                    |  |  |  |
| FRCE (желтый)         | <b>Режим FORCE</b> | CPU находится в режиме FORCE                                                                                                    |  |  |  |
| RUN (зеленый)         | Состояние RUN      | Светодиод мерцает с частотой 2 Гц во время запуска<br>$\bullet$<br>CPU по крайней мере 3 с (запуск CPU может быть<br>короче). Во время запуска CPU дополнительно<br>светится индикатор STOP.<br>Светодиод светится, если CPU<br>находится<br>$\bullet$<br>B<br>состоянии RUN                                                                                                    |  |  |  |
| STOP (желтый)         | Состояние STOP     | Светодиод светится, если CPU не обрабатывает<br>$\bullet$<br>пользовательскую программу<br>Светодиод мерцает с периодом 1 с, если CPU<br>$\bullet$<br>требует очистки (сброса)                                                                                                    |  |  |  |

Табл. 7.1 Общие индикаторы CPU 315-2DP

#### Индикаторы DP-интерфейса CPU 315-2DP

Значения индикаторов для интерфейса PROFIBUS-DP зависят от вида работы DP-интерфейса. Виды работы бывают

- "DP-Master":
- $\bullet$  "DP-Slave".

#### Индикаторные светодиоды CPU 315-2DP при режиме работы "DP-Master"

Если CPU 315-2DP используется как DP-Master, то имеют значение индикаторные светодиоды интерфейса PROFIBUS-DP, представленные в таблине 7.2.

|              | рт -мами    |                                                                                                    |                                                                                                    |  |  |  |  |
|--------------|-------------|----------------------------------------------------------------------------------------------------|----------------------------------------------------------------------------------------------------|--|--|--|--|
| <b>SF DP</b> | <b>BUSF</b> | Значение                                                                                                    | Мероприятие                                                                                                    |  |  |  |  |
| Выкл.        | Выкл.       | Проектирование в порядке<br>٠<br>Все спроектированные<br>Slave исправны                                                      |                                                                                                    |  |  |  |  |
| Светиться    | Светиться   | Шинная ошибка (физич.<br>٠<br>ошибка)<br>Ошибка DP-интерфейса<br>$\bullet$<br>Различные скорости в<br>многомастерной системе | Проверьте шинный кабель на<br>$\bullet$<br>короткое замыкание или<br>разрыв<br>Оцените диагностику.<br>$\bullet$<br>Проектируйте заново или<br>корректируйте проект                                                                   |  |  |  |  |
| Светиться    | Мерцает     | Выход из строя станции<br>По крайней мере один<br>назначенный Slave<br>неисправен                                            | Проверьте подключен ли шинный<br>кабель к CPU 315-2DP,<br>соответствующая шина разорвана.<br>Ждите, пока CPU 315-2DP<br>стартует. Если светодиод не<br>прекращает мерцать, проверьте<br>DP-Slave или оцените диагностику<br>DP-Slave. |  |  |  |  |
| Светиться    | Выкл.       | Ошибочное проектирование<br>(также, если CPU<br>спроектирован не как DP-<br>Master)                                          | Оцените диагностику.<br>Проектируйте заново или<br>корректируйте проект.                                                                                                    |  |  |  |  |

Табл. 7.2 Индикаторные светодиоды CPU 315-2DP в режиме работы "DP\_Master"

#### Индикаторные светодиоды CPU 315-2DP в режиме работы "DP-Slave"

Если CPU 315-2DP используется, как DP-Slave, то индикаторные светодиоды PROFIBUS-DP-интерфейса представлены в таблице 7.3.

Табл. 7.3 Индикаторные светодиоды CPU 315-2DP в режиме работы "DP-Slave"

| <b>SF</b> | D <sub>P</sub><br><b>BUSF</b> | Значение                                                                                                    | Мероприятие                                                                                                    |
|-----------|-------------------------------|----------------------------------------------------------------------------------------------------|----------------------------------------------------------------------------------------------------|
| Выкл.     | Выкл.                         | Проектирование в порядке                                                                                                    |                                                                                                    |
| Не важно  | Мерцает                       | CPU 315-2DP не верно<br>параметрирован. Нет обмена<br>данными между DP-Master'ом и<br>СРU 315-2DP. Причины:<br>Нарушен контроль времени<br>Прерваны коммуникации<br>через PROFIBUS-DP<br>Адрес PROFIBUS неверно<br>параметрирован | Проверьте CPU 315-2DP<br>$\bullet$<br>Проверьте, правильно ли<br>установлен шинный штекер<br>Проверьте, не разорван ли<br>٠<br>шинный кабель в DP-<br>Master'ом<br>Проверьте конфигурирование<br>и параметрирование |
| Не важно  | Светиться                     | Короткое замыкание шины                                                                                                    | Проверьте структуру шины                                                                                                    |
| Светиться | Не важно                      | Ошибочное<br>$\bullet$<br>программирование<br>Нет обмена данными с DP-<br>Master'ом                                                                                                    | Проверьте проектирование<br>Оцените диагностические<br>٠<br>сигналы, соотв. содержимое<br>диагностического буфера                                                                                                   |

### 7.1.2 Индикаторы CPU S7-400 с DP-интерфейсом

В таблице 7.4 даны индикаторы и их значения CPU S7-400 с PROFIBUSинтерфейсом. Индикаторы в таблице представлены в той последовательности, как они расположены на CPU.

|                       | <b>CPU</b>        | <b>DP-интерфейс</b>      |                                                    |  |  |  |  |
|-----------------------|-------------------|--------------------------|----------------------------------------------------|--|--|--|--|
| Индикатор             | Значение          | Индикатор                | Значение                                           |  |  |  |  |
| INTF (красный)        | Внутренняя ошибка | DP INTF (красный)        | Внутренняя ошибка в<br><b>DP-интерфейсе</b>        |  |  |  |  |
| <b>EXTF</b> (красный) | Внешняя ошибка    | <b>DP EXTF</b> (красный) | ошибка<br>Внешняя<br>$\mathbf{B}$<br>DP-интерфейсе |  |  |  |  |
| FRCE (желтый)         | Режим FORCE       | <b>BUSF</b>              | Шинная<br>ошибка<br>R<br><b>DP-интерфейсе</b>      |  |  |  |  |
| CRST (желтый)         | Новый старт       |                          |                                                    |  |  |  |  |
| RUN (зеленый)         | Режим RUN         |                          |                                                    |  |  |  |  |
| STOP (желтый)         | Режим STOP        |                          |                                                    |  |  |  |  |

**Табл. 7.4 Индикаторы CPU S7-400 c DP-интерфейсом**

**Общие светодиодные индикаторы CPU S7-400 c интерфейсом DP-Masteríа** Светодиодные индикаторы для сообщения о состоянии СPU S7-400 с интерфейсом DP-Master'а прокомментированы в таблице 7.5.

**Табл. 7.5 Светодиодные индикаторы для сообщения о состоянии CPU S7-400 c интерфейсом DP** 

| Светодиод                     |                               |             | Значение                                                                                                    |  |
|-------------------------------|-------------------------------|-------------|----------------------------------------------------------------------------------------------------|--|
| <b>RUN</b>                    | <b>STOP</b>                   | <b>CRST</b> |                                                                                                    |  |
| Светится                      | Выкл.                         | Выкл.       | CPU в режиме RUN                                                                                                    |  |
| Выкл.                         | Светится                      | Выкл.       | CPU в состоянии STOP. Программа пользователя не<br>обрабатывается. Возможны повторный старт или<br>новый старт. Если состояние STOP вызвано ошибкой,<br>то дополнительно светятся индикаторы ошибок (INTF<br>и EXTF) |  |
| Выкл.                         | Светится                      | Светится    | CPU в состоянии STOP. В качестве запуска возможен<br>только новый старт                                                                                                    |  |
| Мигает<br>$(0, 5 \text{ Hz})$ | Светится                      | Выкл.       | Состояние НАLT. Запущена тестовая функция PG                                                                                                    |  |
| Мигает<br>(2 Hz)              | Светится                      | Светится    | Проводится повторный старт                                                                                                    |  |
| Мигает<br>(2 Hz)              | Светится                      | Выкл.       | Проводится новый старт                                                                                                    |  |
| Не важно                      | Мигает<br>$(0, 5 \text{ Hz})$ | Не важно    | CPU требует сброса                                                                                                    |  |
| Не важно                      | Мигает<br>(2 Hz)              | Не важно    | Идет сброс                                                                                                    |  |

Возникающая ошибка или выполняющаяся специальная функция индицируется светодиодными индикаторами, которые прокомментированы в таблице 7.6.

**Табл. 7.6 Светодиодные индикаторы для ошибок и специальных функций CPU S7-400 с DP-интерфейсом** 

| Светодиод   |             |             | Значение                                                                                                    |  |
|-------------|-------------|-------------|----------------------------------------------------------------------------------------------------|--|
| <b>INTF</b> | <b>EXTF</b> | <b>FRCE</b> |                                                                                                    |  |
| Светится    | Не важно    | Не важно    | Распознана внутренняя ошибка (ошибка<br>программирования или параметрирования)                                                                                   |  |
| Не важно    | Светится    | Не важно    | Распознана внешняя ошибка (ошибка, причина которой<br>лежит не в CPU)                                                                                            |  |
| Не важно    | Не важно    | Светится    | На этом CPU с PG запущена функция "FORCE".<br>Переменные программы пользователя получают<br>постоянные значения и не могут изменяться<br>программой пользователя |  |

#### **Светодиодные индикаторы DP-интерфейса CPU S7-400**

Значения светодиодных индикаторов интерфейса PROFIBUS-DP CPU S7-400 представлены в таблице 7.7.

| Светодиод            |             |             | Значение                                           |
|----------------------|-------------|-------------|----------------------------------------------------|
| DP                   | DP          |             |                                                    |
| <b>INTF</b>          | <b>EXTF</b> | <b>BUSF</b> |                                                    |
| Светится<br>Не важно |             | Не важно    | Распознана внутренняя ошибка (ошибка               |
|                      |             |             | программирования или параметрирования)             |
| Не важно             | Светится    | Не важно    | Распознана внешняя ошибка (ошибка, причина которой |
|                      |             |             | лежит не в CPU, а в DP-Slave)                      |
| Не важно             | Не важно    | Мерцает     | Один или более DP-Slave на PROFIBUS не отвечают    |
| Не важно             | Не важно    | Светится    | Распознана шинная ошибка DP-интерфейса (например,  |
|                      |             |             | обрыв кабеля или неверные шинные параметры)        |

**Табл. 7.7 Светодиодные индикаторы DP-интерфейса S7-400** 

### **7.1.3 Индикаторы DP-Slave**

DP-Slave также имеют индикаторы, с помощью которых индицируется рабочее состояние и, при необходимости, ошибки DP-Slave. Число и значение индикаторов зависит от типа применяемого Slave, и поэтому должны быть взяты из технической документации на соответствующий Slave.

Индикаторы DP-Slave'ов, которые применяются в примере проектирования (раздел 4.2.5), описаны ниже.

### **Индикаторы ET200B 16DI/16DO**

| Табл. 7.8 Индикаторы состояния ошибок ЕТ200В 16DI/16DO |                    |                                                                                                    |  |  |
|--------------------------------------------------------|--------------------|----------------------------------------------------------------------------------------------------|--|--|
| Светодиод                                              | Оптич. сигнал      | Значение                                                                                                    |  |  |
| <b>RUN</b>                                             | Светится (зеленый) | ЕТ200В находится в рабочем состоянии (ист. питан. вкл.<br>переключат. STOP/RUN в положении RUN)                                                   |  |  |
| BF                                                     | Светится (красный) | Контроль времени превышен<br>Не параметрировано                                                                                                   |  |  |
| DIA.                                                   | Светится (красный) | У модулей цифровых выходов отсутствует DC24V; по<br>крайней мере у одного выхода короткое замыкание или<br>сбой питающего напряжения              |  |  |
| $L1+$                                                  | Светится (зеленый) | Напряжение для группы каналов "0" приложено (при<br>нарушении защиты, соответственно при падении<br>напряжения ниже допустимого, типично +15,5 V, |  |  |

В таблице 7.8 прокомментированы значения индикаторов ET200B 16DI/16DO.

#### **Светодиодные индикаторы ET200M/ IM 153-2**

 $L2+$  Светится (зеленый) То же для руппы каналов "1"

В таблице 7.9 прокомментированы значения cветодиодных индикаторов ET200M/ IM 153-2

загорается индикаторный светодио)

| Светодиод       |                    | Значение           | Действия                                                                                                    |                                                                                                    |
|-----------------|--------------------|--------------------|----------------------------------------------------------------------------------------------------|----------------------------------------------------------------------------------------------------|
| ON<br>(зеленый) | <b>SF</b>          | <b>BF</b>          |                                                                                                    |                                                                                                    |
| Выкл.           | (красный)<br>Выкл. | (красный)<br>Выкл. | Нет напряжения или дефект<br>аппаратуры в IM 153-2                                                                                                    | Проверить DC24V<br>источника питания                                                                                                    |
| Светится        | Не важно           | Мигает             | IM 153-2 неверно<br>параметрирован и обмен<br>данными между DP-Master'ом и<br>IM 153-2 не происходит.<br>Возможные причины:<br>Контроль времени превышен<br>$\bullet$<br>Прерван шинные<br>$\bullet$<br>коммуникации через<br>PROFIBUS-DP c IM 153-2 | Проверьте DP-адрес.<br>Проверьте IM 153-2.<br>Проверьте, правильно ли<br>установлен шинный<br>штекер.<br>Проверьте, не разорван<br>ли кабель, соединяющий<br>с DP-Master'ом<br>Выкл. и вкл. напряжение<br>DC24V в источнике<br>питания.<br>Проверьте<br>конфигурацию и<br>параметрирование |
| Светится        | Не важно           | Светится           | Поиск модуля или недоступен<br>DP-адрес                                                                                                    | Установите для IM 153-2<br>доступный DP-адрес (от<br>1 до 125) или проверьте<br>структуру шины                                                                                                    |
| Светится        | Светится           | Не важно           | Запроектированная структура<br>ЕТ200М не совпадает с<br>действительной структурой.<br>Ошибка в подключенном модуле<br>S7-300 или дефект IM 153-2                                                                                                    | Проверьте структуру<br>ЕТ200М: дефектен ли<br>модуль или он не<br>запроектирован.<br>Проверьте<br>проектирование.<br>Смените S7-300 или IM<br>153-2                                                                                                    |
| Светится        | Выкл.              | Выкл.              | Обмен даннными между DP-<br>Master'ом и ET200M происходит.<br>Заданная и действительная<br>конфигурации ET200M<br>совпадают.                                                                                                    |                                                                                                    |

Табл. 7.9 Индикаторы состояния и ошибок ЕТ 200М/IM 153-2

# 7.2 Диагностика с помощью online-функций STEP 7

Базовый пакет STEP 7 предоставляет в распоряжение пользователю различные online-функции для диагностики. Эта глава описывает эти функции и их использование на примере установки PROFIBUS-DP.

# 7.2.1 Функция Accessible Nodes в SIMATIC Manager

С помощью функции Accessible Nodes в SIMATIC Manager можно проверить, какие активные и пассивные шинные участники находится на сети МРІ или PROFIBUS. Также можно благодаря этой функции проводить для участников, подключенных к сети MPI или PROFIBUS, диагностику без данных соответствующего проекта STEP 7.

Чтобы использовать эту диагностическую online-функцию, должны быть установлены скорость интерфейса PG/PC, такая же, как у сети PROFIBUS (при МРІ - 187,5 кБод) и шинный пофиль. Online-интерфейс PG/PC при старте функции пассивно связывается с шиной и проверяет, совпадает ли его скорость

передачи со скоростью передачи шины PROFIBUS. Если это не так, выдается соответствующее сообщение об ошибке. То же происходит, если подключенный РС/РС не имеет уникального шинного адреса. Если установлено совпадение скоростей и PG/PC имеет уникальный адрес, то он принимается в логическое маркерное кольцо.

С помощью MPI/ISA-карты можно установить скорость передачи только до 1,5 Мбод. Чтобы функция выполнялась при более высоких скоростях, необходимо использовать другие коммуникационные карты, например, CP5411 (ISA-карта), CP5511 (PCMCIA-карта) или CP5611 (PCI-карта). Все названные устройства полностью поддерживаются базовым пакетом STEP 7, то есть не требует использования дополнительных средств.

При активизации функции Accessible Nodes с помощью команды меню SIMATIC Manager появляется окно, в котором показаны все доступные программируемые модули (CPU, FM, CP) со своими MPI или PROFIBUS шинными адресами. Показываются также MPI- и PROFIBUS-участники, которые проектируются не с помощью STEP 7 (например, панель оператора). Шинный участник, с которым PG или PC связан напрямую, отмечен словом "direct" рядом с шинным адресом (см. рисунок 7.1).

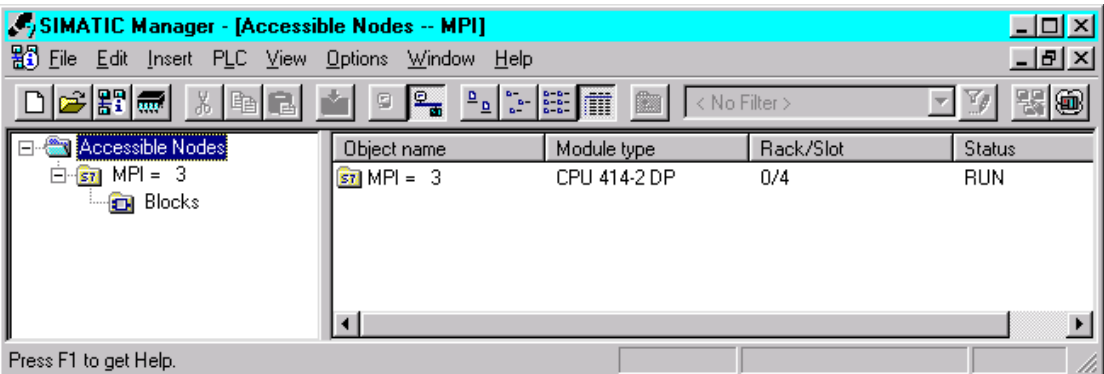

Рис. 7.1 Функция Accessible Nodes с MPI-узлами

Диагностическая возможность Accessible Nodes предлагает прежде всего быстрый доступ к программируемому модулю.

Обратите внимание, что изменения в online-представлении (например, выход из строя участника) автоматически не актуализируется в открытом окне Accessible Nodes. Актуализация достигается или с помощью функциональной клавиши " $F5$ ", или с помошью View->Update.

Если MPI-участник выбран с помощью правой клавиши мыши, то открывается контекстное меню. Если выбрать CPU, то открывается следующее подменю. Для диагностики имеют значение следующие пункты контекстного меню:

- Monitor/Modify Variables. Выбор этой функции запускает утилиту STEP 7 Monitoring and Modifying Variables. Вслед за этим Вы можете наблюдать и управлять переменными.
- Module Information (см. раздел 7.2.3).
- Diagnose Hardware (см. раздел 7.2.4).

#### Установка online-интерфейса PG/PC

Выберите в SIMATIC Manager Option->Set PG/PC Interface. Открывается окно, показанное на рисунке 7.2.

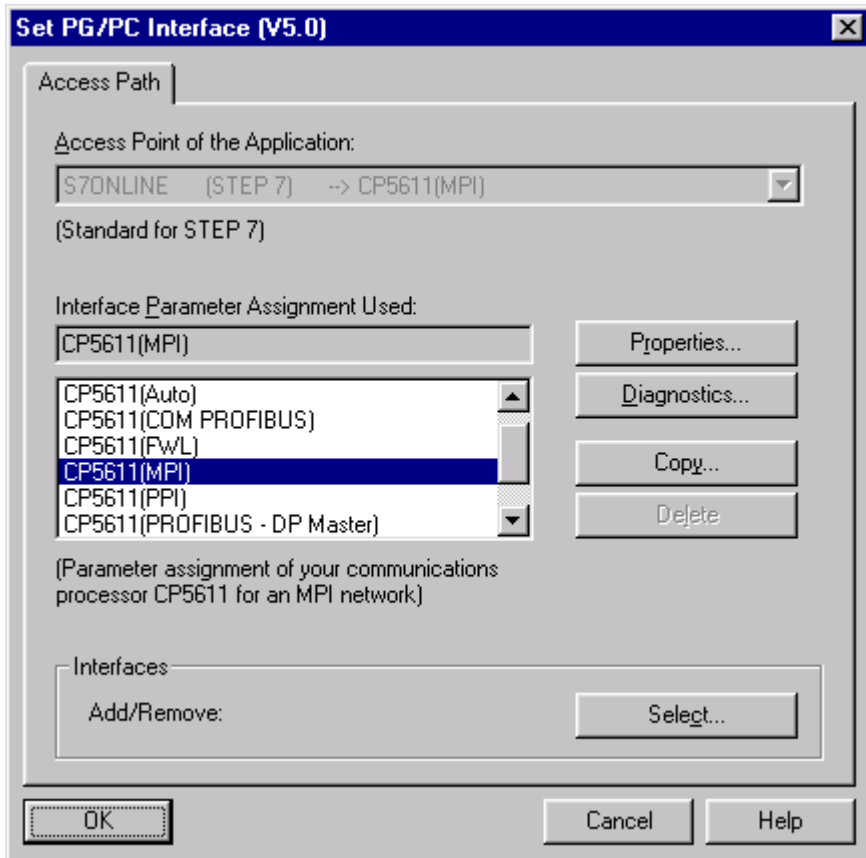

Рис. 7.2 Установка РС/РС интерфейса

Используйте РG740 со встроенной МРІ-картой, выберите в качестве модуля "MPI/ISA on Board (PROFIBUS)". Войдите с помощью кнопки "Properties" в окно установки деталей модуля и выберите не занятый адрес PROFIBUS, с которым PG должен работать. Установите скорость передачи на значение, которое имеет Ваша установка, и сравните "Highest Station Address" и "Profile" со значениями, имеющимися на установке. Квитируйте заданные параметры с помошью "ОК".

Соедините MPI/DP-интерфейс Вашего PG с сетью PROFIBUS. Обратите внимание, что при подключении PG к PROFIBUS применяется активный кабель (PROFIBUS-кабель со встроенным репитером). Иначе Вы можете при подключении Вашего кабеля вызвать помехи.

Если PG/PC физически связан с PROFIBUS, щелкните затем на кнопке Accessible Noes. Теперь PG "слушает" шину и отображает всех подключенных к ней участников. Здесь также показан тип станции, то есть активный это участник (DP-Master) или пассивный (DP-Slave). В случае, если программатор подключен к некоторому узлу напрямую, то у этого узла будет надпись "direct" (рис. 7.3).

| SIMATIC Manager - [Accessible Nodes -- PROFIBUS]<br>뫒 File Edit Insert PLC View Options Window Help |                                    |                            |                  |               |
|----------------------------------------------------------------------------------------------------|------------------------------------|----------------------------|------------------|---------------|
|                                                                                                    |                                    | 圖<br>$\vert$ < No Filter > |                  | 그리지           |
| Accessible Nodes<br>$\overline{E}$ $\overline{S}$ PROFIBUS = 2                                      | Object name<br>$\sin$ PROFIBUS = 2 | Module type                | Rack/Slot<br>-7- | <b>Status</b> |
| Press F1 to get Help.                                                                               |                                    |                            |                  |               |

Рис. 7.3 Функция Accessible Nodes через PROFIBUS

Функция Accessible Nodes может, например, применяться, чтобы PROFIBUS-адреса контролировать установленные DP-Slave или если предполагается обрыв шины. В этом случае можно установить достижимы ли модули и, если да, то какие.

Дальнейшая диагностика подключенных PROFIBUS-участников возможна только тогда, когда выбранные участники поддерживают диагностические функции STEP 7. Например, S7-CPU с интерфейсом PROFIBUS-DP поддерживает эти диагностические функции.

Щелчок на PROFIBUS-DP-адресе CPU открывает обычное контекстное меню. Через пункт меню CPU здесь можно также открыть диагностические функции, такие, как Monitor/Modify Variables, Module Information и т.д.

Двойной щелчок на PROFIBUS-адресе CPU открывает объект и показывает контейнер блоков CPU. Опять с помощью двойного щелчка на контейнере модулей в правой половине окна SIMATIC Manager появляются применяемые блоки. Их можно открыть, изменить и опять загрузить в CPU для проверки. Конечно, в этом случае невозможно символическое программирование, так как для этого необходим offline-проект STEP 7.

# 7.2.2 ONLINE-функции в SIMATIC Manager

Если Вы загрузили проект STEP 7 в контроллер. Вы можете в SIMATIC Manager при MPI-связи с помощью команды "online" перевести проект из offline-представления в online-представление, чтобы, например, открыть блоки STEP 7 с символическими именами. Эта функция возможна также при поддержке PG/PC через PROFIBUS. Откройте проект и установите интерфейс Вашего РС/РС, как это описано в главе 7.2.1, чтобы видеть актуальные значения на Вашей установке. Доступ к целевой системе вместе с управлением проектом тогда можно осуществить с помощью сконфигурированной аппаратуры или без Hee.

Чтобы осуществить доступ с помощью сконфигурированной аппаратуры, откройте соответствующий проект и выберите для online-представления станции команду меню View->Online.

Выполните затем двойной щелчок на станции, которую Вы хотите открыть online, чтобы видеть содержащиеся в ней модули. Автоматически появится окно, в котором посредством закладок установите свойства соединения, как, например, PROFIBUS-адрес выбранного участника, а также номер слота (см. рисунок 7.4).

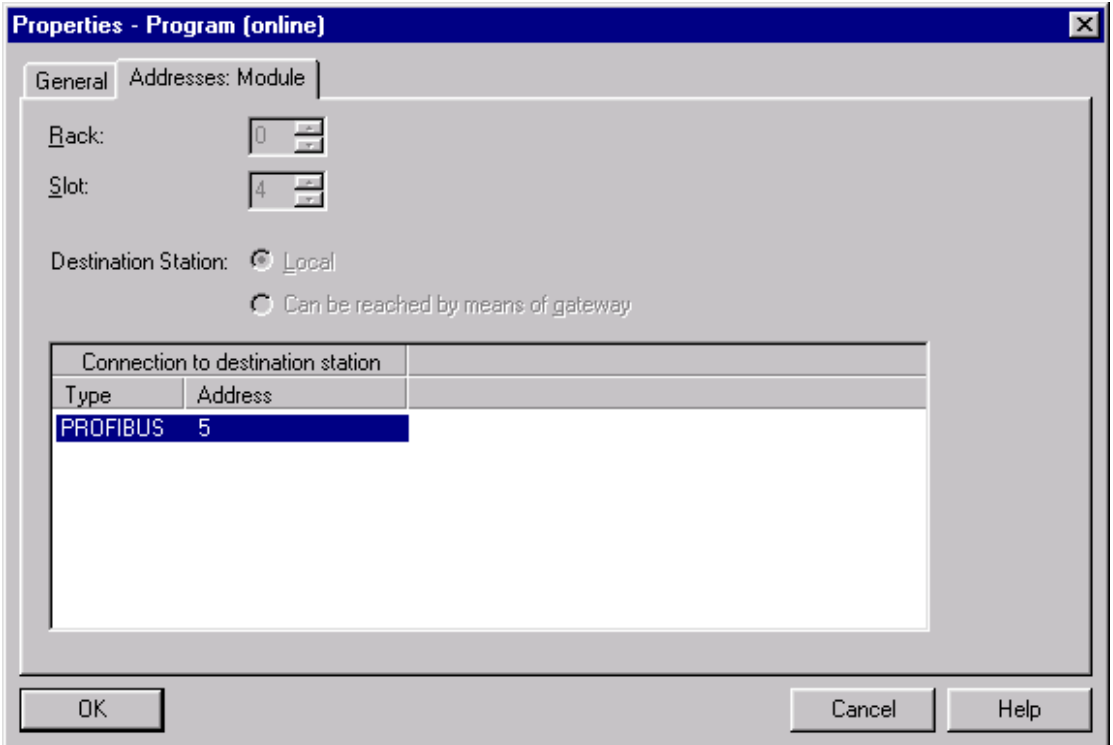

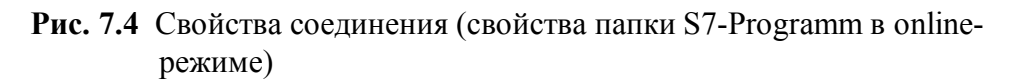

Задайте данные Вашего партнера, соответственно Вашего CPU и покиньте диалоговый бокс с помощью "ОК". Опрос происходит только при первом online-доступе. Вводимые данные запоминаются в проекте STEP 7 и, таким образом, не должны при каждом online-доступе обновляться на экране. С помощью двойного щелчок на модуле, с которым Вы хотите установить связь, будет создана связь, принимающая во внимание установки и может иметь место online-диагностика через PROFIBUS-интерфейс.

Для доступа без сконфигурированной аппаратной части, то есть без конфигурации аппаратуры в offline-проекте, откройте соответствующее окно проекта. Выберите для online-представления команду меню View->Online. Установите курсор на папку S7-Programm, расположенную непосредственно под проектом, с помощью правой клавиши мыши выберите в контекстном меню команду Object Properties. В открывшемся окне перейдите на закладку Addresses и задайте в окне для PROFIBUS-адреса адрес CPU, к которому Вы хотите получить доступ. Закройте диалоговое окно кнопкой "ОК". Связь установлена и Вы можете тестировать STEP 7-программу в режиме online.

### 7.2.3 Диагностика с помощью функции Module Information

С помощью вызова функции Module Information открывается окно с несколькими закладками, которые показывают актуальную информацию о модулях. Объем этой информации зависит от типа выбранного модуля. Наряду с информацией на закладке показано состояние модуля. Если выбран не S7-CPU, то выдается состояние, которое он имеет с точки зрения CPU (например, ОК, ошибка, модуль отсутствует).

Таблица 7.10 показывает, какие закладки имеются для отдельных модулей в окне "Module Information".

| Табль 7.10 типрормация о состоянии модулей для каждого типа модуля<br>Название закладки окна | СРU или<br>$M7$ - $FM$ | Модули,<br>способные к<br>системной<br>диагностике | Модули с<br>диагнос-<br>тикой | Модули<br>без<br>диагнос-<br>ТИКИ | Стандарт-<br>ные<br>DP-Slave |
|----------------------------------------------------------------------------------------------|------------------------|----------------------------------------------------|-------------------------------|-----------------------------------|------------------------------|
| General                                                                                      | X                      | X                                                  | X                             | X                                 | X                            |
| Diagnostic Buffer                                                                            | X                      | X                                                  |                               |                                   |                              |
| Memory                                                                                       | X                      |                                                    |                               |                                   |                              |
| Scan Cycle Time                                                                              | X                      |                                                    |                               |                                   |                              |
| Time System                                                                                  | X                      |                                                    |                               |                                   |                              |
| Performance Data                                                                             | X                      |                                                    |                               |                                   |                              |
| Communication                                                                                | X                      |                                                    |                               |                                   |                              |
| <b>Stacks</b>                                                                                | X                      |                                                    |                               |                                   |                              |
| Diagnostic Alarm                                                                             |                        | X                                                  | X                             |                                   |                              |
| DP-Slave-Diagnose                                                                            |                        |                                                    |                               |                                   | X                            |

Teh 7 10 *Undonverse o cocronum vo when and vertices* runs vo what

Способностю к системной диагностике обладают, например, FM-модули (функциональные модули). Способностью к диагностике - в основном аналоговые сигнальные модули. Модули без диагностики - это в основном цифровые сигнальные модули.

Окно "Module Information" может быть открыто несколькими путями:

- С помощью функции "Accessible Nodes" из SIMATIC Manager щелкните на желаемом партнере правой клавишей мыши, после этого выберите в контекстном меню CPU->Module Information.
- С помощью функции SIMATIC Manager "Online". Откройте проект в  $\bullet$ Online-режиме, желаемая станция появится в левой половине окна SIMATIC Manager. Двойным щелчком открывается станция и выбирается программируемый модуль, то есть CPU. С помощью щелчка правой кнопкой мыши и контекстного меню CPU->Module Information открывается функция "Module Information".
- С помощью функции "Diagnosing Hardware" (см. раздел 7.2.4)

Рисунок 7.5 показывает открытое окно "Module Information", закладку "General".

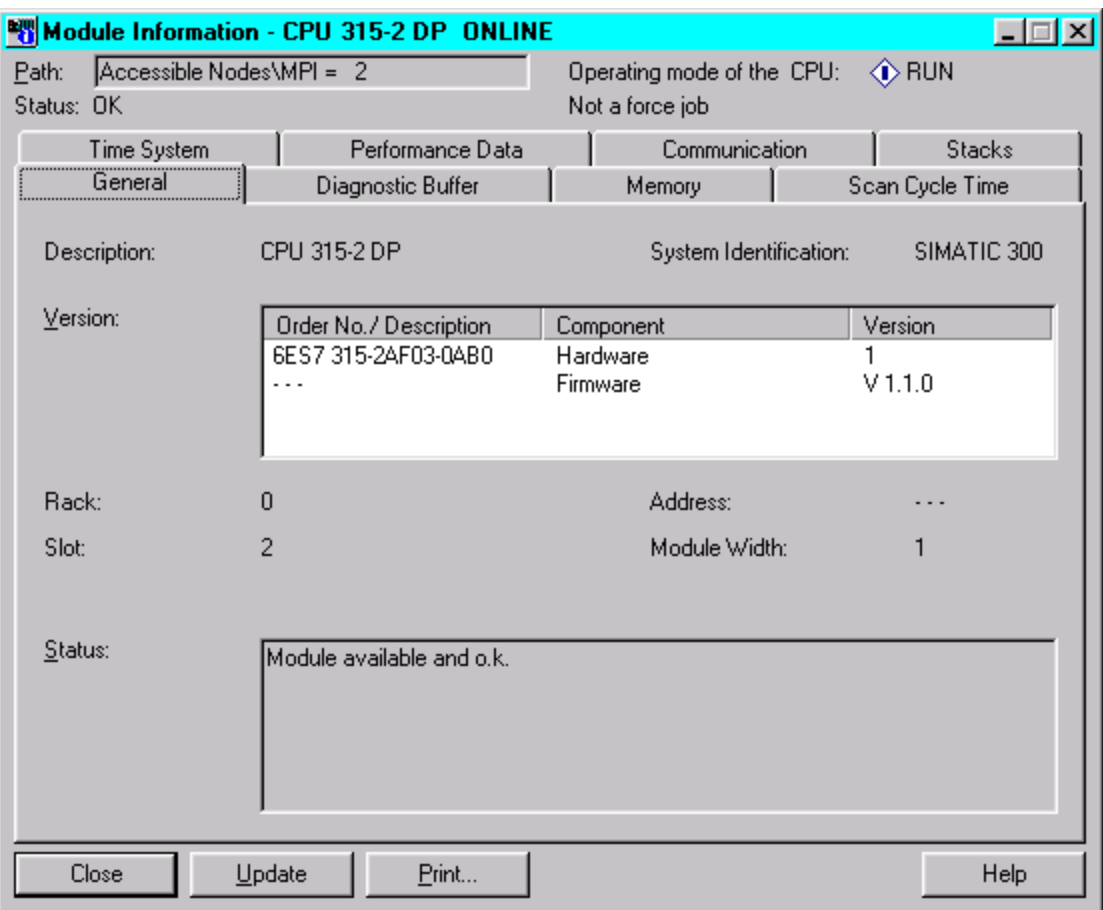

Рис. 7.5 Диалоговое окно "Module Information" (для CPU)

Отдельные закладки содержат различную информацию. Таблица 7.11 показывает список возможных закладок этого диалогового окна и их возможное использование. В конкретных случаях показываются только те закладки, которые имеют смысл для выбранного модуля.

Следующая информация показывается в каждой закладке:

- Online-путь к выбранному модулю;
- Рабочее состояние CPU, которому принадлежит модуль;
- Состояние выбранного модуля (например, имеет ошибку, ОК);
- Рабочее состояние выбранного модуля (например, RUN, STOP), в той мере,  $\bullet$ в какой выбранный модуль этим располагает.

| Название закладки<br>окна | Информация                                                                                                    | Использование                                                                                                    |
|---------------------------|----------------------------------------------------------------------------------------------------|----------------------------------------------------------------------------------------------------|
| General                   | Идентификационные данные<br>выбранного модуля, напр., тип,<br>заказной номер, номер слота в<br>стойке, состояние                                                                                                    | Online-информация<br>установленного модуля может<br>быть сравнена с данными<br>запроектированного модуля                                                        |
| Diagnostic Buffer         | Обзор событий в<br>диагностическом буфере                                                                                                    | Для оценки причины останова<br><b>CPU</b>                                                                                                    |
| Memory                    | Текущая загрузка рабочей и<br>загрузочной памяти выбранного<br><b>CPU</b>                                                                                                    | Для оценки возможности<br>переноса в CPU новых или<br>обновленных блоков                                                                                        |
| Scan Cycle Time           | Длительность наиболее<br>короткого, длинного и<br>последнего циклов выбранного<br><b>СРU или М7-FM</b>                                                                                                    | Для контроля параметрирования<br>минимального и максимального<br>времени цикла, а также для<br>контроля актуального времени<br>цикла                            |
| Time System               | Актуальное время, рабочее<br>время и информация для<br>синхронизации часов                                                                                                    | Для показа времени и даты<br>модуля и для контроля<br>синхронизации времени                                                                                     |
| Performance Data          | Расширение памяти, области<br>операндов и блоки, имеющиеся<br>в выбранном CPU/FM. Показ<br>всех видов блоков, которые<br>имеются в выбранном модуле.<br>Список ОВ, SFC и SFB, которые<br>могут применяться в данном<br>модуле | Применяется для и во время<br>создания пользовательской<br>программы и для проверки<br>совместимости существующей<br>программы пользователя с<br>данным модулем |
| Communication             | Скорость передачи, обзор<br>соединений, коммуникационная<br>нагрузка, а также максимальная<br>величина телеграмм                                                                                                    | Для установления, как много и<br>какие могут быть связи CPU или<br>M7-FM                                                                                        |
| <b>Stacks</b>             | Показывается содержание В-<br>Stack'а, I-Stack'а и L--Stack'а.<br>Дополнительно Вы можете<br>перейти в редактор блоков                                                                                                    | Для установления причин<br>останова и для корректировки<br>блоков                                                                                               |
| Diagnostic Alarm          | Диагностические данные<br>выбранного модуля                                                                                                    | Для определения причин выхода<br>из строя модуля                                                                                                    |
| DP-Slave-Diagnose         | Диагностические данные<br>выбранного DP-Slave'а по<br>EN 50170                                                                                                    | Для определения причин<br>ошибок DP-Slave'a                                                                                                    |

Табл. 7.11 Обзор информация закладок окна "Module Information"

При каждой смене закладки окна "Module Information" будут считываться новые данные из модуля. Во время показа закладки ее состояние автоматически не актуализируется. При нажатии на кнопку "Update" будут прочитаны новые данные из модуля без смены закладки.

Далее описываются важнейшие закладки окна "Module Information".

#### **Diagnostic Buffer**

Закладка "Diagnostic Buffer" считывает системную диагностику модуля (например, CPU) из его диагностического буфера. В диагностический буфер заносятся все диагностические события в порядке их наступления с подробной информацией (рисунок 7.6).

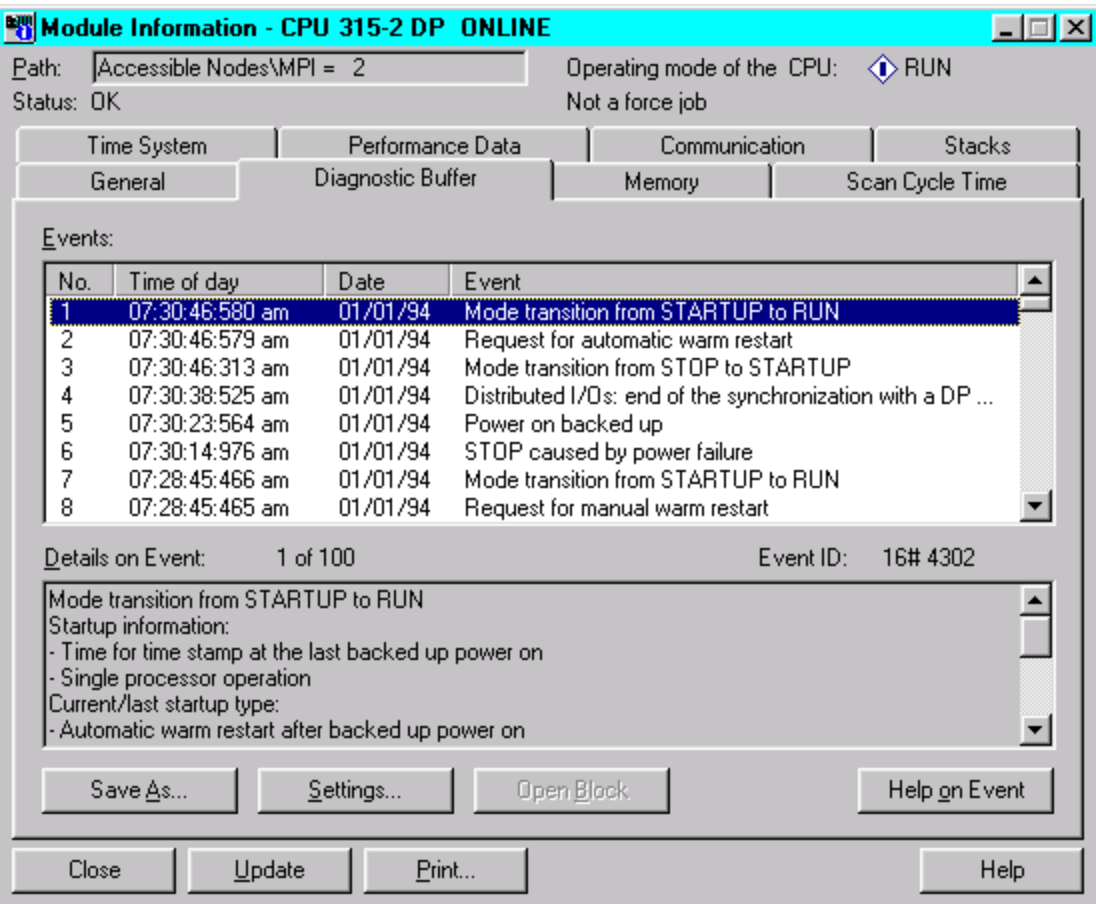

Рис. 7.6 Закладка "Diagnostic Buffer" регистра "Module Information"

При сбросе CPU содержимое диагностического буфера сохраняется.

В качестве диагностических событий считываются, например, ошибки в модуле, системные ошибки в CPU, смена рабочего режима (например, RUN на STOP), а также ошибки программы пользователя.

Ошибки в системе могут оцениваться благодаря диагностическому буферу спустя длительное время после их появления, чтобы установить причину перехода в STOP или чтобы знать порядок наступления диагностических событий.

Если событие маркировать мышью, то можно с помощью кнопки "Help on Event" получить дополнительную информацию. Для записи в диагностический буфер, которая ссылается на место ошибки (тип блока, номер блока, относительный адрес), можно открыть соответствующий блок, чтобы устранить причину ошибки. Курсор в этом случае устанавливается прямо на команде, являющейся причиной события.

Диагностический буфер - кольцевой буфер. Каждый модуль имеет определенное максимальное число записей. Если максимальное число записей достигнуто, то при новой записи в буфер самая старая запись стирается. Все
записи сдвигаются вниз, а на место стертой записи заносится новая. Благодаря этому актуальная запись всегда находится на первом месте.

#### **Diagnostic Alarm**

На закладке "Diagnostic Alarm" показывается для модуля, способного к диагностике, информация о наступивших повреждениях модуля. В окне "Standard Diagnosis of the Module" представлены внутренние и внешние повреждения и сопутствующая диагностическая информация (см. рисунок 7.7).

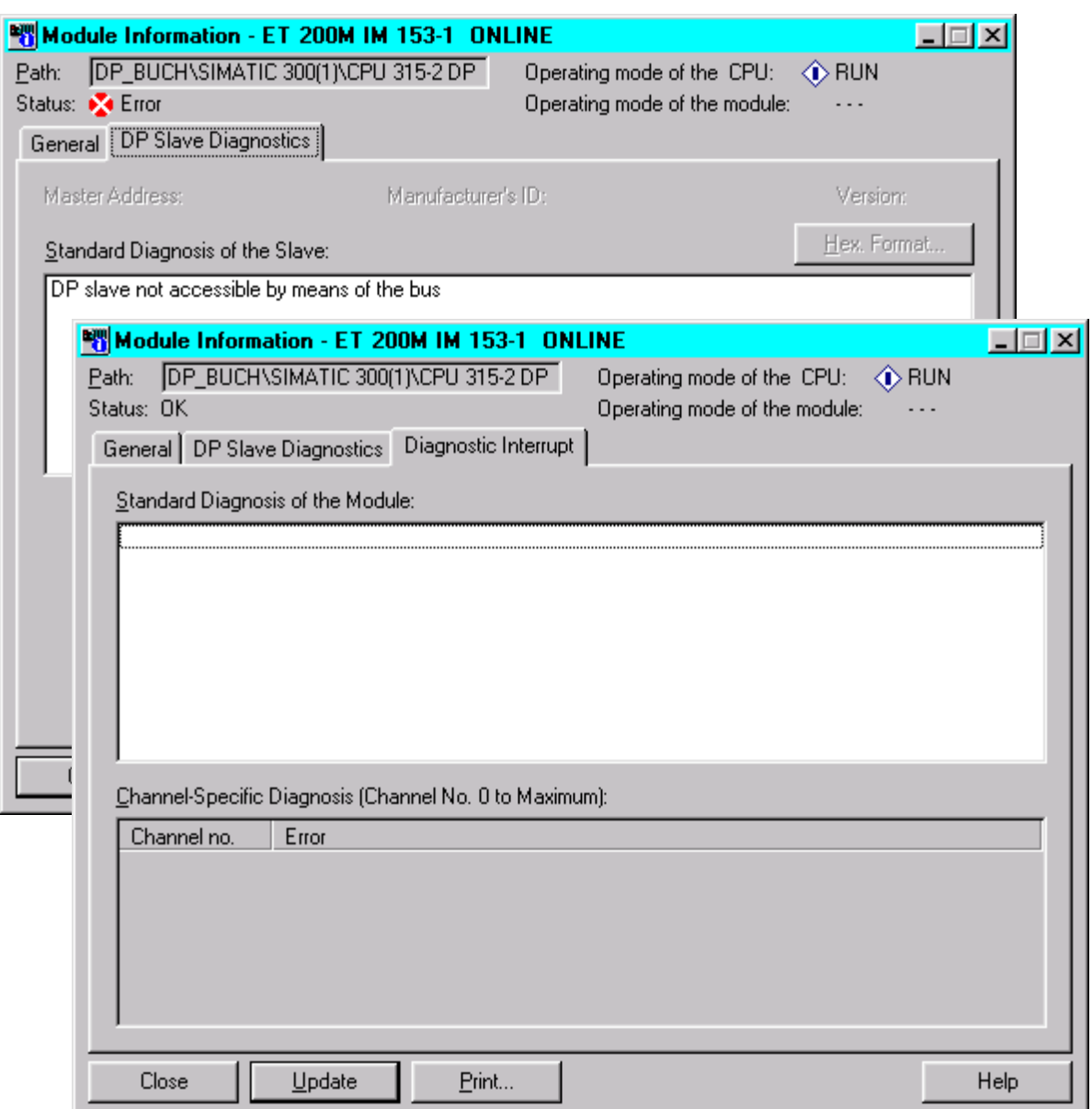

## **Рис. 7.7** Диалоговые регистры "DP Slave Diagnostics" и "Diagnostic Interrupt"

В окне "Channel-Specific Diagnosis" показываются диагностические данные появившихся канальных ошибок, например:

- Ошибка параметрирования;
- Обрыв провода.

### **Диагностика DP-Slave**

Закладка "DP Slave Diagnosis" информирует Вас о диагностических данных DP-Slave'а, которые имеют структуру, согласно EN 50170 (см. рисунок 7.8).

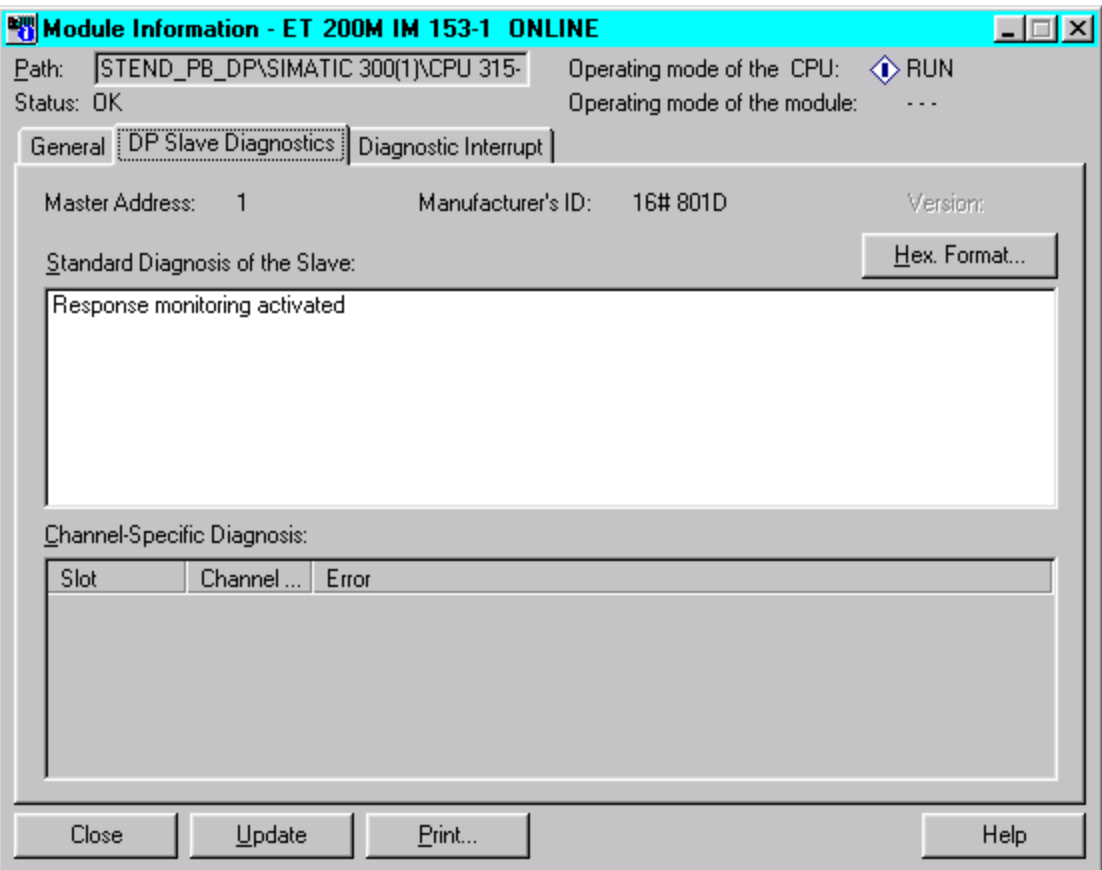

**Рис.7.8** Диалоговое окно "DP Slave Diagnostics"

В окне "Standard Diagnosis of the Slave" показывается общая и зависящая от прибора диагностическая информация для Slave'a.

- Общая диагностическая информация для DP-Slave'а. Информация относится к корректной работе или ошибкам DP-Slave'а. К последним относятся, например, ошибки конфигурирования и параметрирования.
- Диагностическая информация DP-Slave'а, зависящая от устройства. Показываемые диагностические записи определяются на основе специфического для прибора GSD-файла (Geräte Stamm Daten – нем.). Если диагностические сообщения не содержаться в GSD-файле, диагностика не может выдаваться в виде ясных текстов.

В окне "Channel-Specific Diagnosis" показываются относящиеся к каналу диагностические записи для конфигурированного модуля DP-Slave. Для каждого вносимого диагностического сообщения выдается точно канал, послуживший причиной. Канал однозначно описывается благодаря номеру слота модуля и номеру канала.

Специфические для прибора диагностические тексты определяются с помощью GSD-файла. Если диагностические сообщения не содержатся в GSD-файле, диагностика не дает ясных текстов. С помощью кнопки "Hex. Format" можно всю диагностическую телеграмму выдать в 16-ичном представлении.

#### 7.2.4 Диагностика с помощью функции "Diagnosing Hardware"

Функция "Diagnosing Hardware" может быть вызвана различными способами.

- Через окно "Accessible Nodes", вызов желаемого партнера с помощью правой клавиши мыши, потом - в контекстном меню PLC->Diagnosing Hardware.
- Через функцию "Online" в SIMATIC Manager. Переключить проект в onlineпредставление, щелкнуть на желаемой станции правой кнопкой мыши и затем – в контекстном меню PLC->Diagnosing Hardware.

Появляется окно "Diagnosing Hardware - properties". В этом окне показываются символы для состояний блоков. Если, например, модуль поврежден, то в быстром просмотре рядом с CPU показывается также символом DP-Slave (рисунок 7.9).

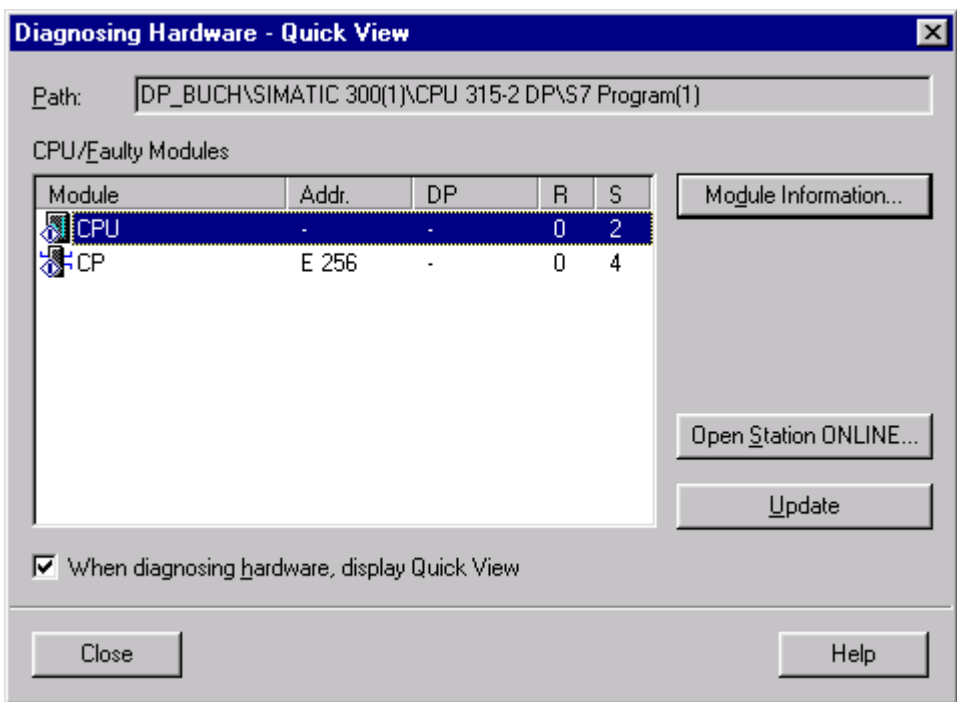

**Рис. 7.9** Диалоговое окно "Diagnosing Hardware – Quick View"

В таблице 7.12 описаны общие символы. Ошибки у модулей с диагностикой отображаются соответствующим символом, если диагностические прерывания деблокированы.

| Диагностический     | Значение                                                           |
|---------------------|--------------------------------------------------------------------|
| символ              |                                                                    |
| Красная             | Отличие заданной от действительной конфигурации: спроектированный  |
| диагональная полоса | модуль не представлен или установлен другой модуль                 |
| перед символом      |                                                                    |
| блока               |                                                                    |
| Красный круг с      | Модуль неисправен. Возможные причины: распознан диагностический    |
| белым крестом       | сигнал или ошибка доступа к периферии                              |
| Изображение модуля  | Диагностика невозможна, так как нет online-соединения или CPU не   |
| с пониженным        | получает диагностической информации от модуля (напр., от источника |
| контрастом          | питания).                                                          |
|                     | В этом модуле проводится форсирование переменных, т.е. переменные  |
| Красная скоба над   | заданы постоянными, программа их значения не может менять.         |
| модулем             | Идентификатор для FORCE может появиться также в связи с другими    |
|                     | символами                                                          |

**Табл. 7.12** Общее описание диагностических символов

Диалоговое окно "Diagnosing Hardware - properties" предлагает благодаря трем кнопкам различные функции на выбор (рисунок 7.9).

Через кнопку "Module Information" открывается соответствующее окно. Через кнопку "Update" можно актуализировать содержание диалогового окна <sup>"</sup>Diagnosing Hardware – Quick View". Через кнопку "Open Station ONLINE" загружается аппаратная конфигурация выбранной станции.

При этом проверяется конфигурация каждого модуля. Неисправный модуль или модуль с ошибкой помечается соответствующим символом (рисунок 7.10).

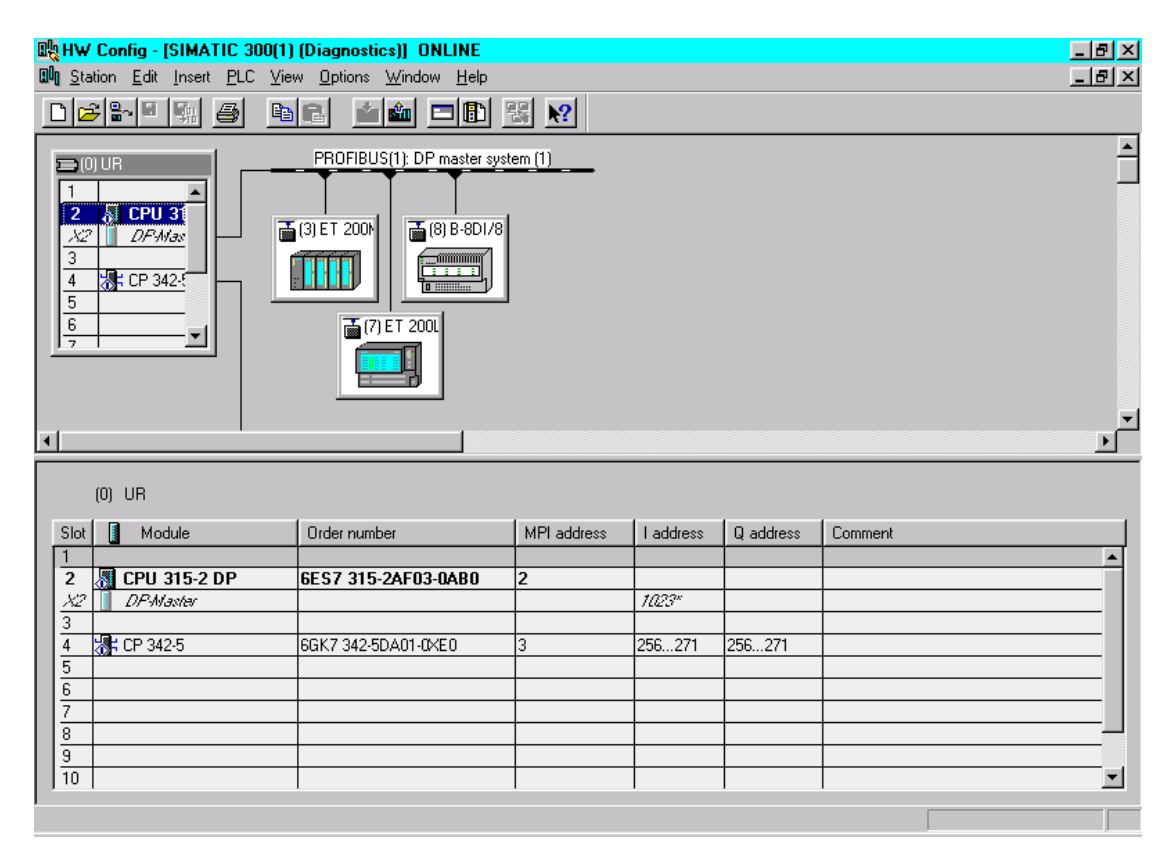

**Рис. 7.10** Загрузка конфигурации через "Diagnosing hardware"

Дальнейшую диагностику можно провести, если щелкнуть по модулю правой клавишей мыши и в контекстном меню выбрать "Module Information".

## 7.3 Диагностика через программу пользователя

Система автоматизации SIMATIC S7 предлагает ряд диагностических функций, которые могут выполняться из программы пользователя. При использовании неисправности диагностических функций можно при установки зарегистрировать причину неисправности и соответствующим образом реагировать в программе пользователя. В следующей главе показан пример только одной возможной диагностической функции, которая относится к примеру из раздела 4.2.5.

### 7.3.1 Диагностика DP-Slave с помощью SFC 13 DPNRM DG

Чтобы можно было диагностировать DP-Slave, можно прочитать с помощью SFC13 DPNRM DG стандартную диагностику DP-Slave. Представленные данные соответствуют диагностическим данным по EN 50170.

Максимальная длина телеграммы, которую может прочитать SFC13, ограничена 240 байтами, хотя максимальная длина телеграммы от Slave'а по EN 50170 ограничена 244 байтами. В этом случае устанавливается в читаемых диагностических данных "Overflow-Bit". Общая структура диагностических данных представлена на рисунке 7.11.

Использовать SFC13 можно в циклической программе (OB1), в OB диагностических сигналов (ОВ82), а также при выходе из строя станции, соответственно, при восстановлении станции (ОВ86). Обратите внимание, что процесс чтения SFC13 выполняет асинхронно, это означает, что процесс чтения требует несколько вызовов системной функции после запуска (REO=1), чтобы прочитать диагностические данные DP-Slave'а и записать их в область, заданную в параметре RECORD.

Чтобы при неисправностях или выходе из строя, при которых вызываются ОВ82 и ОВ86, можно было читать актуальные диагностические данные DP-Slave'а, SFC13 должна вызываться повторно в цикле, пока выходной параметр BUSY не просигнализирует, что перенос данных завершен.

Рисунок 7.12 показывает вызов SFC13 в ОВ82, с помощью которого могут быть зарегистрированы неисправности ET200B 16DI/16DO. Приходящие и уходящие причины неисправностей оцениваются отдельно и заносятся в две различных области данных. SFC13 работает благодаря программированию в цикле. Сигналом выхода из цикла служит появление на выходе BUSY сигнала "0". Способ вызова SFC13 представлен на рисунке 7.13.

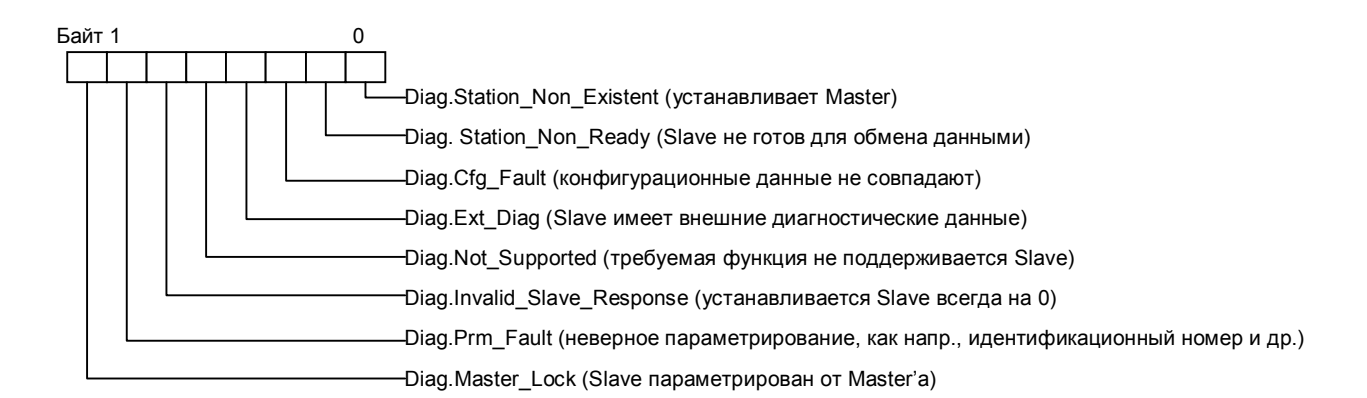

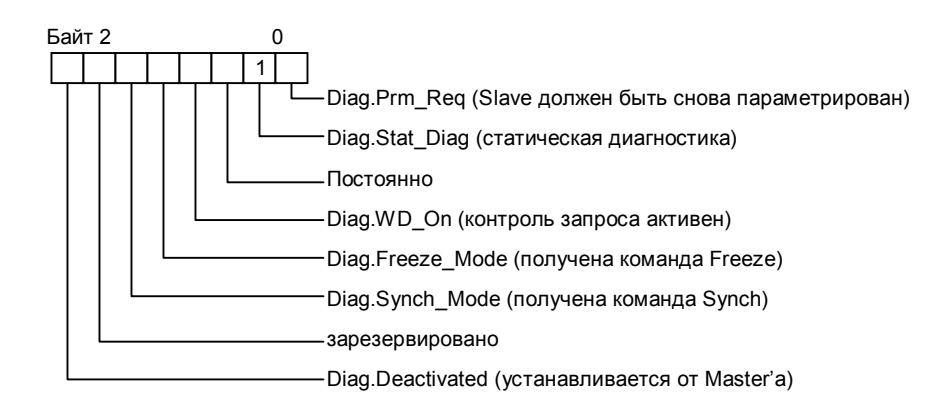

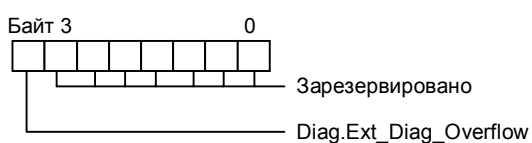

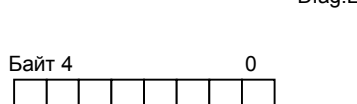

-Diag.Master\_Add (PROFIBUS -адрес параметрированного Master'a) Значения: FF в состоянии "не параметрировано" или адрес Master'а

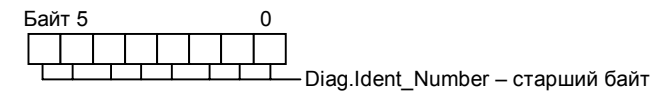

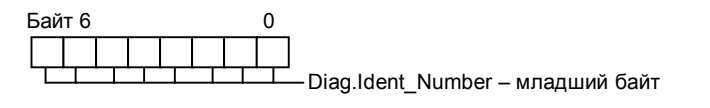

Байт 7  $\mathbf 0$ Ext\_Diag\_Data - указатель длинны внешей диагностики ("заголовок")

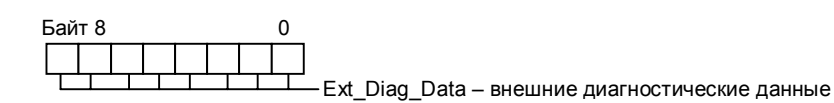

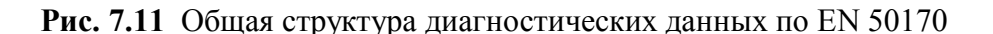

```
 L #OB82_EV_CLASS //Загрузка класса события
          L B#16#39 //Проверка на ìприходящееî 
      ==I 
      JC GO1 
//Часть программы для чтения ìуходящегоî диагностического события
GO2: CALL "DPNRM_DG" 
        REQ :=TRUE 
                                           LADDR :=W#16#1FFC //Диагностич. адрес станции ET200B 
        RET_VAL:=MW240 
        RECORD :=P#DB13.DBX 100.0 BYTE 32 //Диагностич. данные в DB13 c DBB100
        BUSY :=M230.0 
      A M 230.0 
      JC GO2 
      BEU 
// Часть программы для чтения ìприходящегоî диагностического события
GO1: CALL "DPNRM_DG" 
        REQ :=TRUE 
        LADDR :=W#16#1FFC // Диагностич. адрес станции ET200B 
        RET_VAL:=MW240 
        RECORD :=P#DB13.DBX 0.0 BYTE 32 // Диагностич. данные в DB13 c DBB0 
        BUSY :=M230.0 
      A M 230.0 
      JC GO1
```
**Рис. 7.12** Вызов SFC13 *DPNRM\_DG* в OB82

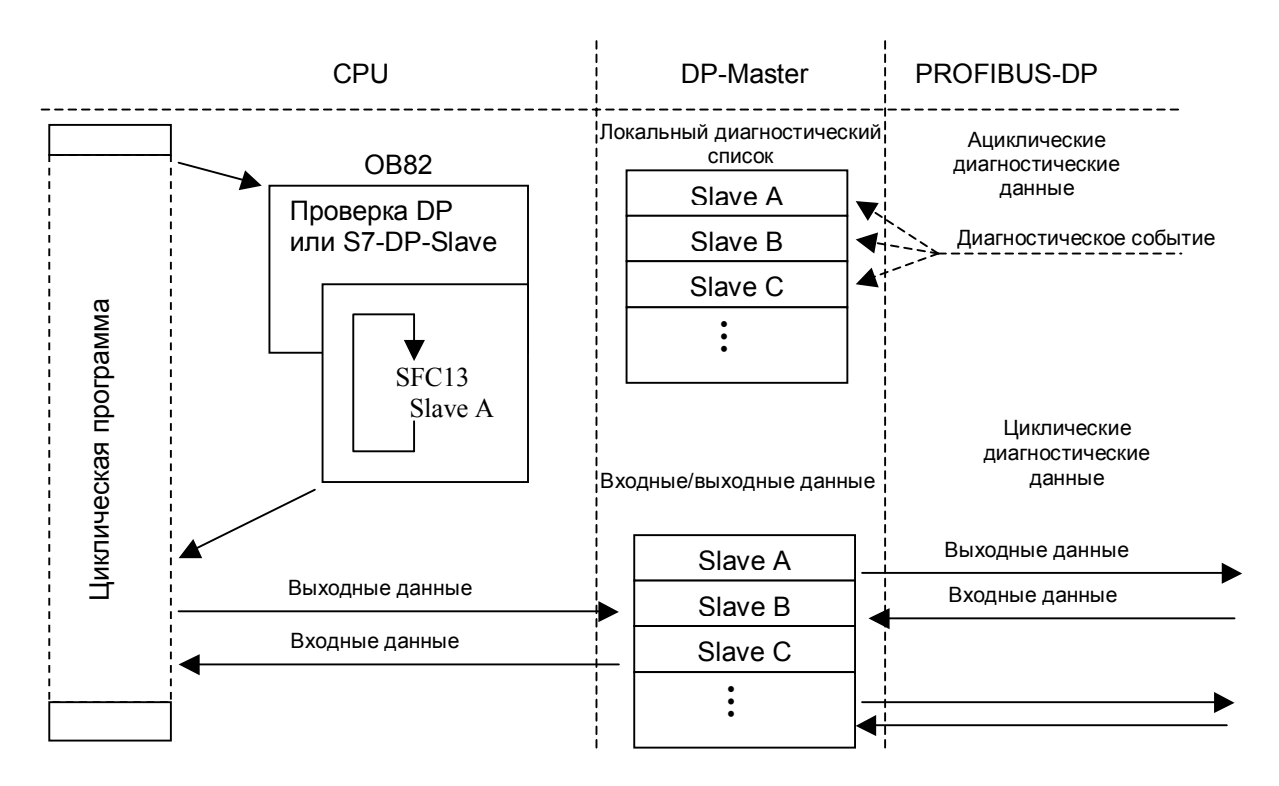

**Рис. 7.13** Вызов функции SFC13 *DPNRM\_DG* в ОВ82 в примере

Чтобы тестировать программу-пример, Вы должны создать DB13 с минимальной длиной 132 байта и запрограммировать вызов SFC13 в OB82, как показано на рисунке 7.13. Запустите для этого SIMATIC Manager и откройте проект-пример S7 PROFIBUS DP из раздела 4.2.5. Проверьте еще раз  $\overline{CP}$  аппаратную конфигурацию  $\overline{CP}$ U S7-400. К DP-Master'у должны быть подключены только ET200B 16DI/16DO. Проведите сброс CPU, установите вид рабочего режима CPU 416-2DP STOP и загрузите конфигурацию в CPU. Затем с помощью кабеля PROFIBUS создайте связь между DP-интерфейсом CPU и DPинтерфейсом модуля ET200B. Установите переключатель режимов CPU в положение RUN-P.

CPU переходит в режим RUN и все светодиодные индикаторы ошибок гаснут. Откройте теперь в SIMATIC Manager контейнер блоков CPU 416-2DP и выберите через контекстное меню (правая клавиша мыши) Insert- $\geq$ Organisations Block. В следующем диалоговом окне задайте "ОВ82" и нажмите "ОК". Благодаря этому в контейнере объектов появляется пустой блок ОВ82. Откройте ОВ82 с помощью двойного щелчка. Открывается редактор LAD/FBD/STL, а в нем - блок OB82, Вы можете в нем написать программу (см. рисунок 7.12).

Сохраните ОВ82 и загрузите его в СРU. Включите функцию STEP 7 "Monitor".

Чтобы вызвать неисправность ЕТ200В, отключите напряжение питания модуля. В следствие этого вызывается ОВ82 и осуществляется оценка диагностики благодаря SFC13. При этом в STL-редакторе показывается состояние обработки. При необходимости можно теперь оценить считанные данные с помощью S7функции Monitor/Modify Variables.

#### 7.3.2 Диагностика с помощью SFC 51 RDSYSST в OB82

S7-DP-Slave'ы, соответственно, модули S7-300 в S7-DP-Slave'е, предлагают расширенные диагностические функции. В модулях S7-DP-Slave, таких, как ЕТ200М с несколькими модулями S7-300, можно точно диагностировать отдельные модули. Эта диагностика может быть проведена с помощью SFC 51 RDSYSST. При неисправности эти компоненты в состоянии возбуждать диагностические сигналы в DP-Master'e, соответственно, в CPU. В CPU благодаря этому вызывается ОВ82.

 $SFC 51$  – асинхронно работающая системная функция. Это означает, что она использует несколько вызовов, пока данные считываются и заносятся в целевую область, указанную в параметре DR. Только если SFC 51 вызывается в OB82 и считывает из модуля набор данных "0" или "1", вызов выполняется немедленно, то есть синхронно. Так же в процессе чтения гарантируется, что будут считаны только диагностические данные, которые послужили причиной неисправности.

Благодаря вызову SFC 51 можно S7-DP-Slave'ы, соответственно, модули S7-300 точно диагностировать благодаря тому, что считывается набор данных "0" (4 байта), соответственно, набор данных "1" (16 байт). Считанные наборы данных соответствуют по структуре и содержанию диагностическим данным центральных модулей. Благодаря этому можно проводить прямую диагностику центральных и распределенных модулей.

использованию локальных **OB82** Благодаря данных можно гибко программировать вызов SFC 51. Это означает, что можно отдельный вызов SFC 51 программировать не для каждого S7-DP-Slave'а, соответственно, модуля S7-300.

В приведенном ниже листинге читается набор данных "1" неисправного модуля, который возбудил диагностический сигнал. Осуществляется отличие между "приходящей неисправностью" и "уходящей неисправностью". Точная оценка прочитанных диагностических данных может проводиться затем в ОВ82 или в циклической программе (ОВ1).

SFC 51 программируется в примере с помощью локальных данных OB82. Локальная переменная OB82 EV CLASS (класс события и идентификатор) имеет следующие значения:

- Уходящее событие  $B#16#38$ :
- Приходящее событие В#16#39.

Локальная переменная OB82 IO FLAG (тип модуля) снабжается следущими значениями:

- Входной модуль  $B#16#54$ ;
- Выходной модуль В#16#55.

Для вызова SFC 51 в OB82 используйте представленную в таблице 7.13 структуру переменной "SZL HEADER". Дополните локальные данные OB82 переменной "SZL HEADER".

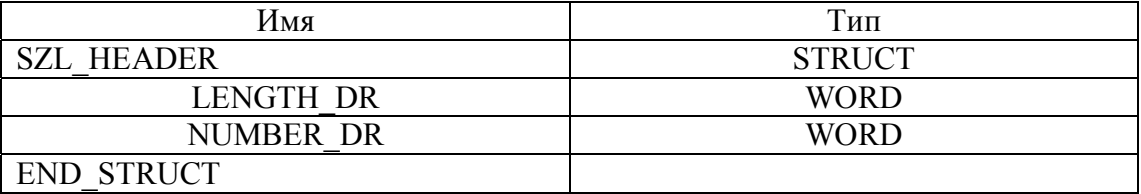

#### Табл. 7.13 Структура переменной "SZL HEADER"

Параметр INDEX должен для вызова SFC 51 быть обеспечен следующими ланными:

в OB82 MDL ADDR 15-й бит должен быть установлен, если диагностический сигнал затребован от выходного канала. ОВ82 должен быть далее запрограммирован, как показано на рисунке 7.14.

Листинг можно создать и тестировать тем же способом, как уже описанный при вызове SFC13. Измените аппаратную конфигурацию станции S7-400: удалите ET200B 16DI/16DO от DP-Master'а и спроектируйте ET200M/IM153-2, как описано в разделе 4.2.5. Перенесите измененную аппаратную конфигурацию и ОВ82 с текстом программы. Установите связь между ET200M и DPинтерфейсом CPU 416-2DP. Чтобы вызвать диагностический сигнал, выключите напряжения питания в ЕТ200М. ЕТ200М генерирует диагностический сигнал, который будет прочитан в ОВ82.

В работающей программе можно после вызова SFC 51 провести оценку прочитанных данных и, таким образом, осуществить целевую реакцию.

#OB82 IO FLAG //Опрос типа блока L L. B#16#54 //Загрузить идентификатор входного блока  $=$  $\blacksquare$ **//Входной блок?** JC GO //Бит 15 остается неизменным при входном блоке  $II.$ #OB82 MDL ADDR //Предоставляемый адрес из локальных данных W#16#8000 //Загрузить 8000h L.  $OW$ //Побитовое ИЛИ для слова - установить 15-й бит #OB82\_MDL\_ADDR //Сохранить в локальных данных т  $II.$  $II.$ //Определить, произошло приходящее или уходящее событие #OB82\_EV\_CLASS //Класс события и идентификатор **GO: L** L. B#16#39 //Идентификатор для приходящего события  $=$  $-1$ //Событие приходящее JC come //Переход для чтения  $11*************$ \*\*\*\*\*\*\*\*\*\*\*\*\*\*\*\*\*\*\*\*\*\* //Чтение и сохранение диагностической информации CALL SFC 51 //Уходящее событие **REQ**  $:=$ TRUE //Всегда TRUE **SZL ID :=W#16#B3** //Идентификатор набора данных 1 INDEX :=#OB82\_MDL\_ADDR //Образованный адрес // RET VAL в MW100 RET VAL :=MW100 **BUSY** // Флаг BUSY в M102.0  $:= M102.0$ SZL\_HEADER:=#SZL\_HEADER //Локальная структура данных **DR** :=P#M 10.0 BYTE 16 //Прочитанные данные с меркерного слова 10 **BEU** come: CALL SFC 51 //Приходящее событие :=TRUE **REQ** //Всегда TRUE SZL\_ID :=W#16#B3 //Идентификатор набора данных 1 INDEX :=#OB82 MDL ADDR //Образованный адрес RET\_VAL :=MW104 // RET\_VAL в MW104 **BUSY**  $:= M102.7$ // Флаг BUSY в M102.7 SZL HEADER:=#SZL HEADER //Локальная структура данных :=P#M 20.0 BYTE 16 DR. //Прочитанные данные с меркерного слова 20

Рис 7.14 Вызов SFC51 в ОВ82

### 7.3.3 Диагностика с помощью SFB54 RALRM

DP-Slave'ы, соответственно, модули в DP-Slave'ах могут в зависимости от своей функциональности посылать различные прерывания. При этом часть диагностических данных посылается в локальный стек вызываемого ОВ. Полная набор диагностической информации может быть прочитан с помощью вызова SFB54 RALRM в соответствующем OB.

Если SFB54 вызывается в некотором OB, стартовое событие которого не является сигналом из периферии, SFB предоставляет на своих выходах соответственно меньше информации (см. также гл. 5.4.7, табл. 5.37). Кроме того, при каждом вызове SFB54 в различных ОВ должны использоваться новые (различные) экземпляры DB. Если данные, получаемые с помощью вызова SFB54, должны использоваться вне вызывающего OB, должен использоваться свой экземпляр DB даже для каждого стартового события.

SFB54 может вызываться в различных режимах. Задание режима осуществляется через соответствующий входной параметр SFB54 - MODE:

- В режиме "0" в параметре ID будет выдаваться DP-Slave, соответственно, блок, пославший сигнал, а параметр NEW будет содержать "TRUE". Все остальные параметры не изменяются.
- В режиме "1" напротив будут переписываться все выходные параметры соответствующими диагностическими данными, независимо от компонента, пославшего сигнал.
- В режиме "2" SFB54 проверяет, послал ли компонент, заданный входным параметром F ID, сигнал. Если да, то выходной параметр NEW получит значение "TRUE" и все другие выходные параметры получают соответствующие данные. В случае, если F ID и компонент, пославший сигнал не совпадают, параметр NEW содержит значение "FALSE",

В следующем примере программы (рис. 7.15) с помощью SFB54 оцениваются диагностические данные в ОВ82. При этом целевая область ЛЛЯ диагностических данных должна быть достаточна, чтобы поместились

- стартовая диагностика (6 байт),
- диагностика, специфицированная идентификатором (3 байта для 12 слотов),
- диагностика, специфичная для прибора (еще 7 байт для состояния модуля).

Для дальнейшей расширенной оценки (диагностики, специфичной для канала) должны быть зарезервированы дополнительные байты, если DP-Slave поддерживает эту функциональность.

Листинг можно проверить тем же самым способом, как описано в главе 7.3.2: Откройте ОВ82 и сотрите предыдущую программу. Затем введите соответствующий листинг и загрузите OB82 через MPI-интерфейс в CPU.

При поступлении диагностического сигнала будут прочитаны диагностические ланные с помошью SFB54.

В работающей программе установки можно после вызова SFB54 провести оценку прочитанных данных и, таким образом, осуществить необходимую реакцию пользовательской программы.

```
II...//Вызов SFB54. В качестве экземпляра DB выбран DB54
CALL "RALRM", DB54
   MODE := 1// Все выходные параметры будут установлены
   FID :=// Адр. слота, от которого должна быть получена диагностич.
                     //информация
   MLEN := 20// Максимальная длина диагностических данных в байтах
   NEW :=M80.0
   STATUS:=MD90
                    // Результирующее значение, сообщение об ошибке
   ID := MD94// Адр. слота, от которого принимается Alarm
   LEN := MW82// Длина дополнительной информации (4 байта заголовок +
16 байт
                     // диагн. данные)
                          // Указатель на стартовую информацию ОВ +
   TINFO: = P#M 100.0 BYTE 28
                           // управляющую информацию: 28 байт
   AINFO: = P#M 130.0 BYTE 20
                           // Указатель на целевую область - диагностические
                            // данные
// Структура диагностических данных
// MB130 - MB133 информация заголовка (длина, идентификатор, слот)
// МВ134 - МВ139 стандартная диагностика (6 байт)
// МВ140 - МВ142 диагностика, определяемая спецификатором
// МВ143 - МВ149 состояние модуля (7 байт)
II...// Примерная оценка диагностических данных
A M 141.0
                  // Слот 1 имеет ошибку?
  JC stp1
  BE
// Оценка ошибки в слоте 1
stp1: L MB 147 // Состояние моулей в слотах 1-4
  AW W#16#3 // Выделяем слот 1
  L W#16#2 // 2-х битовое состояние "wrong module"- установлен неправильный
              // модуль
  ==S Q
         0.1 // Реакция на неправильный модуль
  L MB 147 // Состояние моулей в слотах 1-4
  AW W#16#3 // Выделяем слот 1
  L W#16#1 // 2-х битовое состояние "invalid data" - незаконные пользовательские
             // данные
  ==0.2 // Реакция на недействительные данные
  S Q
//**************************
                 **********************
// Выполнение окончания
II..
```
Рис. 7.15 Вызов SFB54 в ОВ82

# 7.4 Диагностика с помощью диагностического блока SIMATIC **S7 FB125**

Сам блок и информация о нем находится на Internet-сервере Siemens A&D CS по адресу http://www4.ad.siemens.de -> Finden -> Suchbegriff: FB125

#### 7.4.1 Блок лиагностики FB125

FB125 предлагает возможность детальной диагностики DP-Master-системы. Блок определяет DP-Slave, которые вышли из строя или имеют сбои. Для "сбойного" Slave'а показывается детальная диагностическая информация о причине отказа (место установки, соответственно, номер модуля, состояние модуля, номер канала, ошибку канала). Благодаря отдельной диагностике (индивидуальной диагностике) можно читать диагностическую информацию произвольного DP-Slave'а и интерпретировать ее. Обзорная диагностика дает информацию о спректированных, имеющихся, вышедших из строя и сбойных  $DP-Slave'ax$ 

Во время обработки FB задерживаются все прерывания.

### 7.4.2 Области применения FB125

FB125 применим для следующих интегрированных и внешних DP-интерфейсов: CPU 31x-2DP (c 6ES7 315-2AF01-0AB0) C7-626DP (c 6ES7 626-2AG01-0AE3) С7-633DP и С7-637DP **SINUMERIK 840D**  $CPIJ41x-2DP$ CP 443-5 IM 467 и IM467FO  $WIN$   $AC$ WIN LC Не лля СР 342-5

#### 7.4.3 Вызов блока диагностики DP FB125 в S7-пользовательской программе

Блок диагностики DP вызывается в пользовательской программе с помощью следующей инструкции:

CALL FB125, DB ху (ху - любой номер экземпляра блока данных).

Вслед за этим автоматически появляется список параметров с формальными операндами, которые снабжаются фактическими операндами. Замечание: при вызове FB не обязательно все параметры снабжать фактическими значениями, так как фактические операнды хранятся в экземпляре DB.

Этот вызов (включая одинакаовые номера экземпляров DB и одинаковые фактические операнды) может происходить в трех уровнях обработки ОВ1, ОВ82 и ОВ86. Возможен вызов FB125 в этих трех программных уровнях из каких-либо FB и FC (например: OB82 ->FC120->FB125).

Состав и содержание 20-и байт временных локальных данных организационных блоков ОВ1, ОВ82 и ОВ86 могут не изменяться, но могут и быть расширены.

Внутри FB125 применяются следующие SFC: SFC13 и SFC51 с SZL 0C91 (при внутреннем DP-интерфейсе в Master-CPU) и, соответственно, SZL 4C91 (при внешнем DP-интерфейсе в CP/IM). Невозможно в OB1 наряду с вызовом FB125 дополнительно вызывать для Slave'а со сбоями SFC13 и/или  $SFC51$  c SZL 0C91/4C91.

Оценку информации из выходных параметров блока целесообразно проводить в циклической части программы (ОВ1).

При использовании нескольких DP-Master-систем (например, интегрированный DP-интерфейс (CPU) и внешний DP-интерфейс (CP/IM)) блок диагностики должен вызываться отдельно для каждой DP-Master-системы. При каждом новом вызове FB125 должен назначаться также новый экземпляр DB. Вызов блока для внутреннего интерфейса должен быть сделан перед вызовом его для внешнего интерфейса.

Например, CALL FB125, DB 125 (Master system 1, внутренний DP-интерфейс) CALL FB125, DB 126 (Master system 2, внешний DP-интерфейс)

### 7.4.4 Параметры блока диагностики DP FB125 и их значение

#### Входные параметры:

• DP MASTERSYSTEM (Int) Идентификатор DP-Master System. Здесь должен быть задан номер DP-Master-системы, который спроектирован в STEP 7. - DP MASTERSYSTEM

PROFIBUS(1): DP-Master System  $(1)$ 

- EXTERNAL DP INTERFACE (Bool) Сообщается, идет ли речь о встроенном (Master-CPU=0) или внешнем (CP/IM=1) DP-интерфейсе мастера.
- MANUAL MODE (Bool) Ручной режим работы: при этом режиме работы возможна индивидуальная диагностика.
- SINGLE STEP SLAVE (Bool) Переход к следующему DP-Slave'у, который неисправен или имеет сбой.
- SINGLE STEP ERROR (Bool) Переход к следующей ошибке в указанном DP-Slave'e.
- RESET (Bool) Обновление оценки. Оценка DP инициализируется и снова стартует. Общая DP-Master-система снова регистрируется, то есть все спроектированные, существующие, неисправные и сбойные DP-Slave'ы автоматически определяются в подпрограмме инициализации. Следует запускать при каждом новом чтении.
- SINGLE DIAG (Bool) Ручной режим: чтение индивидуальной диагностики DP-Slave'a. Номер Slave'а задается пользовательской программой в параметре "SINGLE DIAG ADR".
- SINGLE DIAG ADR (Byte) Ручной режим: номер Slave'a ЛЛЯ индивидуальной диагностики.

### Выходные параметры

- ALL DP SLAVE OK (Bool) Общая индикация, что DP-система работает без сбоев (TRUE – все Slave'ы ОК)
- SUM SLAVES DIAG (Вуtе) Число соответствующих Slave'ов (неисправных и со сбоями). Число определяется уже при полном старте или рестарте.
- SLAVE ADR (Byte) DP-Slave, который неисправен или имеет сбой (от 1 до 126). При каждом импульсе в SINGLE STEP SLAVE показывается следующий неисправный, соответственно, сбойный Slave. Упомянутые Slave'ы показываются в порядке возрастания их адресов.
- SLAVE STATE (Byte) Информация для SLAVE ADR: состояние показываемого Slave'a:
	- 0: DP-Slave OK
	- 1: DP-Slave неисправен (отсутствует)
	- 2: DP-Slave имеет сбой
	- 3: DP-Slave не спроектирован, соответственно, DP-Slave не имеет диагностики.
- SLAVE IDENT NO **SLAVE ADR:** (Word) Информация ДЛЯ идентификационный PROFIBUS-номер показываемого DP-Slave'а по PNO. ERROR NO (Byte) Информация для SLAVE ADR: номер актуальной ошибки, которая показывается для соответствующего Slave'a. Таким образом, можно все ошибки отличать друг от друга благодаря однозначной нумерации.
- ERROR TYPE (Byte) Информация для SLAVE ADR:
	- 1: Диагностика стойки (места установки) (общее сообщение для вышедших из строя стойки/модуля).
	- 2: Состояние модуля (улучшение диагностики носителя для состояния носителя/модуля).
	- 3: Диагностика канала (локализация № модуля, № канала, типа ошибки канала по нормам DP).
	- 4: Ѕ7-диагностика (локализация № модуля, № канала, типа ошибки канала). Справедливо только для S7-Slave'ов, соответственно, S7-модулей фирмы Siemens. Диагностическая информация берется из S7-
- диагностических наборов данных DS0 и DS1.
- MODULE NO (Byte) Информация для SLAVE ADR: номер вышедшего из строя модуля Slave'а (№ слота, соответственно, № модуля).
- MODULE STATE (Byte) Информация для SLAVE ADR: состояние модуля (только для состояний модулей, указанных в ERROR TYP)
	- 0: Модуль ОК, пользовательские данные имеют силу (законны).
	- 1: Ошибка модуля, пользовательские данные не имеют силы.
	- 2: Неверный модуль, пользовательские данные не имеют силы.
	- 3: Нет модуля, пользовательские данные не имеют силы.
- CHANNEL NO (Byte) Информация к SLAVE ADR: номер вышедшего из строя канала модуля.
- CHANNEL ERROR INFO (Dword) Информация к SLAVE ADR: двоично кодированная информация об ошибке для вышедшего из строя канала. Типам ошибок соответствует различная информация об ошибке. Типу ошибок (3) диагностика канала соответствует информация об ошибках канала согласно нормам DP.

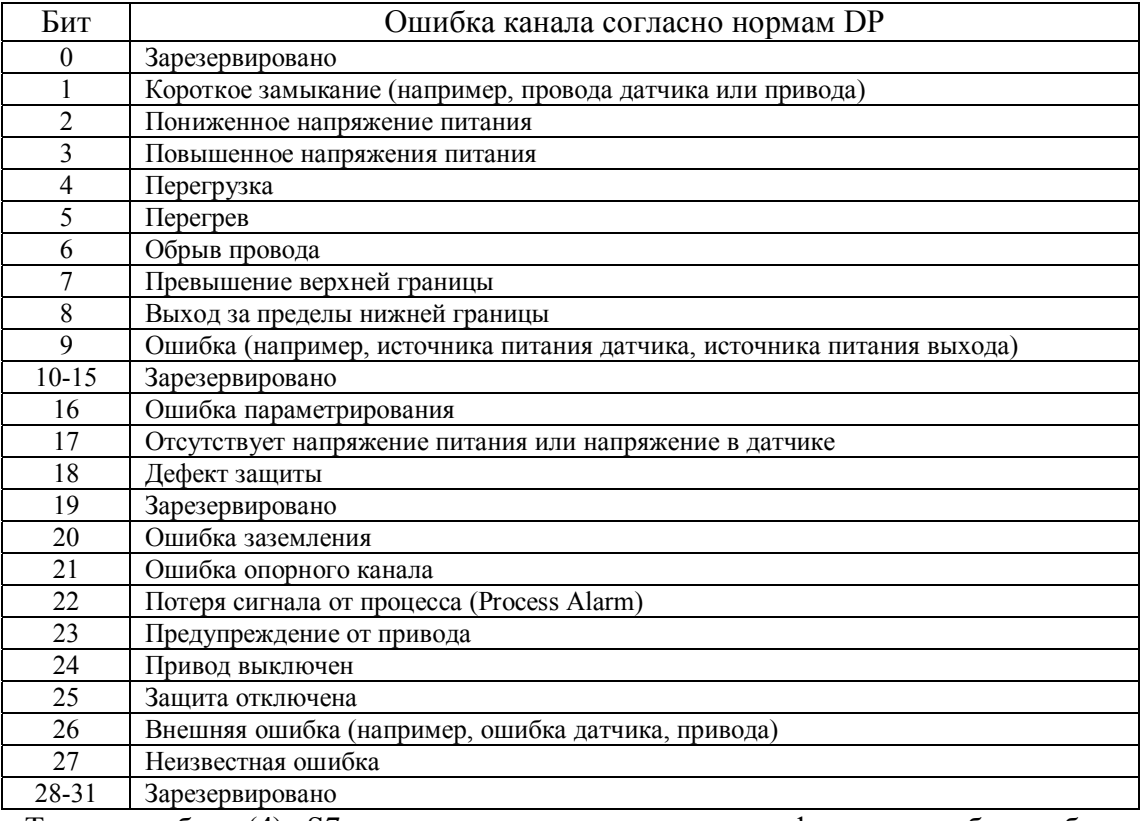

Типу ошибок (4) S7-диагностика соответствует информация об ошибках канала, которая содержится в диагностических наборах данных DS1 S7- Slave'ов, соответственно, S7-модулей.

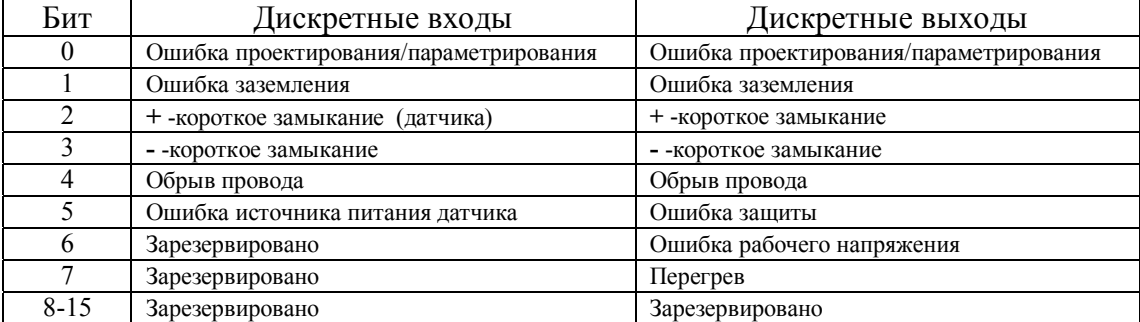

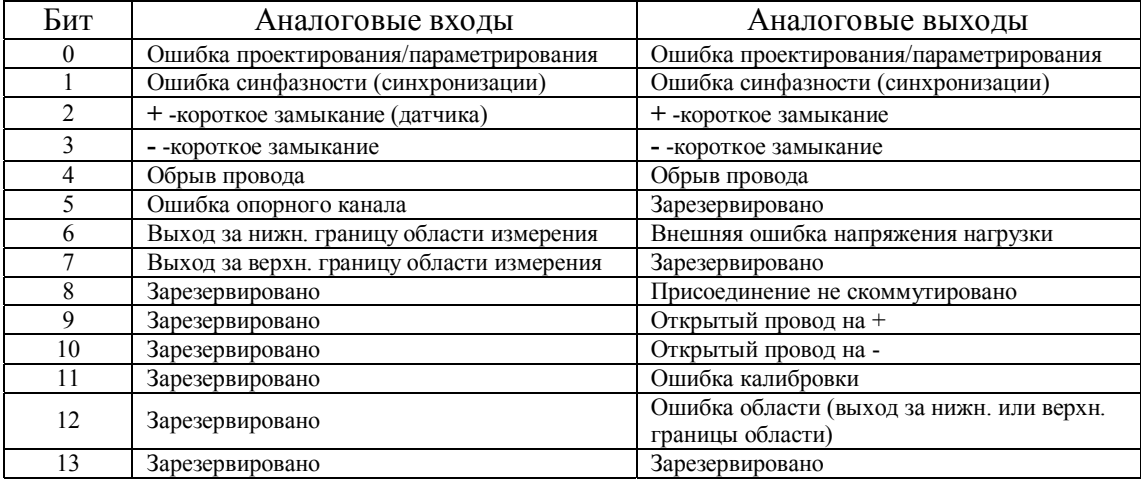

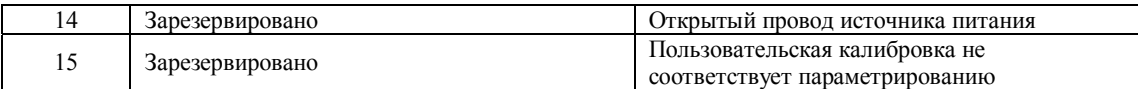

#### S7-функциональные модули (FM)

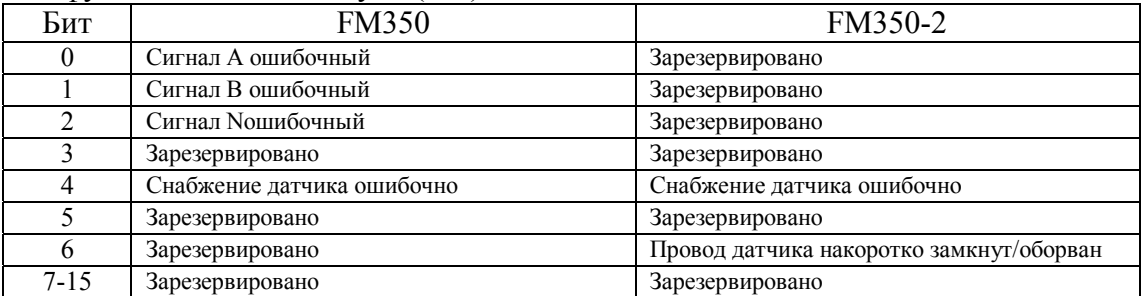

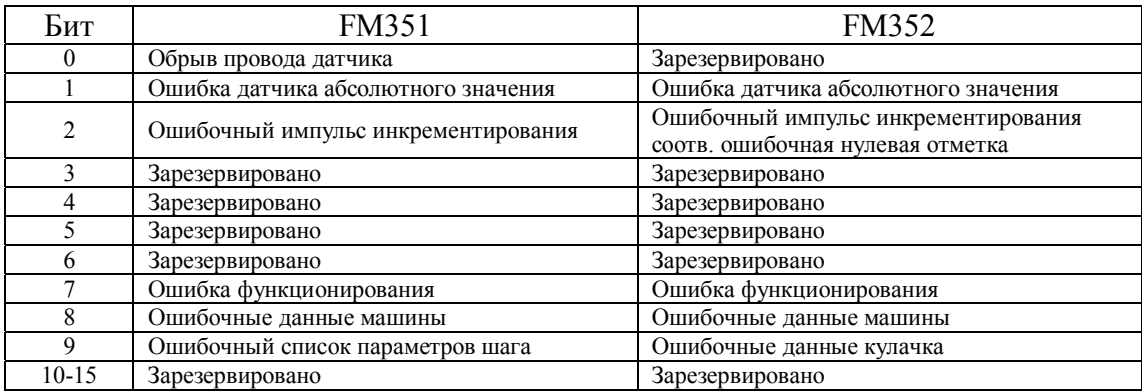

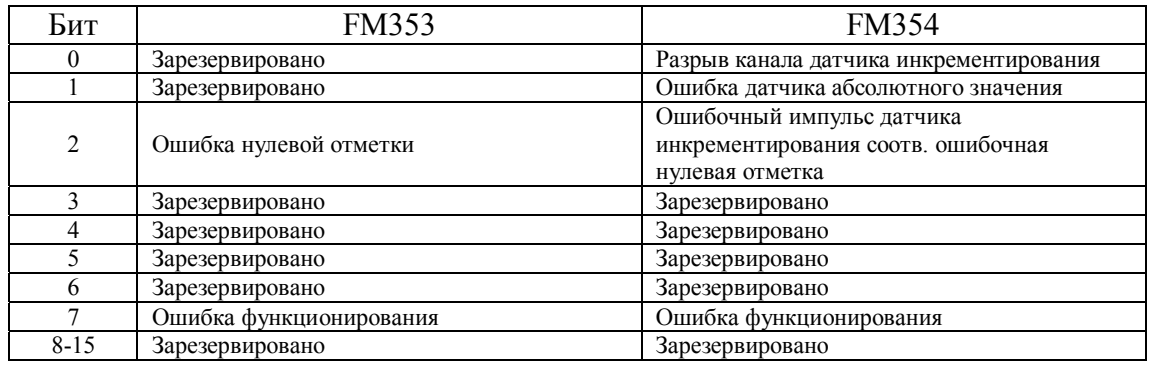

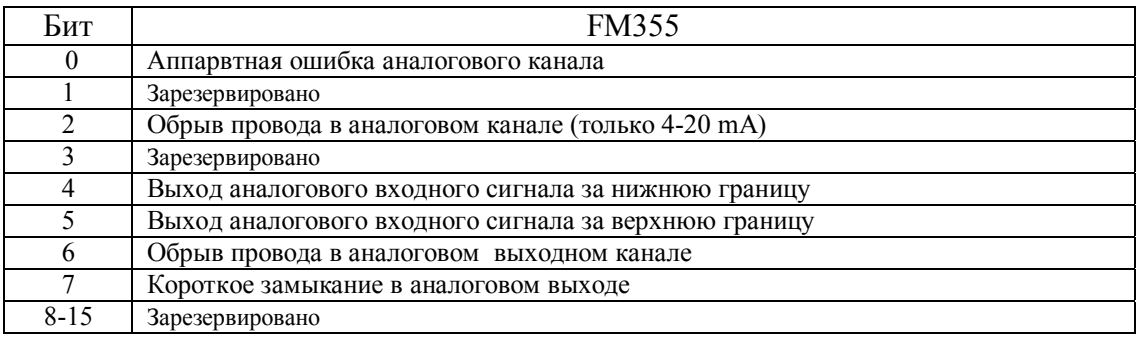

• SPECIAL\_ERROR\_INFO (Dword) Информация для SLAVE\_ADR: Всем S7-Slave'ам, соответственно, S7-модулям при типе ошибки  $(4)$  S7-диагностика назначается дополнительно специальная информация об ошибках, которая соответствует содержимому набора данных DS0:

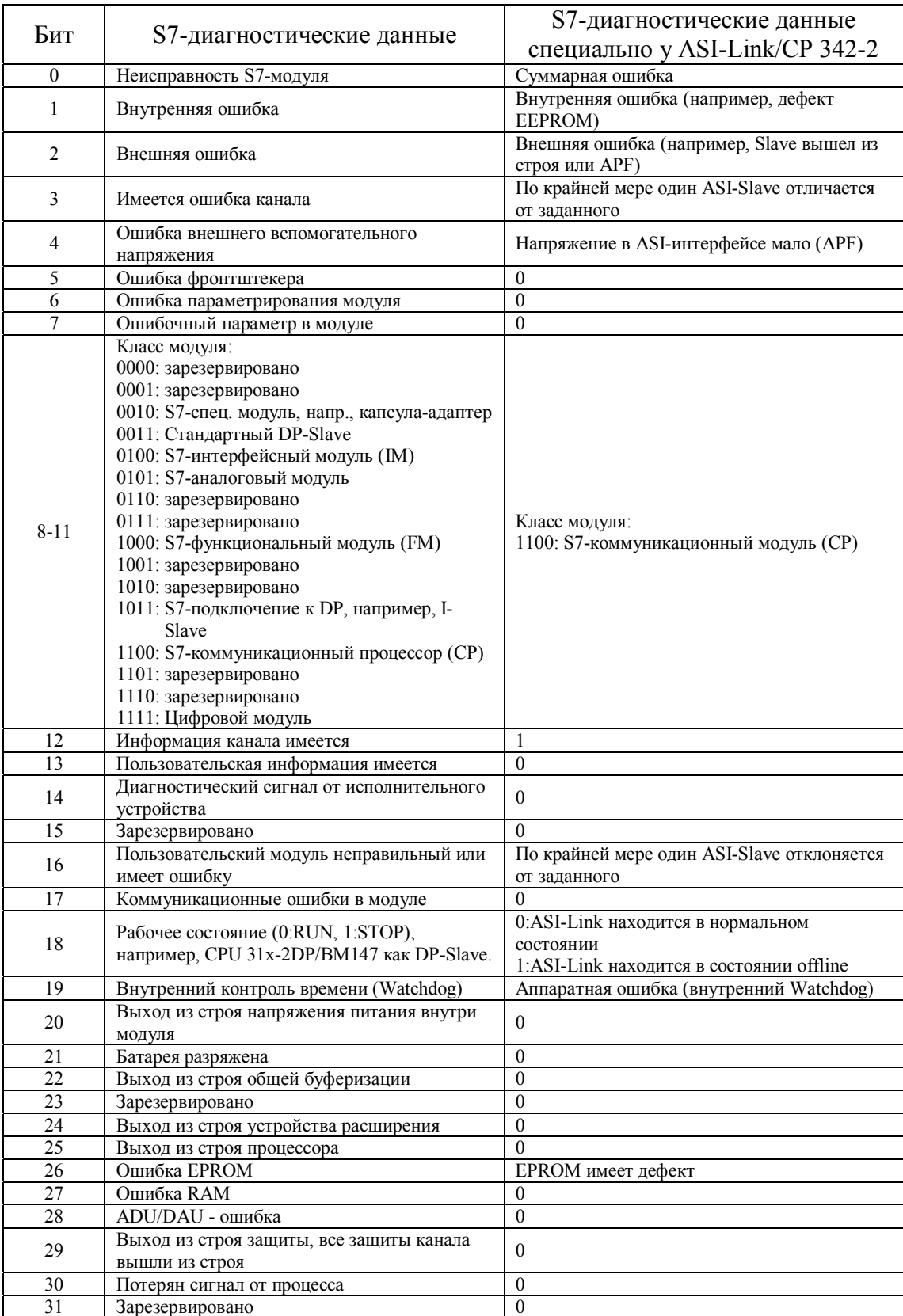

• DIAG\_OVERFLOW (Bool) Число одновременно прибывших диагнозов  $> 32$ , это означает, что запущено больше диагнозов Slave'ов, чем может обработать FB125. Этот случай может встретиться, когда СР или IM применяется в качестве DP-Master'а. В этом случае целесообразно провести RESET.

• BUSY (Bool) Этот параметр показывает, что оценка DP-системы благодаря FB в настоящее время идет. Следующая обработка показанной информации имеет смысл только после окончания оценки.

#### 7.4.5 Описание экземпляра блока данных

Экземпляр блока данных назначается диагностическому FB. Номер блоку данных ни в коем случае нельзя изменять с помощью доступа на запись (прямой записью).

Следующие данные могут быть считаны для пользователя из экземпляра DB и оценены.

Байты с 928 по 1171: Стандартные диагностические данные актуального DP-Slave.

Байты с 1172 по 1187: Запроектированные Slave'ы, как битовый список.

Байты с 1188 по 1203: Имеющиеся Slave'ы, как битовый список.

Байты с 1204 по 1219: Вышедшие из строя Slave'ы, как битовый список.

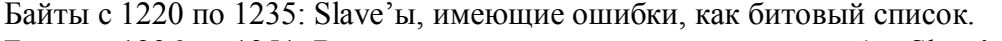

Байты с 1236 по 1251: Вышедшие из строя или имеющие ошибки Slave'ы, как битовый список.

Байты с 1252 по 1267: Соответствующие Slave'ы сохранены, как битовый список. Это означает, что приходящая диагностика Slave'ов (имеющих ошибки или вышедших из строя) будет так долго храниться в этом битовом списке, пока благодаря новому старту CPU или сбросу (RESET) блока этот список не сотрется.

Во всех битовых списках каждому DP-участнику назначается один бит.

#### 7.4.6 Технические данные FB 125

Время выполнения без стоящих в очереди диагностических сообщений: зависит от DP-Master'a. например, CPU 315-2DP, как DP-Master: около 4 ms. Время выполнения со стоящими в очереди диагностическими сообщениями: зависит от DP-Master'a, например, CPU 315-2DP, как DP-Master: около 11 ms. Пользовательская память в CPU: 5,4 KByte.

### 7.4.7 Применение FB 125

Общее число Slave'ов (вышедших из строя и имеющих ошибки) может быть параметра "SUM SLAVES DIAG". взято **ИЗ** выходного Если нет соответствующих Slave'ов, бит "ALL DP SLAVES OK", как суммарная информация, установлен.

Благодаря "SINGLE STEP SLAVES" будет совершаться переход от одного вышедшего из строя или имеющего ошибки Slave'а к другому. При показе Slave'а можно видеть ошибку через "SINGLE STEP ERROR". Различие ошибок происходит благодаря номеру ошибок, которые при переходе от одной ошибки к другой инкрементируется. Если во время показа ошибок с более высоким номером, возникают обновленные ошибки, возникает опять ошибки с номером 1.

Если для соответствующего Slave, информация которого показывается, поступает новая диагностика (например, о 3-х наступивших ошибках), будет оценка ошибок Slave начата снова, это означает, что будет показана ошибка с номером  $1$ .

Все найденные ошибки будут показаны. Таким образом может также резервироваться информация, которая находится уже в диагностической телеграмме Slave и в выходных параметрах FB125 показываться. Пользователь должен сам различить, какой тип ошибки для него представляет интерес. Он может через выходной параметр "ERROR TYP" различить и упорядочить тип ошибки.

В ручной режиме (MANUAL MODE) можно проводить с помощью задания номера DP-Slave'а в параметре "SINGLE DIAG ADR" индивидуальную диагностику любого Slave'а. Благодаря "SINGLE STEP ERROR" можно затем также просмотреть ошибки Slave'а. Индивидуальная диагностика представляет собой "моментальный снимок" диагностики Slave'a. Во всех битовых списках каждому DP-участнику назначается один бит.

# 7.5 Диагностика с помощью NCM

Коммуникационные процессоры CP342-5DP и CP443-5 Extended, используемые как Master, можно диагностировать с помощью дополнительного программного пакета NCM (Network Communication Management). Пакет NCM поставляется вместе с базовым пакетом STEP 7. Master-модули могут при этом диагностироваться без проекта STEP 7. Пакет NCM предлагает следующие функции:

- Чтение шинных параметров
- Чтение диагностического буфера
- Список функционирования (Lifelist нем.) всех подключенных PROFIBUSустройств
- Чтение статистики PROFIBUS
- Обзор диагностики DP-Master'ов
- Отдельная диагностика DP-Slave'ов, которые работают с этим DP-Master'ом

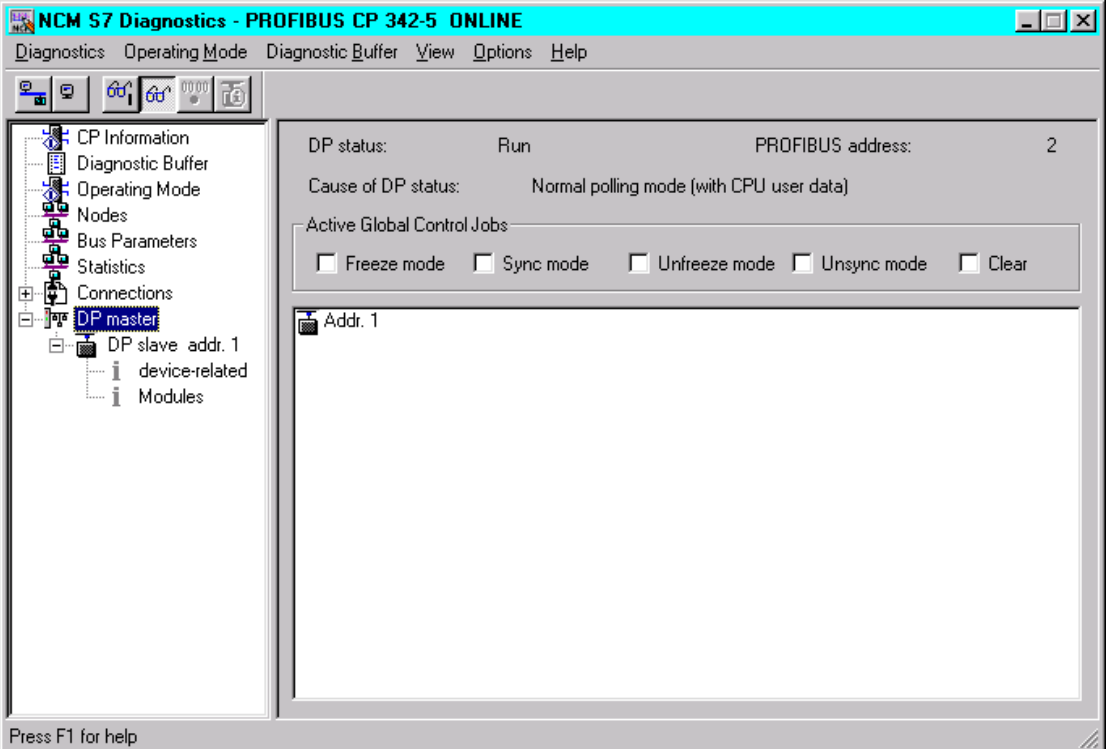

**Рис. 7.16** Обзорная NCM-диагностика мастеров

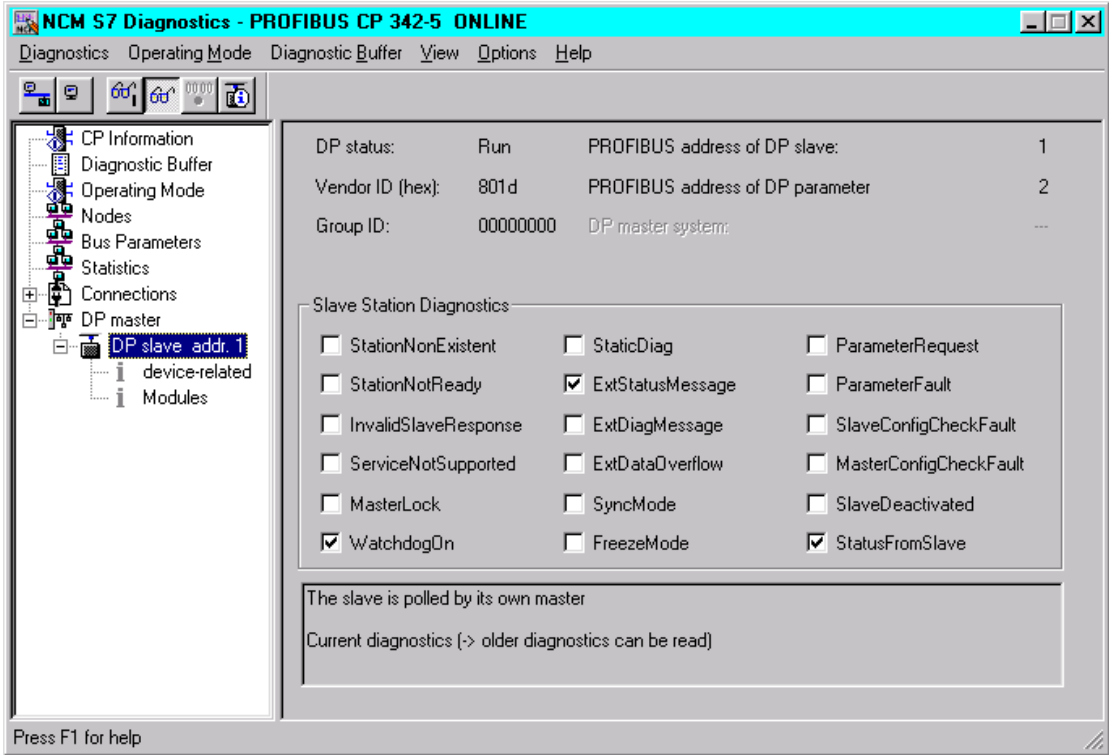

**Рис. 7.17** NCM-диагностика для DP-Slave